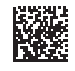

# **BOSCH**

# **Universal**Distance

# 40C | 50C

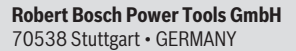

**www.bosch-pt.com**

**1 609 92A 85R** (2023.04) O / 413

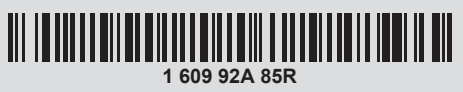

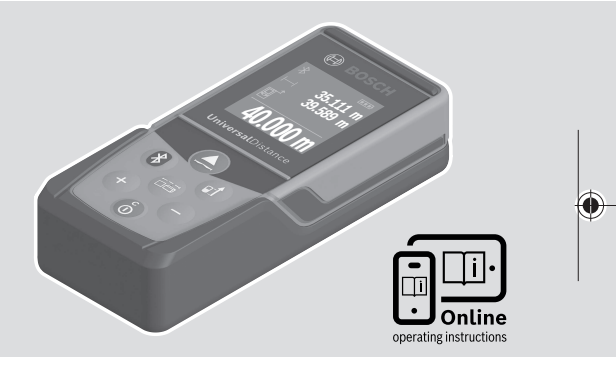

- **de** Originalbetriebsanleitung
- **en** Original instructions
- **fr** Notice originale
- **es** Manual original
- **pt** Manual original
- **it** Istruzioni originali
- **nl** Oorspronkelijke gebruiksaanwijzing
- **da** Original brugsanvisning
- **sv** Bruksanvisning i original
- **no** Original driftsinstruks
- **fi** Alkuperäiset ohjeet
- **el** Πρωτότυπο οδηγιών χρήσης
- **tr** Orijinal işletme talimatı
- **pl** Instrukcja oryginalna **cs** Původní návod k používání
- 
- **sk** Pôvodný návod na použitie

⇚

- **hu** Eredeti használati utasítás
- **ru** Оригинальное руководство по эксплуатации
- **uk** Оригінальна інструкція з експлуатації
- **kk** Пайдалану нұсқаулығының түпнұсқасы
- **ro** Instrucțiuni originale
- **bg** Оригинална инструкция
- **mk** Оригинално упатство за работа
- **sr** Originalno uputstvo za rad
- **sl** Izvirna navodila
- **hr** Originalne upute za rad
- **et** Algupärane kasutusjuhend
- **lv** Instrukcijas oriģinālvalodā
- **lt** Originali instrukcija
- دليل التشغيل األصلي **ar**
- دفترچه راهنمای اصلی **fa**
- 

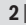

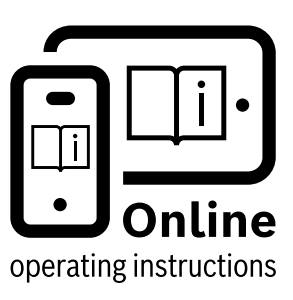

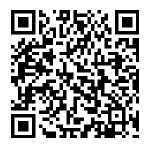

Scannen Sie für weitere Informationen

Scan for more information

Scannez pour plus d´informations

Escanee para más informaciónes

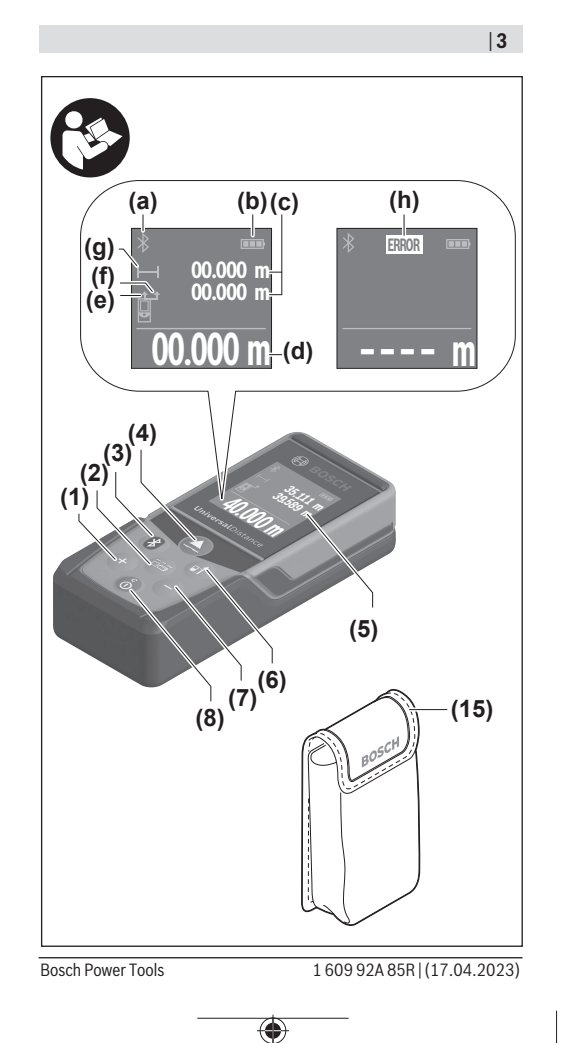

Ò

◀

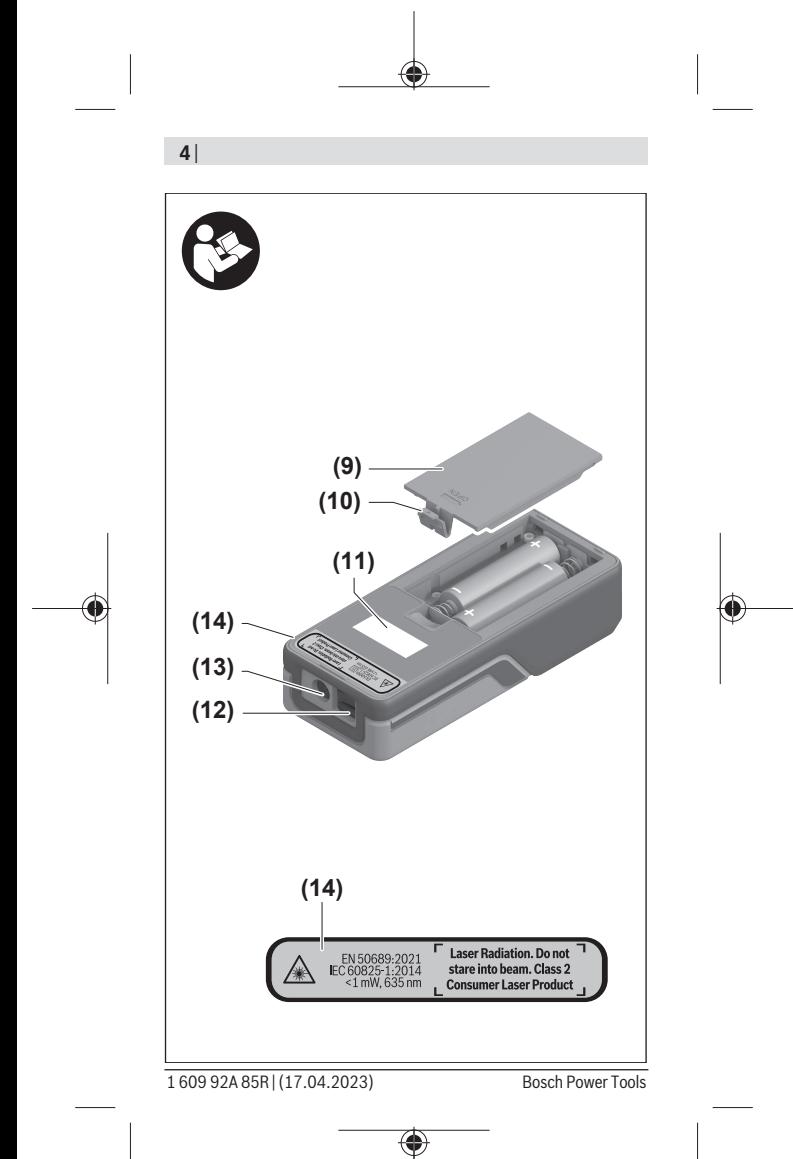

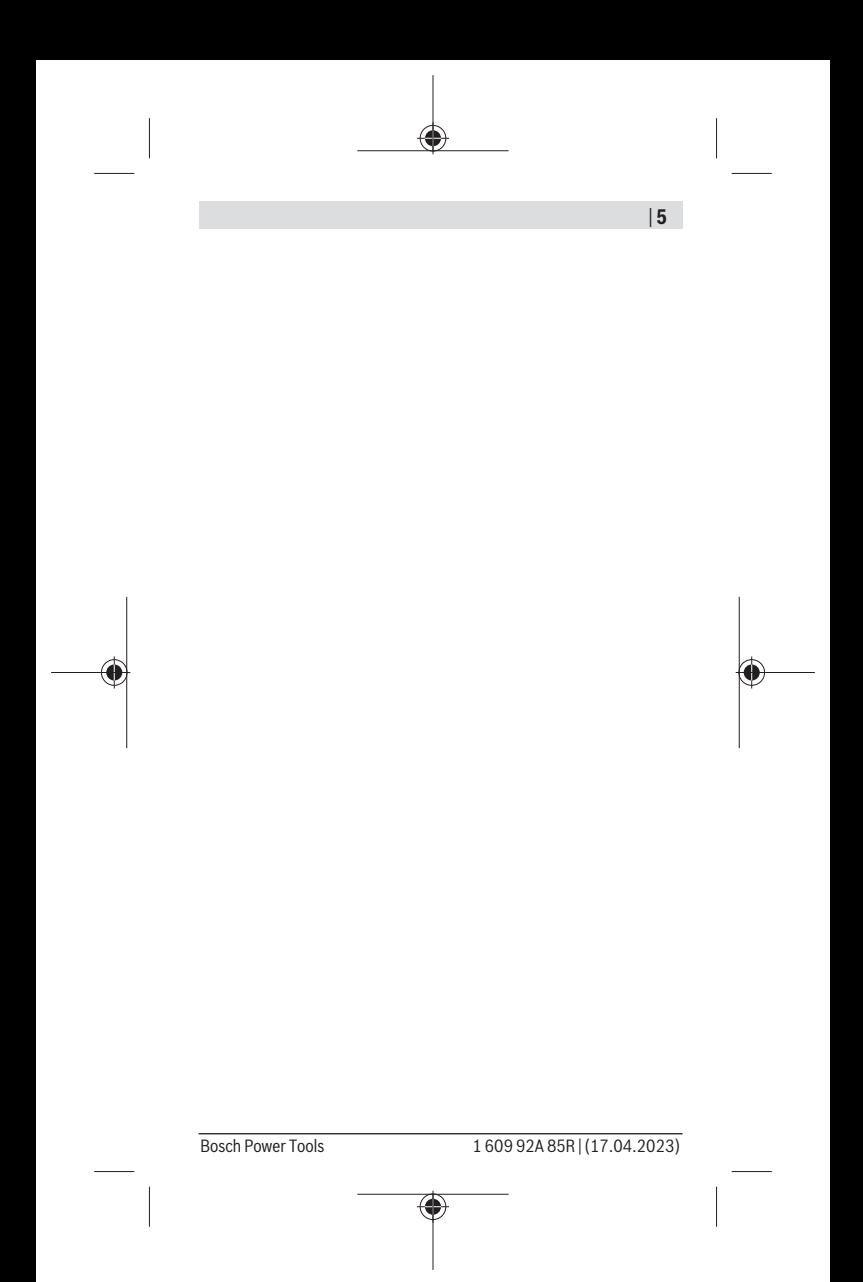

### $6|$

♦

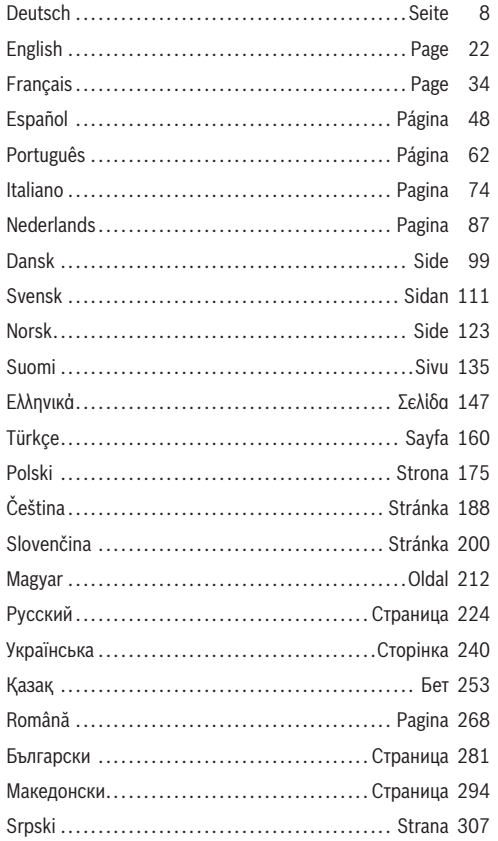

€

160992A85R | (17.04.2023)

Bosch Power Tools

ä

### | **7**

Ò

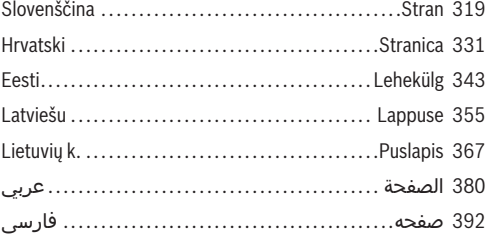

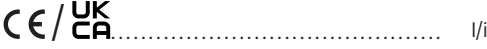

♦

♦

# <span id="page-7-0"></span>**Deutsch**

# **Sicherheitshinweise**

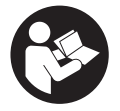

**Sämtliche Anweisungen sind zu lesen und zu beachten, um mit dem Messwerkzeug gefahrlos und sicher zu arbeiten. Wenn das Messwerkzeug nicht entsprechend den vorliegenden Anweisun-**

**gen verwendet wird, können die integrierten Schutzvorkehrungen im Messwerkzeug beeinträchtigt werden. Machen Sie Warnschilder am Messwerkzeug niemals unkenntlich. BEWAHREN SIE DIESE ANWEISUNGEN GUT AUF UND GEBEN SIE SIE BEI WEITERGABE DES MESSWERK-ZEUGS MIT.**

- ▶ Vorsicht wenn andere als die hier angegebenen Bedie**nungs- oder Justiereinrichtungen benutzt oder andere Verfahrensweisen ausgeführt werden, kann dies zu gefährlicher Strahlungsexposition führen.**
- ▶ Das Messwerkzeug wird mit einem Laser-Warnschild **ausgeliefert (in der Darstellung des Messwerkzeugs auf der Grafikseite gekennzeichnet).**
- **Ist der Text des Laser-Warnschildes nicht in Ihrer Landessprache, dann überkleben Sie ihn vor der ersten Inbetriebnahme mit dem mitgelieferten Aufkleber in Ihrer Landessprache.**

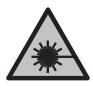

**Richten Sie den Laserstrahl nicht auf Personen oder Tiere und blicken Sie nicht selbst in den direkten oder reflektierten Laserstrahl.** Dadurch können Sie Personen blenden, Unfälle verursachen oder das Auge schädigen.

1 609 92A 85R | (17.04.2023) Bosch Power Tools

- ► Falls Laserstrahlung ins Auge trifft, sind die Augen be**wusst zu schließen und der Kopf sofort aus dem Strahl zu bewegen.**
- u **Nehmen Sie keine Änderungen an der Lasereinrichtung vor.**
- u **Lassen Sie das Messwerkzeug nur von qualifiziertem Fachpersonal und nur mit Original-Ersatzteilen reparieren.** Damit wird sichergestellt, dass die Sicherheit des Messwerkzeuges erhalten bleibt.
- **Lassen Sie Kinder das Laser-Messwerkzeug nicht unbeaufsichtigt benutzen.** Sie könnten unbeabsichtigt andere Personen oder sich selber blenden.
- ▶ Arbeiten Sie mit dem Messwerkzeug nicht in explosi**onsgefährdeter Umgebung, in der sich brennbare Flüssigkeiten, Gase oder Stäube befinden.** Im Messwerkzeug können Funken erzeugt werden, die den Staub oder die Dämpfe entzünden.
- ▶ Das Messwerkzeug ist mit einer Funkschnittstelle aus**gestattet. Lokale Betriebseinschränkungen, z.B. in Flugzeugen oder Krankenhäusern, sind zu beachten.**

**Die Wortmarke** *Bluetooth*® **wie auch die Bildzeichen (Logos) sind eingetragene Marken und Eigentum der Bluetooth SIG, Inc. Jegliche Verwendung dieser Wortmarke/Bildzeichen durch die Robert Bosch Power Tools GmbH erfolgt unter Lizenz.**

u **Vorsicht! Bei der Verwendung des Messwerkzeugs mit** *Bluetooth*® **kann eine Störung anderer Geräte und Anlagen, Flugzeuge und medizinischer Geräte (z.B. Herzschrittmacher, Hörgeräte) auftreten. Ebenfalls kann eine Schädigung von Menschen und Tieren in unmittelbarer Umgebung nicht ganz ausgeschlossen werden. Verwenden Sie das Messwerkzeug mit** *Bluetooth*® **nicht in der Nähe von medizinischen Geräten, Tankstellen, chemischen Anlagen, Gebieten mit Explosionsgefahr und in**

Bosch Power Tools 1 609 92A 85R | (17.04.2023)

**Sprenggebieten. Verwenden Sie das Messwerkzeug mit** *Bluetooth*® **nicht in Flugzeugen. Vermeiden Sie den Betrieb über einen längeren Zeitraum in direkter Körpernähe.**

# **Produkt- und Leistungsbeschreibung**

## **Bestimmungsgemäßer Gebrauch**

Das Messwerkzeug ist bestimmt zum Messen von Entfernungen, Längen, Höhen, Abständen und zum Berechnen von Flächen, Volumina und Höhen.

Das Messwerkzeug ist zur Verwendung im Innenbereich geeignet.

Dieses Produkt ist ein Verbraucher-Laser-Produkt gemäß EN 50689.

Die Messergebnisse können über *Bluetooth*® zu anderen Geräten übertragen werden.

### **Abgebildete Komponenten**

Die Nummerierung der abgebildeten Komponenten bezieht sich auf die Darstellung des Messwerkzeugs in den Abbildungen.

- **(1)** Plustaste
- **(2)** Funktionstaste
- **(3)** Taste *Bluetooth*®
- **(4)** Messtaste
- **(5)** Display
- **(6)** Taste Wahl der Bezugsebene
- **(7)** Minustaste

1 609 92A 85R | (17.04.2023) Bosch Power Tools

- **(8)** Ein-Aus-Taste
- **(9)** Batteriefachdeckel
- **(10)** Arretierung des Batteriefachdeckels
- **(11)** Seriennummer
- **(12)** Empfangslinse
- **(13)** Ausgang Laserstrahlung
- **(14)** Laser-Warnschild
- **(15)** Schutztasche

### **Anzeigenelemente**

- **(a)** Status *Bluetooth*®
	- $\ast$ *Bluetooth*® aktiviert, Verbindung nicht hergestellt
	- *Bluetooth*® aktiviert, Verbindung hergestellt
- **(b)** Batterieanzeige
- **(c)** Messwertzeilen
- **(d)** Ergebniszeile
- **(e)** Laser eingeschaltet
- **(f)** Bezugsebene der Messung
- **(g)** Anzeige Messfunktion
- **(h)** Fehleranzeige **"Error"**

### **Technische Daten**

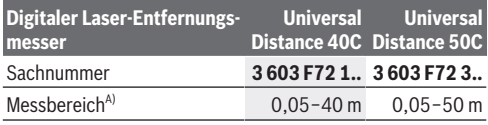

Bosch Power Tools 1 609 92A 85R | (17.04.2023)

♦

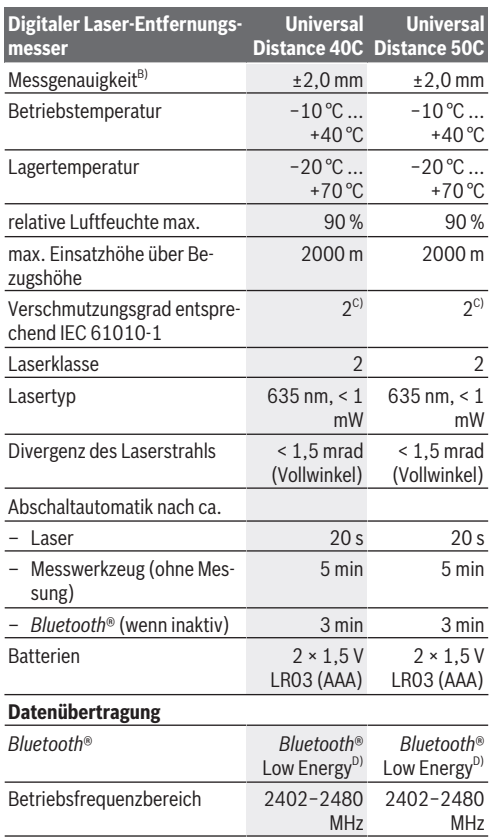

€

1 609 92A 85R | (17.04.2023) Bosch Power Tools

d

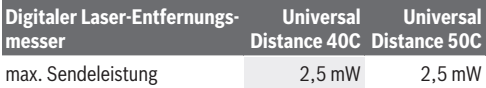

- A) Bei Messung ab Vorderkante. Bei ungünstigen Bedingungen wie z.B. sehr starker Beleuchtung, stark von 20 °C abweichender Temperatur oder schlecht reflektierender Oberfläche kann der Messbereich eingeschränkt sein.
- B) Dies gilt für ein hohes Reflexionsvermögen des Messobjekts (z. B. eine weiß gestrichene Wand), eine schwache Hintergrundbeleuchtung und eine Betriebstemperatur von 20 °C. Darüber hinaus ist eine Abweichung von ±0,05 mm/m zu berücksichtigen. Unter ungünstigen Bedingungen wie starker Beleuchtung, großen Höhen oder einer schlecht reflektierenden Oberfläche und bei einer Betriebstemperatur von 20 °C kann die Abweichung ±4 mm betragen. Darüber hinaus ist eine Abweichung von ±0,15 mm/m zu berücksichtigen.
- C) Es tritt nur eine nicht leitfähige Verschmutzung auf, wobei jedoch gelegentlich eine vorübergehende durch Betauung verursachte Leitfähigkeit erwartet wird.
- D) Bei *Bluetooth*® Low Energy-Geräten kann je nach Modell und Betriebssystem kein Verbindungsaufbau möglich sein. *Bluetooth*® Geräte müssen das GATT-Profil unterstützen.

Zur eindeutigen Identifizierung Ihres Messwerkzeugs dient die Seriennummer **(11)** auf dem Typenschild.

# **Batterie einsetzen/wechseln**

Ersetzen Sie immer alle Batterien gleichzeitig. Verwenden Sie nur Batterien eines Herstellers und mit gleicher Kapazität.

Achten Sie dabei auf die richtige Polung entsprechend der Darstellung auf der Innenseite des Batteriefachs.

▶ Nehmen Sie die Batterien aus dem Messwerkzeug, **wenn Sie es längere Zeit nicht benutzen**. Die Batterien können bei längerer Lagerung korrodieren und sich selbst entladen.

# **Betrieb**

### **Inbetriebnahme**

- ► Lassen Sie das eingeschaltete Messwerkzeug nicht un**beaufsichtigt und schalten Sie das Messwerkzeug nach Gebrauch ab.** Andere Personen könnten vom Laserstrahl geblendet werden.
- u **Schützen Sie das Messwerkzeug vor Nässe und direkter Sonneneinstrahlung.**
- **► Setzen Sie das Messwerkzeug keinen extremen Temperaturen oder Temperaturschwankungen aus.** Lassen Sie es z.B. nicht längere Zeit im Auto liegen. Lassen Sie das Messwerkzeug bei größeren Temperaturschwankungen erst austemperieren, bevor Sie es in Betrieb nehmen. Bei extremen Temperaturen oder Temperaturschwankungen kann die Präzision des Messwerkzeugs beeinträchtigt werden.
- ▶ Vermeiden Sie heftige Stöße oder Stürze des Messwerk**zeugs.** Nach starken äußeren Einwirkungen auf das Messwerkzeug sollten Sie vor dem Weiterarbeiten immer eine Genauigkeitsüberprüfung [\(siehe "Genauigkeitsüberprü](#page-17-0)[fung", Seite 18\)](#page-17-0) durchführen.

### **Ein-/Ausschalten**

 $\gg$  Drücken Sie die Taste  $\int_{0}^{c}$ , um das Messwerkzeug einzuschalten.

Sie können das Messwerkzeug auch einschalten, indem Sie

die Taste **d**drücken.

Beim Einschalten des Messwerkzeugs wird der Laserstrahl noch nicht eingeschaltet.

 $\gg$  Halten Sie die Taste  $\int_{0}^{c}$  gedrückt, um das Messwerkzeug auszuschalten.

1 609 92A 85R | (17.04.2023) Bosch Power Tools

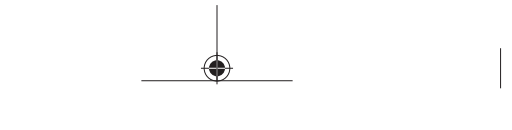

Wird ca. 5 min lang keine Taste am Messwerkzeug gedrückt, dann schaltet sich das Messwerkzeug zur Schonung der Batterien automatisch ab.

## **Messvorgang**

Nach dem Einschalten befindet sich das Messwerkzeug in der Funktion Längenmessung.

Als Bezugsebene für die Messung ist nach dem Einschalten die Hinterkante des Messwerkzeugs ausgewählt. Sie können die Bezugsebene ändern [\(siehe "Bezugsebene wählen", Sei](#page-15-0)[te 16\)](#page-15-0).

- Legen Sie das Messwerkzeug an den gewünschten Startpunkt der Messung (z.B. Wand) an.
- $\gg$  Drücken Sie kurz die Taste  $\bigcirc$ , um den Laser einzuschalten.
- Richten Sie den Laserpunkt auf das Ziel.
- $\gg$  Drücken Sie die Taste $\triangle$ erneut, um die Messung auszulösen.

Nach dem Messvorgang wird der Laserstrahl ausgeschaltet. Für eine weitere Messung wiederholen Sie diesen Vorgang. Messwerte oder Endergebnisse können addiert oder subtrahiert werden.

In der Funktion Dauermessung beginnt die Messung bereits nach dem ersten Drücken der Taste $\bigcirc$ 

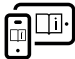

Für zusätzliche Informationen besuchen Sie die Online-Betriebsanleitung:

[www.bosch-pt.com/manuals](http://www.bosch-pt.com/manuals)

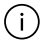

Das Messwerkzeug darf während einer Messung nicht bewegt werden (mit Ausnahme der Funktion Dauermes-

sung). Legen Sie deshalb das Messwerkzeug möglichst an eine feste Anschlag- oder Auflagefläche an.

Die Empfangslinse **(12)** und der Ausgang der Laserstrahlung **(13)** dürfen bei einer Messung nicht abgedeckt sein.

## <span id="page-15-0"></span>**Bezugsebene wählen**

Für die Messung können Sie unter verschiedenen Bezugsebenen wählen:

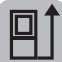

die Hinterkante des Messwerkzeugs (z.B. beim Anlegen an Wände)

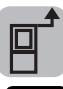

die Vorderkante des Messwerkzeugs (z.B. beim Messen ab einer Tischkante)

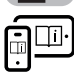

Für zusätzliche Informationen besuchen Sie die Online-Betriebsanleitung: [www.bosch-pt.com/manuals](http://www.bosch-pt.com/manuals)

# **Messfunktionen**

### **Messfunktionen auswählen/ändern**

Im Funktionsmenü finden Sie folgende Funktionen:

- $\Box$  Längenmessung
- Flächenmessung
- Volumenmessung
- ⊢-→Dauermessung

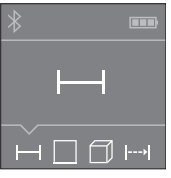

- $\gg$  Drücken Sie die Taste  $\bar{a}$ so oft, bis im Display **(5)** die Anzeige für die gewünschte Funktion erscheint.
- Um die Auswahl zu bestätigen, drücken Sie die Taste  $\triangle$ .

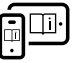

Für zusätzliche Informationen besuchen Sie die Online-Betriebsanleitung: [www.bosch-pt.com/manuals](http://www.bosch-pt.com/manuals)

## *Bluetooth***®-Schnittstelle**

### **Aktivierung der** *Bluetooth***®- Schnittstelle zur Datenübertragung auf ein mobiles Endgerät**

Stellen Sie sicher, dass die Schnittstelle *Bluetooth*® an Ihrem mobilen Endgerät aktiviert ist.

 $\gg$  Drücken Sie die Taste  $\bigstar$ .

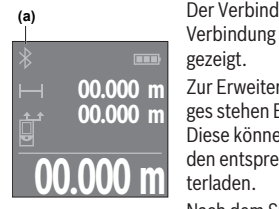

Der Verbindungsstatus sowie die aktive Verbindung **(a)** wird im Display **(5)** angezeigt.

Zur Erweiterung des Funktionsumfanges stehen Bosch-Apps zur Verfügung. Diese können Sie je nach Endgerät in den entsprechenden App-Stores herun-

Nach dem Start der Bosch-Applikation

wird die Verbindung zwischen mobilem Endgerät und Messwerkzeug hergestellt. Werden mehrere aktive Messwerkzeuge gefunden, wählen Sie das passende Messwerkzeug anhand der Seriennummer aus. Die Seriennummer **(11)** finden Sie auf dem Typenschild Ihres Messwerkzeugs.

Kann innerhalb von 3 Minuten nach Drücken der Taste  $\mathbf{\hat{x}}$  keine Verbindung aufgebaut werden, schaltet sich *Bluetooth*® zur Schonung der Batterien automatisch ab.

### **Deaktivierung der** *Bluetooth***®-Schnittstelle**

≫ Drücken Sie die Taste  $\bigstar$ , um *Bluetooth*® zu deaktivieren, oder schalten Sie das Messwerkzeug aus.

# <span id="page-17-0"></span>**Genauigkeitsüberprüfung**

Prüfen Sie regelmäßig die Genauigkeit des Messwerkzeugs.

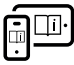

Für zusätzliche Informationen besuchen Sie die Online-Betriebsanleitung: [www.bosch-pt.com/manuals](http://www.bosch-pt.com/manuals)

# **Fehlermeldung**

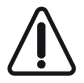

Das Messwerkzeug überwacht die korrekte Funktion bei jeder Messung. Wird ein Defekt festgestellt, zeigt das Display nur noch nebenstehendes Symbol, und das Messwerkzeug schaltet sich ab. In die-

sem Fall führen Sie das Messwerkzeug über Ihren Händler dem Bosch-Kundendienst zu.

# **Wartung und Service**

## **Wartung und Reinigung**

Lagern und transportieren Sie das Messwerkzeug nur in der mitgelieferten Schutztasche.

Halten Sie das Messwerkzeug stets sauber.

Tauchen Sie das Messwerkzeug nicht ins Wasser oder andere Flüssigkeiten.

Wischen Sie Verschmutzungen mit einem feuchten, weichen Tuch ab. Verwenden Sie keine Reinigungs- oder Lösemittel. Pflegen Sie insbesondere die Empfangslinse **(12)** mit der gleichen Sorgfalt, mit der eine Brille oder die Linse eines Fotoapparats behandelt werden müssen.

Senden Sie im Reparaturfall das Messwerkzeug in der Schutztasche **(15)** ein.

### **Kundendienst und Anwendungsberatung**

Der Kundendienst beantwortet Ihre Fragen zu Reparatur und Wartung Ihres Produkts sowie zu Ersatzteilen. Explosionszeichnungen und Informationen zu Ersatzteilen finden Sie auch unter: **www.bosch-pt.com**

Das Bosch-Anwendungsberatungs-Team hilft Ihnen gerne bei Fragen zu unseren Produkten und deren Zubehör.

Geben Sie bei allen Rückfragen und Ersatzteilbestellungen bitte unbedingt die 10-stellige Sachnummer laut Typenschild des Produkts an.

#### **Deutschland**

Robert Bosch Power Tools GmbH Servicezentrum Elektrowerkzeuge Zur Luhne 2 37589 Kalefeld – Willershausen Kundendienst: Tel.: (0711) 400 40 480 E-Mail: [Servicezentrum.Elektrowerkzeuge@de.bosch.com](mailto:Servicezentrum.Elektrowerkzeuge@de.bosch.com) Unter [www.bosch-pt.de](http://www.bosch-pt.de) können Sie online Ersatzteile bestellen oder Reparaturen anmelden.

Anwendungsberatung: Tel.: (0711) 400 40 480 Fax: (0711) 400 40 482 E-Mail: [kundenberatung.ew@de.bosch.com](mailto:kundenberatung.ew@de.bosch.com)

#### **Weitere Serviceadressen finden Sie unter:**

[www.bosch-pt.com/serviceaddresses](http://www.bosch-pt.com/serviceaddresses)

Bosch Power Tools 1 609 92A 85R | (17.04.2023)

### **Entsorgung**

Messwerkzeuge, Akkus/Batterien, Zubehör und Verpackungen sollen einer umweltgerechten Wiederverwertung zugeführt werden.

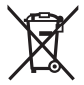

Werfen Sie Messwerkzeuge und Akkus/Batterien nicht in den Hausmüll!

### **Nur für EU-Länder:**

Gemäß der europäischen Richtlinie 2012/19/EU über Elektround Elektronik-Altgeräte und ihrer Umsetzung in nationales Recht müssen nicht mehr gebrauchsfähige Messwerkzeuge und gemäß der europäischen Richtlinie 2006/66/EG müssen defekte oder verbrauchte Akkus/Batterien getrennt gesammelt und einer umweltgerechten Wiederverwendung zugeführt werden.

Bei unsachgemäßer Entsorgung können Elektro- und Elektronik-Altgeräte aufgrund des möglichen Vorhandenseins gefährlicher Stoffe schädliche Auswirkungen auf die Umwelt und die menschliche Gesundheit haben.

### **Nur für Deutschland:**

#### **Informationen zur Rücknahme von Elektro-Altgeräten für private Haushalte**

Wie im Folgenden näher beschrieben, sind bestimmte Vertreiber zur unentgeltlichen Rücknahme von Altgeräten verpflichtet.

Vertreiber mit einer Verkaufsfläche für Elektro- und Elektronikgeräte von mindestens 400 m² sowie Vertreiber von Lebensmitteln mit einer Gesamtverkaufsfläche von mindestens 800 m², die mehrmals im Kalenderjahr oder dauerhaft Elektro-

und Elektronikgeräte anbieten und auf dem Markt bereitstellen, sind verpflichtet,

- 1. bei der Abgabe eines neuen Elektro- oder Elektronikgeräts an einen Endnutzer ein Altgerät des Endnutzers der gleichen Geräteart, das im Wesentlichen die gleichen Funktionen wie das neue Gerät erfüllt, am Ort der Abgabe oder in unmittelbarer Nähe hierzu unentgeltlich zurückzunehmen; Ort der Abgabe ist auch der private Haushalt, sofern dort durch Auslieferung die Abgabe erfolgt: In diesem Fall ist die Abholung des Altgeräts für den Endnutzer unentgeltlich; und
- 2. auf Verlangen des Endnutzers Altgeräte, die in keiner äußeren Abmessung größer als 25 cm sind, im Einzelhandelsgeschäft oder in unmittelbarer Nähe hierzu unentgeltlich zurückzunehmen; die Rücknahme darf nicht an den Kauf eines Elektro- oder Elektronikgerätes geknüpft werden und ist auf drei Altgeräte pro Geräteart beschränkt.

Der Vertreiber hat beim Abschluss des Kaufvertrags für das neue Elektro- oder Elektronikgerät den Endnutzer über die Möglichkeit zur unentgeltlichen Rückgabe bzw. Abholung des Altgeräts zu informieren und den Endnutzer nach seiner Absicht zu befragen, ob bei der Auslieferung des neuen Geräts ein Altgerät zurückgegeben wird.

Dies gilt auch bei Vertrieb unter Verwendung von Fernkommunikationsmitteln, wenn die Lager- und Versandflächen für Elektro- und Elektronikgeräte mindestens 400 m² betragen oder die gesamten Lager- und Versandflächen mindestens 800 m² betragen, wobei die unentgeltliche Abholung auf Elektro- und Elektronikgeräte der Kategorien 1 (Wärmeüberträger), 2 (Bildschirmgeräte) und 4 (Großgeräte mit mindestens einer äußeren Abmessung über 50 cm) beschränkt ist. Für alle übrigen Elektro- und Elektronikgeräte muss der Vertreiber geeignete Rückgabemöglichkeiten in zumutbarer Entfernung zum jeweiligen Endnutzer gewährleisten; das gilt auch für Altgeräte, die in

### **22** | English

keiner äußeren Abmessung größer als 25 cm sind, die der Endnutzer zurückgeben will, ohne ein neues Gerät zu kaufen.

# <span id="page-21-0"></span>**English**

# **Safety Instructions**

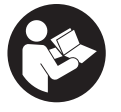

**All instructions must be read and observed in order for the measuring tool to function safely. The safeguards integrated into the measuring tool may be compromised if the measuring tool is**

**not used in accordance with these instructions. Never make warning signs on the measuring tool unrecognisable. SAVE THESE INSTRUCTIONS FOR FUTURE REFERENCE AND INCLUDE THEM WITH THE MEASURING TOOL WHEN TRANSFERRING IT TO A THIRD PARTY.**

- ▶ Warning! If operating or adjustment devices other than **those specified here are used or other procedures are carried out, this can lead to dangerous exposure to radiation.**
- $\triangleright$  The measuring tool is delivered with a laser warning **sign (marked in the illustration of the measuring tool on the graphics page).**
- If the text of the laser warning label is not in your na**tional language, stick the provided warning label in your national language over it before operating for the first time.**

#### English | **23**

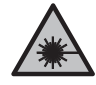

**Do not direct the laser beam at persons or animals and do not stare into the direct or reflected laser beam yourself.** You could blind somebody, cause accidents or damage your eyes.

- **EXTERNATES If laser radiation hits your eye, you must close your eyes and immediately turn your head away from the beam.**
- ▶ Do not make any modifications to the laser equipment.
- ► Have the measuring tool serviced only by a qualified **specialist using only original replacement parts.** This will ensure that the safety of the measuring tool is maintained.
- ▶ Do not let children use the laser measuring tool unsu**pervised.** They could unintentionally blind themselves or other persons.
- ▶ Do not use the measuring tool in explosive atmospheres **which contain flammable liquids, gases or dust.** Sparks may be produced inside the measuring tool, which can ignite dust or fumes.
- $\blacktriangleright$  The measuring tool is equipped with a wireless inter**face. Local operating restrictions, e.g. in aeroplanes or hospitals, must be observed.**

**The** *Bluetooth*® **word mark and logos are registered trademarks owned by Bluetooth SIG, Inc. and any use of such marks by Robert Bosch Power Tools GmbH is under license.**

▶ Caution! When using the measuring tool with *Bluetooth*®**, a fault may occur in other devices and systems, aeroplanes and medical devices (e.g. pacemakers, hearing aids). Also, damage to people and animals in the immediate vicinity cannot be completely excluded. Do not use the measuring tool with** *Bluetooth*® **in the vicinity of medical devices, petrol stations, chemical plants, areas with a potentially explosive atmosphere and in blasting areas. Do not use the measuring tool**

Bosch Power Tools 1 609 92A 85R | (17.04.2023)

### **24** | English

**with** *Bluetooth*® **on aeroplanes. Avoid using the product near your body for extended periods.**

# **Product Description and Specifications**

### **Intended Use**

The measuring tool is intended for measuring distances, lengths, heights and clearances, and for calculating areas, volumes and heights.

The measuring tool is suitable for indoor use.

This product is a consumer laser product in accordance with EN 50689.

The measuring results can be transferred to other devices via *Bluetooth*®.

### **Product Features**

The numbering of the product features refers to the representation of the measuring tool in the images.

- **(1)** Plus button
- **(2)** Function button
- **(3)** *Bluetooth*® button
- **(4)** Measuring button
- **(5)** Display
- **(6) n**<sup> $\uparrow$ </sup> Reference level selection button
- **(7)** Minus button
- **(8)** On/off button

#### English | **25**

- **(9)** Battery compartment cover
- **(10)** Battery compartment cover locking mechanism
- **(11)** Serial number
- **(12)** Reception lens
- **(13)** Laser beam output
- **(14)** Laser warning label
- **(15)** Protective bag

#### **Display elements**

- **(a)** *Bluetooth*® status
	- $\ast$ *Bluetooth*® activated, connection not established
	- *Bluetooth*® activated, connection established
- **(b)** Battery indicator
- **(c)** Measured value lines
- **(d)** Result line
- **(e)** Laser switched on
- **(f)** Reference level of measurement
- **(g)** Measuring function display
- **(h)** Error display **"Error"**

### **Technical data**

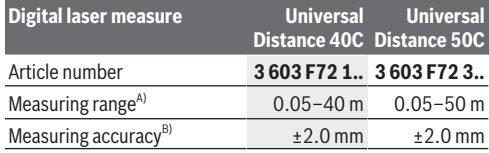

Bosch Power Tools 1 609 92A 85R | (17.04.2023)

### **26** | English

♦

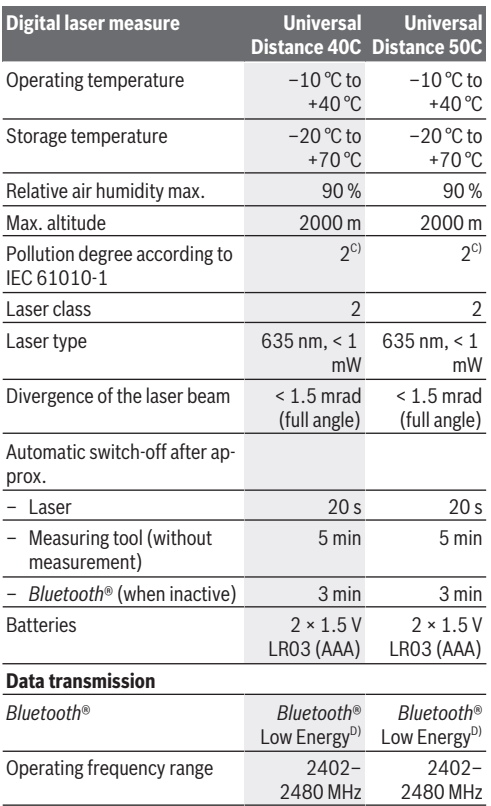

€

1 609 92A 85R | (17.04.2023) Bosch Power Tools

d

English | **27**

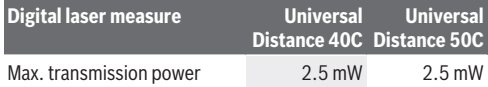

- A) When measuring from front edge. In unfavourable conditions such as very strong lighting, a temperature greatly deviating from 20 °C or a poorly reflecting surface, the measuring range can be restricted.
- B) This applies for high reflectivity of the target (e.g. wall painted white), weak background lighting and a 20 °C operating temperature. In addition a deviation of ±0.05 mm/m needs to be taken into account. In unfavourable conditions such as strong lighting, high altitudes or a poorly reflecting surface, and at a 20 °C operating temperature, the deviation can be  $±4$  mm. In addition, a deviation of ±0.15 mm/m must be taken into account.
- C) Only non-conductive deposits occur, whereby occasional temporary conductivity caused by condensation is expected.
- D) When using *Bluetooth*® Low Energy devices, it may not be possible to establish a connection depending on the model and operating system. *Bluetooth*® tools must support the GATT profile.

The serial number **(11)** on the type plate is used to clearly identify your measuring tool.

# **Inserting/Changing the Battery**

Always replace all the non-rechargeable batteries at the same time. Only use non-rechargeable batteries from the same manufacturer and which have the same capacity.

When inserting the batteries, ensure that the polarity is correct according to the illustration on the inside of the battery compartment.

**EXECUTE:** Take the non-rechargeable batteries out of the measur**ing tool if you are not using it for a long time**. The non-rechargeable batteries can corrode and self-discharge during prolonged storage.

**28** | English

# **Operation**

### **Starting Operation**

- ▶ Never leave the measuring tool unattended when **switched on, and ensure the measuring tool is switched off after use.** Others may be dazzled by the laser beam.
- ▶ Protect the measuring tool from moisture and direct **sunlight.**
- ▶ Do not expose the measuring tool to any extreme tem**peratures or variations in temperature.** For example, do not leave it in a car for extended periods of time. In case of large variations in temperature, allow the measuring tool to adjust to the ambient temperature before putting it into operation. The precision of the measuring tool may be compromised if exposed to extreme temperatures or variations in temperature.
- ▶ Avoid substantial knocks to the measuring tool and **avoid dropping it.** After strong external influences on the measuring tool, you should always carry out an accuracy check [\(see "Accuracy Check", page 32\)](#page-31-0) before further work.

### **Switching On and Off**

 $\gg$  Press the  $\int_{0}^{c}$  button to switch on the measuring tool. You can also switch on the measuring tool by pressing

the  $\bigtriangleup$  button.

Upon switching on the measuring tool, the laser beam is not yet switched on.

 $\gg$  Press and hold the  $\frac{c}{0}$  button to switch off the measuring tool.

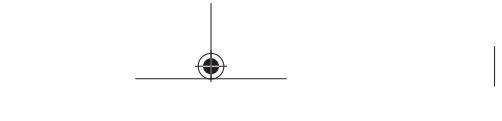

English | **29**

If no button on the measuring tool is pressed for approx. 5 min, the measuring tool will switch off automatically to preserve the non-rechargeable batteries.

## **Measuring Process**

Once switched on, the measuring tool is in the length measurement function.

Once the measuring tool has been switched on, the rear edge of the measuring tool is selected as the reference level for measurement. You can change the reference level. [\(see "Se](#page-29-0)[lecting the Reference Level", page 30\)](#page-29-0)

- $\gg$  Apply the measuring tool to the point at which you want to start the measurement (e.g. wall).
- $\gg$  Briefly press the  $\bigcirc$  button to switch on the laser.
- $\gg$  Aim the laser point at the target.
- $\gg$  Press the  $\bigcirc$  button again to start the measurement.

Once the measurement process is complete, the laser beam will switch off. For a further measurement, repeat this process.

Measured values or end results can be added or subtracted. In the continuous measurement function, the measurement begins immediately after the first press of the  $\bigcirc$  button.

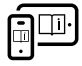

For more information, you can access the online operating instructions at [www.bosch-pt.com/manuals](http://www.bosch-pt.com/manuals)

The measuring tool must not be moved during a measurement (with the exception of the continuous measurement function). Therefore, place the measuring tool, as far as this is possible, against or on a firm stop or supporting surface.

### **30** | English

The reception lens **(12)** and the laser beam output **(13)** must not be covered during the measuring process.

# <span id="page-29-0"></span>**Selecting the Reference Level**

For the measurement, you can select from various reference levels:

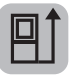

The rear edge of the measuring tool (e.g. when placing against walls)

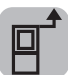

The front edge of the measuring tool (e.g. when measuring from a table edge)

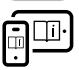

For more information, you can access the online operating instructions at [www.bosch-pt.com/manuals](http://www.bosch-pt.com/manuals)

# **Measuring functions**

### **Selecting/Changing Measuring Function**

You will find the following functions in the Functions menu:

- Length measurement
- Area measurement
- $\operatorname{\mathsf{J}}$  Volume measurement
- Continuous measurement

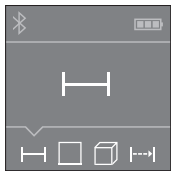

- $\gg$  Press the  $\bar{h}$  button as many times as needed for the indicator for the required function to appear in the display **(5)**.
- $\gg$  To confirm the selection, press the  $\bigcirc$  button.

1 609 92A 85R | (17.04.2023) Bosch Power Tools

English | **31**

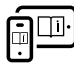

For more information, you can access the online operating instructions at [www.bosch-pt.com/manuals](http://www.bosch-pt.com/manuals)

### *Bluetooth***® interface**

#### **Activating the** *Bluetooth***® interface for transmitting data to a mobile device**

 $\vee$  Fnsure that the *Bluetooth*<sup>®</sup> interface is activated on your mobile device.

### $\gg$  Press the  $\oint$  button.

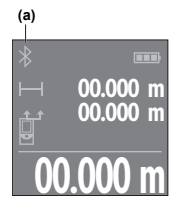

The connection status and the **(a)** active connection are shown in the display **(5)**.

Bosch apps are available to expand the range of functions. These can be downloaded in the respective app stores, depending on the device.

**00.000 m** The connection between mobile device and measuring tool is established after

the Bosch application has started. If multiple active measuring tools are found, select the appropriate measuring tool using the serial number. You can find the serial number **(11)** on your measuring tool's type plate.

If no connection can be established within 3 minutes after pressing the  $\mathbf{\hat{x}}$  button, *Bluetooth*<sup>®</sup> switches off automatically to preserve the batteries.

### **Deactivating the** *Bluetooth®* **interface**

≫ Press the **\*** button to deactivate *Bluetooth*®, or switch the measuring tool off.

### **32** | English

### <span id="page-31-0"></span>**Accuracy Check**

Regularly check the accuracy of the measuring tool.

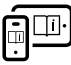

For more information, you can access the online operating instructions at [www.bosch-pt.com/manuals](http://www.bosch-pt.com/manuals)

# **Error Message**

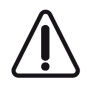

The measuring tool monitors correct operation in every measurement. If a defect is detected, the display will indicate only the symbol shown opposite and the measuring tool switches itself off. In this

case, have the measuring tool checked by an after-sales service agent for Bosch power tools.

# **Maintenance and Service**

# **Maintenance and Cleaning**

Only store and transport the measuring tool in the protective bag provided.

Keep the measuring tool clean at all times.

Never immerse the measuring tool in water or other liquids.

Wipe off any dirt using a damp, soft cloth. Do not use any detergents or solvents.

Take particular care of the reception lens **(12)**, which must be handled with the same level of care you would give to a pair of glasses or a camera lens.

If the measuring tool needs to be repaired, send it off in the protective bag **(15)**.

# **After-Sales Service and Application Service**

Our after-sales service responds to your questions concerning maintenance and repair of your product as well as spare parts.

1 609 92A 85R | (17.04.2023) Bosch Power Tools

English | **33**

You can find explosion drawings and information on spare parts at: **www.bosch-pt.com**

The Bosch product use advice team will be happy to help you with any questions about our products and their accessories.

In all correspondence and spare parts orders, please always include the 10‑digit article number given on the nameplate of the product.

#### **Great Britain**

Robert Bosch Ltd. (B.S.C.) P.O. Box 98 Broadwater Park North Orbital Road Denham Uxbridge UB 9 5HJ At [www.bosch-pt.co.uk](http://www.bosch-pt.co.uk) you can order spare parts or arrange the collection of a product in need of servicing or repair. Tel. Service: (0344) 7360109 E-Mail: [boschservicecentre@bosch.com](mailto:boschservicecentre@bosch.com)

### **You can find further service addresses at:**

[www.bosch-pt.com/serviceaddresses](http://www.bosch-pt.com/serviceaddresses)

## **Disposal**

Measuring tools, rechargeable/non-rechargeable batteries, accessories and packaging should be sorted for environmentalfriendly recycling.

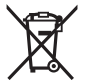

 $\angle$  Do not dispose of the measuring tools or battery packs/batteries with household waste.

### **Only for EU countries:**

According to the Directive 2012/19/EU on waste electrical and electronic equipment and its transposition into national law, measuring tools that are no longer usable, and, according

Bosch Power Tools 1 609 92A 85R | (17.04.2023)

#### **34** | Français

to the Directive 2006/66/EC, defective or drained batteries must be collected separately and disposed of in an environmentally correct manner.

If disposed incorrectly, waste electrical and electronic equipment may have harmful effects on the environment and human health, due to the potential presence of hazardous substances.

### **Only for United Kingdom:**

According to The Waste Electrical and Electronic Equipment Regulations 2013 (SI 2013/3113) (as amended) and the Waste Batteries and Accumulators Regulations 2009 (SI 2009/890) (as amended), products that are no longer usable must be collected separately and disposed of in an environmentally friendly manner.

### **Further information for South Africa**

You can have the ICASA certification logo shown in the display of the measuring tool.

To do so, press and hold the  $\hat{\mathbf{x}}$  button until the logo appears in the display.

# <span id="page-33-0"></span>**Français**

# **Consignes de sécurité**

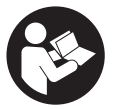

**Pour une utilisation sans danger et en toute sécurité de l'appareil de mesure, lisez attentivement toutes les instructions et tenez-en compte. En cas de**

1 609 92A 85R | (17.04.2023) Bosch Power Tools

#### Français | **35**

**non-respect des présentes instructions, les fonctions de protection de l'appareil de mesure risquent d'être altérées. Faites en sorte que les étiquettes d'avertissement se trouvant sur l'appareil de mesure restent toujours lisibles. CONSERVEZ CES INSTRUCTIONS DANS UN LIEU SÛR ET REMETTEZ-LES À TOUT NOUVEL UTILISATEUR DE L'APPA-REIL DE MESURE.**

- ▶ Attention L'utilisation d'autres dispositifs de com**mande ou d'ajustage que ceux indiqués ici ou l'exécution d'autres procédures risque de provoquer une exposition dangereuse aux rayonnements.**
- u **L'appareil de mesure est fourni avec une étiquette d'avertissement laser (repérée dans la représentation de l'appareil de mesure sur la page des graphiques).**
- u **Si le texte de l'étiquette d'avertissement laser n'est pas dans votre langue, recouvrez l'étiquette par l'autocollant dans votre langue qui est fourni, avant de procéder à la première mise en service.**

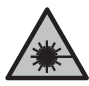

**Ne dirigez jamais le faisceau laser vers des personnes ou des animaux et ne regardez jamais dans le faisceau laser projeté par l'appareil ou réfléchi.** Vous risqueriez d'éblouir des personnes, de provoquer des accidents ou de causer des lésions oculaires.

- ▶ Au cas où le faisceau laser frappe un œil, fermez immé**diatement les yeux et déplacez la tête pour l'éloigner du faisceau. N'apportez jamais de modifications au dispositif laser.**
- ▶ N'apportez aucune modification au dispositif laser.
- **► Ne confiez la réparation de l'appareil de mesure qu'à un réparateur qualifié utilisant uniquement des pièces de rechange d'origine.** La sécurité de l'appareil de mesure sera ainsi préservée.

#### **36** | Français

- u **Ne laissez pas les enfants utiliser l'appareil de mesure laser sans surveillance.** Ils risqueraient de diriger le faisceau vers leurs propres yeux ou d'éblouir d'autres personnes par inadvertance.
- ▶ Ne faites pas fonctionner l'appareil de mesure en atmo**sphère explosive, en présence de liquides, gaz ou poussières inflammables.** L'appareil de mesure peut produire des étincelles susceptibles d'enflammer les poussières ou les vapeurs.
- ▶ L'appareil de mesure est doté d'une interface radio. Ob**servez les restrictions d'utilisation locales en vigueur, par ex. dans les avions ou les hôpitaux.**

**Le nom de marque** *Bluetooth*® **et le logo associé sont des marques déposées de la Bluetooth SIG, Inc. Toute utilisation de cette marque/de ce logo par la société Robert Bosch Power Tools GmbH s'effectue sous licence.**

**► Attention ! En cas d'utilisation de l'appareil de mesure en mode** *Bluetooth*®**, les ondes émises risquent de perturber le fonctionnement de certains appareils et installations ainsi que le fonctionnement des avions et des appareils médicaux (par ex. stimulateurs cardiaques, prothèses auditives). Les ondes émises peuvent aussi avoir un effet nocif sur les personnes et les animaux qui se trouvent à proximité immédiate. N'utilisez pas l'appareil de mesure en mode** *Bluetooth*® **à proximité d'appareils médicaux, de stations-service, d'usines chimiques et lorsque vous vous trouvez dans des zones à risque d'explosion ou dans des zones de dynamitage. N'utilisez pas l'appareil de mesure en mode** *Bluetooth*® **dans les avions. Évitez une utilisation prolongée de l'appareil très près du corps.**
Français | **37**

# **Description du produit et des prestations**

## **Utilisation conforme**

L'appareil de mesure est destiné à la mesure de distances, de longueurs, de hauteurs et d'écartements, ainsi qu'au calcul de surfaces, de volumes et de hauteurs.

L'appareil de mesure est approprié pour une utilisation en intérieur.

Ce produit est un appareil à laser grand public selon EN 50689.

Les résultats de mesure peuvent aussi être transmis à d'autres appareils via *Bluetooth*®.

# **Éléments constitutifs**

La numérotation des éléments se réfère à la représentation de l'appareil de mesure sur les graphiques.

- **(1)** Touche Plus
- **(2)** Touche de fonction
- **(3)** Touche *Bluetooth*®
- **(4)** Touche de mesure
- **(5)** Écran
- **(6)** Touche Sélection du plan de référence
- **(7)** Touche Moins
- **(8)** Touche Marche/Arrêt
- **(9)** Couvercle du compartiment à piles
- **(10)** Verrouillage du couvercle du compartiment à piles

#### **38** | Français

- **(11)** Numéro de série
- **(12)** Lentille de réception
- **(13)** Sortie faisceau laser
- **(14)** Étiquette d'avertissement laser
- **(15)** Housse de protection

#### **Affichages**

- **(a)** Symbole état *Bluetooth*®
	- $*$ *Bluetooth*® activé, non connecté
	- *Bluetooth*® activé, connexion établie
- **(b)** Témoin des piles
- **(c)** Lignes de valeurs mesurées
- **(d)** Ligne de résultat
- **(e)** Laser activé
- **(f)** Plan de référence de la mesure
- **(g)** Affichage fonction de mesure
- **(h)** Affichage d'erreur **« Error »**

## **Caractéristiques techniques**

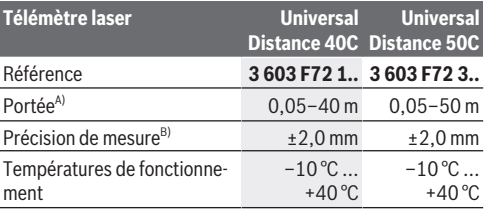

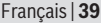

♦

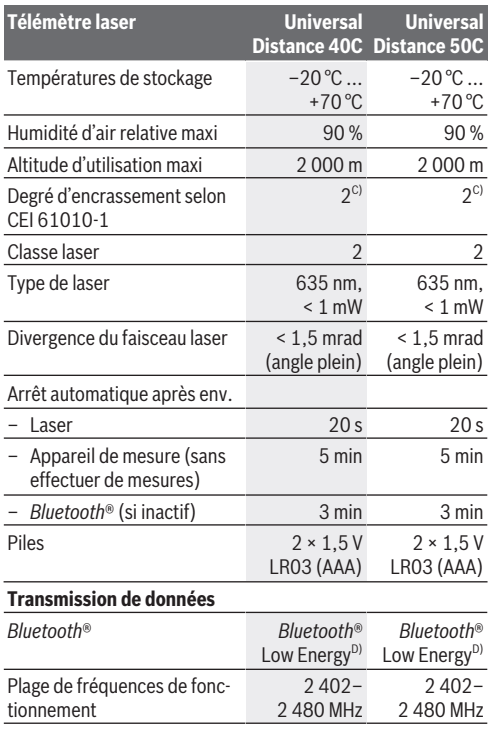

♦

♦

#### **40** | Français

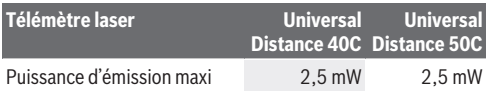

- A) Pour une mesure à partir du bord avant. En cas de conditions défavorables (p. ex. éclairage très fort, température très éloignée de 20 °C ou surface peu réfléchissante), la portée peut être réduite.
- B) Cette remarque vaut pour les objets de mesure très réfléchissants (par exemple un mur peint en blanc), un rétro-éclairage faible et une température de fonctionnement de 20 °C. Il faut s'attendre en outre à un écart de ± 0,05 mm/m. En cas de conditions défavorables telles qu'un éclairage très fort, de grandes hauteurs, une surface peu réfléchissante ou une température de fonctionnement de 20 °C, la déviation peut être de ± 4 mm. Il faut s'attendre en outre à un écart de ± 0,15 mm/m.
- C) N'est conçu que pour les salissures/saletés non conductrices mais supporte occasionnellement la conductivité due aux phénomènes de condensation.
- D) Pour les appareils avec *Bluetooth*® Low Energy, l'établissement d'une connexion risque de ne pas être possible avec certains modèles et systèmes d'exploitation. Les appareils *Bluetooth*® doivent prendre en charge le profil GATT.

Le numéro de série **(11)** inscrit sur l'étiquette signalétique permet une identification précise de votre appareil de mesure.

# **Mise en place/changement des piles**

Remplacez toujours toutes les piles en même temps. N'utilisez que des piles de la même marque et de même capacité.

Respectez ce faisant la polarité indiquée sur le graphique qui se trouve à l'intérieur du compartiment à piles.

u **Sortez les piles de l'appareil de mesure si vous savez qu'il ne sera pas utilisé pendant une période prolongée**. Les piles risquent de se corroder et de se décharger quand l'appareil de mesure n'est pas utilisé pendant une longue durée.

Français | **41**

# **Utilisation**

## **Mise en marche**

- u **Ne laissez pas l'appareil de mesure sans surveillance quand il est allumé et éteignez-le après l'utilisation.** D'autres personnes pourraient être éblouies par le faisceau laser.
- ▶ Protégez l'appareil de mesure contre l'humidité, ne l'ex**posez pas directement aux rayons du soleil.**
- u **N'exposez pas l'appareil de mesure à des températures extrêmes ou de brusques variations de température.** Ne le laissez p. ex. pas trop longtemps dans une voiture exposée au soleil. Après un brusque changement de température, attendez que l'appareil de mesure prenne la température ambiante avant de l'utiliser. Des températures extrêmes ou de brusques changements de température peuvent réduire la précision de l'appareil de mesure.
- $\blacktriangleright$  Évitez les chocs violents et évitez de faire tomber l'ap**pareil de mesure.** Lorsque l'appareil de mesure a été soumis à de fortes sollicitations extérieures, effectuez toujours un contrôle de précision [\(voir « Contrôle de précision »,](#page-44-0) [Page 45\)](#page-44-0) avant de continuer à l'utiliser

#### **Mise en marche/arrêt**

 $\gg$  Actionnez la touche  $\int_{0}^{c}$  pour mettre en marche l'appareil de mesure.

Vous pouvez aussi mettre en marche l'appareil de mesure en actionnant la touche  $\triangle$ .

À la mise en marche de l'appareil de mesure, le faisceau laser n'est pas encore activé.

#### **42** | Français

Pour éteindre l'appareil de mesure, actionnez longuement

la touche  $\stackrel{c}{\bullet}$ .

Si vous n'actionnez aucune touche pendant env. 5 min, l'appareil de mesure s'arrête automatiquement afin d'économiser les piles.

## **Processus de mesure**

Après sa mise en marche, l'appareil de mesure se trouve dans le mode Mesure de distances.

À chaque mise en marche de l'appareil de mesure, le plan de référence pour les mesures est le bord arrière. Vous pouvez changer le plan de référence. [\(voir « Sélection du plan de réfé](#page-42-0)[rence », Page 43\)](#page-42-0)

- Placez l'appareil de mesure au point de départ souhaité de la mesure (par ex. contre un mur).
- $\gg$  Appuyez brièvement sur la touche  $\bigcirc$  pour activer le laser.
- Dirigez le point laser vers la cible.
- $\gg$  Actionnez à nouveau la touche  $\bigcirc$  pour démarrer la mesure.

Après le processus de mesure, le faisceau laser est éteint. Pour effectuer une autre mesure, procédez de la même façon. Il est possible d'ajouter ou de soustraire des valeurs ou des résultats de mesure.

Dans le mode Mesure continue, la mesure commence après le premier actionnement de la touche  $\triangle$ 

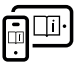

Pour plus d'informations, consultez la notice d'utilisation en ligne : [www.bosch-pt.com/manuals](http://www.bosch-pt.com/manuals)

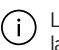

L'appareil de mesure ne doit pas être déplacé pendant la réalisation d'une mesure (sauf dans le mode Mesure

Français | **43**

continue). Posez-le pour cette raison sur une surface stable ou appuyez-le contre un rebord.

La lentille de réception **(12)** et l'orifice de sortie du faisceau laser **(13)** ne doivent pas être recouverts lors d'une mesure.

## <span id="page-42-0"></span>**Sélection du plan de référence**

Il est possible de sélectionner différents plans de référence pour les mesures :

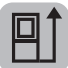

le bord arrière de l'appareil (p. ex. lorsque l'appareil est positionné contre un mur)

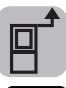

le bord avant de l'appareil (p. ex. pour des mesures prises à partir du bord d'une table)

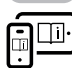

Pour plus d'informations, consultez la notice d'utilisation en ligne : [www.bosch-pt.com/manuals](http://www.bosch-pt.com/manuals)

# **Fonctions de mesure**

#### **Sélection des fonctions de mesure/changement de fonction de mesure**

Le menu Fonctions donne accès aux fonctions suivantes :

- Mesure de distances
- Mesure de surfaces
- Mesure de volumes
- Mesure continue

#### **44** | Français

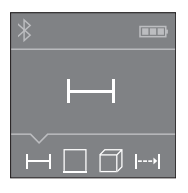

- Actionnez de façon répétée la touche **Figg** jusqu'à ce que la fonction souhaitée apparaisse sur l'écran **(5)**.
- Pour valider la sélection, actionnez la touche  $\Delta$ .

Pour plus d'informations, consultez la notice d'utilisation en ligne : [www.bosch-pt.com/manuals](http://www.bosch-pt.com/manuals)

## **Interface** *Bluetooth***®**

#### **Activation de l'interface** *Bluetooth***® pour la transmission de données vers un périphérique mobile**

Vérifiez que l'interface *Bluetooth*® est activée sur votre périphérique mobile.

 $\gg$  Actionnez la touche  $\bigstar$ .

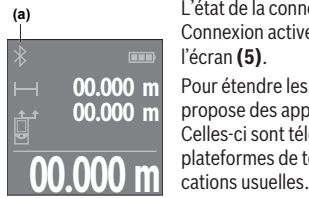

L'état de la connexion et l'état Connexion active **(a)** s'affichent sur l'écran **(5)**.

Pour étendre les fonctionnalités, Bosch propose des applications dédiées. Celles-ci sont téléchargeables sur les plateformes de téléchargement d'appli-

Après le démarrage de l'application

Bosch, la connexion entre le périphérique mobile et l'appareil de mesure est établie. Au cas où plusieurs appareils de mesure actifs sont trouvés, sélectionnez le bon appareil de mesure d'après le numéro de série. Le numéro de série **(11)** est inscrit sur l'étiquette signalétique de votre appareil de mesure.

Si aucune connexion ne peut être établie dans les 3 minutes qui suivent l'actionnement de la touche , le *Bluetooth*® se désactive automatiquement afin d'économiser les piles.

### **Désactivation de l'interface** *Bluetooth***®**

≫ Actionnez la touche  $\bigtimes$  pour désactiver le *Bluetooth*® ou éteignez l'appareil de mesure.

# <span id="page-44-0"></span>**Contrôle de précision**

Vérifiez à intervalles réguliers la précision de l'appareil de mesure.

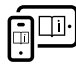

Pour plus d'informations, consultez la notice d'utilisation en ligne : [www.bosch-pt.com/manuals](http://www.bosch-pt.com/manuals)

# **Message de défaut**

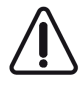

L'appareil de mesure surveille son bon fonctionnement à chaque mesure. Si un défaut est constaté, l'écran n'affiche plus que le symbole représenté cicontre, et l'appareil de mesure s'éteint. En pareil

cas, renvoyez l'appareil de mesure au service après-vente Bosch via votre revendeur.

# **Entretien et Service après‑vente**

# **Nettoyage et entretien**

Ne transportez et rangez l'appareil de mesure que dans la housse de protection fournie avec l'appareil.

Maintenez l'appareil de mesure propre.

N'immergez jamais l'appareil de mesure dans de l'eau ou dans d'autres liquides.

#### **46** | Français

Nettoyez l'appareil à l'aide d'un chiffon doux et humide. N'utilisez pas de détergents ou de solvants.

Traitez et nettoyez la lentille de réception **(12)** avec le même soin que des lunettes ou la lentille d'un appareil photo.

Si l'appareil de mesure a besoin d'être réparé, renvoyez-le dans sa housse de protection **(15)**.

## **Service après-vente et conseil utilisateurs**

Notre Service après-vente répond à vos questions concernant la réparation et l'entretien de votre produit et les pièces de rechange. Vous trouverez des vues éclatées et des informations sur les pièces de rechange sur le site :

#### **www.bosch-pt.com**

L'équipe de conseil utilisateurs Bosch se tient à votre disposition pour répondre à vos questions concernant nos produits et leurs accessoires.

Pour toute demande de renseignement ou toute commande de pièces de rechange, précisez impérativement la référence à 10 chiffres figurant sur l'étiquette signalétique du produit.

#### **France**

Réparer un outil Bosch n'a jamais été aussi simple, et ce, en moins de 5 jours, grâce à SAV DIRECT, notre formulaire de retour en ligne que vous trouverez sur notre site internet [www.bosch-pt.fr](http://www.bosch-pt.fr) à la rubrique Services. Vous y trouverez également notre boutique de pièces détachées en ligne où vous pouvez passer directement vos commandes.

Vous êtes un utilisateur, contactez : Le Service Clientèle Bosch Outillage Electroportatif

Tel.: 09 70 82 12 99 (Numéro non surtaxé au prix d'un appel local)

E-Mail : [sav.outillage-electroportatif@fr.bosch.com](mailto:sav.outillage-electroportatif@fr.bosch.com)

Vous êtes un revendeur, contactez :

Robert Bosch (France) S.A.S.

Service Après-Vente Electroportatif

Français | **47**

126, rue de Stalingrad 93705 DRANCY Cédex Tel. : (01) 43119006 E-Mail : [sav-bosch.outillage@fr.bosch.com](mailto:sav-bosch.outillage@fr.bosch.com)

#### **Vous trouverez d'autres adresses du service après-vente sous :**

[www.bosch-pt.com/serviceaddresses](http://www.bosch-pt.com/serviceaddresses)

# **Élimination des déchets**

Prière de rapporter les appareils de mesure, les piles/accus, les accessoires et les emballages dans un Centre de recyclage respectueux de l'environnement.

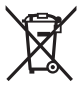

Ne jetez pas les appareils de mesure et les piles/accus avec des ordures ménagères !

## **Seulement pour les pays de l'UE :**

Conformément à la directive européenne 2012/19/UE relative aux déchets d'équipements électriques et électroniques (DEEE) et sa transposition dans le droit national français, les appareils de mesure devenus inutilisables et conformément à la directive 2006/66/CE les piles/accus défectueux ou usagés doivent être mis de côté et rapportés dans un centre de collecte et de recyclage respectueux de l'environnement.

En cas de non-respect des consignes d'élimination, les déchets d'équipements électriques et électroniques peuvent avoir un impact négatif sur l'environnement et la santé des personnes du fait des substances dangereuses qu'ils contiennent.

#### **48** | Español

#### **Valable uniquement pour la France :**

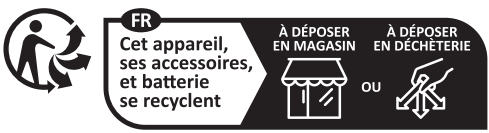

Points de collecte sur www.quefairedemesdechets.fr

## **Autres informations pour l'Afrique du Sud**

Vous pouvez faire afficher le logo de la certification ICASA sur l'écran de l'appareil de mesure.

Pour cela, actionnez de façon prolongée la touche  $\hat{\mathbf{x}}$  jusqu'à ce que le logo apparaisse.

# **Español**

# **Indicaciones de seguridad**

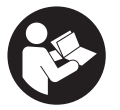

**Leer y observar todas las instrucciones, para trabajar sin peligro y riesgo con el aparato de medición. Si el aparato de medición no se utiliza según las presentes instrucciones, pueden menoscabar-**

**se las medidas de seguridad integradas en el aparato de medición. Jamás desvirtúe las señales de advertencia del aparato de medición. GUARDE BIEN ESTAS INSTRUCCIO-NES Y ADJUNTELAS EN LA ENTREGA DEL APARATO DE MEDICIÓN.**

#### Español | **49**

- **► Precaución si se utilizan dispositivos de manejo o de ajuste distintos a los especificados en este documento o si se siguen otros procedimientos, esto puede conducir a una peligrosa exposición a la radiación.**
- u **El aparato de medición se suministra con un rótulo de advertencia láser (marcada en la representación del aparato de medición en la página ilustrada).**
- u **Si el texto del rótulo de advertencia láser no está en su idioma del país, entonces cúbralo con la etiqueta adhesiva adjunta en su idioma del país antes de la primera puesta en marcha.**

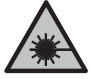

**No oriente el rayo láser sobre personas o animales y no mire hacia el rayo láser directo o reflejado.** Debido a ello, puede deslumbrar personas, causar accidentes o dañar el ojo.

- ▶ Si la radiación láser incide en el ojo, debe cerrar cons**cientemente los ojos y mover inmediatamente la cabeza fuera del rayo.**
- $\blacktriangleright$  No efectúe modificaciones en el equipamiento del láser.
- u **Sólo deje reparar el aparato de medición por personal técnico calificado y sólo con repuestos originales.** Solamente así se mantiene la seguridad del aparato de medición.
- u **No deje que niños utilicen el aparato de medición láser sin vigilancia.** Podrían deslumbrar involuntariamente a otras personas o a sí mismo.
- ▶ No trabaje con el aparato de medición en un entorno po**tencialmente explosivo, en el que se encuentran líquidos, gases o polvos inflamables.** El aparato de medición puede producir chispas e inflamar los materiales en polvo o vapores.

#### **50** | Español

u **El aparato de medición está equipado con una interfaz inalámbrica. Observar las limitaciones locales de servicio, p. ej. en aviones o hospitales.**

**La marca de palabra** *Bluetooth*® **como también los símbolos (logotipos) son marcas registradas y propiedad de Bluetooth SIG, Inc. Cada utilización de esta marca de palabra/símbolo por Robert Bosch Power Tools GmbH tiene lugar bajo licencia.**

u **¡Cuidado! El uso del aparato de medición con** *Bluetooth*® **puede provocar anomalías en otros aparatos y equipos, en aviones y en aparatos médicos (p. ej. marcapasos, audífonos, etc.). Tampoco puede descartarse por completo el riesgo de daños en personas y animales que se encuentren en un perímetro cercano. No utilice el aparato de medición con** *Bluetooth*® **cerca de aparatos médicos, gasolineras, instalaciones químicas, zonas con riesgo de explosión ni en zonas con atmósfera potencialmente explosiva. No utilice tampoco el aparato de medición con** *Bluetooth*® **a bordo de aviones. Evite el uso prolongado de este aparato en contacto directo con el cuerpo.**

# **Descripción del producto y servicio**

## **Utilización reglamentaria**

La herramienta está diseñada para medir distancias, longitudes, alturas y para calcular superficies, volúmenes y alturas.

El aparato de medición es apto para su uso en el interior.

Este producto es un producto láser de consumo conforme a la norma EN 50689.

Los resultados de medición pueden transferirse a otros aparatos por *Bluetooth*®.

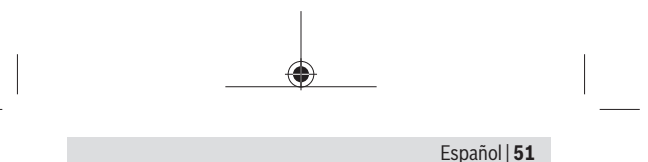

## **Componentes principales**

La numeración de los componentes se refiere a la representación del aparato de medición en las páginas ilustradas.

- **(1)** Tecla Más
- **(2)** Tecla de función
- **(3)** Tecla *Bluetooth*®
- **(4)** Tecla de medición
- **(5)** Pantalla
- **(6)** Selector del plano de referencia
- **(7)** Tecla Menos
- **(8)** Tecla de conexión/desconexión
- **(9)** Tapa del compartimento de las pilas
- **(10)** Enclavamiento de la tapa del compartimento de las pilas
- **(11)** Número de serie
- **(12)** Lente de recepción
- **(13)** Salida del rayo láser
- **(14)** Señal de aviso láser
- **(15)** Estuche de protección

#### **Elementos de indicación**

- **(a)** Estado *Bluetooth*®
	- \* *Bluetooth*® activado, conexión no establecida
	- *Bluetooth*® activado, conexión establecida

#### **52** | Español

- **(b)** Indicador de pila
- **(c)** Líneas de valores de medición
- **(d)** Línea de resultados
- **(e)** Láser conectado
- **(f)** Plano de referencia para la medición
- **(g)** Indicador de función de medición
- **(h)** Indicación de error **"Error"**

## **Datos técnicos**

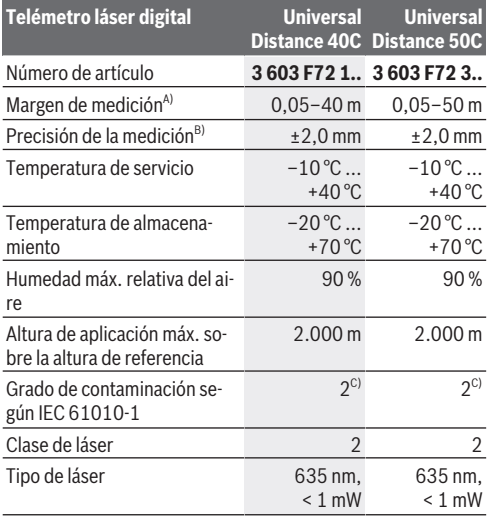

## Español | **53**

Ò

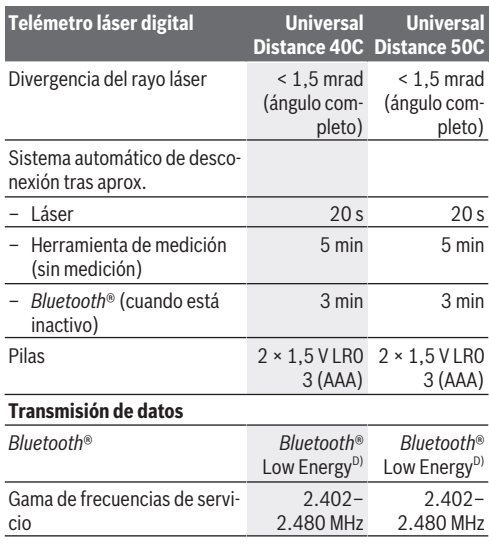

♦

♦

#### **54** | Español

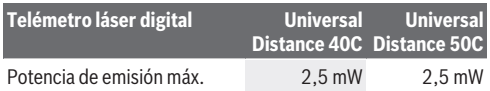

- A) En las mediciones desde el borde frontal. En condiciones desfavorables, como una iluminación muy intensa, una temperatura que se desvíe demasiado de los 20 °C o superficies poco reflectantes, el margen de medición puede verse limitado.
- B) Esto se refiere a una reflectividad elevada del objeto de medición (p. ej. una pared pintada de blanco), una iluminación de fondo débil y una temperatura de funcionamiento de 20 °C.Además, debe tenerse en cuenta una desviación de ±0,05 mm/m. En condiciones desfavorables, como una iluminación intensa, grandes alturas o una superficie poco reflectante, a una temperatura de funcionamiento de 20 °C, la desviación puede ser de ±4 mm. Además, debe tenerse en cuenta una desviación de ±0,15 mm/m.
- C) Sólo se produce un ensuciamiento no conductor, sin embargo ocasionalmente se espera una conductividad temporal causada por la condensación.
- D) En los aparatos *Bluetooth*® Low-Energy, según el modelo y el sistema operativo, es posible que no se pueda establecer una comunicación. Las herramientas *Bluetooth*® deben ser compatibles con el perfil GATT.

Para la identificación unívoca de su aparato de medición sirve el número de serie **(11)** en la placa de características.

# **Colocar/cambiar pilas**

Reemplace siempre simultáneamente todas las pilas. Utilice sólo pilas de un fabricante y con igual capacidad.

Observe en ello la polaridad correcta conforme a la representación en el lado interior del compartimento de pilas.

▶ Retire las pilas del aparato de medición, si no va a utili**zarlo durante un periodo prolongado**. Si se almacenan durante mucho tiempo, las pilas pueden corroerse y autodescargarse.

Español | **55**

# **Operación**

## **Puesta en marcha**

- u **No deje sin vigilancia el aparato de medición encendido y apague el aparato de medición después del uso.** El rayo láser podría deslumbrar a otras personas.
- ▶ Proteia el aparato de medición de la humedad y de la ex**posición directa al sol.**
- ▶ No exponga el aparato de medición a temperaturas ex**tremas o fluctuaciones de temperatura.** No la deje, por ejemplo, durante un tiempo prolongado en el automóvil. En caso de fuertes fluctuaciones de temperatura, deje que se estabilice primero la temperatura de la herramienta de medición antes de la puesta en servicio. Las temperaturas extremas o los cambios bruscos de temperatura pueden afectar a la exactitud del aparato de medición.
- u **Evite que el aparato de medición reciba golpes o que caiga.** Si el aparato de medición padece fuertes impactos externos, deberá realizar siempre una comprobación de precisión [\(ver "Comprobación de la exactitud", Página 59\)](#page-58-0) antes de continuar con los trabajos.

#### **Conexión/desconexión**

 $\gg$  Presione la tecla  $\int_{0}^{c}$  para conectar el aparato de medición. También puede conectar el aparato de medición presio-

nando la tecla $\Delta$ .

Al conectar el aparato de medición, no se conecta aún el rayo láser.

 $\gg$  Mantenga presionada la tecla  $\stackrel{c}{\bullet}$  para desconectar el aparato de medición.

#### **56** | Español

Si no se presiona ninguna tecla del aparato de medición durante aprox. 5 minutos, el aparato de medición se apaga automáticamente para proteger las pilas.

## **Proceso de medición**

Tras la conexión, el aparato de medición se encuentra en la función de medición de longitudes.

Al conectar el aparato de medición, el canto posterior de éste es seleccionado automáticamente como plano de referencia. Puede cambiar el plano de referencia. [\(ver "Selección del pla](#page-56-0)[no de referencia", Página 57\)](#page-56-0)

- Coloque la herramienta de medición en el punto de inicio deseado de la medición (p. ej. pared).
- $\gg$  Presione brevemente la tecla  $\bigcirc$  para conectar el láser.
- Apunte el punto láser al objetivo.
- $\gg$  Presione de nuevo la tecla  $\bigcirc$  para activar la medición.

Tras el proceso de medición, el rayo láser se desconecta. Para realizar otra medición repita este proceso.

Los valores de medición o los resultados finales se pueden sumar o restar.

En la función de medición permanente, la medición comienza ya después de la primera pulsación de la tecla  $\triangle$ .

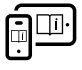

Para obtener informaciones adicionales, visite las instrucciones de servicio online: [www.bosch-pt.com/manuals](http://www.bosch-pt.com/manuals)

El aparato no deberá moverse al realizar la medición (excepto en la función de medición permanente). Por esta razón, coloque el aparato de medición en lo posible en una superficie fija de tope o de apoyo.

Español | **57**

El lente de recepción **(12)** y la salida de la radiación láser **(13)** no deben estar cubiertos durante una medición.

# <span id="page-56-0"></span>**Selección del plano de referencia**

Para la medición puede elegir entre diferentes planos de referencia:

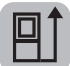

el borde trasero del aparato de medición (p. ej. al aplicar en paredes),

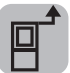

el borde delantero del aparato de medición (p. ej. al medir desde un borde de mesa)

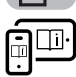

Para obtener informaciones adicionales, visite las instrucciones de servicio online: [www.bosch-pt.com/manuals](http://www.bosch-pt.com/manuals)

# **Funciones de medición**

## **Seleccionar/modificar funciones de medición**

En el menú de funciones se encuentran las siguientes funciones:

- Medición de longitud
- Medición de superficie
- Medición de volumen

– Medición permanente

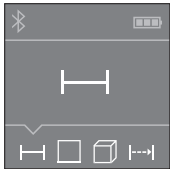

» Presione la tecla Fra repetidamente, hasta que en la pantalla **(5)** aparezca la indicación de la función deseada.

Bosch Power Tools 1 609 92A 85R | (17.04.2023)

#### **58** | Español

 $\gg$  Presione la tecla  $\bigcirc$ , para confirmar la selección.

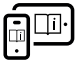

Para obtener informaciones adicionales, visite las instrucciones de servicio online: [www.bosch-pt.com/manuals](http://www.bosch-pt.com/manuals)

## **Interfaz** *Bluetooth***®**

#### **Activación de la interfaz** *Bluetooth***® para la transmisión de datos a un aparato móvil final**

Asegúrese de que la interfaz de *Bluetooth*® está activada en su aparato móvil final.

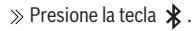

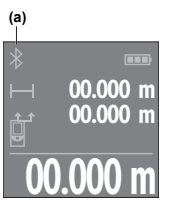

El estado de la conexión y la conexión **(a)** activa se muestran en la pantalla **(5)**.

**00.000 m** das de aplicaciones conforme al dispo-La ampliación del ámbito de funciones está disponible en las aplicaciones Bosch. Estas aplicaciones se pueden descargar en las correspondientes tiensitivo final.

Después del inicio de la aplicación de Bosch, se establece la comunicación entre el dispositivo móvil final y la herramienta de medición. Si se encuentran varias herramientas de medición activas, seleccione la herramienta de medición adecuada según el número de serie. El número de serie **(11)** se encuentra en la placa de características de su herramienta de medición.

Si no se puede establecer ninguna conexión en los 3 minutos siguientes a la pulsación de la tecla  $\mathbf{\hat{x}}$ , el *Bluetooth*<sup>®</sup> se desconecta automáticamente para ahorrar batería.

### **Desactivación de la interfaz** *Bluetooth***®**

≫ Presione la tecla  $\angle$  para desactivar el *Bluetooth*® o desconecte el aparato de medición.

# <span id="page-58-0"></span>**Comprobación de la exactitud**

Compruebe con regularidad la exactitud del aparato de medición.

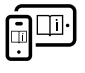

Para obtener informaciones adicionales, visite las instrucciones de servicio online: [www.bosch-pt.com/manuals](http://www.bosch-pt.com/manuals)

## **Aviso de fallo**

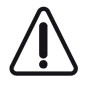

El aparato de medición vigila el correcto funcionamiento durante cada medición. Si se detecta un defecto, la pantalla sólo indica aún el símbolo adyacente y el aparato de medición se desconecta. En

este caso, haga llegar el aparato de medición a través de su concesionario al servicio postventa Bosch.

# **Mantenimiento y servicio**

# **Mantenimiento y limpieza**

Solamente guarde y transporte el aparato de medición en el estuche de protección adjunto.

Mantenga limpio siempre el aparato de medición.

No sumerja el aparato de medición en agua ni en otros líquidos.

Limpiar el aparato con un paño húmedo y suave. No utilice ningún detergente o disolvente.

#### **60** | Español

En particular, cuide el lente receptor **(12)** con el mismo cuidado con el que deben tratarse las gafas o el lente de una cámara.

En caso de reparación, envíe el aparato de medición en el estuche de protección **(15)**.

## **Servicio técnico y atención al cliente**

El servicio técnico le asesorará en las consultas que pueda Ud. tener sobre la reparación y mantenimiento de su producto, así como sobre piezas de recambio. Las representaciones gráficas tridimensionales e informaciones de repuestos se encuentran también bajo: **www.bosch-pt.com**

El equipo asesor de aplicaciones de Bosch le ayuda gustosamente en caso de preguntas sobre nuestros productos y sus accesorios.

Para cualquier consulta o pedido de piezas de repuesto es imprescindible indicar el nº de artículo de 10 dígitos que figura en la placa de características del producto.

#### **España**

Robert Bosch España S.L.U. Departamento de ventas Herramientas Eléctricas C/Hermanos García Noblejas, 19 28037 Madrid

Para efectuar su pedido online de recambios o pedir la recogida para la reparación de su máquina, entre en la página [www.herramientasbosch.net.](http://www.herramientasbosch.net) Tel. Asesoramiento al cliente: 902 531 553

Fax: 902 531554

#### **Direcciones de servicio adicionales se encuentran bajo:**

[www.bosch-pt.com/serviceaddresses](http://www.bosch-pt.com/serviceaddresses)

Español | **61**

# **Eliminación**

La herramienta de medición, el acumulador o las pilas, los accesorios y los embalajes deberán someterse a un proceso de reciclaje que respete el medio ambiente.

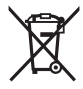

¡No arroje los aparatos de medición y los acumuladores o las pilas a la basura!

### **Sólo para los países de la UE:**

De acuerdo con la directiva europea 2012/19/UE sobre aparatos eléctricos y electrónicos de desecho y su realización en la legislación nacional y la directiva europea 2006/66/CE, los aparatos de medición que ya no son aptos para su uso y respectivamente los acumuladores/las pilas defectuosos o vacíos deberán ser recogidos por separado y reciclados de manera respetuosa con el medio ambiente.

En el caso de una eliminación inadecuada, los aparatos eléctricos y electrónicos pueden tener efectos nocivos para el medio ambiente y la salud humana debido a la posible presencia de sustancias peligrosas.

**El símbolo es solamente válido, si también se encuentra sobre la placa de características del producto/fabricado.**

#### **62** | Português

# **Português**

# **Instruções de segurança**

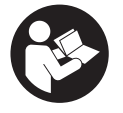

**Devem ser lidas e respeitadas todas as instruções para trabalhar de forma segura e sem perigo com o instrumento de medição. Se o instrumento de medição não for utilizado em**

**conformidade com as presentes instruções, as proteções integradas no instrumento de medição podem ser afetadas. Jamais permita que as placas de advertência no instrumento de medição se tornem irreconhecíveis. CONSERVE BEM ESTAS INSTRUÇÕES E FAÇA-AS ACOMPANHAR O INSTRUMENTO DE MEDIÇÃO SE O CEDER A TERCEIROS.**

- u **Cuidado O uso de dispositivos de operação ou de ajuste diferentes dos especificados neste documento ou outros procedimentos podem resultar em exposição perigosa à radiação.**
- u **O instrumento de medição é fornecido com uma placa de advertência laser (identificada na figura do instrumento de medição, que se encontra na página de esquemas).**
- ▶ Se o texto da placa de advertência laser não estiver no **seu idioma, antes da primeira colocação em funcionamento, deverá colar o adesivo com o texto de advertência no seu idioma nacional sobre a placa de advertência.**

Português | **63**

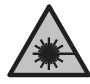

**Não apontar o raio laser na direção de pessoas nem de animais e não olhar para o raio laser direto ou reflexivo.** Desta forma poderá encandear outras pessoas, causar acidentes ou danificar o olho.

- ▶ Se um raio laser acertar no olho, fechar imediatamente **os olhos e desviar a cabeça do raio laser.**
- u **Não efetue alterações no dispositivo laser.**
- u **Só permita que o instrumento de medição seja consertado por pessoal especializado e qualificado e só com peças de reposição originais.** Desta forma é assegurada a segurança do instrumento de medição.
- u **Não deixe que crianças usem o instrumento de medição laser sem vigilância.** Elas podem encandear sem querer outras pessoas ou elas mesmas.
- u **Não trabalhe com o instrumento de medição em áreas com risco de explosão, onde se encontram líquidos, gases ou pó inflamáveis.** No instrumento de medição podem ser produzidas faíscas, que podem inflamar pós ou vapores.
- u **O instrumento de medição está equipado com uma interface sem fio. Devem ser respeitadas as limitações de utilização locais, p. ex. em aviões ou hospitais.**

**A marca nominativa** *Bluetooth*® **tal como o símbolo (logótipo), são marcas registadas e propriedade da Bluetooth SIG, Inc. Qualquer utilização desta marca nominativa/deste símbolo por parte da Robert Bosch Power Tools GmbH possui a devida autorização.**

u **Cuidado! A utilização do instrumento de medição com** *Bluetooth*® **pode dar origem a avarias noutros aparelhos e instalações, aviões e dispositivos médicos (p.ex. pacemakers, aparelhos auditivos). Do mesmo modo, não é possível excluir totalmente danos para pessoas e**

Bosch Power Tools 1 609 92A 85R | (17.04.2023)

#### **64** | Português

**animais que se encontrem nas proximidades imediatas. Não utilize a ferramenta elétrica com** *Bluetooth*® **na proximidade de dispositivos médicos, postos de abastecimento de combustível, instalações químicas, áreas com perigo de explosão e zonas de demolição. Não utilize o instrumento de medição com** *Bluetooth*® **em aviões. Evite a operação prolongada em contacto direto com o corpo.**

# **Descrição do produto e do serviço**

## **Utilização adequada**

O instrumento de medição serve para medir distâncias, comprimentos, alturas, intervalos e para calcular áreas, volumes e alturas.

O instrumento de medição é apropriado para a utilização em áreas interiores.

Este produto é um produto de consumo laser em conformidade com EN 50689.

Os resultados de medição podem ser transmitidos via *Bluetooth*® para outros aparelhos.

## **Componentes ilustrados**

A numeração dos componentes ilustrados refere‑se à apresentação do instrumento de medição nas figuras.

- **(1)** Tecla mais
- **(2)** Tecla de função
- **(3)** Tecla *Bluetooth*®
- **(4)** Tecla de medição
- **(5)** Mostrador

#### Português | **65**

- **(6)** Tecla para selecionar o nível de referência
- **(7)** Tecla menos
- **(8)** Tecla de ligar-desligar
- **(9)** Tampa do compartimento das pilhas
- **(10)** Travamento da tampa do compartimento das pilhas
- **(11)** Número de série
- **(12)** Lente recetora
- **(13)** Saída do raio laser
- **(14)** Placa de advertência laser
- **(15)** Bolsa de proteção

#### **Elementos de indicação**

- **(a)** Estado *Bluetooth*®
	- \* *Bluetooth*® ativado, ligação não estabelecida
	- *Bluetooth*® ativado, ligação estabelecida
- **(b)** Indicação de pilhas
- **(c)** Linhas dos valores de medição
- **(d)** Linha de resultados
- **(e)** Laser ligado
- **(f)** Nível de referência da medição
- **(g)** Indicação da função de medição
- **(h)** Indicação de erro **"Error"**

### **66** | Português

# **Dados técnicos**

♦

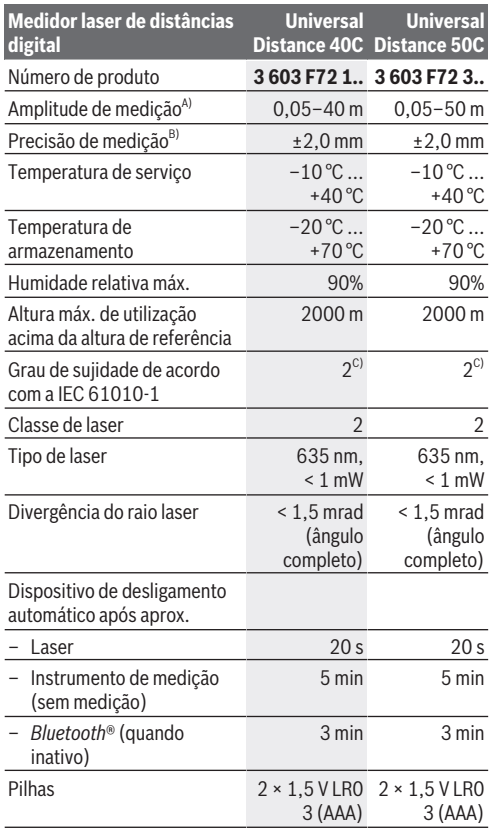

Português | **67**

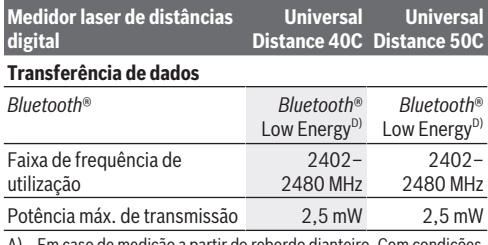

A) Em caso de medição a partir do rebordo dianteiro. Com condições desfavoráveis, como p. ex., iluminação muito forte, temperatura muito longe dos 20 °C ou superfícies pouco refletoras, a amplitude de medição pode estar limitada.

- B) Isto é válido para uma elevada capacidade de reflexão do objeto de medição (p. ex. uma parede pintada de branco), uma iluminação de fundo fraca ou uma temperaturas de funcionamento 20 °C. Para além, disso deve ser considerado um desvio de ±0,05 mm/m. Sob condições desfavoráveis, como forte iluminação, alturas elevadas ou uma superfície pouco refletora e com uma temperatura de funcionamento de 20 °C, o desvio pode ser de ±4 mm. Para além disso, deve ser considerado um desvio de ±0,15 mm/m.
- C) Só surge sujidade não condutora, mas ocasionalmente é esperada uma condutividade temporária causada por condensação.
- D) Em aparelhos *Bluetooth*® Low Energy pode não ser possível estabelecer uma ligação, conforme o modelo e o sistema operativo. Os aparelhos *Bluetooth*® têm de suportar o perfil GATT.

Para uma identificação inequívoca do seu instrumento de medição, consulte o número de série **(11)** na placa de características.

# **Substituir/trocar pilha**

Substitua sempre todas as pilhas em simultâneo. Utilize apenas pilhas de um fabricante e com a mesma capacidade.

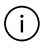

Tenha atenção à polaridade correta de acordo com a representação no interior do compartimento das pilhas.

#### **68** | Português

u **Retire as pilhas do instrumento de medição se não forem utilizadas durante longos períodos**. Em caso de armazenamento prolongado, as pilhas podem ficar corroídas ou descarregar-se automaticamente.

# **Funcionamento**

# **Colocação em funcionamento**

- u **Não deixe o instrumento de medição ligado sem vigilância e desligue o instrumento de medição após utilização.** Outras pessoas poderiam ser cegadas pelo raio laser.
- u **Proteja o instrumento de medição da humidade e da radiação solar direta.**
- u **Não exponha o instrumento de medição a temperaturas extremas ou oscilações de temperatura.** Não os deixe, p. ex., ficar durante muito tempo no automóvel. No caso de oscilações de temperatura maiores, deixe o instrumento de medição atingir a temperatura ambiente antes de o utilizar. No caso de temperaturas ou de oscilações de temperatura extremas é possível que a precisão do instrumento de medição seja prejudicada.
- u **Evite quedas ou embates violentos com o instrumento de medição.** Após severas influências externas no instrumento de medição, recomendamos que se proceda a um controlo de exatidão [\(ver "Verificação da precisão",](#page-71-0) [Página 72\)](#page-71-0) antes de prosseguir.

### **Ligar/desligar**

 $\gg$  Prima a tecla  $\int_{0}^{c}$  para ligar o instrumento de medição. Também pode ligar o instrumento de medição premindo da

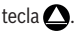

Português | **69**

Ao ligar o instrumento de medição, o raio laser ainda não é ligado.

 $\gg$  Mantenha a tecla  $\sigma$  premida para desligar o instrumento de medição.

Se não for premida nenhuma tecla no instrumento de medição durante aprox. 5 min, o instrumento de medição desliga-se automaticamente para efeitos de economia das pilhas.

## **Processo de medição**

Depois de ligado, o instrumento de medição encontra-se no modo de medição de comprimentos.

Depois de ligar o instrumento, o nível de referência para a medição é o rebordo traseiro do instrumento de medição. Pode alterar o nível de referência. [\(ver "Selecionar o nível de](#page-69-0) [referência", Página 70\)](#page-69-0)

- Coloque o instrumento de medição no ponto inicial pretendido para a medição (p. ex. parede).
- $\gg$  Prima brevemente a tecla  $\bigcirc$  para ligar o laser.
- Oriente o ponto laser para o alvo.
- $\gg$  Prima novamente a tecla  $\bigcirc$  para ativar a medição.

Após o processo de medição, o raio laser é desligado. Para outra medição repita este processo.

Podem ser adicionados ou subtraídos valores de medição ou resultados finais.

Na função de medição contínua, a medição começa logo

depois de a tecla  $\triangle$  ser premida pela primeira vez.

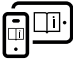

Para informações adicionais consulte o manual de instruções online: [www.bosch-pt.com/manuals](http://www.bosch-pt.com/manuals)

### **70** | Português

O instrumento de medição não pode ser movido durante uma medição (exceto a função Medição contínua). Por isso, se possível, coloque o instrumento de medição numa superfície de apoio ou de encosto fixa.

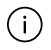

A lente recetora **(12)** e a saída do raio laser **(13)** não podem ser tapados durante a medição.

# <span id="page-69-0"></span>**Selecionar o nível de referência**

Para a medição pode selecionar entre diferentes níveis de referência:

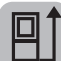

O rebordo traseiro do instrumento de medição (p. ex. ao apoiar nas paredes)

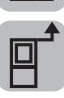

O rebordo dianteiro do instrumento de medição (p. ex. para medições no rebordo da mesa)

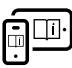

Para informações adicionais consulte o manual de instruções online: [www.bosch-pt.com/manuals](http://www.bosch-pt.com/manuals)

# **Funções de medição**

## **Selecionar/alterar as funções de medição**

No menu de funções encontra as seguintes funções:

- Medição de comprimentos
- Medição de áreas
- Medição de volumes
- $\leftarrow$  Medicão contínua

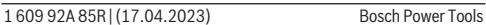

#### Português | **71**

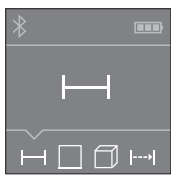

- $\gg$  Prima a tecla  $\bar{a}$  até surgir no mostrador **(5)** a indicação para a função desejada.
- Para confirmar a seleção, prima a

tecla $\Delta$ .

Para informações adicionais consulte o manual de instruções online: [www.bosch-pt.com/manuals](http://www.bosch-pt.com/manuals)

# **Interface** *Bluetooth***®**

#### **Ativação da interface** *Bluetooth***® para a transmissão de dados num aparelho terminal móvel**

Assegure-se de que a interface *Bluetooth*® está ativa no seu aparelho terminal móvel.

## $\gg$  Prima a tecla  $\bigstar$ .

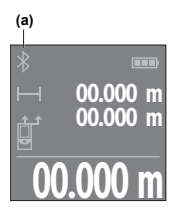

O estado de ligação e a ligação ativa **(a)** são indicados no mostrador **(5)**. Para ampliar as funções estão disponíveis apps Bosch. Pode descarregar estas aplicações em função do aparelho terminal nas lojas de apps correspondentes.

**00.000 m** Depois de iniciar a aplicação Bosch, é estabelecida a ligação entre o aparelho

terminal móvel e o instrumento de medição. Se forem detetados vários instrumentos de medição ativos, selecione o instrumento de medição adequado mediante o número de série. O número de série **(11)** encontra-se na placa de características do seu instrumento de medição.

#### **72** | Português

Caso não seja possível estabelecer ligação 3 minutos depois de premir a tecla , o *Bluetooth*® desliga-se automaticamente para efeitos de economia das pilhas.

### **Desativação da interface** *Bluetooth***®**

≫ Prima a tecla  $\angle$  para desativar o *Bluetooth*® ou desligue o instrumento de medição.

# <span id="page-71-0"></span>**Verificação da precisão**

Verifique regularmente a precisão do instrumento de medição.

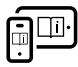

Para informações adicionais consulte o manual de instruções online: [www.bosch-pt.com/manuals](http://www.bosch-pt.com/manuals)

# **Mensagem de erro**

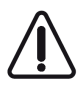

O instrumento de medição controla o funcionamento correto em cada medição. Se for detetado um defeito, o mostrador mostra apenas o símbolo ao lado e o instrumento de medição

desliga-se. Neste caso mande o seu instrumento de medição para o serviço de assistência técnica da Bosch através do seu agente autorizado.

# **Manutenção e assistência técnica**

# **Manutenção e limpeza**

Armazene e transporte o instrumento de medição apenas na bolsa de proteção fornecida.

Manter o instrumento de medição sempre limpo.

Não mergulhar o instrumento de medição na água ou em outros líquidos.
Português | **73**

Limpar sujidades com um pano húmido e macio. Não utilize detergentes ou solventes.

Limpe especialmente a lente recetora **(12)** com o mesmo cuidado com que têm de ser manuseados óculos ou a lente de uma máquina fotográfica.

Em caso de reparação, envie o instrumento de medição na bolsa de proteção **(15)**.

### **Serviço pós-venda e aconselhamento**

O serviço pós-venda responde às suas perguntas a respeito de serviços de reparação e de manutenção do seu produto, assim como das peças sobressalentes. Desenhos explodidos e informações acerca das peças sobressalentes também em:

#### **www.bosch-pt.com**

A nossa equipa de consultores Bosch esclarece com prazer todas as suas dúvidas a respeito dos nossos produtos e acessórios.

Indique para todas as questões e encomendas de peças sobressalentes a referência de 10 dígitos de acordo com a placa de caraterísticas do produto.

#### **Portugal**

Robert Bosch LDA Avenida Infante D. Henrique Lotes 2E – 3E 1800 Lisboa Para efetuar o seu pedido online de peças entre na página [www.ferramentasbosch.com](http://www.ferramentasbosch.com). Tel.: 21 8500000 Fax: 21 8511096

#### **Encontra outros endereços da assistência técnica em:**

[www.bosch-pt.com/serviceaddresses](http://www.bosch-pt.com/serviceaddresses)

#### **74** | Italiano

### **Eliminação**

Os instrumentos de medição, baterias/pilhas, acessórios e embalagens devem ser enviados a uma reciclagem ecológica de matéria-prima.

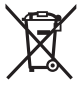

Não deite o instrumento de medição e as baterias/ pilhas no lixo doméstico!!

### **Apenas para países da UE:**

Conforme a Diretiva Europeia 2012/19/UE relativa aos resíduos de equipamentos elétricos e eletrónicos e a sua implementação na legislação nacional, é necessário recolher separadamente os instrumentos de medição que já não são usados e, de acordo com a Diretiva Europeia 2006/66/CE, as baterias/pilhas defeituosas e encaminhá-los para uma reciclagem ecológica.

No caso de uma eliminação incorreta, os aparelhos elétricos e eletrónicos antigos podem ter efeitos nocivos no ambiente e na saúda humada devido à possível presença de substâncias perigosas.

# **Italiano**

## **Avvertenze di sicurezza**

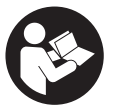

**Leggere e osservare tutte le avvertenze e le istruzioni, per lavorare con lo strumento di misura in modo sicuro e senza pericoli. Se lo strumento di misura non**

#### Italiano | **75**

**viene utilizzato conformemente alle presenti istruzioni, ciò può pregiudicare i dispositivi di protezione integrati nello strumento stesso. Non rendere mai illeggibili le targhette di avvertenza applicate sullo strumento di misura. CON-SERVARE CON CURA LE PRESENTI ISTRUZIONI E CONSE-GNARLE INSIEME ALLO STRUMENTO DI MISURA IN CASO DI CESSIONE A TERZI.**

- **► Prudenza Qualora vengano utilizzati dispositivi di comando o regolazione diversi da quelli qui indicati o vengano eseguite procedure diverse, sussiste la possibilità di una pericolosa esposizione alle radiazioni.**
- ▶ Lo strumento di misura viene fornito con una targhetta **laser di avvertimento (contrassegnata nella figura in cui è rappresentato lo strumento di misura).**
- ▶ Se il testo della targhetta laser di pericolo è in una lin**gua straniera, prima della messa in funzione iniziale incollare l'etichetta fornita in dotazione, con il testo nella propria lingua.**

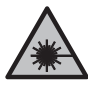

**Non dirigere mai il raggio laser verso persone oppure animali e non guardare il raggio laser né diretto, né riflesso.** Il raggio laser potrebbe abbagliare le persone, provocare incidenti o danneggiare gli occhi.

- ▶ Se un raggio laser dovesse colpire un occhio, chiudere **subito gli occhi e distogliere immediatamente la testa dal raggio.**
- ▶ Non apportare alcuna modifica al dispositivo laser.
- **Far riparare lo strumento di misura solamente da personale tecnico specializzato e soltanto utilizzando pezzi di ricambio originali.** In tale maniera potrà essere salvaguardata la sicurezza dello strumento di misura.

#### **76** | Italiano

- u **Evitare che i bambini utilizzino lo strumento di misura laser senza la necessaria sorveglianza.** Potrebbero involontariamente abbagliare altre persone o loro stessi.
- ▶ Non lavorare con lo strumento di misura in ambienti a ri**schio di esplosione in cui siano presenti liquidi, gas o polveri infiammabili.** Nello strumento di misura possono prodursi scintille che incendiano la polvere o i vapori.
- ► Lo strumento di misura è dotato di interfaccia wireless. **Tenere presenti eventuali limitazioni di funzionamento, ad es. all'interno di velivoli o di ospedali.**

**Il marchio denominativo** *Bluetooth*®**, così come i simboli grafici (loghi), sono marchi di fabbrica registrati e sono proprietà di Bluetooth SIG, Inc. Qualsiasi utilizzo di tali marchi/loghi da parte di Robert Bosch Power Tools GmbH è concesso in licenza.**

▶ Attenzione! L'impiego dello strumento di misura con si**stema** *Bluetooth*® **può causare disturbi ad altri apparecchi ed impianti, a velivoli e ad apparecchiature medicali (ad es. pacemaker o apparecchi acustici). Non si possono altresì escludere del tutto lesioni a persone e ad animali nelle immediate vicinanze. Non utilizzare lo strumento di misura con sistema** *Bluetooth*® **in prossimità di apparecchiature medicali, stazioni di rifornimento, impianti chimici, aree a rischio di esplosione ed aree di brillamento. Non utilizzare lo strumento di misura con sistema** *Bluetooth*® **all'interno di velivoli. Evitare l'impiego prolungato nelle immediate vicinanze del corpo.**

Italiano | **77**

### **Descrizione del prodotto e dei servizi forniti**

### **Utilizzo conforme**

Lo strumento di misura è concepito per misurare distanze, lunghezze ed altezze e per calcolare superfici, volumi ed altezze. Lo strumento di misura è adatto per l'impiego in ambienti interni.

Questo è un prodotto laser di consumo conforme a EN 50689. I risultati di misurazione possono essere trasferiti ad un altro strumento tramite *Bluetooth*®.

### **Componenti illustrati**

La numerazione dei componenti illustrati si riferisce alla rappresentazione dello strumento di misura nelle illustrazioni.

- **(1)** Tasto Più
- **(2)** Tasto funzione
- **(3)** Tasto *Bluetooth*®
- **(4)** Tasto di misurazione
- **(5)** Display
- **(6)** Tasto Selezione del piano di riferimento
- **(7)** Tasto Meno
- **(8)** Tasto di accensione/spegnimento
- **(9)** Coperchio vano pile
- **(10)** Bloccaggio del coperchio vano pile
- **(11)** Numero di serie

#### **78** | Italiano

- **(12)** Lente di ricezione
- **(13)** Uscita laser
- **(14)** Targhetta di pericolo raggio laser
- **(15)** Custodia protettiva

#### **Elementi di visualizzazione**

**(a)** Stato *Bluetooth*®

 $\ast$  Funzione *Bluetooth*® attiva, connessione non stabilita

Funzione *Bluetooth*® attiva, connessione stabilita

- **(b)** Indicatore del livello di carica delle pile
- **(c)** Righe dei valori di misurazione
- **(d)** Riga dei risultati
- **(e)** Laser attivato
- **(f)** Piano di riferimento della misurazione
- **(g)** Indicatore funzione di misurazione
- **(h)** Indicazione di errore **«Error»**

### **Dati tecnici**

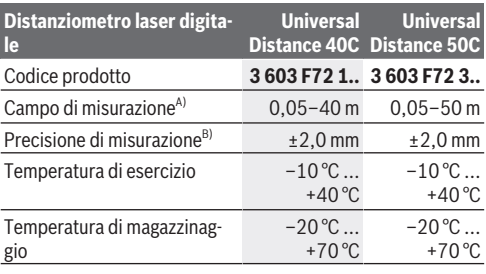

Italiano | **79**

€

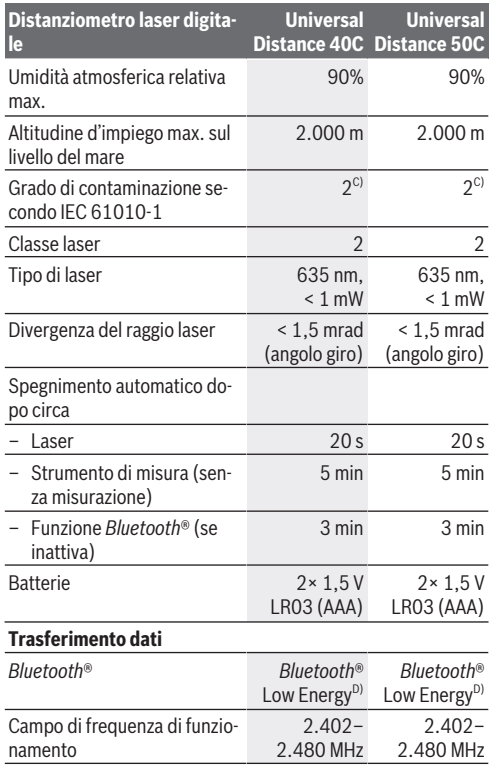

◈

♦

#### **80** | Italiano

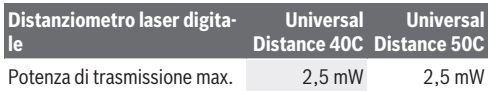

- A) In caso di misurazione dal lato anteriore. In condizioni sfavorevoli, quali ad es. illuminazione molto intensa, temperatura ambiente molto diversa da 20 °C o superfici scarsamente riflettenti, il campo di misurazione potrà risultare limitato.
- B) Questo vale per una capacità riflettente elevata dell'oggetto di misurazione (ad es. una parete verniciata di bianco), una retroilluminazione debole e una temperatura di esercizio di 20 °C. Inoltre, occorre tenere conto di uno scostamento di ±0,05 mm/m. In condizioni sfavorevoli, come illuminazione intenza, altezze elevate o una superficie scarsamente riflettente e una temperatura di esercizio di 20 °C, lo scostamento può arrivare a ±4 mm. Inoltre, occorre tenere conto di uno scostamento di ±0,15 mm/m.
- C) Presenza esclusivamente di contaminazioni non conduttive, ma che, in alcune occasioni, possono essere rese temporaneamente conduttive dalla condensa.
- D) In caso di dispositivi *Bluetooth*® con tecnologia Low Energy, con alcuni modelli e sistemi operativi potrebbe non essere possibile stabilire la connessione. I dispositivi *Bluetooth*® devono supportare il profilo GATT.

Per un'identificazione univoca dello strumento di misura, consultare il numero di serie **(11)** riportato sulla targhetta identificativa.

## **Introduzione/sostituzione della pila**

Sostituire sempre tutte le pile contemporaneamente. Utilizzare esclusivamente pile dello stesso produttore e con la stessa capacità.

Prestare attenzione alla corretta polarizzazione, conformemente all'illustrazione riportata sul lato interno del vano batterie.

**► Estrarre le pile dallo strumento di misura, qualora non lo si utilizzi per lungo tempo.** Un magazzinaggio prolungato può comportare la corrosione o l'autoscarica delle pile.

Italiano | **81**

## **Utilizzo**

### **Messa in funzione**

- ▶ Non lasciare incustodito lo strumento di misura quando **è acceso e spegnerlo sempre dopo l'uso.** Altre persone potrebbero essere abbagliate dal raggio laser.
- ▶ Proteggere lo strumento di misura da liquidi e dall'espo**sizione diretta ai raggi solari.**
- ▶ Non esporre lo strumento di misura a temperature o ad **oscillazioni termiche estreme.** Ad esempio, evitare di lasciarlo per lungo tempo all'interno dell'auto. In caso di forti oscillazioni di temperatura, lasciare che lo strumento di misura raggiunga la normale temperatura prima di metterlo in funzione. Temperature oppure sbalzi di temperatura estremi possono pregiudicare la precisione dello strumento di misura.
- u **Evitare di urtare violentemente o di far cadere lo strumento di misura.** Qualora lo strumento di misura abbia subito forti influssi esterni, prima di riprendere il lavoro andrà sempre effettuata una verifica della precisione [\(vedi «Verifi](#page-84-0)[ca della precisione», Pagina 85\).](#page-84-0)

#### **Accensione/spegnimento**

 $\gg$  Premere il tasto  $\int_{0}^{c}$  per accendere lo strumento di misura. Lo strumento di misura si potrà accendere anche premen-

do il tasto  $\Delta$ .

All'accensione dello strumento di misura, il raggio laser non verrà ancora attivato.

 $\gg$  Mantenere premuto il tasto  $\sigma$  per spegnere lo strumento di misura.

#### **82** | Italiano

Se per circa 5 min non verrà premuto alcun tasto sullo strumento di misura, lo strumento stesso si spegnerà automaticamente, per salvaguardare le pile.

### **Procedura di misurazione**

All'accensione, lo strumento di misura si troverà in modalità Misurazione delle lunghezze.

All'accensione, il lato posteriore dello strumento di misura verrà selezionato come piano di riferimento per la misurazione. Il piano di riferimento si può modificare. [\(vedi «Selezione del](#page-82-0) [piano di riferimento», Pagina 83\)](#page-82-0)

- Sistemare lo strumento di misura sul punto iniziale desiderato della misurazione (ad es. su una parete).
- $\gg$  Premere brevemente il tasto  $\bigcirc$  per attivare il laser.
- Allineare il punto laser all'obiettivo.
- $\gg$  Premere nuovamente il tasto  $\bigcirc$  per avviare la misurazione.

Conclusa la misurazione, il raggio laser verrà disattivato. Per eseguire una seconda misurazione, ripetere tale procedura. È possibile effettuare l'addizione o la sottrazione di valori di misurazione o di risultati finali.

In modalità Misurazione continua, la misurazione inizierà già alla prima pressione sul tasto  $\Delta$ .

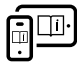

Per ulteriori informazioni, visitare il manuale d'istruzioni online: [www.bosch-pt.com/manuals](http://www.bosch-pt.com/manuals)

Lo strumento di misura non andrà spostato durante una misurazione (ad eccezione della modalità Misurazione continua). Lo strumento di misura andrà quindi sistemato, laddove possibile, su una superficie di riscontro o di appoggio fissa.

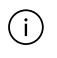

La lente di ricezione **(12)** e l'uscita laser **(13)** non dovranno essere coperte durante una misurazione.

## <span id="page-82-0"></span>**Selezione del piano di riferimento**

Per la misurazione è possibile scegliere fra differenti piani di riferimento:

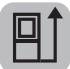

il lato posteriore dello strumento di misura (ad es. in caso di accostamento su pareti)

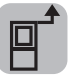

il lato anteriore dello strumento di misura (ad es. in caso di misurazioni a partire dallo spigolo di un tavolo)

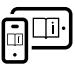

Per ulteriori informazioni, visitare il manuale d'istruzioni online: [www.bosch-pt.com/manuals](http://www.bosch-pt.com/manuals)

## **Funzioni di misurazione**

### **Selezione/modifica delle funzioni di misurazione**

Nel menu Funzioni sono disponibili le seguenti funzioni:

- Misurazione delle lunghezze
- Misurazione di superfici
- $\overline{\mathsf{1}}$ Misurazione di volumi
- Misurazione continua

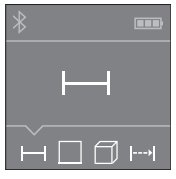

- $\gg$  Premere il tasto  $\bar{r}$  fino a visualizzare sul display **(5)** l'indicazione della modalità desiderata.
- Per confermare la selezione, preme-

re il tasto  $\Delta$ .

#### **84** | Italiano

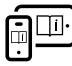

Per ulteriori informazioni, visitare il manuale d'istruzioni online: [www.bosch-pt.com/manuals](http://www.bosch-pt.com/manuals)

### **Interfaccia** *Bluetooth***®**

#### **Attivazione dell'interfaccia** *Bluetooth***® per il trasferimento dati ad un dispositivo mobile**

Accertarsi che l'interfaccia *Bluetooth*® del proprio dispositivo mobile sia attiva.

### $\gg$  Premere il tasto  $\mathbf{\hat{x}}$ .

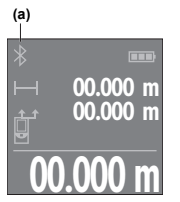

Lo stato della connessione e la connessione attiva **(a)** verranno visualizzati sul display **(5)**.

Sono disponibili app Bosch per espandere la gamma di funzioni. Le app sono scaricabili dai relativi App Store, in base al tipo di dispositivo.

**00.000 m** Avviata l'applicazione Bosch, verrà stabilita la connessione fra il dispositivo

mobile e lo strumento di misura. Qualora vengano rilevati più strumenti di misura attivi, selezionare lo strumento opportuno, in base al numero di serie. Il numero di serie **(11)** è riportato sulla targhetta identificativa dello strumento di misura. Qualora non sia possibile stabilire una connessione entro 3 minuti dalla pressione sul tasto , la funzione *Bluetooth*® si disattiverà automaticamente, per salvaguardare le pile.

### **Disattivazione dell'interfaccia** *Bluetooth***®**

≫ Premere il tasto  $\frac{1}{\sqrt{2}}$  per disattivare la funzione *Bluetooth*<sup>®</sup>, oppure spegnere lo strumento di misura.

Italiano | **85**

### <span id="page-84-0"></span>**Verifica della precisione**

Verificare con regolarità la precisione dello strumento di misura.

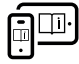

Per ulteriori informazioni, visitare il manuale d'istruzioni online: [www.bosch-pt.com/manuals](http://www.bosch-pt.com/manuals)

## **Messaggio di errore**

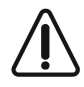

Ad ogni misurazione, lo strumento di misura sorveglia il corretto funzionamento. Qualora venga rilevato un difetto, sul display resterà il solo simbolo qui accanto e lo strumento di misura si spegnerà. In tale

caso, lo strumento di misura andrà inviato, tramite il rivenditore, al Servizio Assistenza Clienti Bosch.

## **Manutenzione ed assistenza**

### **Manutenzione e pulizia**

Conservare e trasportare lo strumento di misura utilizzando esclusivamente l'astuccio di protezione fornito in dotazione.

Avere cura di tenere lo strumento di misura sempre pulito. Non immergere in alcun caso lo strumento di misura in acqua, né in alcun altro liquido.

Pulire eventuali impurità utilizzando un panno morbido inumidito. Non utilizzare detergenti, né solventi.

Soprattutto alla lente di ricezione **(12)** andrà dedicata la stessa cura che si riserva ad un paio di occhiali o all'obiettivo di una macchina fotografica.

In caso di riparazione, inviare lo strumento di misura all'interno della custodia protettiva **(15)**.

#### **86** | Italiano

### **Servizio di assistenza e consulenza tecnica**

Il servizio di assistenza risponde alle Vostre domande relative alla riparazione e alla manutenzione del Vostro prodotto nonché concernenti i pezzi di ricambio. Disegni in vista esplosa e informazioni relative ai pezzi di ricambio sono consultabili anche sul sito **www.bosch-pt.com**

Il team di consulenza tecnica Bosch sarà lieto di rispondere alle Vostre domande in merito ai nostri prodotti e accessori.

In caso di richieste o di ordinazione di pezzi di ricambio, comunicare sempre il codice prodotto a 10 cifre riportato sulla targhetta di fabbricazione dell'elettroutensile.

#### **Italia**

Tel.: (02) 3696 2314 E-Mail: [pt.hotlinebosch@it.bosch.com](mailto:pt.hotlinebosch@it.bosch.com)

#### **Per ulteriori indirizzi del servizio assistenza consultare:**

[www.bosch-pt.com/serviceaddresses](http://www.bosch-pt.com/serviceaddresses)

### **Smaltimento**

Strumenti di misura, batterie/pile, accessori e confezioni dovranno essere smaltiti/riciclati nel rispetto dell'ambiente.

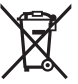

Non gettare gli strumenti di misura, né le batterie o le pile, nei rifiuti domestici.

### **Solo per i Paesi UE:**

Ai sensi della Direttiva Europea 2012/19/UE sui rifiuti di apparecchiature elettriche ed elettroniche e del suo recepimento nel diritto nazionale, gli strumenti di misura non più utilizzabili e, ai sensi della Direttiva Europea 2006/66/CE, le batterie/le pile difettose o esauste, andranno raccolti separatamente e riciclati nel rispetto dell'ambiente.

Nederlands | **87**

In caso di smaltimento improprio, le apparecchiature elettriche ed elettroniche potrebbero avere effetti nocivi sull'ambiente e sulla salute umana a causa della possibile presenza di sostanze nocive.

# **Nederlands**

## **Veiligheidsaanwijzingen**

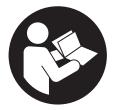

**Alle aanwijzingen moeten gelezen en in acht genomen worden om gevaarloos en veilig met het meetgereedschap te werken. Wanneer het meetgereedschap niet volgens de beschikbare aan-**

**wijzingen gebruikt wordt, kunnen de geïntegreerde veiligheidsvoorzieningen in het meetgereedschap belemmerd worden. Maak waarschuwingsstickers op het meetgereedschap nooit onleesbaar. BEWAAR DEZE AANWIJZINGEN ZORGVULDIG EN GEEF ZE BIJ HET DOORGEVEN VAN HET MEETGEREEDSCHAP MEE.**

- u **Voorzichtig wanneer andere dan de hier aangegeven bedienings- of afstelvoorzieningen gebruikt of andere methodes uitgevoerd worden, kan dit resulteren in een gevaarlijke blootstelling aan straling.**
- ▶ Het meetgereedschap is voorzien van een laser-waar**schuwingsplaatje (aangegeven op de weergave van het meetgereedschap op de pagina met afbeeldingen).**
- ► Is de tekst van het laser-waarschuwingsplaatje niet in **uw taal, plak dan vóór het eerste gebruik de meegeleverde sticker in uw eigen taal hieroverheen.**

Bosch Power Tools 1 609 92A 85R | (17.04.2023)

#### **88** | Nederlands

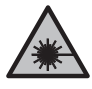

**Richt de laserstraal niet op personen of dieren en kijk niet zelf in de directe of gereflecteerde laserstraal.** Daardoor kunt u personen verblinden, ongevallen veroorzaken of het oog beschadigen.

- ▶ Als laserstraling het oog raakt, dan moeten de ogen be**wust gesloten worden en moet het hoofd onmiddellijk uit de straal bewogen worden.**
- **Breng geen wijzigingen aan de laserinrichting aan.**
- ► Laat het meetgereedschap alleen repareren door ge**kwalificeerd geschoold personeel en alleen met originele vervangingsonderdelen.** Daarmee wordt gewaarborgd dat de veiligheid van het meetgereedschap in stand blijft.
- u **Laat kinderen het lasermeetgereedschap niet zonder toezicht gebruiken.** Zij zouden per ongeluk andere personen of zichzelf kunnen verblinden.
- ▶ Werk met het meetgereedschap niet in een omgeving **waar ontploffingsgevaar heerst en zich brandbare vloeistoffen, brandbare gassen of brandbaar stof bevinden.** In het meetgereedschap kunnen vonken ontstaan die het stof of de dampen tot ontsteking brengen.
- **EXECUTE:** Het meetgereedschap is met een radio-interface uitge**rust. Lokale gebruiksbeperkingen, bijv. in vliegtuigen of ziekenhuizen, moeten in acht genomen worden.**

**Het woordmerk** *Bluetooth*® **evenals de beeldtekens (logo's) zijn geregistreerde handelsmerken en eigendom van Bluetooth SIG, Inc. Elk gebruik van dit woordmerk/deze beeldtekens door Robert Bosch Power Tools GmbH gebeurt onder licentie.**

u **Voorzichtig! Bij het gebruik van het meetgereedschap met** *Bluetooth*® **kunnen storingen bij andere apparaten en installaties, vliegtuigen en medische apparaten (bijv. pacemakers, hoorapparaten) ontstaan. Eveneens kan**

Nederlands | **89**

**schade aan mens en dier in de directe omgeving niet volledig uitgesloten worden. Gebruik het meetgereedschap met** *Bluetooth*® **niet in de buurt van medische apparaten, tankstations, chemische installaties, zones met explosiegevaar en in zones waar gebruik wordt gemaakt van explosieven. Gebruik het meetgereedschap met** *Bluetooth*® **niet in vliegtuigen. Vermijd het gebruik gedurende een langere periode heel dichtbij het lichaam.**

## **Beschrijving van product en werking**

### **Beoogd gebruik**

Het meetgereedschap is bestemd voor het meten van afstanden, lengtes, hoogtes, afstanden en voor het berekenen van oppervlaktes, volumes en hoogtes.

Het meetgereedschap is geschikt voor gebruik binnenshuis.

Dit product is een laserproduct voor consumenten in overeenstemming met EN 50689.

De meetresultaten kunnen via *Bluetooth*® naar andere apparaten overgedragen worden.

### **Afgebeelde componenten**

De componenten zijn genummerd zoals op de weergave van het meetgereedschap in de afbeeldingen.

- **(1)** Plus-toets
- **(2)** Functietoets
- **(3)** Toets *Bluetooth*®
- **(4)** Meettoets
- **(5)** Display

#### **90** | Nederlands

- **(6)** Toets voor kiezen van referentievlak
- $(7)$   $\qquad$  Min-toets
- **(8)** Aan/uit-toets
- **(9)** Batterijvakdeksel
- **(10)** Vergrendeling van het batterijvakdeksel
- **(11)** Serienummer
- **(12)** Ontvangstlens
- **(13)** Uitgang laserstraal
- **(14)** Laser-waarschuwingsplaatje
- **(15)** Opbergetui

#### **Aanduidingselementen**

**(a)** Status *Bluetooth*®

*Bluetooth*® geactiveerd, verbinding niet tot stand gebracht

*Bluetooth*® geactiveerd, verbinding tot stand gebracht

- **(b)** Batterij-aanduiding
- **(c)** Meetwaarderegels
- **(d)** Resultaatregel
- **(e)** Laser ingeschakeld
- **(f)** Referentievlak van de meting
- **(g)** Aanduiding meetfunctie
- **(h)** Foutaanduiding **"Error"**

Ò

## **Technische gegevens**

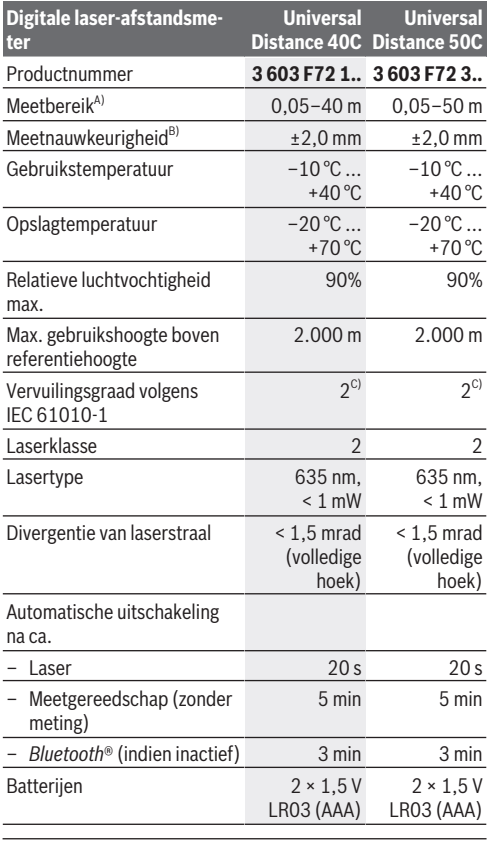

◈

♦

Bosch Power Tools 1 609 92A 85R | (17.04.2023)

#### **92** | Nederlands

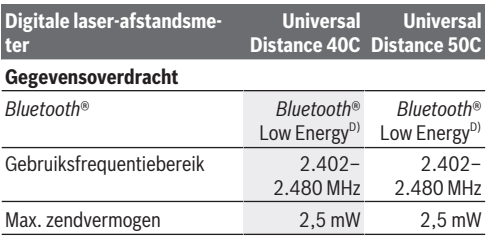

A) Bij meting vanaf voorkant. Bij ongunstige omstandigheden zoals bijv. zeer sterke verlichting, sterk van 20 °C afwijkende temperatuur of een slecht reflecterend oppervlak kan het meetbereik beperkt zijn.

- B) Dit geldt voor een hoog reflecterend vermogen van het meetvoorwerp (bijv. een wit geverfde muur), een zwakke achtergrondverlichting en een gebruikstemperatuur van 20 °C. Bovendien moet er rekening worden gehouden met een afwijking van ±0,05 mm/ m. Onder ongunstige omstandigheden zoals sterke verlichting, grote hoogtes of een slecht reflecterend oppervlak en bij een gebruikstemperatuur van 20 °C kan de afwijking ±4 mm bedragen. Bovendien moet er rekening worden gehouden met een afwijking van ±0,15 mm/m.
- C) Er ontstaat slechts een niet geleidende vervuiling, waarbij echter soms een tijdelijke geleidbaarheid wort verwacht door bedauwing.
- D) Bij *Bluetooth*® Low-Energy-toestellen kan afhankelijk van model en besturingssysteem het opbouwen van een verbinding niet mogelijk zijn. *Bluetooth*® toestellen moeten het GATT-profiel ondersteunen.

Het serienummer **(11)** op het typeplaatje dient voor een duidelijke identificatie van uw meetgereedschap.

## **Batterij plaatsen/verwisselen**

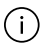

Vervang altijd alle batterijen tegelijk. Gebruik alleen batterijen van één fabrikant en met dezelfde capaciteit.

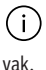

Let er hierbij op dat de polen juist worden geplaatst volgens de afbeelding op de binnenkant van het batterij-

Nederlands | **93**

u **Haal de batterijen uit het meetgereedschap, wanneer u dit langere tijd niet gebruikt**. De batterijen kunnen bij een langere periode van opslag corroderen en zichzelf ontladen.

## **Gebruik**

### **Ingebruikname**

- **Example 1** Laat het ingeschakelde meetgereedschap niet onbe**heerd achter en schakel het meetgereedschap na gebruik uit.** Andere personen kunnen door de laserstraal verblind worden.
- **► Bescherm het meetgereedschap tegen vocht en fel zonlicht.**
- ▶ Stel het meetgereedschap niet bloot aan extreme tem**peraturen of temperatuurschommelingen.** Laat het bijv. niet gedurende langere tijd in de auto liggen. Laat het meetgereedschap bij grotere temperatuurschommelingen eerst op temperatuur komen, voordat u het in gebruik neemt. Bij extreme temperaturen of temperatuurschommelingen kan de nauwkeurigheid van het meetgereedschap nadelig beïnvloed worden.
- ▶ Vermijd krachtige stoten of vallen van het meetgereed**schap.** Na sterke invloeden van buitenaf op het meetgereedschap moet u vóór het verder werken altijd een nauw-keurigheidscontrole [\(zie "Nauwkeurigheidscontrole", Pagi](#page-96-0)[na 97\)](#page-96-0) uitvoeren.

### **In-/uitschakelen**

 $\gg$  Druk op de toets  $\int_{0}^{c}$  om het meetgereedschap in te schakelen.

U kunt het meetgereedschap ook inschakelen zonder op de toets  $\bigtriangleup$  te drukken.

#### **94** | Nederlands

Bij het inschakelen van het meetgereedschap wordt de laserstraal nog niet ingeschakeld.

 $\gg$  Houd de toets  $\stackrel{c}{\Omega}$  ingedrukt om het meetgereedschap uit te schakelen.

Als ca. 5 minuten lang geen toets op het meetgereedschap wordt ingedrukt, dan schakelt het meetgereedschap automatisch uit om de batterijen te sparen.

### **Meetprocedure**

Na het inschakelen bevindt het meetgereedschap zich in de functie lengtemeting.

Als referentievlak voor de meting is na het inschakelen de achterkant van het meetgereedschap gekozen. U kunt het referen-tievlak wijzigen. [\(zie "Referentievlak kiezen", Pagina 95\)](#page-94-0)

- Plaats het meetgereedschap op het gewenste startpunt van de meting (bijv. muur).
- $\gg$  Druk kort op de toets  $\bigcirc$  om de laser in te schakelen.
- $\gg$  Richt de laserpunt op het doel.
- $\gg$  Druk opnieuw op de toets  $\bigcirc$  om de meting te activeren.

Na het meten wordt de laserstraal uitgeschakeld. Voor nog een meting herhaalt u deze procedure.

Meetwaarden of eindresultaten kunnen opgeteld of afgetrokken worden.

In de functie continumeting begint de meting al na de eerste keer drukken op de toets  $\bigcirc$ .

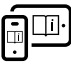

Raadpleeg voor aanvullende informatie de onlinegebruiksaanwijzing: [www.bosch-pt.com/manuals](http://www.bosch-pt.com/manuals)

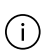

Het meetgereedschap mag tijdens een meting niet worden bewogen (met uitzondering van de functie continu-

Nederlands | **95**

meting). Leg daarom het meetgereedschap indien mogelijk tegen een vast aanslag- of oplegvlak.

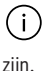

De ontvangstlens **(12)** en de uitgang van de laserstraal **(13)** mogen bij een meting niet afgedekt

### <span id="page-94-0"></span>**Referentievlak kiezen**

Voor de meting kunt u uit verschillende referentievlakken kiezen:

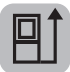

de achterkant van het meetgereedschap (bijv. als het tegen een muur wordt gelegd)

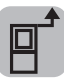

de voorkant van het meetgereedschap (bijv. bij het meten vanaf de rand van een tafel)

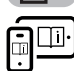

Raadpleeg voor aanvullende informatie de onlinegebruiksaanwijzing: [www.bosch-pt.com/manuals](http://www.bosch-pt.com/manuals)

## **Meetfuncties**

### **Meetfuncties kiezen/wijzigen**

In het functiemenu vindt u de volgende functies:

- $\rightarrow$  Lengtemeting
- Oppervlaktemeting
- Volumemeting
- Continumeting

#### **96** | Nederlands

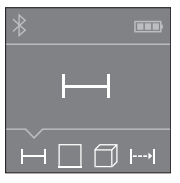

- $\gg$  Druk zo vaak op de toets  $\bar{t}$  of tot op het display **(5)** de aanduiding voor de gewenste functie verschijnt.
- Om de keuze te bevestigen drukt u

op de toets  $\Delta$ .

Raadpleeg voor aanvullende informatie de onlinegebruiksaanwijzing: [www.bosch-pt.com/manuals](http://www.bosch-pt.com/manuals)

### *Bluetooth***®-interface**

#### **Activering van de** *Bluetooth***®-interface voor de gegevensoverdracht naar een mobiel eindapparaat**

 $\vee$  Zorg ervoor dat de interface *Bluetooth*<sup>®</sup> op uw smartphone/tablet geactiveerd is.

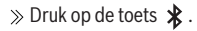

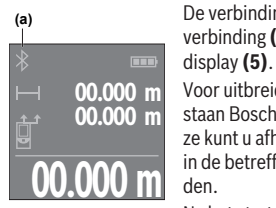

De verbindingsstatus en de actieve verbinding **(a)** verschijnen op het display **(5)**.

Voor uitbreiding van de functionaliteit staan Bosch-apps ter beschikking. Deze kunt u afhankelijk van eindapparaat in de betreffende appstores downloaden.

Na het starten van de Bosch-applicatie

wordt de verbinding tussen smartphone/tablet en meetgereedschap tot stand gebracht. Als meerdere actieve meetgereedschappen worden gevonden, kies dan het passende meetgereedschap aan de hand van het serienummer. Het serienummer **(11)** vindt u op het typeplaatje van uw meetgereedschap.

Als binnen 3 minuten nadat op de toets  $\hat{\mathbf{x}}$  is gedrukt, geen verbinding kan worden gemaakt, dan schakelt *Bluetooth*® automatisch uit om de batterijen te sparen.

#### **Deactivering van de** *Bluetooth***®-interface**

≫ Druk op de toets  $\hat{\mathbf{x}}$  om *Bluetooth*<sup>®</sup> te deactiveren, of schakel het meetgereedschap uit.

### <span id="page-96-0"></span>**Nauwkeurigheidscontrole**

Controleer regelmatig de nauwkeurigheid van het meetgereedschap.

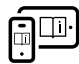

Raadpleeg voor aanvullende informatie de onlinegebruiksaanwijzing: [www.bosch-pt.com/manuals](http://www.bosch-pt.com/manuals)

### **Foutmelding**

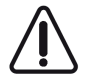

Het meetgereedschap bewaakt de correcte werking bij elke meting. Als een defect wordt vastgesteld, verschijnt op het display alleen nog het hiernaast afgebeelde symbool en het meetgereedschap wordt

uitgeschakeld. In dit geval laat u het meetgereedschap via uw dealer naar de Bosch klantenservice opsturen.

## **Onderhoud en service**

### **Onderhoud en reiniging**

Bewaar en transporteer het meetgereedschap alleen in het meegeleverde opbergetui.

Houd het meetgereedschap altijd schoon.

Dompel het meetgereedschap niet in water of andere vloeistoffen.

#### **98** | Nederlands

Verwijder vuil met een vochtige, zachte doek. Gebruik geen reinigings- of oplosmiddelen.

Houd vooral de ontvangstlens **(12)** met dezelfde zorgvuldigheid schoon als waarmee een bril of lens van een fototoestel moet worden behandeld.

Stuur het meetgereedschap voor reparatie in het opbergetui **(15)** op.

### **Klantenservice en gebruiksadvies**

Onze klantenservice beantwoordt uw vragen over reparatie en onderhoud van uw product en over vervangingsonderdelen. Explosietekeningen en informatie over vervangingsonderdelen vindt u ook op: **www.bosch-pt.com**

Het Bosch-gebruiksadviesteam helpt u graag bij vragen over onze producten en accessoires.

Vermeld bij vragen en bestellingen van vervangingsonderdelen altijd het uit tien cijfers bestaande productnummer volgens het typeplaatje van het product.

### **Nederland**

Tel.: (076) 579 54 54 Fax: (076) 579 54 94 E-mail: [gereedschappen@nl.bosch.com](mailto:gereedschappen@nl.bosch.com)

### **Meer serviceadressen vindt u onder:**

[www.bosch-pt.com/serviceaddresses](http://www.bosch-pt.com/serviceaddresses)

## **Afvalverwijdering**

Meetgereedschappen, accu's/batterijen, accessoires en verpakkingen moeten op een voor het milieu verantwoorde wijze worden gerecycled.

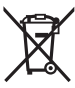

Gooi meetgereedschappen en accu's/batterijen niet bij het huisvuil!

#### **Alleen voor landen van de EU:**

Volgens de Europese richtlijn 2012/19/EU inzake afgedankte elektrische en elektronische apparatuur en de implementatie in nationaal recht moeten niet meer bruikbare meetgereedschappen en volgens de Europese richtlijn 2006/66/EG moeten defecte of verbruikte accu's/batterijen apart worden ingezameld en op een voor het milieu verantwoorde wijze worden gerecycled.

Bij een verkeerde afvoer kunnen afgedankte elektrische en elektronische apparaten vanwege de mogelijke aanwezigheid van gevaarlijke stoffen schadelijke uitwerkingen op het milieu en de gezondheid van mensen hebben.

# **Dansk**

## **Sikkerhedsinstrukser**

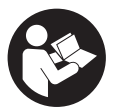

**Samtlige anvisninger skal læses og overholdes for at kunne arbejde sikkert og uden risiko med måleværktøjet. Hvis måleværktøjet ikke anvendes i overensstemmelse med de foreliggende an-**

**visninger, kan funktionen af de integrerede beskyttelsesforanstaltninger i måleværktøjet blive forringet. Sørg for, at advarselsskilte aldrig gøres ukendelige på måleværktøjet. GEM ANVISNINGERNE, OG SØRG FOR AT LEVERE DEM MED, HVIS MÅLEVÆRKTØJET GIVES VIDERE TIL ANDRE.**

**Forsigtig - hvis andre end de her angivne betjenings-eller justeringsanordninger benyttes, eller andre frem-**

#### **100** | Dansk

**gangsmåder udføres, kan der opstå en farlig strålingseksposition.**

- u **Måleværktøjet udleveres med et laser-advarselsskilt (på billedet af måleværktøjet kendetegnet på grafiksiden).**
- **► Er teksten på laser-advarselsskiltet ikke på dit modersmål, klæbes den medleverede etiket på dit sprog oven på den eksisterende tekst, før værktøjet tages i brug første gang.**

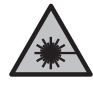

**Ret ikke laserstrålen mod personer eller dyr, og kig aldrig ind i den direkte eller reflekterede laserstråle.** Det kan blænde personer, forårsage ulykker eller beskadige øjnene.

- u **Hvis du får laserstrålen i øjnene, skal du lukke dem med det samme og straks bevæge hovedet ud af stråleområdet.**
- **Foretag aldrig ændringer af laseranordningen.**
- u **Sørg for, at reparationer på måleværktøjet kun udføres af kvalificerede fagfolk, og at der kun benyttes originale reservedele.** Dermed sikres størst mulig sikkerhed i forbindelse med måleværktøjet.
- ► Lad ikke børn benytte laser-måleværktøjet uden opsyn. De kan utilsigtet blænde personer eller sig selv.
- ▶ Brug ikke måleværktøiet i eksplosionsfarlige omgivel**ser, hvor der findes brændbare væsker, gasser eller støv.** I måleværktøj kan der dannes gnister,som kan antænde støvet eller dampene.
- u **Måleværktøjet er udstyret med et trådløst interface. Der kan være lokale driftsbegrænsninger i f.eks. fly eller på sygehuse.**

**Mærket** *Bluetooth*® **og symbolerne (logoerne) er registrerede varemærker tilhørende Bluetooth SIG, Inc. Enhver brug**

**af disse mærker/symboler, som Robert Bosch Power Tools GmbH foretager, sker per licens.**

u **Forsigtig! Ved anvendelse af måleværktøjet med** *Bluetooth*® **kan der opstå fejl i andre enheder og anlæg, fly og medicinsk udstyr (f.eks. pacemakere, høreapparater). Samtidig kan det ikke fuldstændig udelukkes, at der kan ske skade på mennesker og dyr i nærheden. Brug ikke måleværktøjet med** *Bluetooth*® **i nærheden af medicinsk udstyr, tankstationer, kemiske anlæg, områder med eksplosionsfare og i sprængningsområder. Brug ikke måleværktøjet med** *Bluetooth*® **i fly. Undgå at bruge værktøjet i umiddelbar nærhed af kroppen i længere tid ad gangen.**

## **Produkt- og ydelsesbeskrivelse**

### **Beregnet anvendelse**

Måleværktøjet er beregnet til måling af distancer, længder, højder og afstande samt til beregning af arealer, voluminer og højder.

Måleværktøjet er egnet til indendørs anvendelse.

Dette produkt er et laserprodukt til forbrugere iht. EN 50689. Måleresultaterne kan overføres til andre maskiner via *Bluetooth*®.

### **Viste komponenter**

Nummereringen af de illustrerede komponenter refererer til illustrationen af måleværktøjet på figurerne.

- **(1)** Plusknap
- **(2)** Funktionsknap
- **(3)** Knappen *Bluetooth*®

Bosch Power Tools 1 609 92A 85R | (17.04.2023)

#### **102** | Dansk

- **(4)** Måleknap
- **(5)** Display
- **(6)** Knappen Valg af referenceniveau
- **(7)** Minusknap
- **(8)** Tænd/sluk-knap
- **(9)** Batteridæksel
- **(10)** Låsning af batteridæksel
- **(11)** Serienummer
- **(12)** Modtagelinse
- **(13)** Udgang laserstråling
- **(14)** Laser-advarselsskilt
- **(15)** Beskyttelsestaske

#### **Visningselementer**

- **(a)** Status *Bluetooth*®
	- *Bluetooth*® aktiveret, forbindelse ikke oprettet
	- *Bluetooth*® aktiveret, forbindelse oprettet
- **(b)** Batteriindikator
- **(c)** Måleværdilinjer
- **(d)** Resultatlinje
- **(e)** Laser tændt
- **(f)** Referenceniveau for måling
- **(g)** Visningen Målefunktion
- **(h)** Fejlvisning **"Error"**

### Dansk | **103**

Ô

### **Tekniske data**

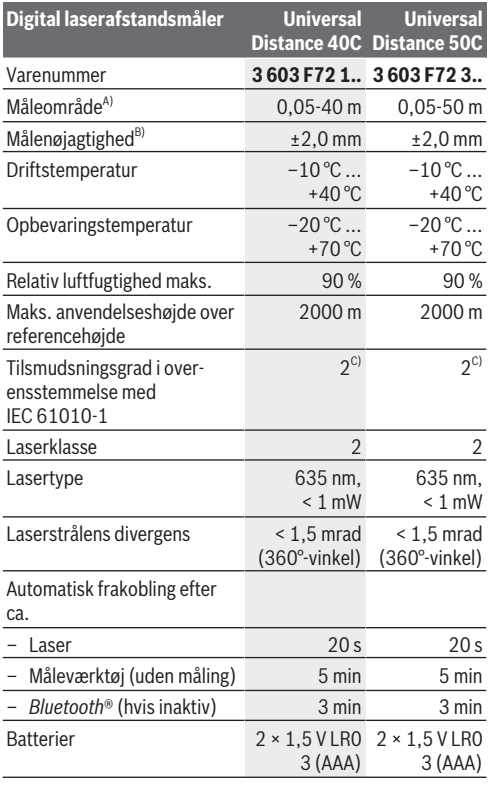

◈

**Dataoverførsel**

♦

Bosch Power Tools 1 609 92A 85R | (17.04.2023)

#### **104** | Dansk

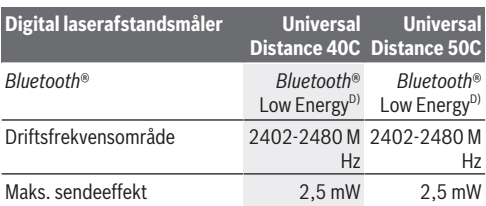

A) Ved måling fra forkanten. Under ugunstige forhold som f.eks. kraftig belysning, temperaturer, der afviger meget fra 20 °C eller dårligt reflekterende overflader kan måleområdet være begrænset.

- B) Det gælder for måleobjekter med høj refleksionsevne (f.eks. en hvidmalet væg), en svag baggrundsbelysning og en driftstemperatur på 20 °C. Desuden skal der tages højde for en afvigelse på ±0,05 mm/m. Under ugunstige forhold som f.eks. kraftig belysning, store højde eller en dårligt reflekterende overflade samt ved en driftstemperatur på 20 °C kan afvigelsen være ±4 mm. Desuden skal der tages højde for en afvigelse på ±0,15 mm/m.
- C) Der forekommer kun en ikke-ledende tilsmudsning, idet der dog lejlighedsvis må forventes en midlertidig ledeevne forårsaget af tildugning.
- D) Ved *Bluetooth*® Low-Energy-udstyr kan der muligvis ikke oprettes forbindelse, afhængigt af model og operativsystem. *Bluetooth*® udstyr skal understøtte GATT-profilen.

Serienummeret **(11)** på typeskiltet bruges til entydig identifikation af måleværktøjet.

## **Isætning/udskiftning af batteri**

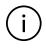

Udskift altid alle batterier samtidig. Brug kun batterier fra en og samme producent og med samme kapacitet.

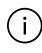

Sørg i den forbindelse for, at polerne vender rigtigt som vist på indersiden af batterirummet.

**► Tag batterierne ud af måleværktøjet, hvis det ikke skal bruges i længere tid**. Batterierne kan korrodere og selvaflade ved længere tids opbevaring.

Dansk | **105**

## **Brug**

### **Ibrugtagning**

- u **Lad ikke det tændte måleværktøj være uden opsyn, og sluk måleværktøjet efter brug.** Andre personer kan blive blændet af laserstrålen.
- **Beskyt måleværktøjet mod fugt og direkte sollys.**
- **► Udsæt ikke måleværktøjet for ekstreme temperaturer eller temperatursvingninger.** Lad det f.eks. ikke ligge i længere tid i bilen. Ved større temperatursvingninger skal måleværktøjets temperatur tilpasse sig, før det tages i brug. Ved ekstreme temperaturer eller temperatursvingninger kan måleværktøjets præcision påvirkes.
- ▶ Undgå, at måleværktøjet udsættes for kraftige stød el**ler tabes.** Hvis måleværktøjet har været udsat for kraftige ydre påvirkninger, bør du altid foretage en nøjagtighedskontrol [\(se "Nøjagtighedskontrol", Side 108\)](#page-107-0), før du fortsætter arbeidet.

#### **Tænd/sluk**

 $\gg$  Tryk på knappen  $\sigma$  for at tænde måleværktøjet.

Du kan også tænde måleværktøjet ved at trykke på knap-

### $pen$  $\Delta$ .

Når måleværktøjet tændes, er laserstrålen endnu ikke aktiveret.

 $\gg$  Hold knappen  $\delta$  inde for at slukke måleværktøjet.

Hvis der ikke trykkes på en knap på måleværktøjet i ca. 5 minutter, slukkes måleværktøjet automatisk for at skåne batterierne.

**106** | Dansk

## **Måleprocedure**

Når måleværktøjet er tændt, er funktionen Længdemåling aktiveret.

Efter at måleværktøjet er tændt, er bagkanten af måleværktøjet valgt som referenceniveau for målingen. Du kan ændre referenceniveauet. [\(se "Vælg referenceniveau", Side 107\)](#page-106-0)

- Anbring måleværktøjet på det ønskede startpunkt for målingen (f.eks. en væg).
- $\gg$  Tryk på knappen  $\bigcirc$  for at tænde laseren.
- Indstil laserpunktet i forhold til målet.

 $\gg$  Tryk på knappen  $\bigcirc$  igen for at foretage målingen.

Efter målingen slukkes laserstrålen. Gentag denne procedure for at foretage endnu en måling.

Måleværdier og slutresultater kan adderes og subtraheres. Hvis du anvender konstant måling, starter målingen allerede,

første gang du trykker på knappen  $\bigcirc$ 

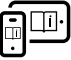

Du kan finde yderligere oplysninger i onlineudgaven af brugsanvisningen: [www.bosch-pt.com/manuals](http://www.bosch-pt.com/manuals)

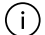

Måleværktøjet må ikke bevæges, mens der måles (med undtagelse af funktionen Konstant måling). Anbring derfor helst måleværktøjet op ad en fast anslags- eller underlagsflade.

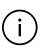

Modtagelinsen **(12)** og laserstrålingens udgang **(13)** må ikke være tildækket ved måling.

### <span id="page-106-0"></span>**Vælg referenceniveau**

Til målingen kan du vælge mellem tre forskellige referenceniveauer:

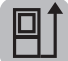

Bagkanten af måleværktøjet (f.eks. ved anbringelse mod vægge)

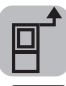

Forkanten af måleværktøjet (f.eks. ved måling fra en bordkant)

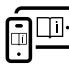

Du kan finde yderligere oplysninger i onlineudgaven af brugsanvisningen: [www.bosch-pt.com/manuals](http://www.bosch-pt.com/manuals)

## **Målefunktioner**

### **Vælg/tilpas målefunktioner**

I funktionsmenuen finder du følgende funktioner:

- Længdemåling
- Arealmåling
- $\exists$ Volumenmåling

– Konstant måling

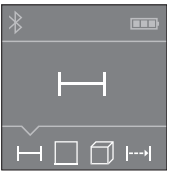

- $\gg$  Tryk på knappen  $\equiv$ , indtil visningen af den ønskede funktion ses på displayet **(5)**.
- $\gg$  Tryk på knappen  $\bigcirc$  for at bekræfte dit valg.

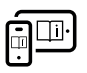

Du kan finde yderligere oplysninger i onlineudgaven af brugsanvisningen: [www.bosch-pt.com/manuals](http://www.bosch-pt.com/manuals)

#### **108** | Dansk

### *Bluetooth***®-interface**

#### **Aktivering af** *Bluetooth***®-interface for dataoverførsel til en mobil enhed**

- Sørg for, at *Bluetooth*®-interfacet på din mobile enhed er aktiveret.
- $\gg$  Tryk på knappen  $\mathcal{\mathcal{R}}$ .

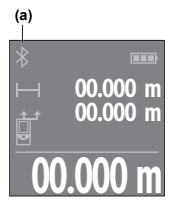

Forbindelsesstatus og aktiv forbindelse **(a)** vises på displayet **(5)**. Hvis du vil udvide funktionerne, kan du bruge Bosch-apps. Dem kan du downloade i den relevante App Store afhængigt af enheden.

**00.000 m** Nar du har startet Bosch-applikation Når du har startet Bosch-applikationen mobile enhed og måleværktøjet. Hvis

der findes flere aktive måleværktøjer, skal du ved hjælp af serienummeret vælge det, der passer. Du finder serienummeret **(11)** på dit måleværktøjs typeskilt.

Hvis der ikke kan oprette forbindelse i løbet af 3 minutter, ef-

ter at du har trykket på knappen , slukkes *Bluetooth*® automatisk, så batterierne skånes.

#### **Deaktivering af** *Bluetooth***®-interface**

≫ Tryk på knappen **\*** for at deaktivere *Bluetooth*®, eller sluk måleværktøjet.

## <span id="page-107-0"></span>**Nøjagtighedskontrol**

Kontrollér måleværktøjets nøjagtighed regelmæssigt.
Dansk | **109**

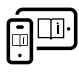

Du kan finde yderligere oplysninger i onlineudgaven af brugsanvisningen: [www.bosch-pt.com/manuals](http://www.bosch-pt.com/manuals)

# **Fejlmelding**

Måleværktøjet overvåger den korrekte funktion ved hver måling. Hvis en defekt konstateres, viser displayet kun symbolet ved siden af, og måleværktøjet slukkes. I dette tilfælde skal du indlevere måleværk-

tøjet til Bosch-kundeservice via forhandleren.

# **Vedligeholdelse og service**

# **Vedligeholdelse og rengøring**

Opbevar og transporter kun måleværktøjet i den medfølgende beskyttelsestaske.

Hold altid måleværktøjet rent.

Dyp ikke måleværktøjet i vand eller andre væsker.

Tør snavs af med en fugtig, blød klud. Brug ikke rengørings- eller opløsningsmiddel.

Plej især modtagelinsen **(12)** med samme omhu, som et par briller eller et fotoapparats linse skal behandles med.

Indsend måleværktøjet i beskyttelsestasken **(15)** ved behov for reparation.

# **Kundeservice og anvendelsesrådgivning**

Kundeservice besvarer dine spørgsmål vedr. reparation og vedligeholdelse af dit produkt samt reservedele. Eksplosionstegninger og oplysninger om reservedele finder du også på: **www.bosch-pt.com**

Bosch-anvendelsesrådgivningsteamet hjælper dig gerne, hvis du har spørgsmål til produkter og tilbehørsdele.

### **110** | Dansk

Produktets 10‑cifrede typenummer (se typeskilt) skal altid angives ved forespørgsler og bestilling af reservedele.

### **Dansk**

Bosch Service Center Telegrafvej 3 2750 Ballerup På [www.bosch-pt.dk](http://www.bosch-pt.dk) kan der online bestilles reservedele eller oprettes en reparations ordre. Tlf. Service Center: 44898855 Fax: 44898755 E-Mail: [vaerktoej@dk.bosch.com](mailto:vaerktoej@dk.bosch.com)

### **Du finder adresser til andre værksteder på:**

[www.bosch-pt.com/serviceaddresses](http://www.bosch-pt.com/serviceaddresses)

# **Bortskaffelse**

Måleværktøjer, akkuer/batterier, tilbehør og emballage skal bortskaffes miljømæssigt korrekt, så de kan genvindes.

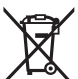

Smid ikke måleværktøjer og akkuer/batterier ud sammen med husholdningsaffaldet!

### **Gælder kun i EU‑lande:**

Iht. det europæiske direktiv 2012/19/EU om affald fra elektrisk og elektronisk udstyr og de nationale bestemmelser, der er baseret herpå, skal kasseret måleværktøj, og iht. det europæiske direktiv 2006/66/EF skal defekte eller opbrugte akkuer/batterier indsamles separat og genbruges iht. gældende miljøforskrifter.

Ved forkert bortskaffelse kan elektrisk og elektronisk affald have skadelige virkninger på miljøet og menneskers sundhed på grund af den mulige tilstedeværelse af farlige stoffer.

Svensk | **111**

# **Svensk**

# **Säkerhetsanvisningar**

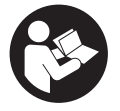

**Samtliga anvisningar ska läsas och följas för att arbetet med mätverktyget ska bli riskfritt och säkert. Om mätverktyget inte används i enlighet med de föreliggande instruktionerna,**

**kan de inbyggda skyddsmekanismerna i mätverktyget påverkas. Håll varselskyltarna på mätverktyget tydligt läsbara. FÖRVARA DESSA ANVISNINGAR SÄKERT OCH LÅT DEM FÖLJA MED MÄTVERKTYGET.**

- ▶ Var försiktig. Om andra än de här angivna hanterings**eller justeringsanordningarna eller metoder används kan det leda till farliga strålningsexponeringar.**
- u **Mätinstrumentet levereras med en laser-varningsskylt (markerad på bilden av mätinstrumentet på grafiksidan).**
- **EXISTER MEDIGE MEDIGE MEDIGER Klistra medföljande dekal i ditt eget språk över laservarningsskylten om den avviker från språket i ditt land.**

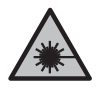

**Rikta inte laserstrålen mot människor eller djur och rikta inte heller själv blicken mot den direkta eller reflekterade laserstrålen.**

Därigenom kan du blända personer, orsaka olyckor eller skada ögat.

- u **Om laserstrålen träffar ögat, blunda och vrid bort huvudet från strålen.**
- u **Gör inga ändringar på laseranordningen.**

### **112** | Svensk

- u **Låt endast kvalificerad fackpersonal reparera mätverktyget och endast med originalreservdelar.** Detta garanterar att mätverktygets säkerhet bibehålls.
- ▶ Låt inte barn använda laser-mätverktyget utan uppsikt. De kan oavsiktligt blända sig själva eller andra personer.
- u **Använd inte mätverktyget i explosionsfarlig omgivning med brännbara vätskor, gaser eller damm.** I mätverktyget alstras gnistor, som kan antända dammet eller gaserna.
- **▶ Mätverktyget är utrustat med en funktionsport. Lokala driftsbegränsningar, t.ex. i flygplan eller sjukhus, ska beaktas.**

**Varumärket** *Bluetooth*® **och logotyperna tillhör Bluetooth SIG, Inc. Alla användning av detta varumärke/logotyp från Robert Bosch Power Tools GmbH sker under licens.**

u **Var försiktig! När mätinstrumentet används med** *Bluetooth*® **kan störningar förekomma hos andra apparater, flygplan och medicinska apparater (t.ex. pacemaker, hörapparater). Skador på människor och djur i omedelbar närhet kan inte heller uteslutas. Använd inte mätinstrumentet med** *Bluetooth*® **i närheten av medicinska apparater, bensinstationer, kemiska anläggningar, områden med explosionsrisk eller i sprängningsområden. Använd inte mätinstrumentet med** *Bluetooth*® **i flygplan. Undvik drift i direkt närhet till kroppen under en längre period.**

# **Produkt- och prestandabeskrivning**

# **Ändamålsenlig användning**

Mätinstrumentet är avsett för att mäta sträckor, längder, höjder, avstånd samt beräkna ytor, volymer och höjder. Mätinstrumentet är lämpligt för mätning inomhus.

Svensk | **113**

Detta är en laserprodukt för privat bruk i enlighet med EN 50689.

Mätresultaten kan överföras till andra enheter via *Bluetooth*®.

# **Avbildade komponenter**

Numreringen av de avbildade komponenterna refererar till visningen av mätinstrumentet på bilderna.

- **(1)** Plusknapp
- **(2)** Funktionsknapp
- **(3)** Knapp *Bluetooth*®
- **(4)** Mätknapp
- **(5)** Display
- **(6) Fi** Knapp för val av referensnivå
- **(7)** Minusknapp
- **(8)** På-/av-knapp
- **(9)** Batterifackets lock
- **(10)** Spärr av batterifackets lock
- **(11)** Serienummer
- **(12)** Mottagarlins
- **(13)** Utgång laserstrålning
- **(14)** Laservarningsskylt
- **(15)** Skyddsficka

### **Indikeringar**

**(a)** Status *Bluetooth*®

### **114** | Svensk

- *Bluetooth*® aktiverat, anslutning ej upprättad
- *Bluetooth*® aktiverat, anslutning upprättad
- **(b)** Indikering batteristatus
- **(c)** Mätvärdesrader
- **(d)** Resultatrad
- **(e)** Laser påslagen
- **(f)** Mätningens referensnivå
- **(g)** Indikering mätfunktion
- **(h)** Felindikering **"Error"**

### **Tekniska data**

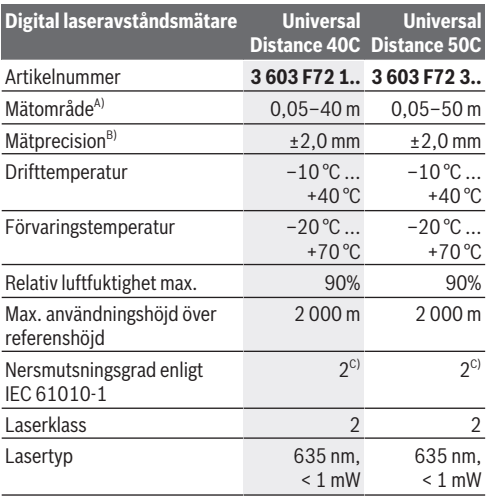

### Svensk | **115**

Ò

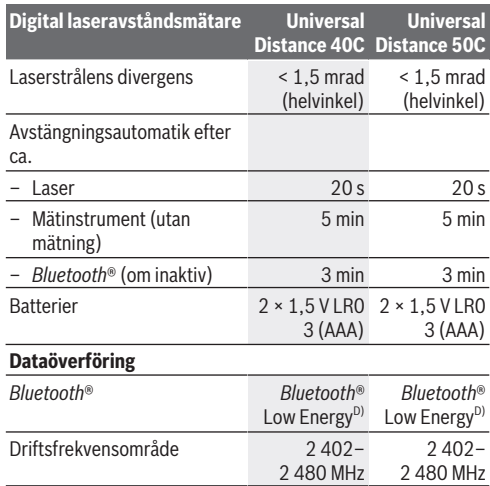

◈

♦

### **116** | Svensk

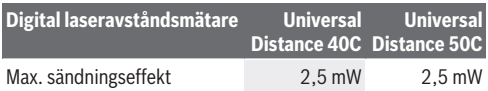

- A) Vid mätning från framkant. Vid ogynnsamma förhållanden som t.ex. mycket stark belysning, temperatur som avviker kraftigt från 20 °C eller dåligt reflekterande yta kan mätintervallet vara begränsat.
- B) Detta gäller för en hög reflekteringsförmåga hos mätobjektet (t. ex. en vitmålad vägg), en svag bakgrundsbelysning och en drifttemperatur på 20 °C. Dessutom ska en avvikelse på ±0,05 mm/m beaktas. Under ogynnsamma villkor, som stark belysning, höga höjder eller dåligt reflekterande yta och vid en drifttemperatur på 20 °C kan avvikelsen ligga på ±4 mm. Dessutom ska en avvikelse på ±0,15 mm/m beaktas.
- C) Endast en icke ledande smuts förekommer, men som på grund av kondens kan bli tillfälligt ledande.
- D) Vid *Bluetooth*® lågenergienheter är kanske ingen anslutning möjlig beroende på modell och operativsystem. *Bluetooth*® apparater ska ha stöd för GATT-profilen.

För entydig identifiering av ditt mätinstrument finns serienumret **(11)** på typskylten.

# **Isättning och byte av batterier**

Byt alltid ut alla batterier samtidigt. Använd bara batterier med samma kapacitet och från samma tillverkare.

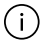

Se till att polerna hamnar rätt enligt bilden på insidan av batterifacket.

**► Ta ut batterierna ur mätinstrumentet om det inte ska användas på en längre period**. Vid en längre tids förvaring kan batterierna korrodera och ladda ur sig av sig självt.

Svensk | **117**

# **Drift**

# **Driftstart**

- u **Lämna inte det påslagna mätverktyget utan uppsikt och stäng av mätverktyget efter användningen.** Andra personer kan bländas av laserstrålen.
- u **Skydda mätinstrumentet mot fukt och direkt solljus.**
- u **Utsätt inte mätinstrumentet för extrema temperaturer eller stora temperatursvängningar.** Låt det inte ligga exempelvis i bilen under en längre period. Låt mätinstrumentet bli tempererat igen efter stora temperatursvängningar innan du använder det. Vid extrema temperaturer eller temperatursvängningar kan mätinstrumentets precision påverkas.
- ▶ Undvik kraftiga stötar eller fall hos mätinstrumentet. Efter kraftig yttre påverkan på mätinstrumentet, utför alltid ett precisionstest [\(se "Precisionstest", Sidan 120\)](#page-119-0).

### **Slå på och stänga av**

 $\gg$  Tryck på knappen  $\delta$  för att slå på mätinstrumentet. Du kan också slå på mätinstrumentet genom att trycka på

knappen $\Delta$ .

Laserstrålen aktiveras inte direkt när mätinstrumentet slås på.

 $\gg$  Håll knappen  $\int_{0}^{c}$  intryckt för att stänga av mätinstrumentet.

Om ingen knapp trycks in under ca. 5 min stängs mätinstrumentet av automatiskt för att skona batteriet.

### **118** | Svensk

# **Mätprocedur**

När mätinstrumentet har slagits på befinner det sig i funktionen för längdmätning.

Referensnivån för mätningen är den bakre kanten på mätinstrumentet, efter att instrumentet slagits på. Du kan ändra referensnivån. [\(se "Val av referensnivå", Sidan 119\)](#page-118-0)

- Lägg mätinstrumentet på önskad startpunkt för mätningen (t.ex. vägg).
- $\gg$  Tryck kort på knappen  $\bigcirc$  för att slå på lasern.
- Rikta in laserpunkten på målet.

 $\gg$  Tryck på knappen  $\bigcirc$  igen för att starta mätningen.

Efter mätningen stängs laserstrålen av. För en ytterligare mätning upprepar du denna procedur.

Mätvärden eller resultat kan adderas eller subtraheras.

I funktionen permanentmätning börjar mätningen redan efter

ett första tryck på knappen  $\bigcirc$ 

För ytterligare informationer uppsöker du den online-baserade bruksanvisningen: [www.bosch-pt.com/manuals](http://www.bosch-pt.com/manuals)

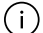

Mätinstrumentet får under mätning inte förflyttas (med undantag av funktionen permanentmätning). Lägg därför upp mätinstrumentet mot fast anslag eller anliggningsyta.

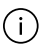

Mottagarlinsen **(12)** och utgången för laserstrålen **(13)** får inte vara övertäckta vid mätning.

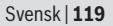

# <span id="page-118-0"></span>**Val av referensnivå**

För mätning kan du välja mellan olika referensnivåer:

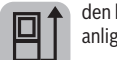

den bakre kanten av mätinstrumentet (t.ex. vid anliggning mot väggar)

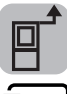

mätinstrumentets framkant (t.ex. vid mätning från en bordskant)

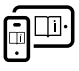

För ytterligare informationer uppsöker du den online-baserade bruksanvisningen: [www.bosch-pt.com/manuals](http://www.bosch-pt.com/manuals)

# **Mätfunktioner**

**Välj/ändra mätfunktioner**

I funktionsmenyn hittar du följande funktioner:

- Längdmätning
- Ytmätning
- Volymmätning
- Permanentmätning

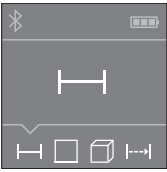

- $\gg$  Tryck på knappen  $\equiv$  tills indikeringen för önskad funktion visas i displayen **(5)**.
- $\gg$  Tryck på knappen  $\bigcirc$  för att bekräfta ditt val.

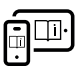

För ytterligare informationer uppsöker du den online-baserade bruksanvisningen: [www.bosch-pt.com/manuals](http://www.bosch-pt.com/manuals)

Bosch Power Tools 1 609 92A 85R | (17.04.2023)

#### **120** | Svensk

### *Bluetooth***®-gränssnitt**

### **Aktivering av** *Bluetooth***®-funktionen för dataöverföring till en mobil enhet**

- Se till att *Bluetooth®*-funktionen är aktiverad på din mobila enhet.
- $\gg$  Tryck på knappen  $\bigstar$ .

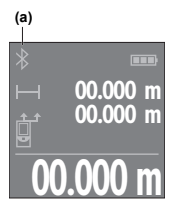

Anslutningsstatus samt aktiv anslutning **(a)** visas på displayen **(5)**. Bosch-appar finns tillgängliga för ökad funktionsomfattning. Du kan ladda ner dessa i din app-butik, beroende på enhet.

**00.000 m** förbindelsen mellan mobil enhet och Efter start av Bosch-appen upprättas mätinstrument. Om flera aktiva

mätinstrument hittas väljer du passande mätinstrument med hjälp av serienumret. Serienumret **(11)** hittar du på mätinstrumentets typskylt.

Om ingen anslutning kan upprättas inom 3 minuter efter ett tryck på knappen avaktiveras *Bluetooth*® automatiskt för att skona batterierna.

### **Avaktivering av** *Bluetooth***®-funktionen**

≫ Tryck på knappen  $\angle$  för att avaktivera *Bluetooth*® eller stäng av mätinstrumentet.

## <span id="page-119-0"></span>**Precisionstest**

Kontrollera regelbundet mätinstrumentets precision.

#### Svensk | **121**

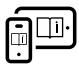

För ytterligare informationer uppsöker du den online-baserade bruksanvisningen: [www.bosch-pt.com/manuals](http://www.bosch-pt.com/manuals)

# **Felmeddelande**

Mätinstrumentet övervakar korrekt funktion vid varje mätning. Om en defekt konstateras visar displayen bara symbolen bredvid och mätinstrumentet stängs av. I detta fall ska

mätinstrumentet skickas till Bosch kundtjänst via din återförsäljare.

# **Underhåll och service**

# **Underhåll och rengöring**

Förvara och transportera endast mätverktyget i medföljande skyddsväska.

Håll alltid mätinstrumentet rent.

Sänk inte ner mätinstrumentet i vatten eller andra vätskor.

Torka av smuts med en fuktig, mjuk trasa. Använd inga rengörings- eller lösningsmedel.

Var extra noga med mottagningslinsen **(12)**, då den kräver lika stor omsorg som ett par glasögon eller linsen på en kamera. Skicka in mätinstrumentet i skyddsfodralet **(15)** vid reparation.

# **Kundtjänst och applikationsrådgivning**

Kundservicen ger svar på frågor beträffande reparation och underhåll av produkter och reservdelar. Explosionsritningar och informationer om reservdelar hittar du också under: **www.bosch-pt.com**

### **122** | Svensk

Boschs applikationsrådgivnings-team hjälper dig gärna med frågor om våra produkter och tillbehören till dem.

Ange alltid vid förfrågningar och reservdelsbeställningar det 10‑siffriga produktnumret som finns på produktens typskylt.

### **Svenska**

Bosch Service Center Telegrafvej 3 2750 Ballerup Danmark Tel.: (08) 7501820 (inom Sverige) Fax: (011) 187691

### **Du hittar fler kontaktuppgifter till service här:**

[www.bosch-pt.com/serviceaddresses](http://www.bosch-pt.com/serviceaddresses)

# **Avfallshantering**

Mätverktyg, batteri, tillbehör och förpackningar ska omhändertas på miljövänligt sätt för återvinning.

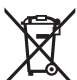

Släng inte mätverktyg och batterier i hushållsavfallet!

### **Endast för EU‑länder:**

Enligt det europeiska direktivet 2012/19/EU om avfall som utgörs av eller innehåller elektrisk och elektronisk utrustning och dess tillämpning i nationell rätt ska förbrukade mätinstrument, och enligt det europeiska direktivet 2006/66/ EG felaktiga eller förbrukade batterier, samlas in separat och tillföras en miljöanpassad avfallshantering.

Vid felaktig avfallshantering kan elektriska och elektroniska apparater orsaka skador på hälsa och miljö på grund av potentiellt farliga ämnen.

Norsk | **123**

# **Norsk**

# **Sikkerhetsanvisninger**

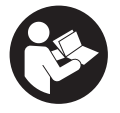

**Alle anvisningene må leses og følges for at måleverktøyet skal kunne brukes uten fare og på en sikker måte. Hvis måleverktøyet ikke brukes i samsvar med de foreliggende anvisningene, kan**

**de integrerte beskyttelsesinnretningene bli skadet. Varselskilt på måleverktøyet må alltid være synlige og lesbare. OPPBEVAR DISSE ANVISNINGENE PÅ ET TRYGT STED, OG LA DEM FØLGE MED HVIS MÅLEVERKTØYET SKAL BRUKES AV ANDRE.**

- **Forsiktig! Ved bruk av andre betjenings- eller justeringsinnretninger enn de som er oppgitt her, eller andre prosedyrer, kan det oppstå farlig strålingseksponering.**
- u **Måleverktøyet leveres med et laser-varselskilt (markert på bildet av måleverktøyet på illustrasjonssiden).**
- u **Hvis teksten på laser-advarselsskiltet ikke er på ditt språk, må du lime en etikett på ditt språk over dette skiltet før du tar produktet i bruk.**

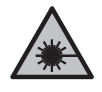

**Rett aldri laserstrålen mot personer eller dyr, og se ikke selv rett inn i den direkte eller reflekterte laserstrålen.** Det kan føre til blending, uhell og øyeskader.

- u **Ved øyekontakt med laserstrålen må øyet lukkes bevisst og hodet straks beveges bort fra strålen.**
- **► Det må ikke gjøres endringer på laserutstyret.**

#### **124** | Norsk

- **► Reparasion av måleverktøvet må kun utføres av kvalifisert fagpersonale og kun med originale reservedeler.** På den måten opprettholdes sikkerheten til måleverktøyet.
- u **Ikke la barn bruke lasermåleren uten tilsyn.** De kan uforvarende blende seg selv eller andre.
- u **Ikke arbeid med måleverktøyet i eksplosjonsutsatte omgivelser – der det befinner seg brennbare væsker, gass eller støv.** I måleverktøyet kan det oppstå gnister som kan antenne støv eller damp.
- $\blacktriangleright$  Måleverktøyet er utstyrt med et radiogrensesnitt. **Lokale restriksjoner for bruk av dette, for eksempel om bord på fly eller på sykehus, må overholdes.**

**Navnet** *Bluetooth*® **og logoene er registrerte varemerker som tilhører Bluetooth SIG, Inc. Enhver bruk av navnet/ logoen av Robert Bosch Power Tools GmbH skjer på lisens.**

u **Forsiktig! Under bruk av måleverktøyet med** *Bluetooth*® **kan det oppstå forstyrrelse på andre apparater og anlegg, fly og medisinsk utstyr (f.eks. pacemakere og høreapparater). Skader på mennesker og dyr i umiddelbar nærhet kan heller ikke utelukkes helt. Bruk ikke måleverktøyet med** *Bluetooth*® **i nærheten av medisinsk utstyr, bensinstasjoner, kjemiske anlegg, steder med eksplosjonsfare eller på sprengningsområder. Bruk ikke måleverktøyet med** *Bluetooth*® **om bord på fly. Unngå langvarig bruk nær kroppen.**

Norsk | **125**

# **Produktbeskrivelse og ytelsesspesifikasjoner**

# **Forskriftsmessig bruk**

Måleverktøyet er beregnet for måling av avstander, lengder og høyder og beregning av flater, volum og høyder.

Måleverktøyet er egnet for innendørs bruk.

Dette produktet er et laserprodukt for forbrukere i samsvar med EN 50689.

Måleresultatene kan overføres til andre enheter via *Bluetooth*®.

# **Illustrerte komponenter**

Nummereringen av de illustrerte komponentene gjelder for figurene som inneholder illustrasjoner av måleverktøyet.

- **(1)** Plussknapp
- **(2)** Funksjonsknapp
- **(3)**  $\&$  Knapp *Bluetooth*<sup>®</sup>
- **(4)** Måleknapp
- **(5)** Display
- **(6)**  $\Box$  **Knapp for valg av referanseplan**
- **(7)** Minusknapp
- **(8)** Av/på-knapp
- **(9)** Batterideksel
- **(10)** Lås for batterideksel
- **(11)** Serienummer

### **126** | Norsk

- **(12)** Mottakerlinse
- **(13)** Laseråpning
- **(14)** Laservarselskilt
- **(15)** Beskyttelsesveske

### **Visningselementer**

- **(a)** Status *Bluetooth*®
	- $\ast$ *Bluetooth*® aktivert, forbindelse ikke opprettet

*Bluetooth*® aktivert, forbindelse opprettet

- **(b)** Batteriindikator
- **(c)** Måleverdilinjer
- **(d)** Resultatlinje
- **(e)** Laser slått på
- **(f)** Referanseplan for måling
- **(g)** Visning av målefunksjon
- **(h)** Feilvisning **"Error"**

## **Tekniske data**

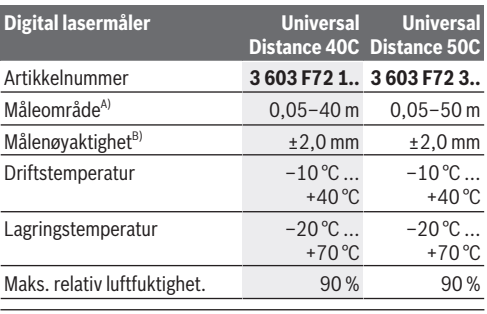

Norsk | **127**

€

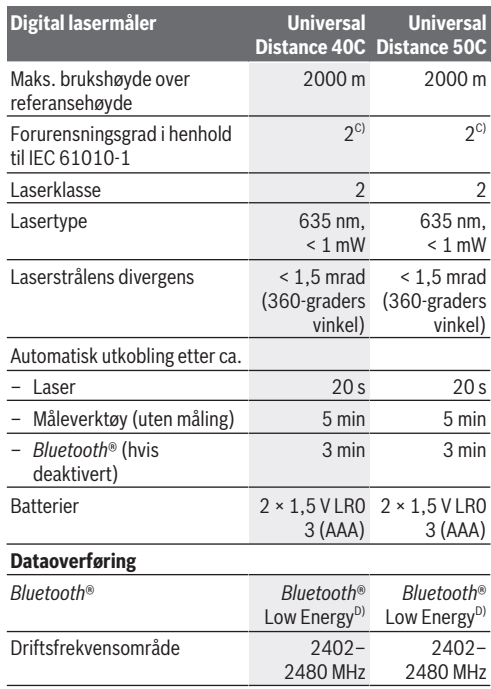

◈

♦

#### **128** | Norsk

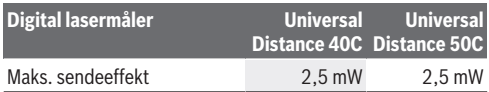

A) Ved måling fra forkanten. Ved ugunstige forhold, som for eksempel svært sterk belysning, temperatur som avviker mye fra 20 °C eller overflate med dårlig refleksjonsevne, kan måleområdet bli begrenset.

- B) Dette gjelder for måleobjekter med høy refleksjonsevne (for eksempel en hvitmalt vegg), svakt bakgrunnslys og driftstemperatur på 20 °C. Det må i tillegg tas hensyn til et avvik på ± 0,05 mm/m. Ved ugunstige forhold, som for eksempel svært sterk belysning, store høyder eller svakt reflekterende overflate og ved driftstemperatur på 20 °C kan avviket være ± 4 mm.Det må i tillegg tas hensyn til et avvik på ± 0,15 mm/m.
- C) Det oppstår bare ikke-ledende smuss, men det forventes nå og da forbigående ledeevne forårsaket av kondens.
- D) I forbindelse med *Bluetooth*® Low Energy-enheter kan det, avhengig av modell og operativsystem, hende at det ikke er mulig å opprette forbindelse. *Bluetooth*® enheter må støtte GATTprofilen.

Måleverktøyet ditt identifiseres entydig med serienummeret **(11)** på typeskiltet.

# **Sette inn / bytte batteri**

Skift alltid ut alle batteriene samtidig. Bruk bare batterier fra samme produsent og med samme kapasitet.

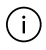

Pass på riktig polaritet, som vist på innsiden av batterirommet.

 $\blacktriangleright$  Ta batteriene ut av måleverktøyet hvis du ikke skal **bruke det på lengre tid**. Ved langvarig lagring kan batteriene korrodere og selvutlades.

Norsk | **129**

# **Bruk**

# **Igangsetting**

- u **Ikke gå fra måleverktøyet når det er slått på, og slå alltid av måleverktøyet etter bruk.** Andre personer kan bli blendet av laserstrålen.
- **Beskytt måleverktøyet mot fuktighet og direkte sollys.**
- ▶ Måleverktøyet må ikke utsettes for ekstreme **temperaturer eller temperatursvingninger.** La det for eksempel ikke ligge lenge i bilen. Ved store temperatursvingninger bør måleverktøyet tempereres før det brukes. Ved ekstreme temperaturer eller temperatursvingninger kan målevertøyets presisjon svekkes.
- u **Pass på at måleverktøyet ikke utsettes for harde slag eller fall.** Etter sterk ytre påvirkning på måleverktøyet bør du alltid kontrollere nøyaktigheten [\(se "Kontrollere](#page-131-0) [nøyaktigheten", Side 132\)](#page-131-0) før du fortsetter arbeidet.

### **Slå på/av**

 $\gg$  Trykk på knappen  $\int_{0}^{c}$  for å slå på måleverktøyet. Du kan også slå på måleverktøyet ved å trykke på

knappen $\Delta$ .

Laserstrålen slås ikke på når måleverktøyet slås på.

 $\gg$  Hold knappen  $\int_{0}^{c}$  inntrykt for å slå av måleverktøyet.

Hvis ingen knapp på måleverktøyet trykkes inn i løpet av ca. 5 minutter, slås måleverktøyet automatisk av, slik at batteriene spares.

### **130** | Norsk

# **Måling**

Etter at måleverktøyet er slått på, er det stilt inn på lengdemåling.

Som referanseplan for målingen er bakkanten på måleverktøyet valgt etter innkobling. Du kan endre referanseplanet. [\(se "Valg av referanseplan", Side 131\)](#page-130-0)

- Legg måleverktøyet inntil det ønskede startpunktet for målingen (for eksempel en vegg).
- $\gg$  Trykk kort på knappen  $\bigcirc$  for å slå på laseren.
- $\gg$  Rett laserpunktet mot målet.

 $\gg$  Trykk en gang til på knappen  $\bigcirc$  for å utløse målingen.

Etter målingen slås laserstrålen av. For flere målinger gjentar du denne prosedyren.

Måleverdier eller sluttresultater kan adderes eller subtraheres. I funksjonen kontinuerlig måling begynner målingen allerede

etter at knappen  $\bigtriangleup$  har blitt trykket én gang.

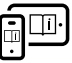

Se nettversjonen av bruksanvisningen hvis du ønsker mer informasjon: [www.bosch-pt.com/manuals](http://www.bosch-pt.com/manuals)

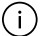

Måleverktøyet skal ikke beveges under en måling (med unntak av funksjonen kontinuerlig måling). Legg derfor måleverktøyet helst på et fast underlag.

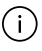

Mottakerlinsen **(12)** og laseråpningen **(13)** må ikke være tildekket under måling.

# <span id="page-130-0"></span>**Valg av referanseplan**

Du kan velge mellom forskjellige referanseplan for målingen:

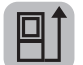

bakkanten på måleverktøyet (for eksempel når det legges inntil vegger)

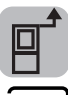

forkanten på måleverktøyet (for eksempel ved måling fra en bordkant)

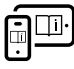

Se nettversjonen av bruksanvisningen hvis du ønsker mer informasjon: [www.bosch-pt.com/manuals](http://www.bosch-pt.com/manuals)

# **Målefunksjoner**

**Velge/endre målefunksjoner**

I funksjonsmenyen finner du følgende funksjoner:

– Arealmåling

– Lengdemåling

- Volummåling
- Kontinuerlig måling

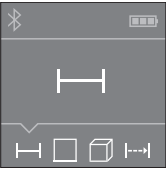

- $\gg$  Trykk gjentatte ganger på knappen Frahelt til bildet for ønsket
- funksjon vises på displayet **(5)**.
- For å bekrefte valget trykker du på
	- knappen $\Delta$ .

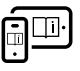

Se nettversjonen av bruksanvisningen hvis du ønsker mer informasjon: [www.bosch-pt.com/manuals](http://www.bosch-pt.com/manuals)

Bosch Power Tools 1 609 92A 85R | (17.04.2023)

### **132** | Norsk

## *Bluetooth***®-grensesnitt**

### **Aktivering av** *Bluetooth***®- grensesnittet for dataoverføring til en mobil enhet**

- $\times$  Kontroller at *Bluetooth*®-grensesnittet er aktivert på den mobile enheten din.
- $\gg$  Trykk på knappen  $\bigstar$ .

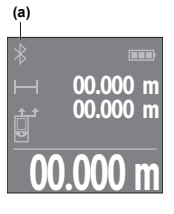

Forbindelsesstatusen og den aktive forbindelsen **(a)** vises på displayet **(5)**. Med apper fra Bosch kan du utvide med flere funksjoner. Du kan laste ned disse i de forskjellige appbutikkene, avhengig av enhetstypen.

**00.000 m** opprettes forbindelsen mellom den Etter at Bosch-appen er startet, mobile enheten og måleverktøyet. Hvis

flere aktive måleverktøy blir funnet, velger du ønsket måleverktøy ut fra serienummeret. Du finner serienummeret **(11)** på måleverktøyets typeskilt.

Hvis det ikke er mulig å opprette forbindelse innen 3 minutter etter at knappen ble trykt, slås *Bluetooth*® automatisk av, slik at batteriene spares.

### **Deaktivering av** *Bluetooth***®-grensesnittet**

≫ Trykk på knappen  $\angle$  for å deaktivere *Bluetooth*®, eller slå av måleverktøyet.

# <span id="page-131-0"></span>**Kontrollere nøyaktigheten**

Kontroller nøyaktigheten til måleverktøyet jevnlig.

Norsk | **133**

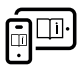

Se nettversjonen av bruksanvisningen hvis du ønsker mer informasjon: [www.bosch-pt.com/manuals](http://www.bosch-pt.com/manuals)

# **Feilmelding**

Måleverktøyet overvåker funksjonen ved hver måling. Hvis det konstateres en feil, viser displayet bare symbolet ved siden av, og måleverktøyet slår seg av. I dette tilfellet må måleverktøyet leveres til

Bosch kundeservice via forhandleren.

# **Service og vedlikehold**

# **Vedlikehold og rengjøring**

Lagre og transporter måleverktøyet bare i beskyttelsesvesken som fulgte med.

Sørg for at måleverktøyet alltid er rent.

Måleverktøyet må ikke senkes ned i vann eller andre væsker. Tørk bort skitt med en myk, fuktig klut. Bruk ikke rengjøringseller løsemidler.

Spesielt mottakerlinsen **(12)** må pleies og behandles med samme omhu som et par briller eller linsen på et fotoapparat. Hvis måleverktøyet skal sendes til reparasjon, sender du det i beskyttelsesvesken **(15)**.

# **Kundeservice og kundeveiledning**

Kundeservice hjelper deg ved spørsmål om reparasjon og vedlikehold av produktet ditt og reservedelene. Du finner også sprengskisser og informasjon om reservedeler på

### **www.bosch-pt.com**

Boschs kundeveilederteam hjelper deg gjerne hvis du har spørsmål om våre produkter og tilbehør.

#### **134** | Norsk

Ved alle forespørsler og reservedelsbestillinger må du oppgi det 10‑sifrede produktnummeret som er angitt på produktets typeskilt.

### **Norsk**

Robert Bosch AS Postboks 350 1402 Ski Tel.: 64 87 89 50 Faks: 64 87 89 55

### **Du finner adresser til andre verksteder på:**

[www.bosch-pt.com/serviceaddresses](http://www.bosch-pt.com/serviceaddresses)

## **Kassering**

Måleverktøy, batterier, tilbehør og emballasje må leveres inn til miljøvennlig gjenvinning.

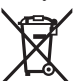

Måleverktøy og oppladbare batterier / engangsbatterier må ikke kastes som vanlig husholdningsavfall!

### **Bare for land i EU:**

Ifølge det europeiske direktivet 2012/19/EU om brukt elektrisk og elektronisk utstyr og gjennomføringen av dette i nasjonalt lovverk må måleverktøy som ikke lenger kan brukes, og ifølge det europeiske direktivet 2006/66/EC må defekte eller brukte oppladbare batterier / engangsbatterier, sorteres og gjenvinnes på en miljøvennlig måte.

Ikke-forskriftsmessig håndtering av elektrisk og elektronisk avfall kan føre til miljø- og helseskader på grunn av eventuelle farlige stoffer.

Suomi | **135**

# **Suomi**

# **Turvallisuusohjeet**

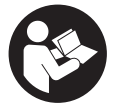

**Mittaustyökalun vaarattoman ja turvallisen käytön takaamiseksi kaikki annetut ohjeet tulee lukea ja huomioida. Jos mittaustyökalua ei käytetä näiden ohjeiden mukaan, tämä saattaa heikentää**

**mittaustyökalun suojausta. Älä koskaan peitä tai poista mittaustyökalussa olevia varoituskilpiä. PIDÄ NÄMÄ OH-JEET HYVÄSSÄ TALLESSA JA ANNA NE MITTAUSTYÖKA-LUN MUKANA EDELLEEN SEURAAVALLA KÄYTTÄJÄLLE.**

- ▶ Varoitus vaarallisen säteilvaltistuksen vaara, jos käy**tät muita kuin tässä mainittuja käyttö- tai säätölaitteita tai menetelmiä.**
- ▶ Mittalaite toimitetaan laser-varoituskilven kanssa (mer**kitty kuvasivulla olevaan mittalaitteen piirrokseen).**
- ▶ Jos laser-varoituskilven teksti ei ole käyttömaan kie**lellä, liimaa kilven päälle mukana toimitettu käyttömaan kielinen tarra ennen ensikäyttöä.**

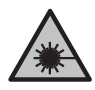

**Älä suuntaa lasersädettä ihmisiin tai eläimiin äläkä katso sinua kohti näkyvään tai heijastuneeseen lasersäteeseen.** Lasersäde voi aiheuttaa häikäistymistä, onnettomuuksia tai silmävaurioita.

- **▶ Jos lasersäde osuu silmään, sulje silmät tarkoituksella ja käännä pää välittömästi pois säteen linjalta.**
- u **Älä tee mitään muutoksia laserlaitteistoon.**

#### **136** | Suomi

- u **Anna vain valtuutetun ammattilaisen korjata viallinen mittaustyökalu ja vain alkuperäisillä varaosilla.** Siten varmistat, että mittaustyökalu säilyy turvallisena.
- **▶ Älä anna lasten käyttää lasermittalaitetta ilman valvontaa.** Lapset saattavat aiheuttaa häikäistymisvaaran itselleen tai sivullisille.
- u **Älä käytä mittaustyökalua räjähdysvaarallisessa ympäristössä, jossa on palonarkoja nesteitä, kaasuja tai pölyä.** Mittaustyökalussa voi muodostua kipinöitä, jotka saattavat sytyttää pölyn tai höyryt.
- u **Mittaustyökalu on varustettu radiosignaaliliitännällä. Paikallisia käyttörajoituksia (esimerkiksi lentokoneissa tai sairaaloissa) on noudatettava.**

*Bluetooth*®**-tuotenimi sekä vastaavat kuvamerkit (logot) ovat rekisteröityjä tavaramerkkejä ja Bluetooth SIG, Inc. yhtiön omaisuutta. Robert Bosch Power Tools GmbH käyttää näitä tuotenimiä/kuvamerkkejä aina lisenssillä.**

u **Varoitus! Kun mittaustyökalua käytetään** *Bluetooth*®**-yhteydellä, siitä voi aiheutua häiriöitä muille laitteille ja järjestelmille, lentokoneille ja lääketieteellisille laitteille (esim. sydämentahdistin, kuulolaitteet). Lisäksi on mahdollista, että se aiheuttaa haittaa työkalun välittömässä läheisyydessä oleskeleville ihmisille ja eläimille. Älä käytä mittaustyökalua** *Bluetooth*®**-yhteydellä lääketieteellisten laitteiden, huoltoasemien, kemiallisten laitosten, räjähdysvaarallisten tilojen ja räjäytysalueiden läheisyydessä. Älä käytä mittaustyökalua** *Bluetooth*®**-yhteydellä lentokoneissa. Vältä pitkäkestoista käyttöä kehon välittömässä läheisyydessä.**

Suomi | **137**

# **Tuotteen ja ominaisuuksien kuvaus**

# **Määräystenmukainen käyttö**

Mittalaite on tarkoitettu etäisyyksien, pituuksien, korkeuksien ja välien mittaamiseen sekä pinta-alojen, tilavuuksien ja korkeuksien laskemiseen.

Mittaustyökalu soveltuu käytettäväksi sisätilassa.

Tämä tuote on standardin EN 50689 mukainen kuluttajille tarkoitettu lasertuote.

Mittaustulokset voi siirtää muihin laitteisiin langattomalla *Bluetooth*® yhteydellä.

# **Kuvatut osat**

Kuvattujen osien numerointi viittaa ohjeissa oleviin mittalaitteen kuviin.

- **(1)** Pluspainike
- **(2)** Toimintopainike
- **(3)** *Bluetooth*® -painike
- **(4)** Mittauspainike
- **(5)** Näyttö
- **(6)** Vertailutason valintapainike
- **(7)** Miinuspainike
- **(8)** Käynnistyspainike
- **(9)** Paristokotelon kansi
- **(10)** Paristokotelon kannen lukitsin
- **(11)** Sarjanumero

### **138** | Suomi

- **(12)** Vastaanotinlinssi
- **(13)** Lasersäteen ulostuloaukko
- **(14)** Laser-varoituskilpi
- **(15)** Suojatasku

#### **Näyttöelementit**

- **(a)** *Bluetooth*® -tila
	- $\ast$ *Bluetooth*® on aktivoitu, yhteys puuttuu
	- *Bluetooth*® on aktivoitu ja yhteys on muodostettu
- **(b)** Paristonäyttö
- **(c)** Mittausarvorivit
- **(d)** Tulosrivi
- **(e)** Laser kytketty päälle
- **(f)** Mittauksen vertailutaso
- **(g)** Mittaustoiminnon näyttö
- **(h)** Virheilmoitus **"Error"**

## **Tekniset tiedot**

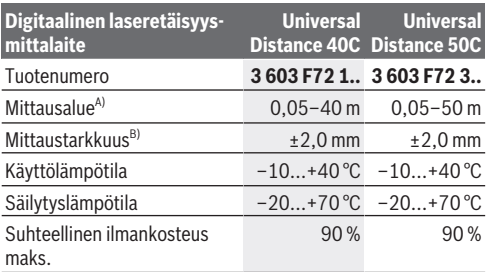

Suomi | **139**

Ò

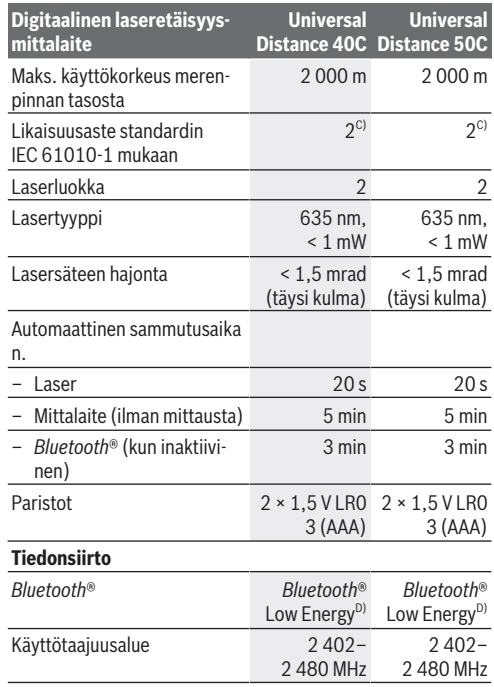

◈

♦

#### **140** | Suomi

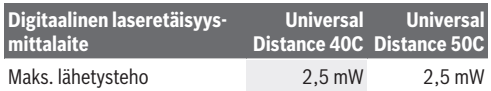

- A) Mittalaitteen etureunasta mitattaessa. Mittausalue voi olla rajoitetumpi epäsuotuisissa olosuhteissa, kuten erittäin voimakkaassa valaistuksessa, huomattavasti 20 °C:n tason ylittävässä/alittavassa lämpötilassa tai huonosti heijastavalla pinnalla.
- B) Tämä koskee mittauskohteen suurta heijastavuutta (esim. valkoiseksi maalattu seinä), heikkoa taustavalaistusta ja 20 °C:n käyttölämpötilaa. Lisäksi on huomioitava ±0,05 mm/m poikkeama. Epäsuotuisissa olosuhteissa, kuten voimakkaassa valaistuksessa, suuressa korkeudessa tai huonosti heijastavalla pinnalla, ja 20 °C:n käyttölämpötilassa, poikkeama voi olla ±4 mm. Lisäksi on huomioitava ±0,15 mm/m poikkeama.
- C) Kyseessä on vain johtamaton lika. Työkaluun voi kuitenkin syntyä joskus tilapäistä johtavuutta kasteen takia.
- D) *Bluetooth*® Low-Energy-laitteiden mallista ja käyttöjärjestelmästä riippuen yhteyden muodostaminen saattaa olla mahdotonta. *Bluetooth*® laitteiden täytyy tukea GATT-profiilia.

Laitekilpeen on merkitty tuotteen sarjanumero **(11)**, joka on mittalaitteen yksilöllinen tunnistusnumero.

# **Pariston käyttö/vaihto**

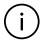

Vaihda aina kaikki paristot samanaikaisesti. Käytä vain saman valmistajan ja saman kapasiteetin paristoja.

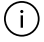

Aseta paristot oikein päin paristokotelon sisäpuolelle merkityn kuvan mukaisesti.

▶ Ota paristot pois mittalaitteesta, jos et käytä sitä pit**kään aikaan**. Paristot saattavat korrodoitua ja purkautua pitkäkestoisen säilytyksen aikana.

Suomi | **141**

# **Käyttö**

# **Käyttöönotto**

- **▶ Älä jätä mittaustvökalua päälle ilman valvontaa ja sammuta mittaustyökalu käytön lopussa.** Muuten lasersäde saattaa häikäistä sivullisia.
- ▶ Suojaa mittaustyökalu kosteudelta ja suoralta auringon**paisteelta.**
- u **Älä altista mittaustyökalua erittäin korkeille/matalille lämpötiloille tai suurille lämpötilavaihteluille.** Älä säilytä työkalua pitkiä aikoja esimerkiksi kuumassa autossa. Anna suurien lämpötilavaihteluiden jälkeen mittaustyökalun lämpötilan ensin tasaantua, ennen kuin otat sen käyttöön. Äärimmäiset lämpötilat tai lämpötilavaihtelut voivat vaikuttaa mittaustyökalun tarkkuuteen.
- ▶ Älä altista mittalaitetta voimakkaille iskuille tai putoa**miselle.** Ennen käytön jatkamista mittalaitteen tarkkuus kannattaa aina tarkistaa [\(katso "Tarkkuuden tarkistus",](#page-143-0) [Sivu 144\),](#page-143-0) jos siihen on kohdistunut voimakkaita iskuja.

### **Käynnistys ja pysäytys**

 $\gg$  Käynnistä mittalaite painamalla painiketta  $\zeta$ . Voit käynnistää mittalaitteen myös painamalla paini-

ketta  $\Delta$ .

Lasersäde ei kytkeydy vielä päälle mittalaitteen käynnistyksessä.

 $\gg$  Sammuta mittalaite pitämällä painiketta  $\delta$  pohjassa.

Jos mitään mittalaitteen painiketta ei paineta n. 5 minuuttiin, mittalaite kytkeytyy automaattisesti pois päältä paristojen säästämiseksi.

### **142** | Suomi

### **Mittaus**

Mittalaite on käynnistyksen jälkeen pituusmittaustoiminnossa. Käynnistyksen jälkeen mittauksen vertailutasona toimii mittalaitteen takareuna. Voit vaihtaa vertailutasoa. [\(katso "Vertailu](#page-142-0)[tason valinta", Sivu 143\)](#page-142-0)

- Aseta mittalaite kohtaan, josta haluat aloittaa mittauksen (esim. seinälle).
- $\gg$  Sytytä laser painamalla lyhyesti painiketta  $\Delta$ .
- $\gg$  Suuntaa laserpiste kohteeseen.
- $\gg$  Käynnistä mittaus painamalla painiketta  $\Delta$ uudelleen.

Mittauksen jälkeen lasersäde sammuu. Kun haluat tehdä lisää mittauksia, toista tämä toimenpide.

Mittausarvoille tai lopputuloksille voidaan tehdä yhteen- tai vähennyslaskuja.

Jatkuvan mittauksen toiminnossa mittaus alkaa painikkeen ensimmäisellä painalluksella.

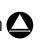

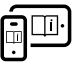

Lisätietoja saat online-käyttöohjeista: [www.bosch-pt.com/manuals](http://www.bosch-pt.com/manuals)

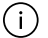

Mittalaitetta ei saa liikuttaa mittauksen aikana (poikkeuksena jatkuvan mittauksen toiminto). Mikäli suinkin mahdollista, aseta mittalaite tukevaa alustaa tai tukea vasten.

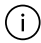

Vastaanotinlinssi **(12)** ja lasersäteen

ulostuloaukko **(13)** eivät saa olla peitettyinä mittauksen aikana.

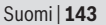

# <span id="page-142-0"></span>**Vertailutason valinta**

Mittauksen alkupisteen voi valita eri vertailutasoista:

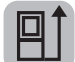

mittalaitteen takareuna (esim. seinäpinnasta mitattaessa)

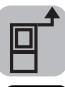

mittalaitteen etureuna (esim. pöydän reunasta mitattaessa)

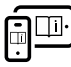

Lisätietoja saat online-käyttöohjeista: [www.bosch-pt.com/manuals](http://www.bosch-pt.com/manuals)

# **Mittaustoiminnot**

### **Mittaustoimintojen valitseminen/vaihtaminen**

Toimintovalikossa on seuraavat toiminnot:

- Pituusmittaus
- Pinta-alamittaus
- Tilavuusmittaus
- Jatkuva mittaus

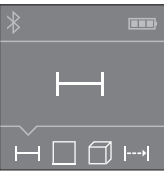

- $\gg$  Paina painiketta  $\equiv$  toistuvasti, kunnes näyttöön **(5)** tulee haluamasi toiminnon ilmoitus.
- Vahvista valinta painamalla paini-

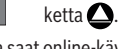

Lisätietoja saat online-käyttöohjeista: [www.bosch-pt.com/manuals](http://www.bosch-pt.com/manuals)

#### **144** | Suomi

## *Bluetooth***®-liitäntä**

### *Bluetooth***®-liitännän aktivointi tietojen siirtämiseksi mobiililaitteeseen**

- Varmista, että mobiililaitteen *Bluetooth*®-liitäntä on aktivoitu.
- $\gg$  Paina painiketta  $\mathbf{\hat{x}}$ .

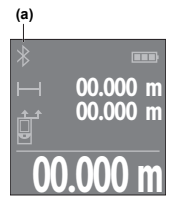

Yhteystila sekä aktiivinen yhteys **(a)** ilmoitetaan näytössä **(5)**.

Toimintovalikoimaa voi laajentaa Bosch-sovelluksilla. Niitä voi ladata käytettävän mobiililaitteen mukaan asianomaisista sovelluskaupoista.

**00.000 m** mobiililaitteen ja mittalaitteen välille Kun Bosch-sovellus on käynnistetty, muodostetaan yhteys. Jos järjestelmä

löytää useampia mittalaitteita, valitse sopiva mittalaite sarjanumeron avulla. Sarjanumero **(11)** on merkitty mittalaitteen laitekilpeen.

Jos yhteyttä ei voida muodostaa 3 minuutin kuluessa painik-

keen painamisesta, *Bluetooth*® sammuu automaattisesti paristojen säästämiseksi.

### *Bluetooth***®-liitännän deaktivointi**

Paina painiketta deaktivoidaksesi *Bluetooth*®-liitännän, tai sammuta mittalaite.

# <span id="page-143-0"></span>**Tarkkuuden tarkistus**

Tarkasta mittalaitteen tarkkuus säännöllisin väliajoin.
Suomi | **145**

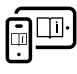

Lisätietoja saat online-käyttöohjeista: [www.bosch-pt.com/manuals](http://www.bosch-pt.com/manuals)

## **Virheilmoitus**

Mittalaite valvoo moitteetonta toimintaa jokaisen mittauksen yhteydessä. Jos se havaitsee vian, näytössä näkyy enää vain viereinen tunnus ja mittalaite kytkeytyy pois päältä. Tällöin mittalaite tulee toimit-

taa jälleenmyyjälle, joka lähettää sen Bosch-huoltoon.

## **Hoito ja huolto**

## **Huolto ja puhdistus**

Säilytä ja kuljeta mittauslaitetta vain mukana toimitetussa suojalaukussa.

Pidä aina mittaustyökalu puhtaana.

Älä koskaan upota mittaustyökalua veteen tai muihin nesteisiin.

Pyyhi lika pois kostealla ja pehmeällä liinalla. Älä käytä puhdistusaineita tai liuottimia.

Käsittele varsinkin vastaanotinlinssiä **(12)** varovasti. Se tulee puhdistaa huolellisesti samalla tavalla kuin silmälasit tai kameran linssi.

Jos mittalaite on vioittunut, lähetä se huoltoon suojataskussa **(15)**.

## **Asiakaspalvelu ja käyttöneuvonta**

Asiakaspalvelu vastaa tuotteesi korjausta ja huoltoa sekä varaosia koskeviin kysymyksiin. Räjäytyskuvat ja varaosatiedot ovat myös verkko-osoitteessa: **www.bosch-pt.com** Bosch-käyttöneuvontatiimi vastaa mielellään tuotteita ja tarvikkeita koskeviin kysymyksiin.

#### **146** | Suomi

Ilmoita kaikissa kyselyissä ja varaosatilauksissa 10‑numeroinen tuotenumero, joka on ilmoitettu tuotteen mallikilvessä.

#### **Suomi**

Robert Bosch Oy Bosch-keskushuolto Pakkalantie 21 A 01510 Vantaa Voitte tilata varaosat suoraan osoitteesta [www.bosch-pt.fi](http://www.bosch-pt.fi). Puh.: 0800 98044 Faksi: 010 296 1838 [www.bosch-pt.fi](http://www.bosch-pt.fi)

#### **Muut asiakaspalvelun yhteystiedot löydät kohdasta:**

[www.bosch-pt.com/serviceaddresses](http://www.bosch-pt.com/serviceaddresses)

### **Hävitys**

Käytöstä poistetut mittaustyökalut, akut/paristot, lisätarvikkeet ja pakkaukset tulee toimittaa ympäristöystävälliseen uusiokäyttöön.

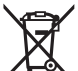

Älä heitä mittaustyökaluja tai akkuja/paristoja talousjätteisiin!

### **Koskee vain EU‑maita:**

Sähkö- ja elektroniikkaromua koskevan EU-direktiivin 2012/19/EU ja sen kansalliseen lainsäädäntöön saattamisen mukaan käyttökelvottomat mittalaitteet sekä EU-direktiivin 2006/66/EY mukaan vialliset tai loppuun käytetyt akut/paristot on kerättävä erikseen ja toimitettava ympäristöystävälliseen kierrätykseen.

Jos käytöstä poistetut sähkö- ja elektroniikkalaitteet hävitetään epäasianmukaisesti, niiden mahdollisesti sisältämät vaaralliset aineet voivat aiheuttaa haittaa ympäristölle ja ihmisten terveydelle.

Ελληνικά | **147**

# **Ελληνικά**

## **Υποδείξεις ασφαλείας**

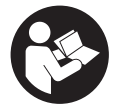

**Για να εργαστείτε με το όργανο μέτρησης χωρίς κίνδυνο και με ασφάλεια, πρέπει να διαβάσετε και να τηρήσετε όλες τις υποδείξεις. Εάν το όργανο μέτρησης δε χρησιμοποιηθεί σύμφωνα**

**με αυτές τις οδηγίες, τα ενσωματωμένα στο όργανο μέτρησης μέτρα προστασίας μπορεί να επηρεαστούν αρνητικά. Μην καταστρέψετε ποτέ τις προειδοποιητικές πινακίδες που βρίσκονται στο όργανο μέτρησης. ΦΥΛΑΞΤΕ ΚΑΛΑ ΑΥ-ΤΕΣ ΤΙΣ ΥΠΟΔΕΙΞΕΙΣ ΚΑΙ ΔΩΣΤΕ ΤΕΣ ΣΕ ΠΕΡΙΠΤΩΣΗ ΠΟΥ ΧΡΕΙΑΣΤΕΙ ΜΑΖΙ ΜΕ ΤΟ ΟΡΓΑΝΟ ΜΕΤΡΗΣΗΣ.**

- u **Προσοχή όταν χρησιμοποιηθούν άλλες, διαφορετικές από τις αναφερόμενες εδώ διατάξεις χειρισμού ή διατάξεις ρύθμισης ή λάβει χώρα άλλη διαδικασία, μπορεί αυτό να οδηγήσει σε επικίνδυνη έκθεση στην ακτινοβολία.**
- u **Το όργανο μέτρησης παραδίδεται με μια προειδοποιητική πινακίδα λέιζερ (χαρακτηρισμένη στην παράσταση του οργάνου μέτρησης στη σελίδα γραφικών).**
- u **Εάν το κείμενο της προειδοποιητικής πινακίδας λέιζερ δεν είναι στη γλώσσα της χώρας σας, τότε πριν τη θέση για πρώτη φορά σε λειτουργία κολλήστε πάνω το συμπαραδιδόμενο αυτοκόλλητο στη γλώσσα της χώρας σας.**

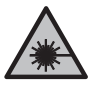

**Μην κατευθύνετε την ακτίνα λέιζερ πάνω σε πρόσωπα ή ζώα και μην κοιτάξετε οι ίδιοι κατευθείαν στην άμεση ή ανακλώμενη ακτίνα λέι-**

#### **148** | Ελληνικά

**ζερ.** Έτσι μπορεί να τυφλώσετε άτομα, να προκαλέσετε ατυχήματα ή να βλάψετε τα μάτια σας.

- u **Σε περίπτωση που η ακτίνα λέιζερ πέσει στα μάτια σας, πρέπει να κλείσετε τα μάτια συνειδητά και να απομακρύνετε το κεφάλι σας αμέσως από την ακτίνα.**
- **Μην προβείτε σε καμία αλλαγή στη διάταξη λέιζερ.**
- u **Αναθέστε την επισκευή του οργάνου μέτρησης μόνο σε ειδικευμένο τεχνικό προσωπικό και μόνο με γνήσια ανταλλακτικά.** Μ' αυτόν τον τρόπο εξασφαλίζεται η διατήρηση της ασφαλούς λειτουργίας του εργαλείου μέτρησης.
- **Μην αφήσετε παιδιά χωρίς επιτήρηση να χρησιμοποιήσουν το όργανο μέτρησης λέιζερ.** Θα μπορούσαν ακούσια να τυφλώσουν άλλα άτομα ή να τυφλωθούν τα ίδια.
- u **Μην εργάζεστε με το όργανο μέτρησης σε επικίνδυνο για έκρηξη περιβάλλον, στο οποίο βρίσκονται εύφλεκτα υγρά, αέρια ή εύφλεκτες σκόνες.** Στο εσωτερικό του εργαλείου μέτρησης μπορεί να δημιουργηθεί σπινθηρισμός κι έτσι να αναφλεχθούν η σκόνη ή οι αναθυμιάσεις.
- u **Το όργανο μέτρησης είναι εξοπλισμένο με μια ασύρματη θέση διεπαφής. Οι τοπικοί περιορισμοί λειτουργίας, π.χ. σε αεροπλάνα ή νοσοκομεία πρέπει να τηρούνται.**

**Το λεκτικό σήμα** *Bluetooth*® **όπως επίσης τα εικονογράμματα (λογότυπα) είναι καταχωρημένες μάρκες και ιδιοκτησία της Bluetooth SIG, Inc. Οποιαδήποτε χρήση αυτών των λεκτικών σημάτων/εικονογραμμάτων από τη Robert Bosch Power Tools GmbH πραγματοποιείται με τη σχετική άδεια χρήσης.**

u **Προσοχή! Κατά τη χρήση του οργάνου μέτρησης με** *Bluetooth*® **μπορεί να παρουσιαστεί μια βλάβη άλλων συσκευών και εγκαταστάσεων, αεροπλάνων και ιατρικών συσκευών (π.χ. βηματοδότης καρδιάς, ακουστικά). Επίσης δεν μπορεί να αποκλειστεί εντελώς μια ζημιά σε ανθρώπους και ζώα στο άμεσο περιβάλλον. Μη χρησιμο-**

#### Ελληνικά | **149**

**ποιείτε το όργανο μέτρησης με** *Bluetooth*® **κοντά σε ιατρικές συσκευές, σταθμούς ανεφοδιασμού, χημικές εγκαταστάσεις, επικίνδυνες για έκρηξη περιοχές και σε περιοχές ανατινάξεων. Μη χρησιμοποιείτε το όργανο μέτρησης με** *Bluetooth*® **σε αεροπλάνα. Αποφεύγετε τη λειτουργία για ένα μεγάλο χρονικό διάστημα πολύ κοντά στο σώμα σας.**

## **Περιγραφή προϊόντος και ισχύος**

### **Χρήση σύμφωνα με τον προορισμό**

Το όργανο μέτρησης προορίζεται για τη μέτρηση αποστάσεων, μηκών, υψών, διαστημάτων και για τον υπολογισμό επιφανειών, όγκων και υψών.

Το εργαλείο μέτρησης είναι κατάλληλο για χρήση σε εσωτερικούς χώρους.

Αυτό το προϊόν είναι ένα καταναλωτικό προϊόν λέιζερ σύμφωνα με το πρότυπο EN 50689.

Τα αποτελέσματα της μέτρησης μπορούν να μεταδοθούν μέσω *Bluetooth*® σε άλλες συσκευές.

### **Απεικονιζόμενα στοιχεία**

Η αρίθμηση των απεικονιζόμενων στοιχείων αναφέρεται στην παράσταση του οργάνου μέτρησης στις απεικονίσεις.

- **(1)** Πλήκτρο συν
- **(2)** Πλήκτρο λειτουργίας
- **(3)** Πλήκτρο *Bluetooth*®
- **(4)** Πλήκτρο μέτρησης
- **(5)** Οθόνη
- **(6)** Πλήκτρο επιλογής επιπέδου αναφοράς

#### **150** | Ελληνικά

- **(7)** Πλήκτρο πλην
- **(8)** Πλήκτρο On/Off
- **(9)** Κάλυμμα της θήκης των μπαταριών
- **(10)** Ασφάλιση του καλύμματος της θήκης των μπαταριών
- **(11)** Αριθμός σειράς
- **(12)** Φακός λήψης
- **(13)** Έξοδος ακτίνας λέιζερ
- **(14)** Προειδοποιητική πινακίδα λέιζερ
- **(15)** Τσάντα προστασίας

### **Στοιχεία ένδειξης**

- **(a)** Κατάσταση *Bluetooth*®
	- $\ast$ *Bluetooth*® ενεργοποιημένο, σύνδεση μη αποκατεστημένη

*Bluetooth*® ενεργοποιημένο, σύνδεση αποκατεστημένη

- **(b)** Ένδειξη μπαταρίας
- **(c)** Γραμμές τιμών μέτρησης
- **(d)** Γραμμή αποτελεσμάτων
- **(e)** Λέιζερ σε λειτουργία
- **(f)** Επίπεδο αναφοράς της μέτρησης
- **(g)** Ένδειξη λειτουργίας μέτρησης
- **(h)** Ένδειξη σφάλματος **«Error»**

#### Ελληνικά | **151**

## **Τεχνικά στοιχεία**

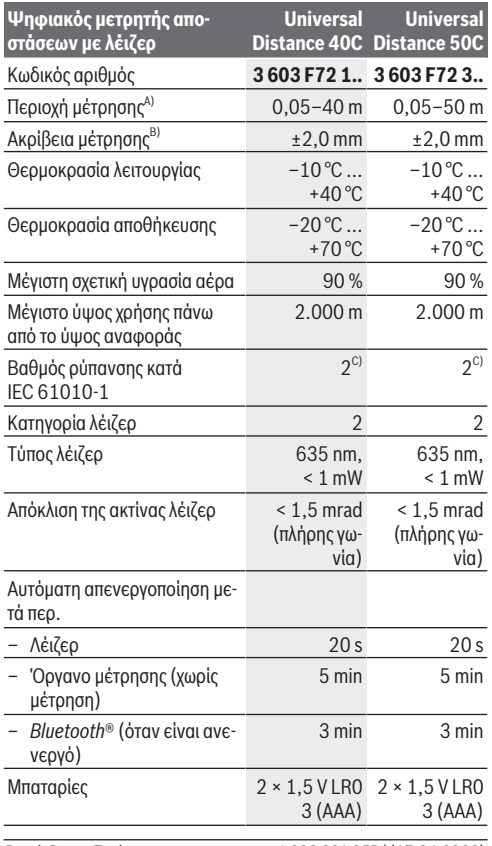

◈

◀

Bosch Power Tools 1 609 92A 85R | (17.04.2023)

#### **152** | Ελληνικά

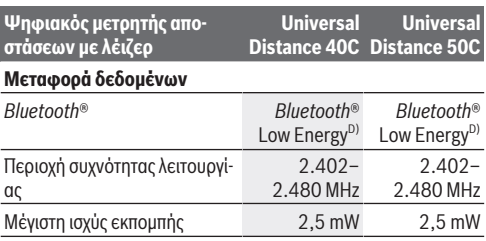

A) Κατά τη μέτρηση από την μπροστινή ακμή. Σε περίπτωση δυσμενών συνθηκών, όπως π.χ. πάρα πολύ δυνατός φωτισμός, αποκλίνουσα πολύ από τους 20 °C θερμοκρασία ή ελάχιστα ανακλώσα επιφάνεια μπορεί η περιοχή μέτρησης να είναι περιορισμένη.

- B) Αυτό ισχύει για μια μεγάλη ικανότητα ανάκλασης του αντικειμένου μέτρησης (π.χ. ένας λευκός επιχρισμένος τοίχος), έναν ασθενή φωτισμό φόντου και μια θερμοκρασία λειτουργίας 20 °C. Επιπλέον πρέπει να ληφθεί υπόψη μια απόκλιση από ±0,05 mm/m. Κάτω από δυσμενείς συνθήκες, όπως δυνατός φωτισμός, μεγάλο υψόμετρο ή μια ελάχιστα ανακλώσα επιφάνεια και σε μια θερμοκρασία λειτουργίας από 20 °C μπορεί η απόκλιση να ανέρχεται στα ±4 mm. Επιπλέον πρέπει να ληφθεί υπόψη μια απόκλιση από ±0,15 mm/m.
- C) Εμφανίζεται μόνο μη αγώγιμη ρύπανση, αλλά περιστασιακά αναμένεται προσωρινή αγωγιμότητα που προκαλείται από την εμφάνιση δρόσου.
- D) Σε περίπτωση συσκευών *Bluetooth*® Low-Energy ανάλογα το μοντέλο και το λειτουργικό σύστημα μπορεί να μην είναι δυνατή καμία αποκατάσταση σύνδεσης. Οι συσκευές *Bluetooth*® πρέπει να υποστηρίζουν το προφίλ GATT.

Για τη μονοσήμαντη αναγνώριση του οργάνου μέτρησης χρησιμεύει ο αριθμός σειράς **(11)** πάνω στην πινακίδα τύπου.

## **Τοποθέτηση/αλλαγή μπαταρίας**

Αντικαθιστάτε πάντοτε ταυτόχρονα όλες τις μπαταρίες. Χρησιμοποιείτε μόνο μπαταρίες ενός κατασκευαστή και με την ίδια χωρητικότητα.

Ελληνικά | **153**

Προσέξτε εδώ τη σωστή πολικότητα σύμφωνα με την παράσταση στην εσωτερική πλευρά της θήκης των μπαταριών.

u **Αφαιρέστε τις μπαταρίες από το όργανο μέτρησης, όταν δεν το χρησιμοποιήσετε για μεγαλύτερο χρονικό διάστημα**. Οι μπαταρίες μπορεί να οξειδωθούν σε περίπτωση αποθήκευσης για μεγαλύτερο χρονικό διάστημα και να αυτοεκφορτιστούν.

## **Λειτουργία**

### **Θέση σε λειτουργία**

- u **Μην αφήσετε το ενεργοποιημένο όργανο μέτρησης χωρίς επιτήρηση και απενεργοποιήστε το όργανο μέτρησης μετά τη χρήση.** Μπορεί να τυφλωθούν άλλα άτομα από την ακτίνα λέιζερ.
- u **Προστατεύετε το εργαλείο μέτρησης από υγρασία κι από άμεση ηλιακή ακτινοβολία.**
- **Μην εκθέτετε το όργανο μέτρησης σε υπερβολικές θερμοκρασίες ή σε μεγάλες διακυμάνσεις της θερμοκρασίας.** Μην το αφήνετε π.χ. για μεγάλο χρονικό διάστημα μέσα στο αυτοκίνητο. Αφήστε το όργανο μέτρησης σε περίπτωση μεγάλων διακυμάνσεων της θερμοκρασίας, πρώτα να εγκλιματιστεί, προτού το θέσετε σε λειτουργία. Η ακρίβεια του εργαλείου μέτρησης μπορεί να αλλοιωθεί υπό ακραίες θερμοκρασίες ή/και ισχυρές διακυμάνσεις της θερμοκρασίας.
- **Αποφεύγετε τα δυνατά χτυπήματα ή τις πτώσεις του οργάνου μέτρησης.** Μετά από ισχυρές εξωτερικές επιδράσεις πάνω στο όργανο μέτρησης πρέπει πριν τη συνέχιση της εργασίας να πραγματοποιείτε πάντοτε έναν έλεγχο ακρίβειας [\(βλέπε «Έλεγχος ακρίβειας», Σελίδα 157\).](#page-156-0)

#### **154** | Ελληνικά

### **Ενεργοποίηση/απενεργοποίηση**

 $\gg$  Πατήστε το πλήκτρο  $\int_{0}^{c}$  , για να ενεργοποιήσετε το όργανο μέτρησης.

Μπορείτε να ενεργοποιήσετε το όργανο μέτρησης επίσης,

πατώντας το πλήκτρο $\Delta$ .

Κατά την ενεργοποίηση του οργάνου μέτρησης δεν ενεργοποιείται ακόμη η ακτίνα λέιζερ.

 $\gg$  Κρατήστε το πλήκτρο  $\stackrel{\mathsf{c}}{\bullet}$  πατημένο, για να απενεργοποιήσετε το όργανο μέτρησης.

Εάν περίπου για 5 λεπτά δεν πατηθεί κανένα πλήκτρο στο όργανο μέτρησης, τότε απενεργοποιείται το όργανο μέτρησης αυτόματα για την προστασία των μπαταριών.

## **Διαδικασία μέτρησης**

Μετά την ενεργοποίηση το όργανο μέτρησης βρίσκεται στη λειτουργία της μέτρησης του μήκους.

Μετά τη θέση σε λειτουργία η πίσω ακμή του οργάνου μέτρησης επιλέγεται αυτόματα σαν επίπεδο αναφοράς. Μπορείτε να αλλάξετε το επίπεδο αναφοράς. [\(βλέπε «Επιλογή επιπέδου αναφο](#page-154-0)[ράς», Σελίδα 155\)](#page-154-0)

- Τοποθετήστε το όργανο μέτρησης στο επιθυμητό σημείο εκκίνησης της μέτρησης (π.χ. τοίχος).
- $\gg$  Πατήστε σύντομα το πλήκτρο  $\bigcirc$ , για να ενεργοποιήσετε το λέιζερ.
- Στοχεύστε την κουκκίδα λέιζερ στον στόχο.
- $\gg$  Πατήστε το πλήκτρο  $\bigcirc$  εκ νέου, για να ενεργοποιήσετε τη μέτρηση.

Μετά τη διαδικασία μέτρησης η ακτίνα λέιζερ απενεργοποιείται. Για μια περαιτέρω μέτρηση επαναλάβετε αυτή τη διαδικασία. Οι τιμές μέτρησης ή τα τελικά αποτελέσματα μπορεί να προστεθούν ή να αφαιρεθούν.

Στη λειτουργία συνεχούς μέτρησης αρχίζει η μέτρηση ήδη μετά το πρώτο πάτημα του πλήκτρου  $\bigtriangleup$ .

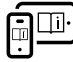

Για πρόσθετες πληροφορίες επισκεφτείτε τις Online Οδηγίες λειτουργίας: [www.bosch-pt.com/manuals](http://www.bosch-pt.com/manuals)

Κατά τη διάρκεια της μέτρησης το όργανο μέτρησης δεν επιτρέπεται να μετακινηθεί (με εξαίρεση τη λειτουργία διαρκούς μέτρησης). Γι' αυτό τοποθετήστε το όργανο μέτρησης κατά το δυνατόν σε μια σταθερή επιφάνεια ή επιφάνεια έδρασης.

Ο φακός λήψης **(12)** και η έξοδος της ακτίνας λέιζερ **(13)** δεν επιτρέπεται σε περίπτωση μιας μέτρησης να έχουν καλυφθεί.

### <span id="page-154-0"></span>**Επιλογή επιπέδου αναφοράς**

Για τη μέτρηση μπορείτε να επιλέξετε μεταξύ διαφόρων επιπέδων αναφοράς:

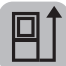

Την πίσω ακμή του οργάνου μέτρησης (π.χ. ακουμπώντας στον τοίχο)

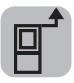

Την μπροστινή ακμή του οργάνου μέτρησης (π.χ. κατά τη μέτρηση από μια ακμή τραπεζιού)

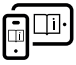

Για πρόσθετες πληροφορίες επισκεφτείτε τις Online Οδηγίες λειτουργίας: [www.bosch-pt.com/manuals](http://www.bosch-pt.com/manuals)

#### **156** | Ελληνικά

## **Λειτουργίες μέτρησης**

### **Επιλογή / αλλαγή των λειτουργιών μέτρησης**

Στο μενού λειτουργιών θα βρείτε τις ακόλουθες λειτουργίες:

- Μέτρηση μήκους
- Μέτρηση επιφάνειας
- Μέτρηση όγκου
- Συνεχής μέτρηση

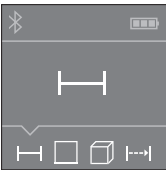

- Πατήστε το πλήκτρο τόσες φορές, μέχρι να εμφανιστεί στην οθόνη **(5)** η ένδειξη για την επιθυμητή λειτουργία.
- Για να επιβεβαιώσετε την επιλογή,
	- πατήστε το πλήκτρο $\Delta$  .

Για πρόσθετες πληροφορίες επισκεφτείτε τις Online Οδηγίες λειτουργίας: [www.bosch-pt.com/manuals](http://www.bosch-pt.com/manuals)

## **Θύρα διεπαφής** *Bluetooth***®**

#### **Ενεργοποίηση της θύρας διεπαφής** *Bluetooth***® για τη μεταφορά δεδομένων σε μια κινητή τελική συσκευή**

- Βεβαιωθείτε, ότι η θύρα διεπαφής *Bluetooth*® στην κινητή τερματική συσκευή σας είναι ενεργοποιημένη.
- $\gg$  Πατήστε το πλήκτρο  $\bigstar$  .

Ελληνικά | **157**

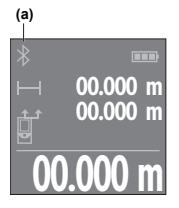

Η κατάσταση σύνδεσης καθώς και η ενεργοποιημένη σύνδεση **(a)** εμφανίζεται στην οθόνη **(5)**.

**00.000 m** στα αντίστοιχα App Store. Για την διεύρυνση του εύρους των λειτουργιών είναι διαθέσιμες εφαρμογές (App) Bosch. Αυτές ανάλογα με την τελική συσκευή μπορείτε να τις κατεβάσετε

Μετά την έναρξη της εφαρμογής Bosch

αποκαθίσταται η σύνδεση μεταξύ της κινητής τερματικής συσκευής και του οργάνου μέτρησης. Εάν βρεθούν περισσότερα ενεργοποιημένα όργανα μέτρησης, επιλέξτε το κατάλληλο όργανο μέτρησης με τη βοήθεια του αριθμού σειράς. Τον αριθμό σειράς **(11)** θα τον βρείτε στην πινακίδα τύπου του οργάνου μέτρησης.

Εάν μέσα σε 3 λεπτά μετά το πάτημα του πλήκτρου  $\ast$  δεν μπορεί να αποκατασταθεί καμία σύνδεση, απενεργοποιείται αυτόματα το *Bluetooth*® για την προστασία των μπαταριών.

### **Απενεργοποίηση της θύρας διεπαφής** *Bluetooth***®**

 $\gg$  Πατήστε το πλήκτρο  $\frac{1}{\sqrt{2}}$ , για την απενεργοποίηση του *Bluetooth*® ή απενεργοποιήστε το όργανο μέτρησης.

### <span id="page-156-0"></span>**Έλεγχος ακρίβειας**

Ελέγχετε τακτικά την ακρίβεια του οργάνου μέτρησης.

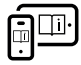

Για πρόσθετες πληροφορίες επισκεφτείτε τις Online Οδηγίες λειτουργίας: [www.bosch-pt.com/manuals](http://www.bosch-pt.com/manuals)

#### **158** | Ελληνικά

## **Μήνυμα σφάλματος**

Το όργανο μέτρησης παρακολουθεί τη σωστή λειτουργία σε κάθε μέτρηση. Όταν διαπιστωθεί ένα ελάττωμα, η οθόνη δείχνει ακόμη μόνο το παρακείμενο σύμβολο και το όργανο μέτρησης απενεργοποιεί-

ται. Σε αυτή την περίπτωση στείλτε το όργανο μέτρησης μέσω του εμπόρου σας στο σέρβις πελατών Bosch.

# **Συντήρηση και σέρβις**

## **Συντήρηση και καθαρισμός**

Φυλάγετε και μεταφέρετε το όργανο μέτρησης μόνο μέσα στην τσάντα προστασίας, που το συνοδεύει.

Να διατηρείτε το εργαλείο μέτρησης πάντα καθαρό.

Μη βυθίσετε το εργαλείο μέτρησης σε νερό ή σε άλλα υγρά.

Καθαρίζετε τυχόν ρύπανση μ' ένα υγρό, μαλακό πανί. Μη χρησιμοποιήσετε κανένα υγρό καθαρισμού ή διαλύτη.

Φροντίζετε ιδιαίτερα τον φακό λήψης **(12)** με την ίδια φροντίδα, με την οποία πρέπει να αντιμετωπίζονται τα γυαλιά ή ο φακός μιας φωτογραφικής μηχανής.

Σε περίπτωση επισκευής στείλτε το όργανο μέτρησης στην τσάντα προστασίας **(15)**.

### **Εξυπηρέτηση πελατών και συμβουλές εφαρμογής**

Η υπηρεσία εξυπηρέτησης πελατών απαντά στις ερωτήσεις σας σχετικά με την επισκευή και τη συντήρηση του προϊόντος σας καθώς και για τα αντίστοιχα ανταλλακτικά. Σχέδια συναρμολόγησης και πληροφορίες για τα ανταλλακτικα θα βρείτε επίσης κάτω από:

#### **www.bosch‑pt.com**

Ελληνικά | **159**

Η ομάδα παροχής συμβουλών της Bosch απαντά ευχαρίστως τις ερωτήσεις σας για τα προϊόντα μας και τα εξαρτήματά τους. Δώστε σε όλες τις ερωτήσεις και παραγγελίες ανταλλακτικών οπωσδήποτε το 10ψήφιο κωδικό αριθμό σύμφωνα με την πινακίδα τύπου του προϊόντος.

#### **Ελλάδα**

Robert Bosch A.E. Ερχείας 37 19400 Κορωπί – Αθήνα Τηλ.: 210 5701258 Φαξ: 210 5701283 Email: [pt@gr.bosch.com](mailto:pt@gr.bosch.com) [www.bosch.com](http://www.bosch.com) [www.bosch-pt.gr](http://www.bosch-pt.gr)

#### **Περαιτέρω διευθύνσεις σέρβις θα βρείτε στην ηλεκτρονική διεύθυνση:**

[www.bosch-pt.com/serviceaddresses](http://www.bosch-pt.com/serviceaddresses)

### **Απόσυρση**

Τα όργανα μέτρησης, οι επαναφορτιζόμενες μπαταρίες/μπαταρίες, τα εξαρτήματα και οι συσκευασίες πρέπει να ανακυκλώνονται με τρόπο φιλικό προς το περιβάλλον.

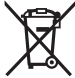

Μη ρίχνετε τα όργανα μέτρησης και τις μπαταρίες στα οικιακά απορρίμματα!

### **Μόνο για χώρες της ΕΕ:**

Σύμφωνα με την Ευρωπαϊκή οδηγία 2012/19/ΕΕ σχετικά με τις παλιές ηλεκτρικές και ηλεκτρονικές συσκευές και τη μεταφορά της οδηγίας αυτής σε εθνικό δίκαιο τα άχρηστα όργανα μέτρησης και σύμφωνα με την Ευρωπαϊκή οδηγία 2006/66/ΕΚ οι χαλασμένες ή χρησιμοποιημένες μπαταρίες πρέπει να συλλέγονται ξε-

χωριστά, για να ανακυκλωθούν με τρόπο φιλικό προς το περιβάλλον.

Σε περίπτωση μη ενδεδειγμένης απόσυρσης οι ηλεκτρικές και ηλεκτρονικές συσκευές λόγω ενδεχομένης παρουσίας επικίνδυνων ουσιών μπορούν να έχουν επιβλαβείς επιπτώσεις στο περιβάλλον και στην ανθρώπινη υγεία.

# **Türkçe**

## **Güvenlik talimatı**

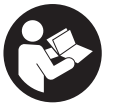

**Ölçme cihazı ile tehlikesiz ve güvenli biçimde çalışabilmek için bütün güvenlik talimatı ve uyarılar okunmalıdır. Ölçme cihazı bu güvenlik talimatına uygun olarak kullanılmazsa,**

**ölçme cihazına entegre koruyucu donanımların işlevi kısıtlanabilir. Ölçme cihazı üzerindeki uyarı etiketlerini hiçbir zaman görünmez duruma getirmeyin. BU TALİMATLARI İYİ VE GÜVENLİ BİR YERDE SAKLAYIN VE ÖLÇME CİHAZINI BAŞKASINA VERDİĞİNİZDE BUNLARI DA BİRLİKTE VERİN.**

- u **Dikkat Burada anılan kullanım ve ayar donanımlarından farklı donanımlar veya farklı yöntemler kullanıldığı takdirde, tehlikeli ışın yayılımına neden olunabilir.**
- **► Bu ölçme cihazı bir lazer uyarı etiketi ile teslim edilir (ölçme cihazının resminin bulunduğu grafik sayfasında gösterilmektedir).**

Türkçe | **161**

**► Lazer uyarı etiketindeki metin kendi dilinizde değilse, ilk kullanımdan önce cihaz ekinde teslim edilen kendi dilinizdeki lazer uyarı etiketini mevcut lazer uyarı etiketi üzerine yapıştırın.**

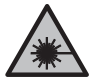

**Lazer ışınını başkalarına veya hayvanlara doğrultmayın ve doğrudan gelen veya yansıyan lazer ışınına bakmayın.** Aksi takdirde başkalarının gözünü kamaştırabilir, kazalara neden olabilir veya gözlerde hasara neden olabilirsiniz.

- u **Lazer ışını gözünüze gelecek olursa gözlerinizi bilinçli olarak kapatın ve hemen başınızı başka tarafa çevirin.**
- u **Lazer donanımında hiçbir değişiklik yapmayın.**
- u **Ölçme cihazının sadece kalifiye uzman personel tarafından ve orijinal yedek parçalarla onarılmasını sağlayın.** Bu sayede ölçme cihazının güvenliğini sağlarsınız.
- u **Çocukların kontrolünüz dışında lazerli ölçme cihazını kullanmasına izin vermeyin.** İstemeden de olsa kendi gözlerinizin veya başkalarının gözlerinin kamaşmasına neden olabilirsiniz.
- u **Ölçme cihazı ile içinde yanıcı sıvılar, gazlar veya tozlar bulunan patlama riski bulunan ortamlarda çalışmayın.** Ölçme cihazı içinde tozu veya buharları tutuşturabilecek kıvılcımlar oluşabilir.
- **► Bu ölçme cihazı bir radyo sinyali arabirimi ile donatılmıştır. Örneğin uçaklar veya hastaneler gibi yerel işletme kısıtlamalarına uyun.**

*Bluetooth*® **ismi ve işareti (logosu) Bluetooth SIG, Inc. firmasının tescilli markası ve mülkiyetindedir. Bu isim ve işaretin Robert Bosch Power Tools GmbH firması tarafından her türlü kullanımı lisanslıdır.**

u **Dikkat!** *Bluetooth*® **'lu ölçme cihazını kullanırken başka cihaz ve sistemlerde, uçaklarda ve tıbbi cihazlarda**

**(örneğin kalp pilleri, işitme cihazları) parazitler görülebilir. Yine aynı şekilde yakındaki insan ve hayvanlara da zarar verilebilir.** *Bluetooth*® **'lu cihazı tıbbi cihazların, benzin istasyonlarının, kimyasal madde tesislerinin, patlama riski olan yerlerin ve patlatma yapılan bölgelerin yakınında kullanmayın.** *Bluetooth*® **'lu ölçme cihazını uçaklarda kullanmayın. Uzun süreli ve bedeninize yakın kullanımdan kaçının.**

## **Ürün ve performans açıklaması**

### **Usulüne uygun kullanım**

Ölçme aleti, aralıkları, uzunlukları, yükseklikleri, mesafeleri ölçmek ve alanları, hacimleri ve yükseklikleri hesaplamak için tasarlanmıştır.

Bu ölçüm aleti, iç mekanlardaki kullanımlara uygundur. Bu ürün, EN 50689'a uygun bir tüketici lazer ürünüdür. Ölçme sonuçları *Bluetooth*® üzerinden diğer cihazlara aktarılabilir.

### **Şekli gösterilen elemanlar**

Şekli gösterilen elemanların numaralandırması, resimlerdeki ölçme aletinin gösterimi ile ilgilidir.

- **(1)** Artı tuşu
- **(2) Final Fonksiyon tusu**
- **(3)** *Bluetooth*® tuşu
- **(4)** Ölçüm tuşu
- **(5)** Ekran
- **(6)** Referans düzlemi seçme tuşu

#### Türkçe | **163**

- **(7)** Eksi tuşu
- **(8)** Açma/kapama tuşu
- **(9)** Pil haznesi kapağı
- **(10)** Pil haznesi kapağı kilidi
- **(11)** Seri numarası
- **(12)** Algılama merceği
- **(13)** Lazer ışını çıkış deliği
- **(14)** Lazer uyarı etiketi
- **(15)** Koruma çantası

#### **Gösterge elemanları**

- **(a)** *Bluetooth*® durumu
	- \* *Bluetooth*® etkinleştirildi, bağlantı kurulamadı
	- *Bluetooth*® etkinleştirildi, bağlantı kuruldu
- **(b)** Pil göstergesi
- **(c)** Ölçüm değeri satırları
- **(d)** Sonuç satırı
- **(e)** Lazer açık
- **(f)** Ölçüm referans düzlemi
- **(g)** Ölçüm fonksiyonu göstergesi
- **(h)** Hata göstergesi **"Error"**

### **Teknik veriler**

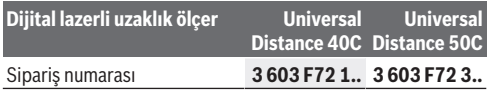

Bosch Power Tools 1 609 92A 85R | (17.04.2023)

♦

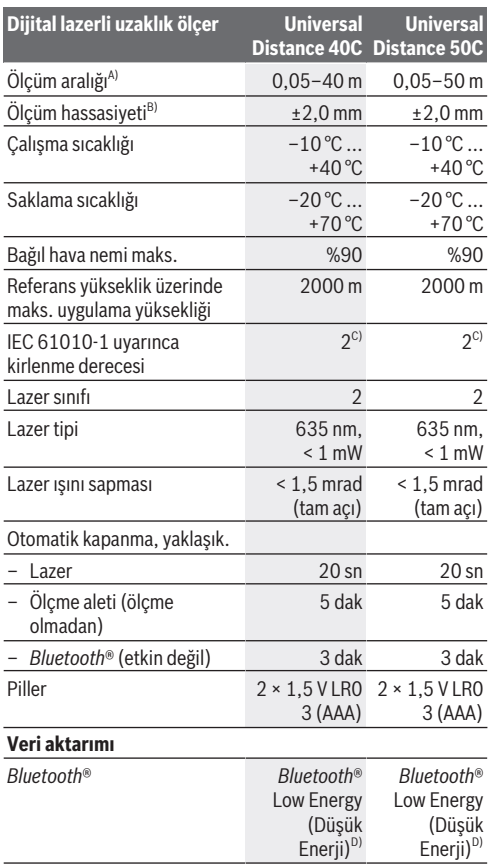

€

1 609 92A 85R | (17.04.2023) Bosch Power Tools

d

Türkçe | **165**

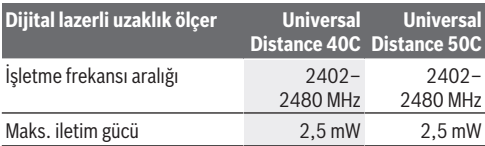

A) Ön kenardan ölçüm yapıldığında. Uygun olmayan koşullarda örn. aşırı aydınlatmada, 20 °C'den çok farklı sıcaklıkta ya da yansıtma özelliği düşük olan yüzeylerde ölçüm aralığı kısıtlı olabilir.

B) Ölçüm nesnesinin yüksek yansıtıcılığı (örneğin beyaz boyalı bir duvar), zayıf bir arka plan aydınlatması ve 20 °C'lik bir çalışma sıcaklığı için geçerlidir. Ayrıca ±0,05 mm/m'lik bir sapma da dikkate alınmalıdır. Güçlü aydınlatma, çok yüksek veya zayıf yansıtıcı yüzey gibi olumsuz koşullar altında ve 20 °C çalışma sıcaklığında sapma ±4 mm olabilir. Ayrıca ±0,15 mm/m'lik bir sapma da dikkate alınmalıdır.

- C) Zaman zaman yoğunlaşma nedeniyle iletkenlik görülebilmesine rağmen, sadece iletken olmayan bir kirlenme ortaya çıkar.
- D) Modele ve işletme sistemine bağlı olarak *Bluetooth*® Low-Energy (Düşük enerji) cihazları bağlantı kuramayabilir. *Bluetooth*® cihazlar ilgili GATT profilini desteklemelidir.

Tip etiketi üzerindeki seri numarası **(11)** ölçüm aleti kimliğinin belirlenmesini sağlar.

## **Pilin takılması/değiştirilmesi**

Bütün bataryaları daima eşzamanlı olarak değiştirin. Daima aynı üreticinin aynı kapasitedeki bataryalarını kullanın.

Pil haznesinin iç tarafındaki şekle bakarak doğru kutuplama yapın.

u **Uzun süre kullanmayacaksanız pilleri ölçme aletinden çıkartın**. Piller uzun süre kullanım dışı kaldıklarında korozyona uğrayabilir ve kendiliğinden boşalabilir.

## **İşletim**

## **Çalıştırma**

- u **Açık bulunan ölçme cihazını kontrolünüz dışında bırakmayan ve kullandıktan sonra ölçme cihazını kapatın.** Başkalarının gözü lazer ışını ile kamaşabilir.
- u **Ölçme cihazını nemden ve doğrudan gelen güneş ışınından koruyun.**
- u **Ölçme cihazını aşırı sıcaklıklara veya sıcaklık dalgalanmalarına maruz bırakmayın.** Örneğin cihazı uzun süre otomobil içinde bırakmayın. Büyük sıcaklık dalgalanmalarından sonra ölçme cihazını tekrar çalıştırmadan önce ortam sıcaklığına uyum göstermesini bekleyin. Aşırı sıcaklıklarda veya sıcaklık dalgalanmalarında ölçme cihazının hassaslığı olumsuz yönde etkilenebilir.
- u **Ölçme aletini şiddetli çarpma ve düşmelere karşı koruyun.** Ölçme aletine dışarıdan şiddetli etki olduğunda, çalışmaya devam etmeden önce daima bir hassasiyet kontrolü [\(Bakınız "Hassasiyet kontrolü", Sayfa 169\)](#page-168-0) yapmalısınız.

#### **Açma/kapama**

 $\gg$  Ölçme aletini açmak için  $\sigma$  tuşuna basın.

 $\triangle$ tuşuna basarak da ölçme aletini açabilirsiniz. Ölçme aletinin açılması sırasında, lazer ışını henüz açılmamıştır.

 $\gg$  Ölçme aletini kapatmak için,  $\sigma$  tuşuna basılı tutun.

Yaklaşık 5 dak. boyunca ölçme aletindeki hiçbir tuşa basılmazsa, ölçme aleti, pilleri korumak için otomatik olarak kapanır.

## **Ölçme işlemi**

Açıldıktan sonra ölçme aleti uzunluk ölçümü fonksiyonunda bulunur.

Açıldıktan sonra, ölçüm için referans olarak ölçme aletinin arka kenarı alınır. Referans düzlemi değiştirebilirsiniz. [\(Bakınız](#page-167-0) . Referans düzlemlerin seçilmesi", Sayfa 168)

- Ölçme aletini, ölçme işleminin istediğiniz başlangıç noktasına yerleştirin (örneğin duvara).
- $\gg$  Lazeri açmak için  $\triangle$  tuşuna kısa süreliğine basın.
- Lazer noktasını hedefe yöneltin.

 $\gg$  Ölçümü başlatmak için tekrar $\blacktriangle$ tuşuna basın.

Ölçüm işleminden sonra lazer ışını kapatılır. Bir sonraki ölçme işlemi için aynı işlemi tekrarlayın.

Ölçme değerleri veya sonuçlar toplanabilir veya çıkarılabilir.

Sürekli ölçüm fonksiyonunda, **A**tuşuna ilk kez basıldığı anda ölçüm başlar.

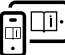

Ek bilgi için çevrimiçi kullanım kılavuzuna bakın: [www.bosch-pt.com/manuals](http://www.bosch-pt.com/manuals)

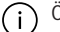

Ölçme aleti bir ölçme işlemi esnasında hareket ettirilmemelidir (sürekli ölçüm fonksiyonu hariç). Bu nedenle ölçme aletini sabit bir dayamağa veya yüzeye yerleştirin.

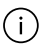

Algılama merceği **(12)** ve lazer ışını çıkışı **(13)** ölçme işlemi esnasında örtülmemelidir.

## <span id="page-167-0"></span>**Referans düzlemlerin seçilmesi**

Ölçme işlemi için farklı referans düzlemlerinden birini seçebilirsiniz:

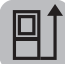

Ölçüm aletinin arka kenarı (örneğin duvara dayandığında)

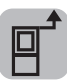

Ölçüm aletinin ön kenarı (örneğin bir masa kenarından ölçüm yapıldığında)

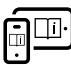

Ek bilgi için çevrimiçi kullanım kılavuzuna bakın: [www.bosch-pt.com/manuals](http://www.bosch-pt.com/manuals)

## **Ölçüm fonksiyonları**

### **Ölçüm fonksiyonlarının seçilmesi/değiştirilmesi**

Fonksiyon menüsünde aşağıdaki fonksiyonları bulabilirsiniz:

- Uzunluk ölçümü
- Yüzey ölçümü
- $\Box$ Hacim ölçümü
- Sürekli ölçüm

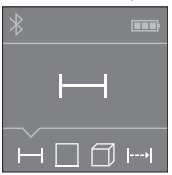

- İstenen fonksiyon **(5)** ekranında görünene kadar **FF** tuşuna art arda basın.
- $\gg$  Seçimi onaylamak için  $\bigcirc$  tuşuna basın.

Ek bilgi için çevrimiçi kullanım kılavuzuna bakın: [www.bosch-pt.com/manuals](http://www.bosch-pt.com/manuals)

Türkçe | **169**

### *Bluetooth***® arabirimi**

#### **Mobil son cihaza veri aktarımı için** *Bluetooth***® arabiriminin etkinleştirilmesi**

- *Bluetooth*® ara biriminin, mobil son cihazınızda etkin olduğundan emin olun.
- $\gg$  **\*** tuşuna basın.

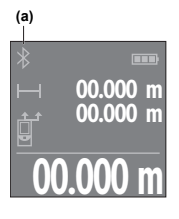

**00.000 m** sonra mobil cihazla ölçme cihazı Bağlantı durumunun yanı sıra **(a)** aktif bağlantısı, **(5)** ekranında görüntülenir. Fonksiyon kapsamının genişletilmesi için Bosch uygulamaları mevcuttur. Bunlar, son cihaza bağlı olarak ilgili uygulama mağazalarından indirilebilir. Bosch uygulamasının başlatılmasından arasındaki bağlantı kurulur. Çok sayıda

etkin ölçüm aleti bulunacak olursa, seri numarası yardımı ile ilgili aleti seçin. Seri numarasını **(11)** ölçüm aletinin tip etiketinde bulabilirsiniz.

 tuşuna basıldıktan sonraki 3 dakika içinde bağlantı kurulamaması halinde, *Bluetooth*® pilleri korumak amacıyla, otomatik olarak kapanır.

### *Bluetooth***® arabiriminin devre dışı bırakılması**

≫ *Bluetooth*®'un etkinliğini kaldırmak için, **\*** tuşuna basın veya ölçme aletini kapatın.

### <span id="page-168-0"></span>**Hassasiyet kontrolü**

Ölçme aletinin hassasiyetini düzenli aralıklarla kontrol edin.

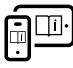

Ek bilgi için çevrimiçi kullanım kılavuzuna bakın: [www.bosch-pt.com/manuals](http://www.bosch-pt.com/manuals)

### **Hata uyarısı**

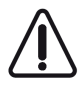

Ölçüm aleti her ölçme işleminde kusursuz işlev görülüp görülmediğini kontrol eder. Bir arıza tespit edilirse, ekran sadece yandaki sembolü gösterir ve ölçüm aleti kapanır. Bu gibi durumlarda ölçüm

aletinizi yetkili satıcınız aracılığı ile Bosch Müşteri Servisine gönderin.

## **Bakım ve servis**

### **Bakım ve temizlik**

Ölçüm aletini sadece birlikte teslim edilen koruma çantası içinde saklayın ve taşıyın.

Ölçme cihazını her zaman temiz tutun.

Ölçme cihazını suya veya başka sıvılar içine daldırmayın. Kirleri nemli, yumuşak bir bezle silin. Deterjan veya çözücü madde kullanmayın.

Algılama merceğinin **(12)** bakımını, bir gözlük veya fotoğraf makinesi merceğinde olduğu gibi dikkatlice gibi yapın.

Onarılması gerektiğinde, ölçme aletini koruma çantasında **(15)** gönderin.

### **Müşteri servisi ve uygulama danışmanlığı**

Müşteri servisleri ürününüzün onarım ve bakımı ile yedek parçalarına ait sorularınızı yanıtlandırır. Tehlike işaretlerini ve yedek parçalara ait bilgileri şu sayfada da bulabilirsiniz:

#### **www.bosch-pt.com**

Bosch uygulama danışma ekibi ürünlerimiz ve aksesuarları hakkındaki sorularınızda sizlere memnuniyetle yardımcı olur.

Türkçe | **171**

Bütün başvuru ve yedek parça siparişlerinizde ürünün tip etiketi üzerindeki 10 haneli malzeme numarasını mutlaka **belirtin** 

#### **Türkiye**

Marmara Elektrikli El Aletleri Servis Hizmetleri Sanayi ve Ticaret Ltd. Şti. Tersane cd. Zencefil Sok.No:6 Karaköy Beyoğlu / İstanbul Tel.: +90 212 2974320 Fax: +90 212 2507200 E-mail: [info@marmarabps.com](mailto:info@marmarabps.com) Bağrıaçıklar Oto Elektrik Motorlu Sanayi Çarşısı Doğruer Sk. No:9 Selçuklu / Konya Tel.: +90 332 2354576 Tel.: +90 332 2331952 Fax: +90 332 2363492 E-mail: [bagriaciklarotoelektrik@gmail.com](mailto:bagriaciklarotoelektrik@gmail.com) Akgül Motor Bobinaj San. Ve Tİc. Ltd. Şti Alaaddinbey Mahallesi 637. Sokak No:48/C Nilüfer / Bursa Tel: +90 224 443 54 24 Fax: +90 224 271 00 86 E-mail: [info@akgulbobinaj.com](mailto:satis@akgulbobinaj.com) Ankaralı Elektrik Eski Sanayi Bölgesi 3. Cad. No: 43 Kocasinan / KAYSERİ Tel.: +90 352 3364216 Tel.: +90 352 3206241 Fax: +90 352 3206242 E-mail: [gunay@ankarali.com.tr](mailto:gunay@ankarali.com.tr) Asal Bobinaj Eski Sanayi Sitesi Barbaros Cad. No: 24/C Canik / Samsun Tel.: +90 362 2289090

Bosch Power Tools 1 609 92A 85R | (17.04.2023)

Fax: +90 362 2289090 E-mail: [bpsasalbobinaj@hotmail.com](mailto:bpsasalbobinaj@hotmail.com) Aygem Elektrik Makine Sanayi ve Tic. Ltd. Şti. 10021 Sok. No: 11 AOSB Çiğli / İzmir Tel.: +90232 3768074 Fax: +90 232 3768075 E-mail: [boschservis@aygem.com.tr](mailto:boschservis@aygem.com.tr) Bakırcıoğlu Elektrik Makine Hırdavat İnşaat Nakliyat Sanayi ve Ticaret Ltd. Şti. Karaağaç Mah. Sümerbank Cad. No:18/4 Merkez / Erzincan Tel.: +90 446 2230959 Fax: +90 446 2240132 E-mail: [bilgi@korfezelektrik.com.tr](mailto:bilgi@korfezelektrik.com.tr) Bosch Sanayi ve Ticaret A.Ş. Elektrikli El Aletleri Aydınevler Mah. İnönü Cad. No: 20 Küçükyalı Ofis Park A Blok 34854 Maltepe-İstanbul Tel.: 444 80 10 Fax: +90 216 432 00 82 E-mail: [iletisim@bosch.com.tr](mailto:iletisim@bosch.com.tr%20)  [www.bosch.com.tr](http://www.bosch.com.tr) Bulsan Elektrik İstanbul Cad. Devrez Sok. İstanbul Çarşısı No: 48/29 İskitler Ulus / Ankara Tel.: +90 312 3415142 Tel.: +90 312 3410302 Fax: +90 312 3410203 E-mail: [bulsanbobinaj@gmail.com](mailto:bulsanbobinaj@gmail.com) Çözüm Bobinaj Küsget San.Sit.A Blok 11Nolu Cd.No:49/A Şehitkamil/Gaziantep

Türkçe | **173** Tel.: +90 342 2351507 Fax: +90 342 2351508 E-mail: [cozumbobinaj2@hotmail.com](mailto:cozumbobinaj2@hotmail.com) Onarım Bobinaj Raif Paşa Caddesi Çay Mahallesi No:67 İskenderun / HATAY Tel:+90 326 613 75 46 E-mail: [onarim\\_bobinaj31@mynet.com](mailto:onarim_bobinaj31@mynet.com) Faz Makine Bobinaj Cumhuriyet Mah. Sanayi Sitesi Motor İşleri Bölümü 663 Sk. No:18 Murat Paşa / Antalya Tel.: +90 242 3465876 Tel.: +90 242 3462885 Fax: +90 242 3341980 E-mail: [info@fazmakina.com.tr](mailto:info@fazmakina.com.tr) Günşah Otomotiv Elektrik Endüstriyel Yapı Malzemeleri San ve Tic. Ltd. Şti Beylikdüzü Sanayi Sit. No: 210 Beylikdüzü / İstanbul Tel.: +90 212 8720066 Fax: +90 212 8724111 E-mail: [gunsahelektrik@ttmail.com](mailto:gunsahelektrik@ttmail.com) Sezmen Bobinaj Elektrikli El Aletleri İmalatı San ve Tic. Ltd. Şti. Ege İş Merkezi 1201/4 Sok. No: 4/B Yenişehir / İzmir Tel.: +90 232 4571465 Tel.: +90 232 4584480 Fax: +90 232 4573719 E-mail: [info@sezmenbobinaj.com.tr](mailto:info@sezmenbobinaj.com.tr) Üstündağ Bobinaj ve Soğutma Sanayi Nusretiye Mah. Boyacılar Aralığı No: 9 Çorlu / Tekirdağ Tel.: +90 282 6512884

Fax: +90 282 6521966 E-mail[: info@ustundagsogutma.com](mailto:%20info@ustundagsogutma.com) IŞIKLAR ELEKTRİK BOBİNAJ Karasoku Mahallesi 28028. Sokak No:20/A Merkez / ADANA Tel.: +90 322 359 97 10 - 352 13 79 Fax: +90 322 359 13 23 E-mail: [isiklar@isiklarelektrik.com](mailto:isiklar@isiklarelektrik.com)

### **Diğer servis adreslerini şurada bulabilirsiniz:**

[www.bosch-pt.com/serviceaddresses](http://www.bosch-pt.com/serviceaddresses)

## **Tasfiye**

Ölçme cihazları, aküler/bataryalar, aksesuar ve ambalaj malzemesi çevre dostu tasfiye amacıyla bir geri kazanım merkezine yollanmalıdır.

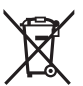

Ölçme cihazlarını ve aküleri/bataryaları evsel çöplerin içine atmayın!

### **Sadece AB ülkeleri için:**

Atık elektrikli ve elektronik cihazlara ilişkin 2012/19/EU sayılı Avrupa yönetmeliği ve ulusal hukuktaki uygulaması uyarınca, kullanım ömrünü tamamlamış ölçme aletleri ve 2006/66/EC sayılı Avrupa yönetmeliği uyarınca arızalı veya kullanım ömrünü tamamlamış aküler/piller ayrı ayrı toplanmalı ve çevre kurallarına uygun şekilde imha edilmek üzere bir geri dönüşüm merkezine gönderilmelidir.

Atık elektrikli ve elektronik ekipmanlar uygun şekilde imha edilmezse olası tehlikeli maddelerin varlığı nedeniyle çevre ve insan sağlığı üzerinde zararlı etkileri olabilir.

Polski | **175**

# **Polski**

## **Wskazówki dotyczące bezpieczeństwa**

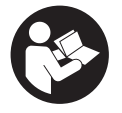

**Aby móc efektywnie i bezpiecznie pracować przy użyciu urządzenia pomiarowego, należy przeczytać wszystkie wskazówki i stosować się do nich. Jeżeli urządzenie pomiarowe nie będzie sto-**

**sowane zgodnie z niniejszymi wskazówkami, działanie wbudowanych zabezpieczeń urządzenia pomiarowego może zostać zakłócone. Należy koniecznie zadbać o czytelność tabliczek ostrzegawczych, znajdujących się na urządzeniu pomiarowym. PROSIMY ZACHOWAĆ I STARANNIE PRZECHOWYWAĆ NINIEJSZE WSKAZÓWKI, A ODDAJĄC** LUB SPRZEDAJĄC URZĄDZENIE POMIAROWE, PRZEKĄ-**ZAĆ JE NOWEMU UŻYTKOWNIKOWI.**

- ▶ Ostrożnie: Użycie innych, niż podane w niniejszej in**strukcji, elementów obsługowych i regulacyjnych oraz zastosowanie innych metod postępowania może prowadzić do niebezpiecznej ekspozycji na promieniowanie laserowe.**
- ▶ W zakres dostawy urządzenia pomiarowego wchodzi ta**bliczka ostrzegawcza lasera (na schemacie urządzenia pomiarowego znajdującym się na stronie graficznej oznaczona jest ona numerem).**
- ▶ Jeżeli tabliczka ostrzegawcza lasera nie została napisa**na w języku polskim, zaleca się, aby jeszcze przed pierwszym uruchomieniem urządzenia nakleić na nią wchodzącą w zakres dostawy etykietę w języku polskim.**

Bosch Power Tools 1 609 92A 85R | (17.04.2023)

#### **176** | Polski

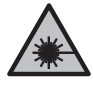

**Nie wolno kierować wiązki laserowej w stronę osób i zwierząt, nie wolno również samemu wpatrywać się w wiązkę ani w jej odbicie.** Można w ten sposób spowodować czyjeś oślepienie, wypadki lub uszkodzenie wzroku.

- u **W przypadku gdy wiązka lasera zostanie skierowane na oko, należy zamknąć oczy i odsunąć głowę tak, aby znalazła się poza zasięgiem padania wiązki.**
- u **Nie wolno dokonywać żadnych zmian ani modyfikacji urządzenia laserowego.**
- $\triangleright$  **Naprawe urządzenia pomiarowego należy zlecać wyłącznie wykwalifikowanym fachowcom i wykonać ją tylko przy użyciu oryginalnych części zamiennych.** Tylko w ten sposób zagwarantowane zostanie zachowanie bezpieczeństwa urządzenia.
- ▶ Nie wolno udostępniać laserowego urządzenia pomiaro**wego do użytkowania dzieciom pozostawionym bez nadzoru.** Mogą one nieumyślnie oślepić inne osoby lub same siebie.
- u **Nie należy stosować tego urządzenia pomiarowego w otoczeniu zagrożonym wybuchem, w którym znajdują się łatwopalne ciecze, gazy lub pyły.** W urządzeniu pomiarowym może dojść do utworzenia iskier, które mogą spowodować zapłon pyłów lub oparów.
- ► Urządzenie pomiarowe wyposażone jest w interfejs ra**diowy. Należy wziąć pod uwagę obowiązujące lokalne ograniczenia, np. w samolotach lub szpitalach.**

**Znak słowny** *Bluetooth*® **oraz znaki graficzne (logo) są zarejestrowanymi znakami towarowymi i stanowią własność Bluetooth SIG, Inc. Wszelkie wykorzystanie tych znaków przez firmę Robert Bosch Power Tools GmbH odbywa się zgodnie z umową licencyjną.**

▶ OSTROŻNIE! Podczas pracy z urządzeniami pomiarowy**mi z funkcją** *Bluetooth®* **może dojść do zakłócenia działa-**

#### Polski | **177**

**nia innych urządzeń i instalacji, samolotów i urządzeń medycznych (np. rozruszników serca, aparatów słuchowych. Nie można także całkowicie wykluczyć potencjalnie szkodliwego wpływu na ludzi i zwierzęta, przebywające w bezpośredniej bliskości. Nie należy stosować urządzenia pomiarowego z funkcją** *Bluetooth®* **w pobliżu urządzeń medycznych, stacji benzynowych, zakładów chemicznych ani w rejonach zagrożonych wybuchem. Nie wolno użytkować urządzenia pomiarowego z funkcją** *Bluetooth®* **w samolotach. Należy unikać długotrwałego użytkowania urządzenia, jeżeli znajduje się ono w bezpośredniej bliskości ciała.**

## **Opis produktu i jego zastosowania**

### **Użycie zgodne z przeznaczeniem**

Urządzenie pomiarowe przeznaczone jest do pomiarów odległości, długości, wysokości i odstępów, a także do obliczania powierzchni, kubatur i wysokości.

Urządzenie pomiarowe dostosowane jest do prac wewnątrz pomieszczeń.

Produkt jest urządzeniem laserowym dla konsumentów zgodnie z normą EN 50689.

Wyniki pomiarowe można przesyłać przez *Bluetooth*® do innych urządzeń.

### **Przedstawione graficznie komponenty**

Numeracja przedstawionych graficznie komponentów odnosi się do schematu urządzenia pomiarowego na rysunkach.

- **(1)** Przycisk plus
- **(2)** Przycisk funkcyjny

#### **178** | Polski

- **(3)** Przycisk *Bluetooth*®
- **(4)** Przycisk pomiarowy
- **(5)** Wyświetlacz
- **(6)** Przycisk wyboru płaszczyzny odniesienia
- **(7)** Przycisk minus
- **(8)** Włącznik/wyłącznik
- **(9)** Pokrywka wnęki na baterie
- **(10)** Blokada pokrywki wnęki na baterie
- **(11)** Numer seryjny
- **(12)** Soczewka odbiorcza
- **(13)** Otwór wyjściowy wiązki lasera
- **(14)** Tabliczka ostrzegawcza lasera
- **(15)** Pokrowiec

#### **Wskazania**

**(a)** Status *Bluetooth*®

 $\ast$ *Bluetooth*® włączony, połączenie nie zostało nawiązane

*Bluetooth*® włączony, połączenie zostało nawiązane

- **(b)** Wskazanie naładowania baterii
- **(c)** Paski wartości pomiarowych
- **(d)** Pasek wyniku
- **(e)** Laser włączony
- **(f)** Płaszczyzna odniesienia dla pomiaru
- **(g)** Wskazanie funkcji pomiarowej

Polski | **179**

### **(h)** Wskazanie błędu **"Error"**

### **Dane techniczne**

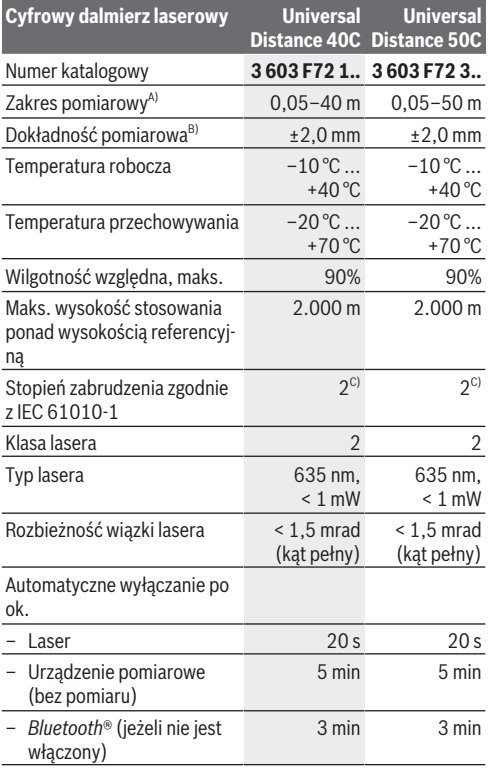

♠

◀

Bosch Power Tools 1 609 92A 85R | (17.04.2023)

#### **180** | Polski

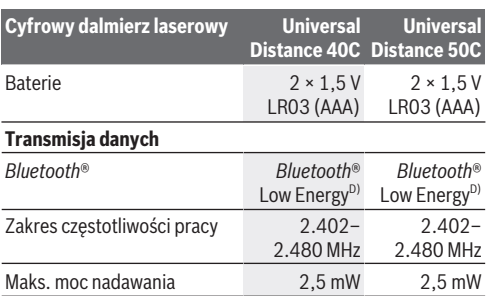

A) W przypadku pomiarów od przedniej krawędzi. W przypadku niekorzystnych warunków (np. zbyt silne oświetlenie, temperatura znacznie odbiegająca od 20°C lub słabo odbijająca powierzchnia) należy liczyć się z ograniczeniem zakresu pomiarowego.

B) Dotyczy to występowania wysokiego współczynnika odbicia celu (np. pomalowana na biało ściana), słabego podświetlenia oraz temperatury roboczej wynoszącej 20°C. Ponadto należy uwzględnić odchylenie wynoszące ±0,05 mm/m. W przypadku niekorzystnych warunków, np. zbyt silne oświetlenie, zbyt duże wysokości lub słabo odbijająca powierzchnia oraz temperatura robocza wynosząca 20°C odchylenie może wynosić ±4 mm. Ponadto należny uwzględnić odchylenie wynoszące ±0,15 mm/m.

- C) Występuje jedynie zabrudzenie nieprzewodzące, jednak od czasu do czasu okresowo należy spodziewać się zjawiska przewodzenia prądu spowodowanego kondensacją.
- D) W przypadku urządzeń *Bluetooth*® Low Energy nawiązanie połączenia może – w zależności od modelu i systemu operacyjnego – okazać się niemożliwe. Urządzenia *Bluetooth*® muszą obsługiwać profil GATT.

Do jednoznacznej identyfikacji urządzenia pomiarowego służy numer seryjny **(11)** podany na tabliczce znamionowej.

## **Wkładanie/wymiana baterii**

Baterie należy zawsze wymieniać w komplecie. Należy stosować tylko baterie tego samego producenta i o jednakowej pojemności.
Polski | **181**

Należy przy tym zwrócić uwagę na zachowanie prawidłowej biegunowości, zgodnej ze schematem umieszczonym wewnątrz wnęki.

u **Jeżeli urządzenie pomiarowe będzie przez dłuższy czas nieużywane, należy wyjąć z niego baterie.** Baterie, które są przez dłuższy czas przechowywane, mogą ulec korozji i samorozładowaniu.

## **Praca**

## **Uruchamianie**

- ▶ Nie wolno zostawiać właczonego urządzenia pomiaro**wego bez nadzoru, a po zakończeniu użytkowania należy je wyłączać.** Wiązka lasera może oślepić osoby postronne.
- u **Urządzenie pomiarowe należy chronić przed wilgocią i bezpośrednim nasłonecznieniem.**
- ▶ Urządzenie pomiarowe należy chronić przed ekstremal**nie wysokimi lub niskimi temperaturami, a także przed wahaniami temperatury.** Nie należy go na przykład pozostawiać przez dłuższy czas w samochodzie. W sytuacjach, w których urządzenie pomiarowe poddane było większym wahaniom temperatury, należy przed przystąpieniem do jego użytkowania odczekać, aż powróci ono do normalnej temperatury. Ekstremalnie wysokie lub niskie temperatury, a także silne wahania temperatury mogą mieć negatywny wpływ na precyzję pomiaru.
- u **Urządzenie pomiarowe należy chronić przed silnymi uderzeniami oraz przed upuszczeniem.** W przypadku silnego oddziaływania na urządzenie pomiarowe, przed przystąpieniem do dalszej pracy należy zawsze przeprowadzić kontrolę dokładności urządzenia pomiarowego [\(zob. "Kon](#page-184-0)[trola dokładności", Strona 185\)](#page-184-0).

#### **182** | Polski

#### **Włączanie/wyłączanie**

przycisk $\bullet$ 

 $\gg$  Nacisnąć przycisk  $\sigma$ , aby włączyć urządzenie pomiarowe. Urządzenie pomiarowe można także włączyć, naciskając

Włączenie urządzenia pomiarowego nie powoduje automatycznego włączenia wiązki lasera.

Aby wyłączyć urządzenie pomiarowe, należy nacisnąć i

przytrzymać przycisk $\int_{0}^{c}$ .

Jeżeli przez ok. 5 min nie zostanie naciśnięty żaden przycisk na urządzeniu pomiarowym, urządzenie pomiarowe wyłączy się automatycznie w celu oszczędzania energii baterii.

## **Pomiar**

Po włączeniu urządzenie automatycznie ustawia się w funkcji pomiaru długości.

Po włączeniu urządzenia pomiarowego automatycznie wyznaczana jest jego tylna krawędź jako płaszczyzna odniesienia dla pomiaru. Użytkownik może zmienić płaszczyznę odniesienia. [\(zob. "Wybór płaszczyzny odniesienia", Strona 183\)](#page-182-0)

- Należy przyłożyć urządzenie pomiarowe do miejsca, od którego ma rozpocząć się pomiar (np. do ściany).
- $\gg$  Krótko nacisnąć przycisk $\bigcirc$ , aby włączyć laser.
- Nakierować punkt laserowy na cel.
- $\gg$  Ponownie nacisnąć przycisk  $\bigcirc$ , aby wykonać pomiar.

Po wykonaniu pomiaru wiązka lasera wyłącza się. Aby wykonać następny pomiar, należy powtórzyć powyższe kroki. Wartości pomiarowe i wyniki końcowe można dodawać lub odejmować.

Przy ustawionej funkcji pomiaru ciągłego pomiar rozpoczyna się już po pierwszym naciśnięciu przycisku $\triangle$ .

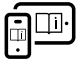

Aby uzyskać dodatkowe informacje, należy skorzystać z internetowej instrukcji obsługi: [www.bosch-pt.com/manuals](http://www.bosch-pt.com/manuals)

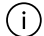

Podczas pomiaru nie wolno poruszać urządzenia pomiarowego (wyjątek stanowi funkcja pomiaru ciągłego). Dlatego zaleca się, aby w miarę możliwości urządzenie pomia-

rowe umieścić w taki sposób, aby miało stabilne podparcie lub przyłożyć do stabilnej powierzchni.

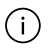

Soczewka odbiorcza **(12)** i otwór wyjściowy wiązki lasera **(13)** nie mogą być zasłonięte podczas pomiaru.

## <span id="page-182-0"></span>**Wybór płaszczyzny odniesienia**

Przed rozpoczęciem pomiaru możliwy jest wybór między różnymi płaszczyznami odniesienia:

tylna krawędź urządzenia pomiarowego (np. po przyłożeniu urządzenia do ściany)

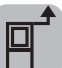

przednia krawędź urządzenia pomiarowego (np. przy pomiarach z krawędzi stołu)

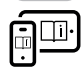

Aby uzyskać dodatkowe informacje, należy skorzystać z internetowej instrukcji obsługi: [www.bosch-pt.com/manuals](http://www.bosch-pt.com/manuals)

## **Funkcje pomiarowe**

#### **Wybór/zmiana funkcji pomiarowych**

W menu Funkcje znajdują się następujące funkcje:

- Pomiar długości
- Pomiar powierzchni

#### **184** | Polski

- Pomiar kubatury
- Pomiar ciągły

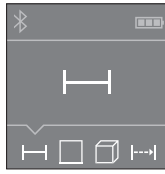

- Nacisnąć przycisk tyle razy, aż na wyświetlaczu **(5)** pojawi się wskazanie wybranej funkcji.
- Aby potwierdzić wybór, nacisnąć przycisk $\Delta$ .

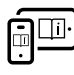

Aby uzyskać dodatkowe informacje, należy skorzystać z internetowej instrukcji obsługi: [www.bosch-pt.com/manuals](http://www.bosch-pt.com/manuals)

## **Złącze** *Bluetooth***®**

#### **Włączanie funkcji** *Bluetooth***® do transmisji danych na urządzenie mobilne**

Upewnić się, że *Bluetooth*® w urządzeniu mobilnym jest włączony.

 $\gg$  Nacisnąć przycisk  $\oint$ .

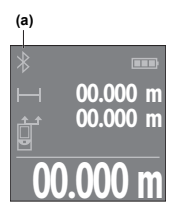

Status połączenia oraz aktywne połączenie **(a)** wskazywane są na wyświetlaczu **(5)**.

**00.000 m** w odpowiednich sklepach z aplikacja-Rozszerzenie zakresu funkcji umożliwiają aplikacje Bosch. W zależności od urządzenia mobilnego można je pobrać mi.

Po uruchomieniu aplikacji Bosch nawią-

zywane jest połączenie między urządzeniem mobilnym i urządzeniem pomiarowym. Jeżeli znalezionych zostanie kilka aktywnych urządzeń pomiarowych, należy wybrać odpowiednie

#### Polski | **185**

urządzenie, kierując się numerem seryjnym. Numer seryjny **(11)** znajduje się na tabliczce znamionowej urządzenia pomiarowego.

Jeżeli w ciągu 3 min od naciśnięcia przycisku  $\mathbf{\hat{x}}$  nie zostanie nawiązane połączenie *Bluetooth*® wyłączy się automatycznie w celu oszczędzania energii baterii.

#### **Dezaktywacja łącza** *Bluetooth***®**

Nacisnąć przycisk , aby wyłączyć *Bluetooth*®, lub wyłączyć urządzenie pomiarowe.

### <span id="page-184-0"></span>**Kontrola dokładności**

Należy regularnie kontrolować dokładność urządzenia pomiarowego.

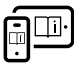

Aby uzyskać dodatkowe informacje, należy skorzystać z internetowej instrukcji obsługi: [www.bosch-pt.com/manuals](http://www.bosch-pt.com/manuals)

## **Komunikat błędu**

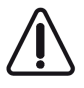

Urządzenie pomiarowe kontroluje prawidłowe funkcjonowanie podczas każdego pomiaru. W razie stwierdzenia usterki na wyświetlaczu wyświetla się tylko znajdujący się obok symbol, a urządzenie po-

miarowe wyłącza się samoczynnie. W takim przypadku urządzenie pomiarowe należy odesłać do serwisu firmy Bosch, za pośrednictwem punktu zakupu.

**186** | Polski

## **Konserwacja i serwis**

## **Konserwacja i czyszczenie**

Urządzenie pomiarowe należy przechowywać i transportować tylko w załączonym pokrowcu.

Urządzenie pomiarowe należy utrzymywać w czystości.

Nie wolno zanurzać urządzenia pomiarowego w wodzie ani innych cieczach.

Zanieczyszczenia należy usuwać za pomocą wilgotnej, miękkiej ściereczki. Nie stosować żadnych środków czyszczących ani rozpuszczalników.

Soczewka odbiorcza **(12)** w szczególności wymaga równie starannej pielęgnacji jak okulary lub soczewka aparatu fotograficznego.

W przypadku konieczności naprawy urządzenie pomiarowe należy odesłać w pokrowcu **(15)**.

### **Obsługa klienta oraz doradztwo dotyczące użytkowania**

Ze wszystkimi pytaniami, dotyczącymi naprawy i konserwacji nabytego produktu oraz dostępu do części zamiennych, prosimy zwracać się do punktów obsługi klienta. Rysunki techniczne oraz informacje o częściach zamiennych można znaleźć pod adresem: **www.bosch-pt.com**

Nasz zespół doradztwa dotyczącego użytkowania odpowie na wszystkie pytania związane z produktami firmy Bosch oraz ich osprzętem.

Przy wszystkich zgłoszeniach oraz zamówieniach części zamiennych konieczne jest podanie 10‑cyfrowego numeru katalogowego, znajdującego się na tabliczce znamionowej produktu.

Polski | **187**

#### **Polska**

Robert Bosch Sp. z o.o. Serwis Elektronarzędzi Ul. Jutrzenki 102/104 02-230 Warszawa Na [www.serwisbosch.com](http://www.serwisbosch.com) znajdą Państwo wszystkie szczegóły dotyczące usług serwisowych online. Tel.: 22 7154450 Faks: 22 7154440 E-Mail: [bsc@pl.bosch.com](mailto:bsc@pl.bosch.com) [www.bosch-pt.pl](http://www.bosch-pt.pl)

#### **Pozostałe adresy serwisów znajdują się na stronie:**

[www.bosch-pt.com/serviceaddresses](http://www.bosch-pt.com/serviceaddresses)

## **Utylizacja odpadów**

Urządzenia pomiarowe, akumulatory/baterie, osprzęt i opakowanie należy oddać do powtórnego przetworzenia zgodnego z obowiązującymi przepisami w zakresie ochrony środowiska.

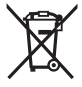

Nie wolno wyrzucać narzędzi pomiarowych ani akumulatorów/baterii razem z odpadami z gospodarstwa domowego!

#### **Tylko dla krajów UE:**

Zgodnie z europejską dyrektywą 2012/19/UE w sprawie zużytego sprzętu elektrycznego i elektronicznego oraz jej transpozycją do prawa krajowego niezdatne do użytku urządzenia pomiarowe, a zgodnie z europejską dyrektywą 2006/66/WE uszkodzone lub zużyte akumulatory/baterie należy zbierać osobno i doprowadzić do ponownego użycia zgodnie z obowiązującymi przepisami ochrony środowiska.

W przypadku nieprawidłowej utylizacji zużyty sprzęt elektryczny i elektroniczny może mieć szkodliwe skutki dla środowiska i

#### **188** | Čeština

zdrowia ludzkiego, wynikające z potencjalnej obecności substancji niebezpiecznych.

# **Čeština**

## **Bezpečnostní upozornění**

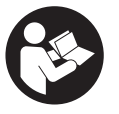

**Aby byla zajištěna bezpečná a spolehlivá práce s měřicím přístrojem, je nutné si přečíst a dodržovat veškeré pokyny. Pokud se měřicí přístroj nepoužívá podle těchto pokynů, může**

**to negativně ovlivnit ochranná opatření, která jsou integrovaná v měřicím přístroji. Nikdy nesmíte dopustit, aby byly výstražné štítky na měřicím přístroji nečitelné. TYTO POKYNY DOBŘE USCHOVEJTE, A POKUD BUDETE MĚŘICÍ PŘÍSTROJ PŘEDÁVAT DÁLE, PŘILOŽTE JE.**

- u **Pozor pokud se používají jiná než zde uvedená ovládací nebo seřizovací zařízení nebo se provádějí jiné postupy, může to mít za následek vystavení nebezpečnému záření.**
- u **Měřicí přístroj se dodává s výstražným štítkem laseru (je označený na vyobrazení měřicího přístroje na stránce s obrázky).**
- u **Pokud není text výstražného štítku ve vašem národním jazyce, přelepte ho před prvním uvedením do provozu přiloženou nálepkou ve vašem jazyce.**

Čeština | **189**

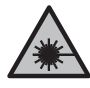

**Laserový paprsek nemiřte proti osobám nebo zvířatům a nedívejte se do přímého ani do odraženého laserového paprsku.** Může to způsobit oslnění osob, nehody nebo poškození zraku.

- u **Pokud laserový paprsek dopadne do oka, je třeba vědomě zavřít oči a okamžitě hlavou uhnout od paprsku.**
- u **Na laserovém zařízení neprovádějte žádné změny.**
- u **Měřicí přístroj svěřujte do opravy pouze kvalifikovaným odborným pracovníkům, kteří mají k dispozici originální náhradní díly.** Tím bude zajištěno, že zůstane zachovaná bezpečnost měřicího přístroje.
- u **Nedovolte dětem, aby používaly laserový měřicí přístroj bez dozoru.** Mohly by neúmyslně oslnit jiné osoby nebo sebe.
- u **S měřicím přístrojem nepracujte v prostředí s nebezpečím výbuchu, kde se nacházejí hořlavé kapaliny, plyny nebo hořlavý prach.** V měřícím přístroji mohou vznikat jiskry, které mohou způsobit vznícení prachu nebo výparů.
- u **Měřicí přístroj je vybavený rádiovým rozhraním. Je nutné dodržovat místní omezení provozu, např. v letadlech nebo nemocnicích.**

**Slovní ochranná známka** *Bluetooth*® **a grafická označení (loga) jsou zaregistrované obchodní značky a vlastnictví společnosti Bluetooth SIG, Inc. Na jakékoli používání této ochranné známky/těchto grafických označení společností Robert Bosch Power Tools GmbH se vztahuje licence.**

u **Pozor! Při používání měřicího přístroje s** *Bluetooth®* **může docházet k rušení jiných přístrojů a zařízení, letadel a lékařských přístrojů (např. kardiostimulátorů, naslouchadel). Rovněž nelze zcela vyloučit negativní vliv na osoby a zvířata v bezprostředním okolí. Měřicí**

#### **190** | Čeština

**přístroj s** *Bluetooth®* **nepoužívejte v blízkosti lékařských přístrojů, čerpacích stanic, chemických zařízení, oblastí s nebezpečím výbuchu a oblastí trhacích prací. Měřicí přístroj s** *Bluetooth®* **nepoužívejte v letadlech. Vyhněte se jeho používání po delší dobu v bezprostřední blízkosti svého těla.**

## **Popis výrobku a výkonu**

## **Použití v souladu s určeným účelem**

Měřicí přístroj je určený k měření vzdáleností, délek, výšek, rozměrů a pro výpočet ploch, objemů a výšek.

Měřicí přístroj je vhodný pro používání v interiérech.

Tento výrobek je spotřební laserový výrobek v souladu s normou EN 50689.

Výsledky měření lze přes *Bluetooth*® přenést do jiných zařízení.

## **Zobrazené součásti**

Číslování zobrazených součástí se vztahuje k vyobrazení měřicího přístroje na obrázcích.

- **(1)** Tlačítko plus
- **(2)** Funkční tlačítko
- **(3)** Tlačítko *Bluetooth*®
- **(4)** Tlačítko měření
- **(5)** Displej
- **(6)** Tlačítko volby referenční roviny
- **(7)** Tlačítko minus

#### Čeština | **191**

- **(8)** Tlačítko zapnutí/vypnutí
- **(9)** Kryt přihrádky pro baterie
- **(10)** Aretace krytu přihrádky pro baterie
- **(11)** Sériové číslo
- **(12)** Přijímací čočka
- **(13)** Výstup laserového paprsku
- **(14)** Varovný štítek laseru
- **(15)** Ochranné pouzdro

#### **Indikační prvky**

- **(a)** Stav *Bluetooth*®
	- \* *Bluetooth*® aktivované, není navázané spojení
	- *Bluetooth*® aktivované, navázané spojení
- **(b)** Ukazatel baterie
- **(c)** Řádky naměřených hodnot
- **(d)** Řádek výsledku
- **(e)** Zapnutý laser
- **(f)** Referenční rovina měření
- **(g)** Ukazatel měřicí funkce
- **(h)** Chybový ukazatel "Error"

## **Technické údaje**

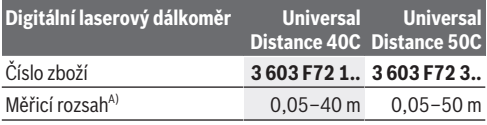

Bosch Power Tools 1 609 92A 85R | (17.04.2023)

## **192** | Čeština

♦

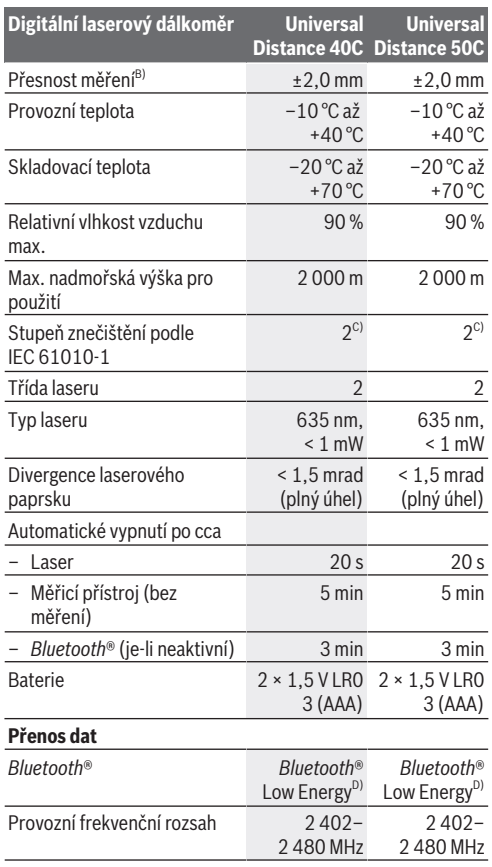

€

1 609 92A 85R | (17.04.2023) Bosch Power Tools

ä

Čeština | **193**

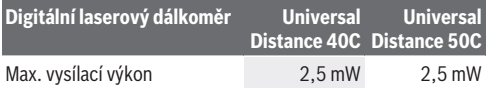

- A) Při měření od přední hrany. Za nepříznivých podmínek, jako je např. velmi intenzivní osvětlení, teplota výrazně odlišná od 20 °C nebo povrch se špatnou odrazivostí, může být měřicí rozsah omezený.
- B) To platí pro vysokou odrazivost měřeného objektu (např. bíle natřená stěna), slabé osvětlení pozadí a provozní teplotu 20 °C. Kromě toho zohledněte odchylku ±0,05 mm/m. Za nepříznivých podmínek, jako jsou silné osvětlení, velké výšky nebo špatně odrazivé povrchy, a při provozní teplotě 20 °C může odchylka činit ±4 mm. Kromě toho zohledněte odchylku ±0,15 mm/m.
- C) Vyskytuje se pouze nevodivé znečištění, přičemž příležitostně se ale očekává dočasná vodivost způsobená orosením.
- D) U přístrojů s *Bluetooth*® nemusí být v závislosti na modelu a operačním systému možné navázat spojení. Přístroje *Bluetooth*® musí podporovat profil GATT.

K jednoznačné identifikaci měřicího přístroje slouží sériové číslo **(11)** na typovém štítku.

## **Vložení/výměna baterie**

Vždy vyměňujte všechny baterie současně. Používejte pouze baterie od jednoho výrobce a se stejnou kapacitou.

Přitom dodržujte správnou polaritu podle vyobrazení na vnitřní straně přihrádky baterie.

u **Když měřicí přístroj delší dobu nepoužíváte, vyjměte z něj baterie.** Při delším skladování mohou baterie zkorodovat a samy se vybít.

#### **194** | Čeština

## **Provoz**

### **Uvedení do provozu**

- u **Nenechávejte zapnutý měřicí přístroj bez dozoru a po použití ho vypněte.** Mohlo by dojít k oslnění jiných osob laserovým paprskem.
- u **Chraňte měřicí přístroj před vlhkem a přímým slunečním zářením.**
- u **Nevystavujte měřicí přístroj extrémním teplotám nebo kolísání teplot.** Nenechávejte ho např. delší dobu ležet v autě. Při větším kolísání teplot nechte měřicí přístroj nejprve vytemperovat, než ho uvedete do provozu. Při extrémních teplotách nebo teplotních výkyvech může být omezena přesnost přístroje.
- u **Chraňte měřicí přístroj před prudkými nárazy nebo pádem.** Pokud byl měřicí přístroj vystavený působení silných vnějších vlivů, měli byste před další prací vždy provést kontrolu přesnosti [\(viz "Kontrola přesnosti",](#page-196-0) [Stránka 197\)](#page-196-0).

#### **Zapnutí a vypnutí**

- $\gg$  Stiskněte krátce tlačítko  $\int_{0}^{c}$  pro zapnutí měřicího přístroje. Měřicí přístroj můžete také zapnout stisknutím tlačítka  $\triangle$ . Při zapnutí měřicího přístroje se ale nezapne laserový paprsek.
- Pro vypnutí měřicího přístroje podržte stisknuté

#### tlačítko  $\hat{\mathsf{h}}$ .

Když cca 5 minut nestisknete žádné tlačítko na měřicím přístroji, měřicí přístroj se kvůli šetření baterií automaticky vypne.

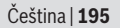

### **Proces měření**

Po zapnutí se měřicí přístroj nachází ve funkci měření délky. Jako referenční rovina pro měření je po zapnutí zvolená zadní hrana měřicího přístroje. Referenční rovinu můžete změnit. [\(viz "Volba referenční roviny", Stránka 196\)](#page-195-0)

- Položte měřicí přístroj na požadovaný výchozí bod měření (např. zeď).
- $\gg$  Stiskněte krátce tlačítko  $\bigcirc$  pro zapnutí laseru.
- Namiřte laserový bod na cíl.
- $\gg$  Znovu stiskněte tlačítko  $\bigcirc$  pro spuštění měření.

Po procesu měření se laserový paprsek vypne. Pro další měření tento postup opakujte.

Naměřené hodnoty nebo finální výsledky lze sčítat nebo odčítat.

Při funkci trvalého měření se měření zahájí už po prvním stisknutí tlačítka **A** 

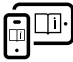

Další informace najdete v online návodu k použití: [www.bosch-pt.com/manuals](http://www.bosch-pt.com/manuals)

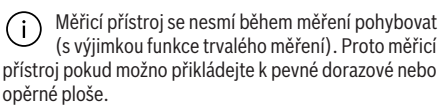

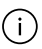

Přijímací čočka **(12)** a výstup laserového paprsku **(13)** nesmí být při měření zakryté.

#### **196** | Čeština

## <span id="page-195-0"></span>**Volba referenční roviny**

Pro měření můžete volit mezi různými referenčními rovinami:

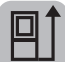

zadní hranu měřicího přístroje (např. při přikládání ke zdi)

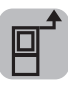

přední hranu měřicího přístroje (např. při měření od hrany stolu)

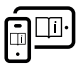

Další informace najdete v online návodu k použití: [www.bosch-pt.com/manuals](http://www.bosch-pt.com/manuals)

## **Měřící funkce**

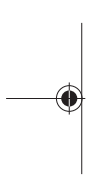

### **Volba/změna měřicích funkcí**

V nabídce Funkce najdete následující funkce:

- Měření délky
- Měření plochy
- Měření objemu
- Trvalé měření

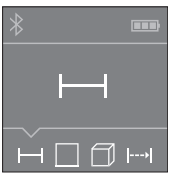

- $\gg$  Stiskněte tlačítko Fija tolikrát, dokud se na displeji **(5)** nezobrazí ukazatel požadované funkce.
- Pro potvrzení výběru stiskněte
	- tlačítko **4**.

Další informace najdete v online návodu k použití: [www.bosch-pt.com/manuals](http://www.bosch-pt.com/manuals)

Čeština | **197**

## **Rozhraní** *Bluetooth***®**

#### **Aktivace rozhraní** *Bluetooth***® pro přenos dat do mobilního koncového zařízení**

- $\vee$  Zkontrolujte, zda je na všem mobilním koncovém zařízení aktivované rozhraní *Bluetooth*®.
- $\gg$  Stiskněte tlačítko  $\mathbf{\hat{x}}$ .

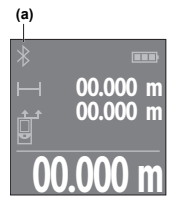

Na displeji **(5)** se zobrazí stav spojení a aktivní spojení **(a)**.

Pro rozšíření rozsahu funkcí jsou k dispozici aplikace Bosch. Můžete si je v závislosti na koncovém zařízení stáhnout v příslušných obchodech s aplikacemi.

**00.000 m** Po spuštění aplikace Bosch se naváže spojení mezi mobilním koncovým

zařízením a měřicím přístrojem. Pokud je nalezeno více aktivních měřicích přístrojů, vyberte správný měřicí přístroj podle sériového čísla. Sériové číslo **(11)** najdete na typovém štítku měřicího přístroje.

Pokud se během 3 minut po stisknutí tlačítka  $\mathcal X$  nepodaří navázat spojení, *Bluetooth*® se kvůli šetření baterií automaticky vypne.

#### **Deaktivace rozhraní** *Bluetooth***®**

≫ Stiskněte tlačítko **\*** pro deaktivaci *Bluetooth*®, nebo měřicí přístroj vypněte.

## <span id="page-196-0"></span>**Kontrola přesnosti**

Pravidelně kontrolujte přesnost měřicího přístroje.

#### **198** | Čeština

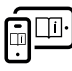

Další informace najdete v online návodu k použití: [www.bosch-pt.com/manuals](http://www.bosch-pt.com/manuals)

## **Chybové hlášení**

Měřicí přístroj monitoruje správnou funkci při každém měření. Pokud je zjištěna závada, na displeji se zobrazí již jen vedle vyobrazený symbol a měřicí přístroj se vypne. V takovém případě

zašlete měřicí přístroj prostřednictvím svého prodejce do servisu Bosch.

# **Údržba a servis**

## **Údržba a čištění**

Měřicí přístroj uchovávejte a převážejte pouze v dodané ochranné tašce.

Udržujte měřicí přístroj vždy čistý.

Měřicí přístroj neponořujte do vody nebo jiných kapalin. Nečistoty otřete vlhkým, měkkým hadříkem. Nepoužívejte čisticí prostředky nebo rozpouštědla.

Zejména přijímací čočku **(12)** ošetřujte se stejnou pečlivostí jako při zacházení s brýlemi nebo čočkou fotoaparátu.

V případě opravy posílejte měřicí přístroj v ochranném pouzdru **(15)**.

## **Zákaznická služba a poradenství ohledně použití**

Zákaznická služba zodpoví vaše dotazy k opravě a údržbě vašeho výrobku a též k náhradním dílům. Rozkladové výkresy a informace o náhradních dílech najdete také na: **www.boschpt.com**

Čeština | **199**

V případě dotazů k našim výrobkům a příslušenství vám ochotně pomůže poradenský tým Bosch.

V případě veškerých otázek a objednávek náhradních dílů bezpodmínečně uveďte 10místné věcné číslo podle typového štítku výrobku.

#### **Czech Republic**

Robert Bosch odbytová s.r.o. Bosch Service Center PT K Vápence 1621/16 692 01 Mikulov Na [www.bosch-pt.cz](http://www.bosch-pt.cz) si si můžete objednat opravu Vašeho stroje nebo náhradní díly online. Tel.: +420 519 305700 Fax: +420 519 305705 E-Mail: [servis.naradi@cz.bosch.com](mailto:servis.naradi@cz.bosch.com) [www.bosch-pt.cz](http://www.bosch-pt.cz)

#### **Další adresy servisů najdete na:**

[www.bosch-pt.com/serviceaddresses](http://www.bosch-pt.com/serviceaddresses)

## **Likvidace**

Měřicí přístroje, akumulátory/baterie, příslušenství a obaly je třeba odevzdat k ekologické recyklaci.

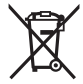

Měřicí přístroje a akumulátory/baterie nevyhazujte do domovního odpadu!

#### **Pouze pro země EU:**

Podle evropské směrnice 2012/19/EU o odpadních elektrických a elektronických zařízeních a jejího provedení ve vnitrostátním právu se musí již nepoužitelné měřicí přístroje a podle evropské směrnice 2006/66/ES vadné nebo opotřebované akumulátory/baterie shromažďovat odděleně a odevzdat k ekologické recyklaci.

#### **200** | Slovenčina

Při nesprávné likvidaci mohou odpadní elektrická a elektronická zařízení kvůli případnému obsahu nebezpečných látek poškodit životní prostředí a lidské zdraví.

# **Slovenčina**

## **Bezpečnostné upozornenia**

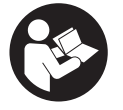

**Aby bola zaistená bezpečná a spoľahlivá práca s meracím prístrojom, prečítajte si a dodržiavajte všetky pokyny. Pokiaľ merací prístroj nebudete používať v súlade s týmito pokynmi, môžete**

**nepriaznivo ovplyvniť integrované ochranné opatrenia v meracom prístroji. Nikdy nesmiete dopustiť, aby boli výstražné štítky na meracom prístroji nečitateľné. TIETO PO-KYNY DOBRE USCHOVAJTE A POKIAĽ BUDETE MERACÍ PRÍSTROJ ODOVZDÁVAŤ ĎALEJ, PRILOŽTE ICH.**

- **▶ Pozor keď sa používajú iné ovládacie alebo nastavovacie zariadenia, ako sú tu uvedené alebo iné postupy, môže to viesť k nebezpečnej expozícii žiarením.**
- u **Merací prístroj sa dodáva s výstražným štítkom lasera (označeným na vyobrazení meracieho prístroja na strane s obrázkami).**
- **► Ak text výstražného štítku lasera nie je v jazyku krajiny, kde sa prístroj používa, pred prvým uvedením do prevádzky ho prelepte dodanou nálepkou v jazyku vašej krajiny.**

#### Slovenčina | **201**

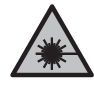

**Nesmerujte laserový lúč na osoby ani na zvieratá, ani sami nepozerajte do priameho či odrazeného laserového lúča.** Môže to spôsobiť oslepenie osôb, nehody alebo poškodenie zraku.

- **► Pokiaľ laserový lúč dopadne do oka, treba vedome zatvoriť oči a okamžite hlavu otočiť od lúča.**
- **► Na laserovom zariadení nevykonávajte žiadne zmeny.**
- u **Opravu meracieho prístroja zverte len kvalifikovanému odbornému personálu, ktorý používa originálne náhradné súčiastky.** Tým sa zaručí, že bezpečnosť meracieho prístroja zostane zachovaná.
- u **Nedovoľte deťom používať laserový merací prístroj bez dozoru.** Mohli by neúmyselne spôsobiť oslepenie iných osôb alebo seba samých.
- $\triangleright$  S meracím prístrojom nepracujte v prostredí s nebezpe**čenstvom výbuchu, v ktorom sa nachádzajú horľavé kvapaliny, plyny alebo prach.** V tomto meracom prístroji sa môžu vytvárať iskry, ktoré by mohli uvedený prach alebo výpary zapáliť.
- ▶ Merací prístroj je vybavený rádiovým rozhraním. Dodr**žiavajte lokálne prevádzkové obmedzenia, napríklad v lietadlách alebo nemocniciach.**

**Slovné označenie** *Bluetooth*® **a tiež obrazové značky (logá) sú registrovanými ochrannými značkami a vlastníctvom spoločnosti Bluetooth SIG, Inc. Akékoľvek použitie tohto slovného označenia/obrazovej značky spoločnosťou Robert Bosch Power Tools GmbH je realizované na základe licencie.**

u **Pozor! Pri používaní meracieho prístroja s funkciou** *Bluetooth®* **môže dôjsť k rušeniu iných prístrojov a zariadení, lietadiel a medicínskych zariadení (napríklad kardiostimulátorov, načúvacích prístrojov). Taktiež nie je možné úplne vylúčiť negatívny vplyv na ľudí a zviera-**

#### **202** | Slovenčina

**tá v bezprostrednom okolí. Merací prístroj s funkciou** *Bluetooth®* **nepoužívajte v blízkosti medicínskych zariadení, čerpacích staníc, chemických zariadení, oblastí s nebezpečenstvom výbuchu a oblastí s prítomnosťou výbušnín. Merací prístroj s funkciou** *Bluetooth®* **nepoužívajte v lietadlách. Zabráňte prevádzkovaniu počas dlhšej doby v priamej blízkosti tela.**

## **Opis výrobku a výkonu**

### **Používanie v súlade s určením**

Merací prístroj je určený na meranie vzdialeností, dĺžok, výšok, odstupov a výpočet plôch, objemov a výšok.

Tento merací prístroj je vhodný na používanie vo vnútorných priestoroch (v miestnostiach).

Tento výrobok je spotrebný laserový výrobok v súlade s normou EN 50689.

Výsledky merania je možné preniesť cez *Bluetooth*® na iné zariadenia.

## **Vyobrazené komponenty**

Číslovanie zobrazených komponentov sa vzťahuje na vyobrazenie meracieho prístroja na obrázkoch.

- **(1)** Tlačidlo Plus
- **(2)** Tlačidlo funkcií
- **(3)** Tlačidlo *Bluetooth*®
- **(4)** Tlačidlo merania
- **(5)** Displej
- **(6)** Tlačidlo výberu referenčnej roviny

#### Slovenčina | **203**

- **(7)** Tlačidlo Mínus
- **(8)** Tlačidlo vypínača
- **(9)** Veko priehradky na batérie
- **(10)** Aretácia veka priehradky na batérie
- **(11)** Sériové číslo
- **(12)** Prijímacia šošovka
- **(13)** Výstup laserového žiarenia
- **(14)** Výstražný štítok laserového prístroja
- **(15)** Ochranné puzdro

#### **Zobrazovacie prvky**

- **(a)** Stav *Bluetooth*®
	- ∦ *Bluetooth*® aktivovaný, spojenie nevytvorené
	- *Bluetooth*® aktivovaný, spojenie vytvorené
- **(b)** Indikácia batérií
- **(c)** Riadky pre namerané hodnoty
- **(d)** Riadok pre výsledok
- **(e)** Laser zapnutý
- **(f)** Referenčná rovina merania
- **(g)** Zobrazenie meracej funkcie
- **(h)** Indikácia chyby **"Error"**

### **Technické údaje**

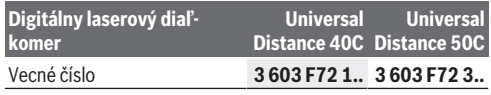

Bosch Power Tools 1 609 92A 85R | (17.04.2023)

#### **204** | Slovenčina

 $\vec{\bm{\Theta}}$ 

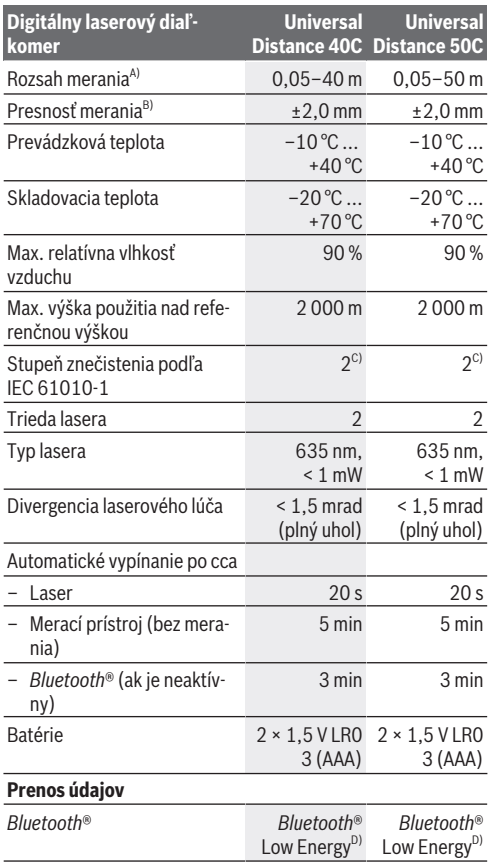

1 609 92A 85R | (17.04.2023) Bosch Power Tools

q

€

#### Slovenčina | **205**

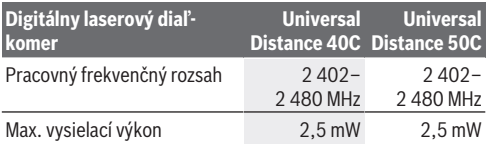

A) Pri meraní od prednej hrany. Pri nepriaznivých podmienkach, ako napríklad pri veľmi intenzívnom osvetlení, pri teplote veľmi odlišnej od 20 °C alebo pri povrchu so zlým odrazom, môže byť dosah merania obmedzený.

- B) Platí to pre veľmi dobré reflexné vlastnosti meraného objektu (napr. nabielo namaľovaná stena), slabé osvetlenie pozadia a pre prevádzkovú teplotu 20 °C. Inak je potrebné zohľadniť odchýlku ±0,05 mm/m. Pri nepriaznivých podmienkach, ako je intenzívne osvetlenie, veľké výšky alebo zle odrážajúce povrchy a pri prevádzkovej teplote 20 °C môže byť odchýlka ±4 mm. Okrem toho je potrebné zohľadniť odchýlku ±0,15 mm/m.
- C) Vyskytuje sa len nevodivé znečistenie, pričom sa však príležitostne očakáva dočasná vodivosť spôsobená kondenzáciou.
- D) Pri použití prístrojov *Bluetooth*® Low-Energy môže byť v závislosti od modelu a operačného systému možné, že sa nevytvorí spojenie. Prístroje s rozhraním *Bluetooth*® musia podporovať profil GATT.

Na jednoznačnú identifikáciu vášho meracieho prístroja slúži sériové číslo **(11)** uvedené na typovom štítku.

## **Vkladanie/výmena batérií**

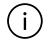

Vždy vymieňajte všetky batérie súčasne. Používajte len batérie od jedného výrobcu a s rovnakou kapacitou.

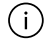

Dávajte pritom pozor na správnu polaritu podľa vyobrazenia na vnútornej strane priehradky na batérie.

u **Ak merací prístroj dlhší čas nepoužívate, batérie z neho vyberte.** Batérie môžu pri dlhšom skladovaní korodovať a dochádza k ich samočinnému vybíjaniu.

**206** | Slovenčina

## **Prevádzka**

## **Uvedenie do prevádzky**

- u **Zapnutý merací prístroj nenechávajte bez dozoru a po použití ho vždy vypnite.** Laserový lúč by mohol oslepiť iné osoby.
- ▶ Merací prístroj chráňte pred vlhkom a pred priamym sl**nečným žiarením.**
- u **Merací prístroj nevystavujte extrémnym teplotám alebo teplotným výkyvom.** Nenechávajte ho napríklad dlhší čas ležať v automobile. V prípade väčších teplotných výkyvov nechajte merací prístroj pred uvedením do prevádzky zahriať. Pri extrémnych teplotách alebo v prípade kolísania teplôt môže byť negatívne ovplyvnená presnosť meracieho prístroja.
- **Exabránte silným nárazom alebo pádom meracieho prístroja.** Pri veľkých vonkajších vplyvoch na merací prístroj by ste mali pred ďalšou prácou vždy vykonať kontrolu pres-nosti [\(pozri "Kontrola presnosti", Stránka 209\)](#page-208-0).

#### **Zapnutie/vypnutie**

 $\gg$  Merací prístroj zapnete stlačením tlačidla  $\delta$ .

Merací prístroj môžete tiež zapnúť stlačením tlačidla  $\triangle$ .

Pri zapnutí meracieho prístroja sa ešte nezapne laserový lúč.

 $\gg$  Podržte tlačidlo  $\int_{0}^{c}$  stlačené, ak chcete merací prístroj vypnúť.

Ak sa približne 5 minút nestlačí žiadne tlačidlo na meracom prístroji, prístroj sa z dôvodu šetrenia batérií automaticky vypne.

### **Proces merania**

Po zapnutí sa merací prístroj nachádza vo funkcii merania dĺžky.

Ako referenčná rovina pre meranie bude po zapnutí prístroja vybraná zadná hrana meracieho prístroja. Referenčnú rovinu môžete zmeniť. [\(pozri "Výber referenčnej roviny", Strán](#page-207-0)[ka 208\)](#page-207-0)

- Priložte merací prístroj na želaný počiatočný bod merania (napríklad na stenu).
- $\gg$  Krátko stlačte tlačidlo  $\bigcirc$ , aby ste zapli laser.
- Nasmerujte laserový bod na cieľ.
- $\gg$  Znova stlačte tlačidlo  $\Box$ , aby ste spustili meranie.

Po meraní sa laserový lúč vypne. Pri ďalšom meraní zopakujte tento postup.

Namerané hodnoty alebo konečné výsledky sa môžu spočítavať alebo odpočítavať.

Vo funkcii trvalé meranie sa meranie začína už po prvom

#### stlačení tlačidla **.**

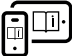

Ďalšie informácie nájdete v online návode na obsluhu: [www.bosch-pt.com/manuals](http://www.bosch-pt.com/manuals)

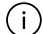

Počas merania nesmiete meracím prístrojom pohybovať (s výnimkou funkcie Trvalé meranie). Preto priložte merací prístroj podľa možnosti k pevnej dorazovej

alebo dosadacej ploche.

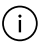

Prijímacia šošovka **(12)** a výstup laserového žiarenia **(13)** nesmú byť pri meraní zakryté.

#### **208** | Slovenčina

## <span id="page-207-0"></span>**Výber referenčnej roviny**

Na uskutočnenie merania si môžete vyberať rôzne referenčné roviny:

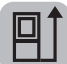

Zadná hrana meracieho prístroja (napr. pri priložení na steny)

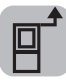

Predná hrana meracieho prístroja (napr. pri meraní od hrany stola)

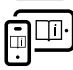

Ďalšie informácie nájdete v online návode na obsluhu: [www.bosch-pt.com/manuals](http://www.bosch-pt.com/manuals)

## **Meracie funkcie**

### **Výber/zmena meracích funkcií**

V menu funkcií nájdete nasledujúce funkcie:

- Meranie dĺžky
- Meranie plochy
- $\overline{\daleth}$ Meranie objemu
- Trvalé meranie

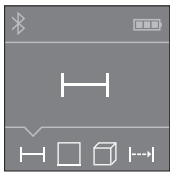

- > Stláčajte tlačidlo dovtedy, kým sa na displeji **(5)** nezobrazí indikácia pre požadovanú funkciu.
- Na potvrdenie výberu stlačte tlačid-

Ďalšie informácie nájdete v online návode na obsluhu: [www.bosch-pt.com/manuals](http://www.bosch-pt.com/manuals)

 $\mathsf{lo}\,\mathbf{\underline{O}}$  .

## **Rozhranie** *Bluetooth***®**

#### **Aktivovanie rozhrania** *Bluetooth***® na prenos údajov na mobilné koncové zariadenie**

- $\vee$  Zabezpečte, aby rozhranie *Bluetooth*<sup>®</sup> na vašom mobilnom koncovom zariadení bolo aktivované.
- $\gg$  Stlačte tlačidlo  $\mathbf{\hat{x}}$ .

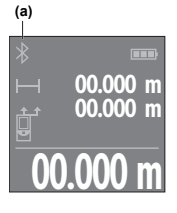

Stav spojenia a aktívne spojenie **(a)** sa zobrazia na displeji **(5)**.

Na rozšírenie funkcií máte k dispozícii aplikácie Bosch. Tieto si môžete podľa koncového zariadenia stiahnuť v príslušných obchodoch App Stores.

**00.000 m** spojenie medzi mobilným koncovým za-Po spustení aplikácie Bosch sa vytvorí riadením a meracím prístrojom. Ak sa

našlo viac aktívnych meracích prístrojov, vyberte požadovaný merací prístroj na základe sériového čísla. Sériové číslo **(11)** nájdete na typovom štítku vášho meracieho prístroja.

Ak sa v priebehu 3 minút po stlačení tlačidla  $\mathcal X$  nepodarí nadviazať spojenie, *Bluetooth*® sa z dôvodu šetrenia batérií automaticky vypne.

#### **Deaktivovanie rozhrania** *Bluetooth***®**

≫ Stlačte tlačidlo **\***, ak chcete deaktivovať *Bluetooth*<sup>®</sup>, alebo vypnite merací prístroj.

## <span id="page-208-0"></span>**Kontrola presnosti**

Pravidelne kontrolujte presnosť meracieho prístroja.

#### **210** | Slovenčina

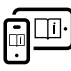

Ďalšie informácie nájdete v online návode na obsluhu: [www.bosch-pt.com/manuals](http://www.bosch-pt.com/manuals)

## **Chybové hlásenie**

Merací prístroj kontroluje správnu funkciu pri každom meraní. Ak sa zistí porucha, displej zobrazuje už len vedľajší symbol a merací prístroj sa vypne. V tomto prípade doručte merací prístroj prostred-

níctvom vášho predajcu do zákazníckeho servisu Bosch.

# **Údržba a servis**

## **Údržba a čistenie**

Merací prístroj skladujte a prepravujte v ochrannom puzdre, ktorý sa dodáva spolu s meracím prístrojom.

Udržiavajte svoj merací prístroj vždy v čistote.

Neponárajte merací prístroj do vody ani do iných kvapalín.

Znečistenia utrite vlhkou mäkkou handričkou. Nepoužívajte žiadne čistiace prostriedky či rozpúšťadlá.

Predovšetkým o prijímaciu šošovku **(12)** sa starajte rovnako svedomito, ako je potrebné zaobchádzať s okuliarmi alebo šošovkou fotoaparátu.

V prípade potreby opravy zašlite merací prístroj v ochrannom puzdre **(15)**.

### **Zákaznícka služba a poradenstvo ohľadom použitia**

Servisné stredisko Vám odpovie na otázky týkajúce sa opravy a údržby Vášho produktu ako aj náhradných dielov. Rozkladové výkresy a informácie o náhradných dieloch nájdete tiež na: **www.bosch-pt.com**

V prípade otázok týkajúcich sa našich výrobkov a príslušenstva Vám ochotne pomôže poradenský tím Bosch.

V prípade akýchkoľvek otázok a objednávok náhradných dielov uvádzajte bezpodmienečne 10‑miestne vecné číslo uvedené na typovom štítku výrobku.

#### **Slovakia**

Na [www.bosch-pt.sk](http://www.bosch-pt.sk) si môžete objednať opravu vášho stroja alebo náhradné diely online. Tel.: +421 2 48 703 800 Fax: +421 2 48 703 801 E-Mail: [servis.naradia@sk.bosch.com](mailto:servis.naradia@sk.bosch.com) [www.bosch-pt.sk](http://www.bosch-pt.sk)

#### **Ďalšie adresy servisov nájdete na:**

[www.bosch-pt.com/serviceaddresses](http://www.bosch-pt.com/serviceaddresses)

## **Likvidácia**

Meracie prístroje, akumulátory/batérie, príslušenstvo a obaly treba dať na recykláciu zodpovedajúcu ochrane životného prostredia.

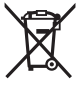

Měřicí přístroje a akumulátory/baterie nevyhazujte do domovního odpadu!

### **Len pre krajiny EÚ:**

Podľa európskej smernice 2012/19/EÚ o odpade z elektrických a elektronických zariadení a podľa jej transpozície v národnom práve sa musia už nepoužiteľné meracie prístroje a, podľa európskej smernice 2006/66/ES, poškodené alebo vybité akumulátory/batérie zbierať separovane a odovzdať na recykláciu v súlade s ochranou životného prostredia. Pri nesprávnej likvidácii môžu mať staré elektrické a elektronické zariadenia kvôli možnej prítomnosti nebezpečných látok škodlivý vplyv na životné prostredie a ľudské zdravie.

Bosch Power Tools 1 609 92A 85R | (17.04.2023)

#### **212** | Magyar

# **Magyar**

## **Biztonsági tájékoztató**

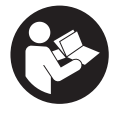

**Olvassa el és tartsa be valamennyi utasítást, hogy veszélymentesen és biztonságosan tudja kezelni a mérőműszert. Ha a mérőműszert nem a mellékelt előírásoknak megfelelően használja, ez be-**

**folyással lehet a mérőműszerbe beépített védelmi intézkedésekre. Soha ne tegye felismerhetetlenné a mérőműszeren található figyelmeztető táblákat. BIZTOS HELYEN ŐRIZZE MEG EZEKET AZ UTASÍTÁSOKAT, ÉS HA A MÉRŐ-MŰSZERT TOVÁBBADJA, ADJA TOVÁBB EZEKET AZ UTA-SÍTÁSOKAT IS.**

- ▶ Vigyázat ha az itt megadottól eltérő kezelő vagy sza**bályozó berendezéseket, vagy az itt megadottaktól eltérő eljárást használ, ez veszélyes sugársérülésekhez vezethet.**
- ▶ A mérőműszer egy lézer figyelmeztető táblával kerül ki**szállításra (ez a mérőműszernek az ábrák oldalán látható ábráján a meg van jelölve).**
- ► Ha a lézer figyelmeztető tábla szövege nem az Ön nyel**vén van megadva, ragassza át azt az első üzembe helyezés előtt a készülékkel szállított öntapadó címkével, amelyen a szöveg az Ön országában használatos nyelven található.**

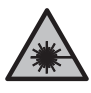

**Ne irányítsa a lézersugarat más személyekre vagy állatokra és saját maga se nézzen bele sem a közvetlen, sem a visszavert lézersugárba.** Ellenkező esetben a személyeket elvakíthat-

Magyar | **213**

ja, baleseteket okozhat és megsértheti az érintett személy szemét.

- u **Ha a szemét lézersugárzás éri, csukja be a szemét és lépjen azonnal ki a lézersugár vonalából.**
- ▶ Ne haitson végre a lézerberendezésen semmiféle vál**toztatást.**
- u **A mérőműszert csak szakképzett személyzettel és csak eredeti pótalkatrészek felhasználásával javíttassa.** Ez biztosítja, hogy a mérőműszer biztonságos berendezés maradion.
- u **Ne hagyja, hogy gyerekek felügyelet nélkül használják a lézeres mérőműszert.** Azok saját magukat más személyeket akaratlanul is elvakíthatnak.
- ▶ Ne dolgozzon a mérőműszerrel olyan robbanásveszé**lyes környezetben, ahol éghető folyadékok, gázok vagy porok vannak.** A mérőműszer szikrákat kelthet, amelyek a port vagy a gőzöket meggyújthatják.
- u **A mérőműszer egy rádió-interfésszel van felszerelve. Legyen tekintettel a helyi, például repülőgépekben vagy kórházakban érvényes üzemeltetési korlátozásokra.**

**A** *Bluetooth*® **szóvédjegy és a képjelek (logók) a Bluetooth SIG, Inc. bejegyzett védjegyei és tulajdonai. A szóvédjegynek/a képjelnek a Robert Bosch Power Tools GmbH által történő valamennyi alkalmazása a megfelelő licencia alatt áll.**

u **VIGYÁZAT! Ha a mérőműszert** *Bluetooth®***-szal használja, más készülékekben, repülőgépekben és orvosi készülékekben (például pacemaker, hallókészülék) zavarok léphetnek fel. A közvetlen környezetben emberek és állatok sérülését sem lehet teljesen kizárni. Ne használja a mérőműszert** *Bluetooth®***-szal orvosi készülékek, töltőállomások, vegyipari berendezések, robbanásveszélyes területek közelében és robbantási területeken. Ne hasz-**

Bosch Power Tools 1 609 92A 85R | (17.04.2023)

#### **214** | Magyar

**nálja a mérőműszert** *Bluetooth®***-szal repülőgépeken. Közvetlen testközelben kerülje el a tartós üzemeltetést.**

## **A termék és a teljesítmény leírása**

## **Rendeltetésszerű használat**

A mérőműszer távolságok, hosszúság és magasság mérésére és felületek, térfogatok és magasságok kiszámítására szolgál. A mérőműszer helyiségekben végzett mérésekre alkalmas. Ez az EN 50689 szabványnak megfelelő termék kiskereskedelemben kapható lézergyártmány.

A mérési eredményeket a *Bluetooth®* segítségével más készülékekre is át lehet vinni.

## **Az ábrázolásra kerülő komponensek**

Az ábrázolt alkatrészek sorszámozása megfelel a mérőműszer ábráin használt sorszámozásnak.

- $(1)$   $\longrightarrow$  Plusz gomb
- **(2)** Funkcióbillentyű
- **(3)** *Bluetooth*® gomb
- **(4)** Mérő gomb
- **(5)** Kijelző
- **(6)** Vonatkoztatási sík kijelölő gomb
- **(7)** Mínusz gomb
- **(8)** Be/Ki-gomb
- **(9)** Elemfiókfedél
- **(10)** Az akkumulátorfiókfedél reteszelése

#### Magyar | **215**

- **(11)** Gyártási szám
- **(12)** Vevő lencse
- **(13)** A lézersugár kilépési pontja
- **(14)** Lézer figyelmeztető tábla
- **(15)** Védőtáska

#### **Kijelző elemek**

- **(a)** *Bluetooth*® állapota
	- $\ast$ *Bluetooth*® aktiválva, kapcsolat nincs létrehozva
	- *Bluetooth*® aktiválva, kapcsolat létrehozva
- **(b)** Akkumulátor kijelző
- **(c)** Mérési érték sorok
- **(d)** Eredmény-sor
- **(e)** Lézer bekapcsolva
- **(f)** A mérés vonatkoztatási síkja
- **(g)** Mérési funkció kijelzés
- **(h) "Error"** hibakijelzés

### **Műszaki adatok**

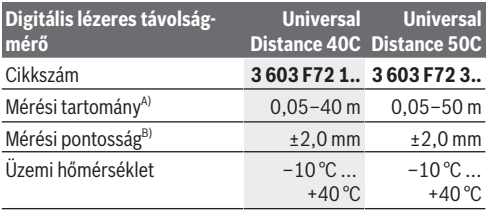

Bosch Power Tools 1 609 92A 85R | (17.04.2023)

#### **216** | Magyar

♦

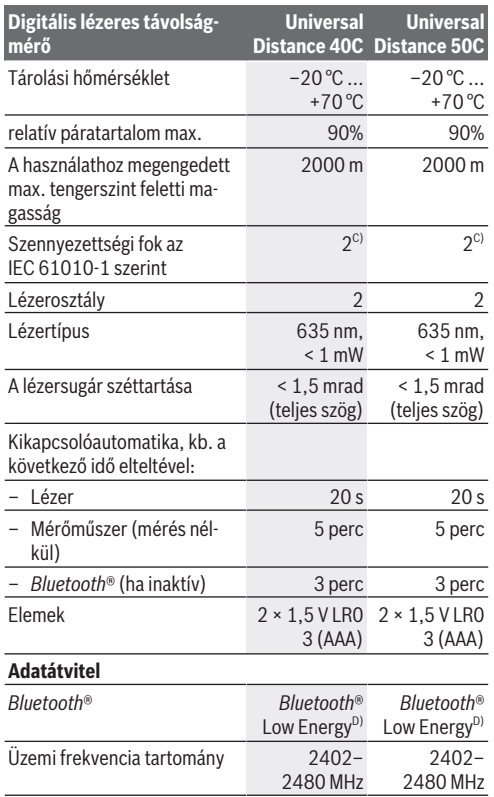

€

d
Magyar | **217**

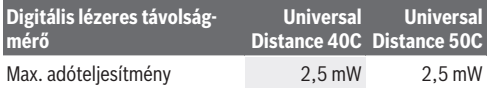

- A) Az első éltől számított mérések esetén. Kedvezőtlen körülmények között, mint például a nagyon erős világítás, a 20 °C-tól erősen eltérő hőmérséklet vagy rossz fényvisszaverő felület esetén a mérési tartomány korlátozott lehet.
- B) Ez vonatkozik a mért objektum nagy fényvisszaverő képességére (pl. fehérre festett fal), a gyenge háttérvilágításra és a 20 °C-os üzemi hőmérsékletre. Ezenkívül ±0,05 mm/m eltéréssel is számolni kell. Kedvezőtlen körülmények között, mint például erős megvilágítás, nagy magasság vagy rosszul tükröződő felület, valamint 20 °C üzemi hőmérsékleten az eltérés ±4 mm is lehet. Ezenkívül ±0,15 mm/m eltéréssel is számolni kell.
- C) Csak egy nem vezetőképes szennyezés lép fel, ámbár időnként a harmatképződés következtében ideiglenesen egy nullától eltérő vezetőképességre is lehet számítani.
- D) A *Bluetooth*® Low-Energy-készülékeknél a modelltől és az operációs rendszertől függően előfordulhat, hogy nem lehet létrehozni az összeköttetést. A *Bluetooth*® készülékeknek támogatniuk kell a GATT-profilt.

A mérőműszerét a típustáblán található **(11)** gyári számmal lehet egyértelműen azonosítani.

## **Elem behelyezése/kicserélése**

Mindig valamennyi elemet egyszerre cserélje ki. Csak egy azonos gyártó cég azonos kapacitású elemeit használja.

Ekkor ügyeljen az elemfiók fedél belső oldalán található ábrázolásnak megfelelő helyes polaritás betartására.

u **Vegye ki az elemeket a mérőműszerből, ha azt hosszabb ideig nem használja**. Az elemek egy hosszabb tárolás során korrodálhatnak, és maguktól kimerülhetnek.

### **218** | Magyar

# **Üzemeltetés**

## **Üzembe helyezés**

- u **Ne hagyja a bekapcsolt mérőműszert felügyelet nélkül és a használat befejezése után kapcsolja ki azt.** A lézersugár más személyeket elvakíthat.
- u **Óvja meg a mérőműszert a nedvességtől és a közvetlen napsugárzás behatásától.**
- ▶ Ne tegye ki a mérőműszert szélsőséges hőmérsékletek**nek vagy hőmérsékletingadozásoknak.** Például ne hagyja a mérőműszert hosszabb ideig az autóban. Nagyobb hőmérsékletingadozások esetén várja meg, amíg a mérőműszer hőmérsékletet kiegyenlítődik, mielőtt azt üzembe helyezné. Szélsőséges hőmérsékletek vagy hőmérsékletingadozások esetén a mérőműszer pontossága csökkenhet.
- **▶ Óvja meg a mérőműszert a heves lökésektől és a leeséstől.** Ha a mérőműszert erős külső hatás érte, a munka foly-tatása előtt hajtson ellenőrizze annak pontosságát [\(lásd "A](#page-221-0) [pontosság ellenőrzése", Oldal 222\)](#page-221-0).

### **Be- és kikapcsolás**

 $\gg$  A mérőműszer bekapcsolásához nyomja meg a  $\stackrel{\sim}{\bullet}$  gombot.

A mérőműszert másképpen is be lehet kapcsolni, ehhez

nyomja meg a  $\Box$  gombot.

A mérőműszer bekapcsolásakor a lézersugár még nem kerül bekapcsolásra.

A mérőműszer kikapcsolásához nyomja be és tartsa benyomva a  $\stackrel{c}{\bullet}$  gombot.

Magyar | **219**

Ha a mérőműszeren kb. 5 percig egyik billentyűt sem nyomják meg, a mérőműszer az elemek kímélésére automatikusan kikapcsol.

## **A mérési folyamat**

A mérőműszer a bekapcsolás után hosszmérési funkcióban van.

A mérőműszer minden egyes bekapcsolása után a mérőműszer hátsó éle van vonatkoztató síkként beállítva. A vonatkoztatási síkot meg lehet változtatni. [\(lásd "A vonatkoztató sík kijelölé](#page-219-0)[se", Oldal 220\)](#page-219-0)

- Tegye fel a mérőműszert a mérés kívánt kezdőpontjára (például egy falra).
- $\gg$  Nyomja meg röviden a  $\bigcirc$  gombot, hogy bekapcsolja a lézert.
- $\gg$  Iránvítsa a lézerpontot a célra.
- $\gg$  A mérés elindításához nyomja meg még egyszer a  $\bigcirc$  gombot.

A mérési eljárás befejezése után a lézersugár kikapcsolásra kerül. Egy további méréshez ismételje meg ezt az eljárást.

A mérési eredményeket vagy végeredményeket hozzá lehet adni, vagy ki lehet vonni.

A tartós mérés funkció esetén a mérés már a  $\bigcirc$  gomb első megnyomásával megkezdődik.

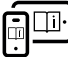

Tovább információk az online használati utasításban találhatók: [www.bosch-pt.com/manuals](http://www.bosch-pt.com/manuals)

A mérőműszert a mérés tartama alatt (a tartós mérési funkció kivételével) nem szabad mozgatni. Ezért a mérőműszert lehetőleg egy szilárd ütköző vagy felfekvő felületre helyezze.

### **220** | Magyar

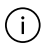

A **(12)** vevő lencsét és a lézersugár **(13)** kilépési pontját mérés közben nem szabad letakarni.

## <span id="page-219-0"></span>**A vonatkoztató sík kijelölése**

A méréshez különböző vonatkoztató síkok között lehet választani:

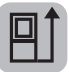

a mérőműszer hátsó élét (pl. falakra való felhelyezés esetén)

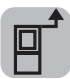

a mérőműszer első élét (pl. egy asztal szélétől való méréshez)

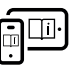

Tovább információk az online használati utasításban találhatók: [www.bosch-pt.com/manuals](http://www.bosch-pt.com/manuals)

## **Mérési funkciók**

## **Mérési funkciók kijelölése / megváltoztatása**

A funkciómenüben a következő funkciók állnak rendelkezésre:

- Hosszmérés
- Területmérés
- $\exists$ Térfogatmérés
- Tartós mérés

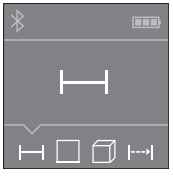

- Nyomja meg többször egymás után a gombot, amíg a **(5)** kijelzőn meg nem jelenik a kívánt mérési funkció jele.
- A kijelölés nyugtázására nyomja  $\mathsf{meg}\, a \bigotimes \mathsf{gombot}.$

Magyar | **221**

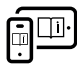

Tovább információk az online használati utasításban találhatók: [www.bosch-pt.com/manuals](http://www.bosch-pt.com/manuals)

## *Bluetooth***®-interfész**

### **A** *Bluetooth***®-interfész aktiválása egy hordozható végberendezéshez való adatátvitelhez**

Gondoskodjon arról, hogy a *Bluetooth*®-interfész a hordozható végberendezésén aktiválva legyen.

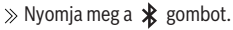

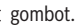

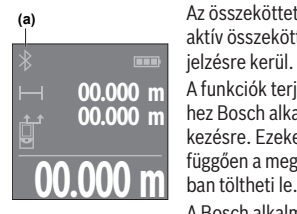

Az összeköttetés státusza, valamint az aktív összeköttetés **(a)** a kijelzőn **(5)** kijelzésre kerül.

A funkciók terjedelmének kiterjesztéséhez Bosch alkalmazások állnak rendelkezésre. Ezeket a végberendezéstől függően a megfelelő alkalmazásáruház-

A Bosch alkalmazás elindítása után a

rendszer létrehozza a hordozható végberendezés és a mérőműszer közötti összeköttetést. Ha a rendszer több aktív mérőműszert talál, a gyári szám alapján jelölje ki a megfelelő mérőműszert. A gyári szám **(11)** a mérőműszer típustábláján található.

Ha a  $\ast$  gomb megnyomása után 3 percen belül nem sikerül létrehozni a kapcsolatot, a *Bluetooth*® az elemek kímélés érdekében automatikusan kikapcsolódik.

## **A** *Bluetooth***®-interfész deaktiválása**

≫ A *Bluetooth*® deaktiválásához nyomja meg a  $\frac{1}{\sqrt{2}}$  gombot, vagy kapcsolja ki a mérőműszert.

**222** | Magyar

## <span id="page-221-0"></span>**A pontosság ellenőrzése**

Rendszeresen ellenőrizze a mérőműszer pontosságát.

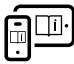

Tovább információk az online használati utasításban találhatók: [www.bosch-pt.com/manuals](http://www.bosch-pt.com/manuals)

## **Hibaüzenet**

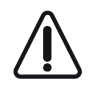

A mérőműszer a saját előírásszerű működését minden mérésnél ellenőrzi. Egy hiba észlelésekor a kijelzőn csak az itt látható szimbólum látható és a mérőműszer kikapcsolásra kerül. Ebben az esetben ad-

ja le a mérőműszert a kereskedő közbeiktatásával a Bosch-vevőszolgálatnál.

# **Karbantartás és szerviz**

## **Karbantartás és tisztítás**

A mérőműszert csak az azzal együtt szállított védőtáskában tárolia és szállítsa.

Tartsa mindig tisztán a mérőműszert.

Ne merítse bele a mérőműszert vízbe vagy más folyadékokba.

A szennyeződéseket egy nedves, puha kendővel törölje le. Tisztító- vagy oldószereket ne használjon.

Mindenek előtt a **(12)** vevő lencsét ugyanolyan gondosan ápolja, ahogyan egy szemüveget, vagy egy fényképezőgép lencséjét kell kezelni.

Ha javításra van szükség, a **(15)** védőtáskába csomagolva küldje be a mérőműszert.

## **Vevőszolgálat és alkalmazási tanácsadás**

A vevőszolgálat a terméke javításával és karbantartásával, valamint a pótalkatrészekkel kapcsolatos kérdésekre szívesen

Magyar | **223**

válaszol. A pótalkatrészekkel kapcsolatos robbantott ábrák és egyéb információk a következő címen találhatók: **www.boschpt.com**

A Bosch Alkalmazási Tanácsadó Team a termékeinkkel és azok tartozékaival kapcsolatos kérdésekben szívesen nyújt segítséget.

Ha kérdései vannak vagy pótalkatrészeket szeretne rendelni, okvetlenül adja meg a termék típustábláján található 10‑jegyű cikkszámot.

### **Magyarország**

Robert Bosch Kft. 1103 Budapest Gyömrői út. 120. A [www.bosch-pt.hu](http://www.bosch-pt.hu) oldalon online megrendelheti készülékének javítását. Tel.: +36 1 879 8502 Fax: +36 1 879 8505 [info.bsc@hu.bosch.com](mailto:info.bsc@hu.bosch.com) [www.bosch-pt.hu](http://www.bosch-pt.hu)

### **További szerviz-címek itt találhatók:**

[www.bosch-pt.com/serviceaddresses](http://www.bosch-pt.com/serviceaddresses)

## **Hulladékkezelés**

A mérőműszereket, akkumulátorokat/elemeket, a tartozékokat és a csomagolóanyagokat a környezetvédelmi szempontoknak megfelelően kell újrafelhasználásra leadni.

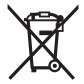

Ne dobja ki a mérőműszereket és akkumulátorokat/ elemeket a háztartási szemétbe!

## **Csak az EU‑tagországok számára:**

Az elektromos és elektronikus berendezések hulladékairól szóló 2012/19/EU európai irányelvnek és a nemzeti jogba való át-

Bosch Power Tools 1 609 92A 85R | (17.04.2023)

ültetésének megfelelően a már nem használható mérőműszereket és a 2006/66/EK európai irányelvnek megfelelően a már nem használható akkumulátorokat/elemeket külön össze kell gyűjteni és a környezetvédelmi szempontoknak megfelelően kell újrafelhasználásra leadni.

Szakszerűtlen ártalmatlanítás esetén a már használhatatlan elektromos és elektronikus készülékek a bennük esetleg található veszélyes anyagok következtében káros hatással lehetnek a környezetre és az emberek egészségére.

# **Русский**

## **Toлько для стран Евразийского экономического союза (Таможенного союза)**

В состав эксплуатационных документов, предусмотренных изготовителем для продукции, могут входить настоящее руководство по эксплуатации, а также приложения.

Информация о подтверждении соответствия содержится в приложении.

Информация о стране происхождения указана на корпусе изделия и в приложении.

Дата изготовления указана на последней странице обложки Руководства или на корпусе изделия.

Контактная информация относительно импортера содержится на упаковке.

#### **Срок службы изделия**

Срок службы изделия составляет 7 лет. Не рекомендуется к эксплуатации по истечении 5 лет хранения с даты изготовления без предварительной проверки (дату изготовления см. на этикетке).

#### **Перечень критических отказов и ошибочные действия персонала или пользователя**

- не использовать при появлении дыма непосредственно из корпуса изделия
- не использовать на открытом пространстве во время дождя (в распыляемой воде)
- не включать при попадании воды в корпус

#### **Критерии предельных состояний**

– поврежден корпус изделия

#### **Тип и периодичность технического обслуживания**

Рекомендуется очистить инструмент от пыли после каждого использования.

#### **Хранение**

- необходимо хранить в сухом месте
- необходимо хранить вдали от источников повышенных температур и воздействия солнечных лучей
- при хранении необходимо избегать резкого перепада температур
- если инструмент поставляется в мягкой сумке или пластиковом кейсе рекомендуется хранить инструмент в этой защитной упаковке
- подробные требования к условиям хранения смотрите в ГОСТ 15150-69 (Условие 1)

#### **Транспортировка**

– категорически не допускается падение и любые механические воздействия на упаковку при транспортировке

- при разгрузке/погрузке не допускается использование любого вида техники, работающей по принципу зажима упаковки
- подробные требования к условиям транспортировки смотрите в ГОСТ 15150-69 (Условие 5)

## **Указания по технике безопасности**

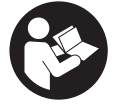

**Для обеспечения безопасной и надежной работы с измерительным инструментом должны быть прочитаны и соблюдаться все инструкции. Использование измерительного**

**инструмента не в соответствии с настоящими указаниями чревато повреждением интегрированных защитных механизмов. Никогда не изменяйте до неузнаваемости предупредительные таблички на измерительном инструменте. ХОРОШО СОХРАНИТЕ ЭТИ ИНСТРУКЦИИ И ПЕРЕДАВАЙТЕ ИХ ВМЕСТЕ С ПЕРЕДАЧЕЙ ИЗМЕРИ-ТЕЛЬНОГО ИНСТРУМЕНТА.**

- Осторожно применение инструментов для обслу**живания или юстировки или процедур техобслуживания, кроме указанных здесь, может привести к опасному воздействию излучения.**
- **Измерительный инструмент поставляется с предупредительной табличкой лазерного излучения (показана на странице с изображением измерительного инструмента).**
- **Если текст предупредительной таблички лазерного излучения не на Вашем родном языке, перед первым запуском в эксплуатацию заклейте ее наклейкой на Вашем родном языке, которая входит в объем поставки.**

#### Русский | **227**

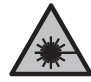

**Не направляйте луч лазера на людей или животных и сами не смотрите на прямой или отражаемый луч лазера.** Этот луч может слепить людей, стать причиной несчастного случая или повредить глаза.

- **В случае попадания лазерного луча в глаз глаза нужно намеренно закрыть и немедленно отвернуться от луча.**
- u **Не меняйте ничего в лазерном устройстве.**
- **Ремонт измерительного инструмента разрешается выполнять только квалифицированному персоналу и только с использованием оригинальных запчастей.** Этим обеспечивается безопасность измерительного инструмента.
- **Не позволяйте детям пользоваться лазерным измерительным инструментом без присмотра.** Дети могут по неосторожности ослепить себя или посторонних людей.
- u **Не работайте с измерительным инструментом во взрывоопасной среде, поблизости от горючих жидкостей, газов и пыли.** В измерительном инструменте могут образоваться искры, от которых может воспламениться пыль или пары.
- **Измерительный инструмент оборудован радиоинтерфейсом. Соблюдайте местные ограничения по применению, напр., в самолетах или больницах.**

**Словесный товарный знак** *Bluetooth*® **и графический знак (логотип) являются зарегистрированным товарным знаком и собственностью Bluetooth SIG, Inc. Компания Robert Bosch Power Tools GmbH использует этот словесный товарный знак/логотип по лицензии.**

u **Осторожно! При использовании измерительного инструмента с** *Bluetooth®* **возможны помехи для дру-**

Bosch Power Tools 1 609 92A 85R | (17.04.2023)

**гих приборов и установок, самолетов и медицинских аппаратов (напр., кардиостимуляторов, слуховых аппаратов). Кроме того, нельзя полностью исключить нанесение вреда находящимся в непосредственной близости людям и животным. Не пользуйтесь измерительным инструментом с** *Bluetooth®* **вблизи медицинских аппаратов, заправочных станций, химических установок и территорий, на которых существует опасность взрыва или могут проводиться взрывные работы. Не пользуйтесь измерительным инструментом с** *Bluetooth®* **в самолетах. Старайтесь не включать его на продолжительное время в непосредственной близости от тела.**

## **Описание продукта и услуг**

### **Применение по назначению**

Измерительный инструмент предназначен для измерения расстояний, длин, высот, удалений и расчета площадей, объемов и высот.

Измерительный инструмент предназначен для использования внутри помещений.

Данный продукт является потребительским лазерным изделием в соответствии с EN 50689.

Результаты измерения можно передать посредством протокола *Bluetooth*® на другие приборы.

## **Изображенные составные части**

Нумерация представленных составных частей выполнена по изображению измерительного инструмента на иллюстрациях.

**(1)** Кнопка «плюс»

#### Русский | **229**

- **(2)** Кнопка выбора режима
- **(3) Ж** Кнопка *Bluetooth*®
- **(4)** Кнопка измерения
- **(5)** Дисплей
- **(6)** Кнопка выбора плоскости отсчета
- **(7)** Кнопка «минус»
- **(8)** Выключатель
- **(9)** Крышка батарейного отсека
- **(10)** Фиксатор крышки батарейного отсека
- **(11)** Серийный номер
- **(12)** Приемная линза
- **(13)** Выход лазерного луча
- **(14)** Предупредительная табличка лазерного излучения
- **(15)** Защитный чехол

#### **Элементы индикации**

- **(a)** Статус *Bluetooth*®
	- ∦ *Bluetooth*® активирован, связь не установлена
	- *Bluetooth*® активирован, связь установлена
- **(b)** Индикатор заряженности батареек
- **(c)** Значения измерения
- **(d)** Результат
- **(e)** Лазер включен
- **(f)** Плоскость отсчета при измерении
- **(g)** Индикатор режима измерения

Bosch Power Tools 1 609 92A 85R | (17.04.2023)

**(h)** Индикация ошибки **«Error»**

## **Технические данные**

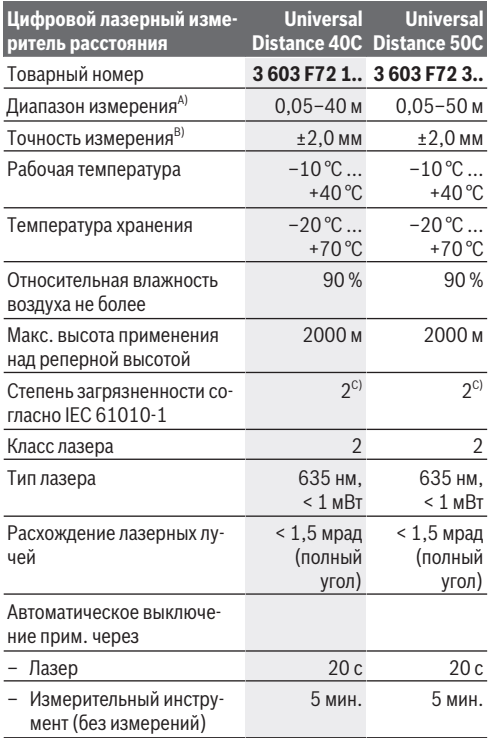

Русский | **231**

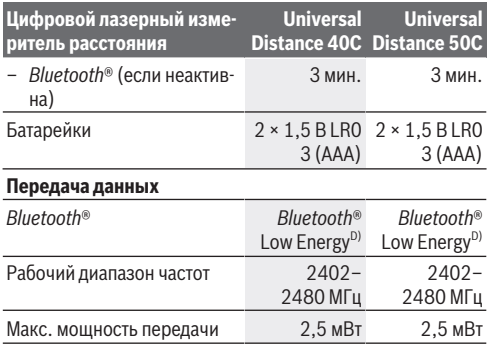

A) При измерении от передней кромки. При неблагоприятных условиях, таких как очень яркое освещение, температура, сильно отличающаяся от 20 °C, или плохо отражающая поверхность, диапазон измерения может быть ограничен.

- B) Это относится к высокой отражательной способности объекта измерения (например, белая окрашенная стена), слабому фоновому освещению и рабочей температуре 20 °C. Помимо этого, необходимо учитывать отклонение ±0,05 мм/м. При неблагоприятных условиях, как например: сильное освещение, большая высота или плохо отражающая поверхность и при рабочей температуре 20 °C, отклонение может составлять ±4 мм. Помимо этого, необходимо учитывать отклонение ±0,15 мм/м.
- C) Обычно присутствует только непроводящее загрязнение. Однако, как правило, возникает временная проводимость, вызванная конденсацией.
- D) В приборах *Bluetooth*® Low-Energy в зависимости от модели и операционной системы соединение может не устанавливаться. Приборы *Bluetooth*® должны поддерживать профиль GATT.

Однозначная идентификация измерительного инструмента возможна по серийному номеру **(11)** на заводской табличке.

## **Установка/замена батарейки**

Меняйте сразу все батарейки одновременно. Используйте только батарейки одного производителя и одинаковой емкости.

Следите при этом за правильным направлением полюсов в соответствии с изображением на внутренней стороне батарейного отсека.

**• Извлекайте батарейки из измерительного инструмента, если продолжительное время не будете работать с ним**. При длительном хранении возможна коррозия и саморазрядка батареек.

## **Работа с инструментом**

### **Включение электроинструмента**

- u **Не оставляйте измерительный инструмент без присмотра и выключайте измерительный инструмент после использования.** Другие лица могут быть ослеплены лазерным лучом.
- **Защищайте измерительный инструмент от влаги и прямых солнечных лучей.**
- **Не подвергайте измерительный инструмент воздействию экстремальных температур и температурных перепадов.** Например, не оставляйте его на длительное время в автомобиле. При значительных колебаниях температуры перед началом использования дайте температуре измерительного инструмента стабилизироваться. Экстремальные температуры и температурные перепады могут отрицательно влиять на точность измерительного инструмента.
- **Избегайте сильных толчков и падения измерительного инструмента.** После сильных внешних воздействий

#### Русский | **233**

на измерительный инструмент рекомендуется проверить его точность, прежде чем продолжать работать с инструментом [\(см. "Проверка точности", Страни](#page-235-0)[ца 236\)](#page-235-0).

#### **Включение/выключение**

 $\gg$  Нажмите кнопку  $\mathop{\rm G}\limits^{\mathtt{c}}$ , чтобы включить измерительный инструмент.

Вы также можете включить измерительный инструмент,

нажав для этого кнопку  $\Delta$ .

Лазерный луч не включается сразу при включении инструмента.

 $\gg$  Удерживайте кнопку  $\stackrel{\mathsf{c}}{\leftarrow}$  нажатой, чтобы выключить измерительный инструмент.

Если в течение прибл. 5 мин. на измерительном инструменте не будет нажиматься никаких кнопок, то измерительный инструмент автоматически выключается с целью экономии заряда батарей.

## **Процедура измерения**

После включения измерительный инструмент находится в режиме измерения длины.

В качестве плоскости отсчета для измерения после включения задана задняя кромка инструмента. Вы можете изме-нить плоскость отсчета. [\(см. "Выбор плоскости отсчета",](#page-233-0) [Страница 234\)](#page-233-0)

- Приложите измерительный инструмент к желаемой исходной точке измерения (например, к стене).
- $\gg$  Коротко нажмите кнопку  $\bigcirc$ , чтобы включить лазер.
- Наведите лазерную точку на цель.

 $\gg$  Снова нажмите кнопку  $\Delta$ , чтобы запустить измерение.

По завершении процесса измерения лазерный луч выключается. Для дальнейшего измерения повторите эту процедуру.

Значения измерения или конечные результаты можно суммировать или вычитать.

В режиме непрерывного измерения измерение начинается

при первом нажатии кнопки  $\Delta$ .

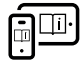

Чтобы получить дополнительную информацию, перейдите по ссылке в электронное руководство по эксплуатации: [www.bosch-pt.com/manuals](http://www.bosch-pt.com/manuals)

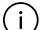

В ходе измерения нельзя передвигать измерительный инструмент (за исключением режима непрерывного измерения). Поэтому по возможности положите измерительный инструмент на прочное основание или приставьте его к прочному основанию.

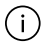

Не закрывайте приемную линзу **(12)** и выход лазерного луча **(13)** во время измерения.

## <span id="page-233-0"></span>**Выбор плоскости отсчета**

При измерении вы можете выбрать одну из плоскостей отсчета:

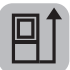

задний край измерительного инструмента (например, при прикладывании к стенам),

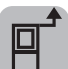

передний край измерительного инструмента (например, при измерениях от края стола),

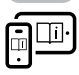

Чтобы получить дополнительную информацию, перейдите по ссылке в электронное руководство по эксплуатации: [www.bosch-pt.com/manuals](http://www.bosch-pt.com/manuals)

## **Режимы измерений**

#### **Выбор/изменение режима измерений**

В меню функций представлены следующие опции:

- Измерение длины
- измерение площади
- измерение объема
- непрерывное измерение

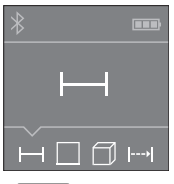

- Нажимайте кнопку до тех пор, пока на дисплее **(5)** не появится индикатор необходимой функции.
- Для подтверждения выбора на-

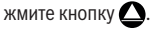

Чтобы получить дополнительную информацию, перейдите по ссылке в электронное руководство по эксплуатации: [www.bosch-pt.com/manuals](http://www.bosch-pt.com/manuals)

## **Интерфейс** *Bluetooth***®**

#### **Активация интерфейса** *Bluetooth***® для передачи данных на мобильное оконечное устройство**

- Убедитесь, что интерфейс *Bluetooth*® включен на вашем мобильном устройстве.
- $\gg$  Нажмите кнопку  $\bigstar$ .

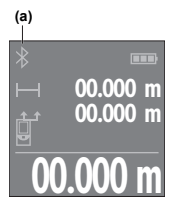

Состояние соединения и активное соединение **(a)** отображаются на дисплее **(5)**.

**00.000 m** ветствующих магазинах приложений. Для расширения набора функций доступны приложения Bosch. В зависимости от операционной системы устройства их можно скачать в соот-После запуска приложения Bosch

устанавливается связь между мобильным оконечным устройством и измерительным инструментом. При нахождении нескольких активных измерительных инструментов выберите подходящий измерительный инструмент по серийному номеру. Серийный номер **(11)** находится на паспортной табличке измерительного инструмента.

Если в течение 3 минут после нажатия кнопки  $\mathcal X$  не удается установить соединение, *Bluetooth*® автоматически отключается для экономии заряда батареек/аккумуляторов.

### **Деактивация интерфейса** *Bluetooth***®**

 $\gg$  Нажмите кнопку  $\bigstar$ , чтобы отключить *Bluetooth*® или выключите измерительный инструмент.

## <span id="page-235-0"></span>**Проверка точности**

Регулярно проверяйте точность измерительного инструмента.

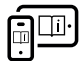

Чтобы получить дополнительную информацию, перейдите по ссылке в электронное руководство по эксплуатации: [www.bosch-pt.com/manuals](http://www.bosch-pt.com/manuals)

Русский | **237**

## **Сообщение об ошибке**

Измерительный инструмент отслеживает правильность работы при каждом измерении. При обнаружении дефекта на дисплее отображается только изображенный рядом символ и измерительный инструмент выключается. В этом случае отправьте

измерительный инструмент в сервисную мастерскую Bosch.

## **Техобслуживание и сервис**

## **Техобслуживание и очистка**

Храните и переносите измерительный инструмент только в прилагающемся защитном чехле.

Содержите измерительный инструмент постоянно в чистоте.

Никогда не погружайте измерительный инструмент в воду или другие жидкости.

Вытирайте загрязнения сухой и мягкой тряпкой. Не используйте какие-либо чистящие средства или растворители.

Особенно осторожно ухаживайте за приемной линзой **(12)**, аналогичным образом, как за очками или линзой фотоаппарата.

На ремонт отправляйте измерительный инструмент в защитном чехле **(15)**.

## **Сервис и консультирование по вопросам применения**

Сервисный отдел ответит на все Ваши вопросы по ремонту и обслуживанию Вашего продукта, а также по запчастям. Изображения с пространственным разделением делатей и информацию по запчастям можно посмотреть также по ад-

ресу:

#### **www.bosch-pt.com**

Коллектив сотрудников Bosch, предоставляющий консультации на предмет использования продукции, с удовольствием ответит на все Ваши вопросы относительного нашей продукции и ее принадлежностей.

Пожалуйста, во всех запросах и заказах запчастей обязательно указывайте 10-значный товарный номер по заводской табличке изделия.

### **Для региона: Россия, Беларусь, Казахстан, Украина**

Гарантийное обслуживание и ремонт электроинструмента, с соблюдением требований и норм изготовителя производятся на территории всех стран только в фирменных или авторизованных сервисных центрах «Роберт Бош». ПРЕДУПРЕЖДЕНИЕ! Использование контрафактной продукции опасно в эксплуатации, может привести к ущербу для Вашего здоровья. Изготовление и распространение контрафактной продукции преследуется по Закону в административном и уголовном порядке.

#### **Россия**

Уполномоченная изготовителем организация: ООО «Роберт Бош» Вашутинское шоссе, вл. 24 141400, г. Химки, Московская обл. Тел.: +7 800 100 8007 E-Mail: [info.powertools@ru.bosch.com](mailto:info.powertools@ru.bosch.com) [www.bosch-pt.ru](http://www.bosch-pt.ru)

#### **Дополнительные адреса сервисных центров вы найдете по ссылке:**

[www.bosch-pt.com/serviceaddresses](http://www.bosch-pt.com/serviceaddresses)

Русский | **239**

## **Утилизация**

Измерительный инструмент, аккумулятор/ батарейки, принадлежности и упаковку нужно сдавать на экологически чистую утилизацию.

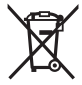

Не выбрасывайте аккумуляторные батареи/батарейки в бытовой мусор!

### **Только для стран-членов ЕС:**

В соответствии с европейской директивой 2012/19/ЕU об отработанных электрических и электронных приборах и ее преобразованием в национальное законодательство вышедшие из употребления измерительные инструменты и в соответствии с европейской директивой 2006/66/EС дефектные или отслужившие свой срок аккумуляторные батареи/батарейки должны собираться раздельно и сдаваться на экологически чистую рекуперацию.

При неправильной утилизации отработанные электрические и электронные приборы могут оказать вредное воздействие на окружающую среду и здоровье человека из-за возможного присутствия в них опасных веществ.

#### **240** | Українська

# **Українська**

## **Вказівки з техніки безпеки**

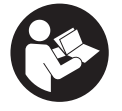

**Прочитайте всі вказівки і дотримуйтеся їх, щоб працювати з вимірювальним інструментом безпечно та надійно. Використання вимірювального інструмента без**

**дотримання цих інструкцій може призвести до пошкодження інтегрованих захисних механізмів. Ніколи не доводьте попереджувальні таблички на вимірювальному інструменті до невпізнанності. ДОБРЕ ЗБЕРІГАЙТЕ ЦІ ІНСТРУКЦІЇ І ПЕРЕДАВАЙТЕ ЇХ РАЗОМ З ПЕРЕДАЧЕЮ ВИМІРЮВАЛЬНОГО ІНСТРУМЕНТУ.**

- u **Обережно використання засобів обслуговування і настроювання, що відрізняються від зазначених в цій інструкції, або використання дозволених засобів у недозволений спосіб, може призводити до небезпечного впливу випромінювання.**
- u **Вимірювальний інструмент постачається з попереджувальною табличкою лазерного випромінювання (вона позначена на зображенні вимірювального інструмента на сторінці з малюнком).**
- u **Якщо текст попереджувальної таблички лазерного випромінювання написаний не мовою Вашої країни, перед першим запуском в експлуатацію заклейте її наклейкою на мові Вашої країни, що входить у комплект постачання.**

Українська | **241**

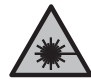

**Не направляйте лазерний промінь на людей або тварин, і самі не дивіться на прямий або відображуваний лазерний промінь.** Він може засліпити інших людей, спричинити нещасні випадки або пошкодити очі.

- u **У разі потрапляння лазерного променя в око, навмисне заплющіть очі і відразу відверніться від променя.**
- u **Нічого не міняйте в лазерному пристрої.**
- u **Віддавайте вимірювальний інструмент на ремонт лише кваліфікованим фахівцям та лише з використанням оригінальних запчастин.** Тільки за таких умов Ваш вимірювальний прилад і надалі буде залишатися безпечним.
- **Не дозволяйте дітям використовувати лазерний вимірювальний інструмент без нагляду.** Діти можуть ненавмисне засліпити себе чи інших людей.
- u **Не працюйте з вимірювальним інструментом у середовищі, де існує небезпека вибуху внаслідок присутності горючих рідин, газів або пилу.** У вимірювальному приладі можуть утворюватися іскри, від яких може займатися пил або пари.
- u **Вимірювальний інструмент обладнаний радіоінтерфейсом. Зважайте на місцеві обмеження, напр., в літаках або лікарнях.**

**Словесний товарний знак** *Bluetooth*® **і графічні товарні знаки (логотипи) є зареєстрованими товарними знаками і власністю Bluetooth SIG, Inc. Компанія Robert Bosch Power Tools GmbH використовує ці словесні/ графічні товарні знаки за ліцензією.**

u **Обережно! При використанні вимірювального інструменту з** *Bluetooth®* **можливі перешкоди для інших приладів і установок, літаків і медицинських**

Bosch Power Tools 1 609 92A 85R | (17.04.2023)

#### **242** | Українська

**апаратів (напр., кардіостимуляторів, слухових апаратів). Крім того, не можна повністю виключити можливість завдання шкоди людям і тваринам, що знаходяться в безпосередній близькості. Не користуйтеся вимірювальним інструментом з** *Bluetooth®* **поблизу від медицинських апаратів, бензоколонок, хімічних установок і територій, на яких існує небезпека вибухів або можуть проводитися підривні роботи. Не користуйтеся вимірювальним інструментом з** *Bluetooth®* **в літаках. Намагайтеся не вмикати інструмент на тривалий час безпосередньо коло тіла.**

## **Опис продукту і послуг**

## **Призначення приладу**

Вимірювальний інструмент призначений для вимірювання відстані, довжини, висоти, дистанцій і для розрахування площі, об'єму й висоти.

Вимірювальний прилад призначений для використання всередині приміщень.

Це споживчий лазерний виріб відповідно до стандарту EN 50689.

Результати вимірювання можна передавати по *Bluetooth*® на інші прилади.

## **Зображені компоненти**

Нумерація зображених компонентів посилається на зображення вимірювального інструмента на малюнках.

- **(1)** Кнопка «плюс»
- **(2)** Кнопка режиму

#### Українська | **243**

- **(3) Ж** Кнопка *Bluetooth*®
- **(4)** Кнопка вимірювання
- **(5)** Дисплей
- **(6)** Кнопка вибору базової площини
- **(7)** Кнопка «мінус»
- **(8)** Вимикач
- **(9)** Кришка секції для батарейок
- **(10)** Фіксатор секції для батарейок
- **(11)** Серійний номер
- **(12)** Приймальна лінза
- **(13)** Вихід лазерного променя
- **(14)** Попереджувальна табличка для роботи з лазером
- **(15)** Захисна сумка

### **Елементи індикації**

- **(a)** Стан *Bluetooth*®
	- $\ast$ *Bluetooth*® увімкнено, з'єднання не встановлено
	- *Bluetooth*® увімкнено, з'єднання встановлено
- **(b)** Індикатор зарядженості батарейок
- **(c)** Виміряні значення
- **(d)** Результат
- **(e)** Лазер увімкнений
- **(f)** Базова площина при вимірюванні
- **(g)** Індикатор режиму вимірювання
- **(h)** Індикація помилки **«Error»**

## **244** | Українська

## **Технічні дані**

◀

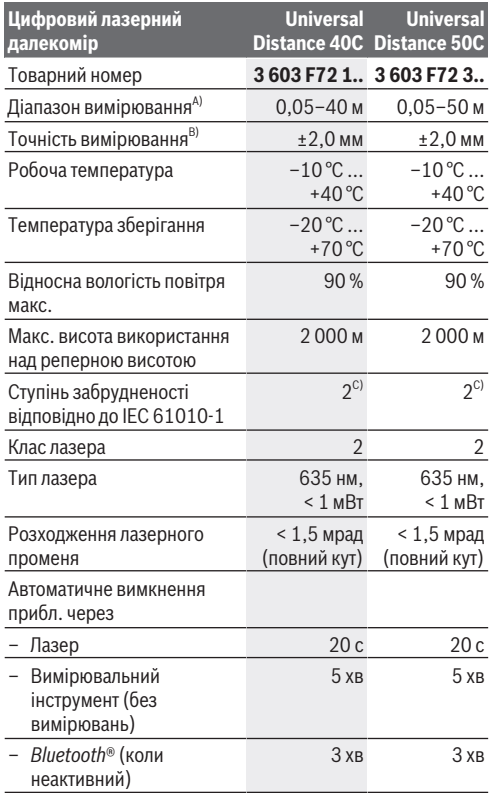

1 609 92A 85R | (17.04.2023) Bosch Power Tools

Ò

€

#### Українська | **245**

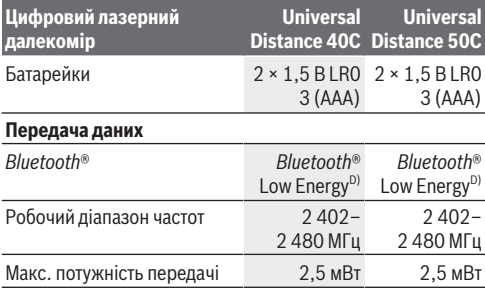

A) Під час вимірювання від переднього краю. За несприятливих умов, таких як сильне освітлення, сильне відхилення від температури 20 °C або слабка відбивальна здатність поверхні, діапазон вимірювання може бути обмежений.

- B) Це справедливо для об'єкта вимірювання з високою відбивною здатністю (наприклад, пофарбована в білий колір стіна), слабкого фонового освітлення і робочої температури 20 °C. Крім того, необхідно враховувати відхилення ± 0,05 мм/м. За несприятливих умов, таких як сильне освітлення, велика висота або поверхня, що погано відбиває світло, і за робочої температури 20 °C, відхилення може становити ± 4 мм. Крім того, необхідно враховувати відхилення ± 0,15 мм/м.
- C) Зазвичай присутнє лише непровідне забруднення. Проте, як правило, виникає тимчасова провідність через конденсацію.
- D) У разі використання приладів *Bluetooth*® Low-Energy залежно від моделі і операційної системи може не утворюватися з'єднання. Прилади з *Bluetooth*® повинні підтримувати профіль GATT.

Однозначна ідентифікація вимірювального інструмента можлива за допомогою серійного номера **(11)** на заводській табличці.

## **Встромляння/заміна батарейки**

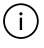

Міняйте відразу всі батарейки. Використовуйте лише батарейки одного виробника і з однаковою ємністю.

### **246** | Українська

При цьому звертайте увагу на правильну направленість полюсів, як це показано всередині секції для батарейок.

u **Виймайте батарейки з вимірювального інструмента, якщо тривалий час не будете користуватися ним**. При тривалому зберіганні батарейки можуть кородувати і саморозряджатися.

## **Робота**

## **Початок роботи**

- u **Не залишайте увімкнутий вимірювальний інструмент без догляду, після закінчення роботи вимикайте вимірювальний інструмент.** Інші особи можуть бути засліплені лазерним променем.
- u **Захищайте вимірювальний прилад від вологи і сонячних промeнів.**
- u **Не допускайте впливу на вимірювальний інструмент екстремальних температур або температурних перепадів.** Наприклад, не залишайте його надовго в автомобілі. Якщо вимірювальний інструмент зазнав впливу великого перепаду температур, перш ніж використовувати його, дайте його температурі стабілізуватися. Екстремальні температури та температурні перепади можуть погіршувати точність вимірювального приладу.
- u **Уникайте сильних поштовхів і падіння вимірювального інструмента.** Після сильних зовнішніх впливів на вимірювальний інструмент перед подальшою роботою обов'язково завжди перевіряйте точність роботи вимірювального інструмента [\(див. "Перевірка](#page-249-0) [точності", Сторінка 250\)](#page-249-0).

#### **Увімкнення/вимкнення**

Щоб увімкнути вимірювальний інструмент, натисніть кнопку  $\zeta$ .

Ви можете також увімкнути вимірювальний інструмент,

натиснувши кнопку $\Delta$ 

Під час увімкнення вимірювального пристрою лазерний промінь іще не вмикається.

Щоби вимкнути вимірювальний інструмент, утримуйте

кнопку  $\hat{\Omega}$  натиснутою.

Якщо протягом прибл. 5 хв. не натискувати на жодну з кнопок на вимірювальному інструменті, інструмент автоматично вимкнеться задля заощадження заряду акумулятора або батареї.

## **Процедура вимірювання**

Після увімкнення вимірювальний інструмент знаходиться в режимі вимірювання довжини.

В якості базової площини після вмикання встановлений задній край вимірювального інструмента. Ви можете змінити площину відліку. [\(див. "Вибір базової площини",](#page-247-0) [Сторінка 248\)](#page-247-0)

- Приставте вимірювальний інструмент до бажаної вихідної точки вимірювання (напр., до стіни).
- $\gg$  Увімкніть лазер коротким натисканням кнопки  $\Delta$ .
- Наведіть лазерну точку на ціль.
- $\gg$  Знову натисніть кнопку  $\bigcirc$ , щоб розпочати вимірювання.

### **248** | Українська

Після процесу вимірювання лазерний промінь вимикається. Для подальшого вимірювання повторіть цю процедуру.

Виміряні значення або кінцеві результати можна додавати або віднімати.

У режимі безперервного вимірювання розпочинається

одразу після першого натискання кнопки  $\boldsymbol{\triangle}$ .

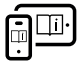

Для отримання додаткової інформації див. онлайн-інструкцію з експлуатації: [www.bosch-pt.com/manuals](http://www.bosch-pt.com/manuals)

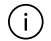

Під час вимірювання не можна рухати вимірювальним інструментом (виняток: функція безперервного вимірювання). Тому за можливістю покладіть вимірювальний інструмент на міцну опорну поверхню.

Приймальна лінза **(12)** і місце виходу лазерного променя **(13)** під час вимірювання повинні бути відкриті.

## <span id="page-247-0"></span>**Вибір базової площини**

Ви можете вибрати для вимірювання одну з різних базових площин:

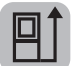

задній край вимірювального інструмента (напр., при приставлянні до стіни)

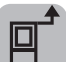

передній край вимірювального інструмента (напр., для вимірювання від краю стола)

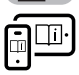

Для отримання додаткової інформації див. онлайн-інструкцію з експлуатації: [www.bosch-pt.com/manuals](http://www.bosch-pt.com/manuals)

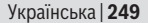

## **Функції вимірювання**

#### **Вибір/заміна функцій вимірювання**

У меню функцій доступні такі функції:

- Вимірювання довжини
- Вимірювання площі
- Вимірювання об'єму

#### – Тривале вимірювання

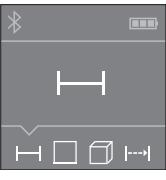

- **» Натискайте кнопку плительни** разів, доки на дисплеї **(5)** не відобразиться потрібна функція.
- Щоби підтвердити вибір, натисніть кнопку $\Delta$ .

Для отримання додаткової інформації див. онлайн-інструкцію з експлуатації: [www.bosch-pt.com/manuals](http://www.bosch-pt.com/manuals)

## **Інтерфейс** *Bluetooth***®**

#### **Активація інтерфейсу** *Bluetooth***® для передачі даних на мобільний кінцевий пристрій**

- Впевніться, що інтерфейс *Bluetooth*® на мобільному кінцевому пристрої активований.
- $\gg$  Натисніть кнопку  $\bigstar$ .

#### **250** | Українська

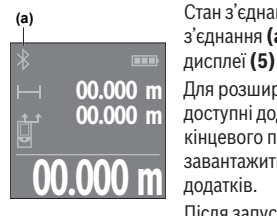

Стан з'єднання, а також активне з'єднання **(a)** відображається на дисплеї **(5)**.

Для розширення набору функцій доступні додатки Bosch. Залежно від кінцевого пристрою їх можна завантажити у відповідних магазинах

Після запуску аплікації Bosch

встановлюється з'єднання між мобільним кінцевим пристроєм і вимірювальним інструментом. Якщо знайдено декілька активних вимірювальних інструментів, виберіть придатний вимірювальний інструмент за серійним номером. Серійний номер **(11)** знаходиться на паспортній табличці вимірювального інструмента.

Якщо впродовж 3 хвилин після натискання кнопки  $\mathbf{\hat{x}}$  не вдається встановити з'єднання, *Bluetooth*® автоматично вимкнеться задля заощадження заряду батарей.

### **Деактивація інтерфейсу** *Bluetooth***®**

 $\gg$  Натисніть кнопку  $\clubsuit$ , щоби деактивувати *Bluetooth*®, або вимкніть вимірювальний інструмент.

## <span id="page-249-0"></span>**Перевірка точності**

Регулярно перевіряйте точність вимірювального інструмента.

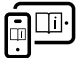

Для отримання додаткової інформації див. онлайн-інструкцію з експлуатації: [www.bosch-pt.com/manuals](http://www.bosch-pt.com/manuals)

## **Повідомлення про помилки**

Вимірювальний інструмент відстежує правильність роботи при кожному вимірюванні. При виявленні неполадки на дисплеї відображується лише символ, що стоїть поруч, і вимірювальний інструмент вимикається. У цьому випадку передайте свій вимірювальний прилад через магазин в сервісну майстерню Bosch.

## **Технічне обслуговування і сервіс**

## **Технічне обслуговування і очищення**

Зберігайте і переносьте вимірювальний інструмент лише в захисній сумці, яка іде в комплекті.

Завжди тримайте вимірювальний прилад в чистоті. Не занурюйте вимірювальний прилад у воду або інші рідини.

Витирайте забруднення вологою м'якою ганчіркою. Не використовуйте жодних миючих засобів або розчинників.

Особливо обережно доглядайте за прийомною лінзою **(12)**, неначе за окулярами або лінзою фотоапарата. Надсилайте вимірювальний інструмент на ремонт в

захисній сумці **(15)**.

## **Сервіс і консультації з питань застосування**

В сервісній майстерні Ви отримаєте відповідь на Ваші запитання стосовно ремонту і технічного обслуговування Вашого продукту. Малюнки в деталях і інформацію щодо запчастин можна знайти за адресою: **www.bosch-pt.com** Команда співробітників Bosch з надання консультацій щодо

### **252** | Українська

використання продукції із задоволенням відповість на Ваші запитання стосовно нашої продукції та приладдя до неї.

При всіх додаткових запитаннях та замовленні запчастин, будь ласка, зазначайте 10-значний номер для замовлення, що стоїть на паспортній табличці продукту.

Гарантійне обслуговування і ремонт електроінструменту здійснюються відповідно до вимог і норм виготовлювача на території всіх країн лише у фірмових або авторизованих сервісних центрах фірми «Роберт Бош». ПОПЕРЕДЖЕННЯ! Використання контрафактної продукції небезпечне в експлуатації і може мати негативні наслідки для здоров'я. Виготовлення і розповсюдження контрафактної продукції переслідується за Законом в адміністративному і кримінальному порядку.

### **Україна**

Бош Сервісний Центр електроінструментів вул. Крайня 1 02660 Київ 60 Тел.: +380 44 490 2407 Факс: +380 44 512 0591 E-Mail: [pt-service@ua.bosch.com](mailto:pt-service@ua.bosch.com) [www.bosch-professional.com/ua/uk](http://www.bosch-professional.com/ua/uk)

Адреса Регіональних гарантійних сервісних майстерень зазначена в Національному гарантійному талоні.

### **Адреси інших сервісних центрів наведено нижче:**

[www.bosch-pt.com/serviceaddresses](http://www.bosch-pt.com/serviceaddresses)

## **Утилізація**

Вимірювальні інструменти, акумулятори/батареї, приладдя і упаковку треба здавати на екологічно чисту повторну переробку.
Қазақ | **253**

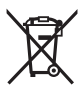

Не викидайте вимірювальні інструменти і акумуляторні батареї/батарейки в побутове сміття!

## **Лише для країн ЄС:**

Відповідно до Європейської Директиви 2012/19/EU щодо відходів електричного та електронного обладнання та її перетворення в національне законодавство вимірювальні інструменти, які більше не придатні до використання, а також відповідно до Європейської Директиви 2006/66/EC несправні або відпрацьовані акумуляторні батареї/ батарейки повинні здаватися окремо і утилізуватися екологічно чистим способом.

При неправильній утилізації відпрацьовані електричні та електронні прилади можуть мати шкідливий вплив на навколишнє середовище та здоров'я людини через можливу наявність небезпечних речовин.

# **Қазақ**

# **Еуразия экономикалық одағына (Кеден одағына) мүше мемлекеттер аумағында қолданылады**

Өндірушінің өнім үшін қарастырған пайдалану құжаттарының құрамында пайдалану жөніндегі осы нұсқаулық, сонымен бірге қосымшалар да болуы мүмкін. Сəйкестікті растау жайлы ақпарат қосымшада бар.

### **254** | Қазақ

Өнімді өндірген мемлекет туралы ақпарат өнімнің корпусында жəне қосымшада көрсетілген.

Өндірілген мерзімі Нұсқаулық мұқабасының соңғы бетінде және өнім корпусында көрсетілген.

Импортерге қатысты байланыс ақпарат өнім қаптамасында көрсетілген.

## **Өнімді пайдалану мерзімі**

Өнімнің қызмет ету мерзімі 7 жыл. Өндірілген мерзімнен бастап (өндіру күні зауыт тақтайшасында жазылған) істетпей 5 жыл сақтағаннан соң, өнімді тексерусіз (сервистік тексеру) пайдалану ұсынылмайды.

#### **Қызметкер немесе пайдаланушының қателіктері мен істен шығу себептерінің тізімі**

- өнім корпусынан тікелей түтін шықса, пайдаланбаңыз
- жауын –шашын кезінде сыртта (далада) пайдаланбаңыз
- корпус ішіне су кірсе құрылғыны қосушы болмаңыз

## **Шекті күй белгілері**

– өнім корпусының зақымдалуы

## **Қызмет көрсету түрі мен жиілігі**

Әр пайдаланудан соң өнімді тазалау ұсынылады.

## **Сақтау**

- құрғақ жерде сақтау керек
- жоғары температура көзінен және күн сәулелерінің әсерінен алыс сақтау керек
- сақтау кезінде температураның кенет ауытқуынан қорғау керек
- егер құрал жұмсақ сөмке немесе пластик кейсте жеткізілсе оны осы өзінің қорғағыш қабында сақтау ұсынылады
- сақтау шарттары туралы қосымша ақпарат алу үшін МЕМСТ 15150-69 (Шарт 1) құжатын қараңыз

#### Қазақ | **255**

#### **Тасымалдау**

- тасымалдау кезінде өнімді құлатуға және кез келген механикалық ықпал етуге қатаң тыйым салынады
- босату/жүктеу кезінде пакетті қысатын машиналарды пайдалануға рұқсат берілмейді.
- тасымалдау шарттары талаптарын МЕМСТ 15150-69 (5 шарт) құжатын оқыңыз.

# **Қауіпсіздік нұсқаулары**

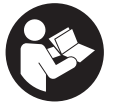

**Өлшеу құралымен қауіпсіз және сенімді жұмыс істеу үшін барлық нұсқаулықтарды оқып орындау керек. Өлшеу құралын осы нұсқауларға сай пайдаланбау өлшеу**

**құралындағы кірістірілген қауіпсіздік шараларына жағымсыз әсер етеді. Өлшеу құралындағы ескертулерді көрінбейтін қылмаңыз. ОСЫ НҰСҚАУЛАРДЫ САҚТАП, ӨЛШЕУ ҚҰРАЛЫН БАСҚАЛАРҒА БЕРГЕНДЕ ОЛАРДЫ ҚОСА ҰСЫНЫҢЫЗ.**

- u **Абай болыңыз егер осы жерде берілген пайдалану немесе түзету құралдарынан басқа құралдан пайдаланса немесе басқа жұмыс әдістері орындалса бұл қаупті сәулеге шалынуға алып келуі мүмкін.**
- u **Өлшеу құралы лазер ескерту тақтасымен бірге жеткізіледі (графика бетіндегі өлшеу құралының суретінде белгіленген).**
- u **Егер лазер ескерту тақтасының мәтіні еліңіздің тілінде болмаса, алғаш рет қолданысқа енгізбес бұрын оның орнына еліңіздің тіліндегі жапсырманы жабыстырыңыз.**

#### **256** | Қазақ

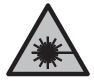

**Лазер сәулесін адамдарға немесе жануарларға бағыттамаңыз және өзіңіз де тікелей немесе шағылысқан лазер сәулесіне қарамаңыз.** Бұл адамдардың көзін шағылдыруы мүмкін, сәтсіз оқиғаларға әкелуі немесе көзге зақым келтіруі мүмкін.

- u **Егер лазер сәулесі көзге түссе көздерді жұмып басты сәуледен ары қарату керек.**
- u **Лазер құрылғысында ешқандай өзгерту орындамаңыз.**
- u **Өлшеу құралын тек білікті маманға және арнаулы бөлшектермен жөндетіңіз.** Сол арқылы өлшеу құрал қауіпсіздігін сақтайсыз.
- u **Балаларға лазер өлшеу құралын бақылаусыз пайдалануға рұқсат етпеңіз.** Олар басқа адамдардың немесе өзінің көзін абайсыздан шағылыстыруы мүмкін.
- u **Жанатын сұйықтықтар, газдар немесе шаң жиылған жарылыс қаупі бар ортада өлшеу құралын пайдаланбаңыз.** Өлшеу құралы ұшқын шығарып, шаңды жандырып, өрт тудыруы мүмкін.
- u **Өлшеу құралы радио ұяшығымен жабдықталған. Жергілікті пайдалану шектеулерін, мысалы, ұшақтарда немесе емханаларда ескеріңіз.**

*Bluetooth*® **сөз белгісі, сондай-ақ сурет белгілері (логотиптер) Bluetooth SIG, Inc компаниясының тіркелген сауда белгілері және жеке меншігі болып табылады. Осы сөз/сурет белгісінің Robert Bosch Power Tools GmbH тарапынан әр қолданылуы лицензия бойынша жүзеге асады.**

u **Абай болыңыз! Өлшеу құралын** *Bluetooth®* **бен пайдалануда басқа құралдар мен жабдықтар, ұшақ және медициналық құралдар (мысалы, кардиостимулятор, есту құралдары) жұмысында**

#### Қазақ | **257**

**кедергілер пайда болуы мүмкін. Сондай-ақ жақын тұрған адамдар мен хайуандарға зиян тудыру қаупін толық жою мүмкін емес. Өлшеу құралын** *Bluetooth®* **бен медициналық құралдар,жанар май бекеттері, химиялық жабдықтар, жарылу қаупі бар және жарылатын аймақтар жанында пайдаланбаңыз. Өлшеу құралын** *Bluetooth®* **бен ұшақтарда пайдаланбаңыз. Денеге жақын аймақта ұзақ уақыт пайдаланбаңыз.**

# **Өнім және қуат сипаттамасы**

## **Мақсаты бойынша қолдану**

Өлшеу құралы қашықтықтарды, ұзындықтарды, биіктіктерді, аралықтарды өлшеуге және жазықтықтар, көлемдер мен биіктіктерді есептеуге арналған. Өлшеу құралы ішкі аймақтарда пайдалануға арналмаған. Бұл өнім EN 50689 стандартына сәйкес тұтынушы лазерлік өнімі болып табылады.

Өлшеу нәтижелерін *Bluetooth*® арқылы басқа құрылғыларға көшіруге болады.

## **Көрсетілген компоненттер**

Көрсетілген компоненттердің нөмірлері суреттердегі өлшеу құралының көрсетіліміне қатысты болып келеді.

- **(1)** Плюс түймесі
- **(2)** Функциялық түйме
- **(3)** *Bluetooth*® түймесі
- **(4)** Өлшеу түймесі
- **(5)** Дисплей

#### **258** | Қазақ

- **(6)** Негізгі жазықтықты таңдау түймесі
- **(7)** Минус түймесі
- **(8)** Қосу-өшіру түймесі
- **(9)** Батарея бөлімінің қақпағы
- **(10)** Батарея бөлімі қақпағының бекіткіші
- **(11)** Сериялық нөмір
- **(12)** Қабылдау линзасы
- **(13)** Лазер сәулесінің шығысы
- **(14)** Лазер ескерту тақтасы
- **(15)** Қорғаныш қалта

## **Индикация элементтері**

**(a)** *Bluetooth*® күйі

 $\ast$ *Bluetooth*® іске қосылған, байланыс орнатылмаған

*Bluetooth*® іске қосылған, байланыс орнатылған

- **(b)** Батарея индикаторы
- **(c)** Өлшеу мәндерінің жолақтары
- **(d)** Нәтижелер жолағы
- **(e)** Лазер қосулы
- **(f)** Өлшеудің негізгі жазықтығы
- **(g)** Өлшеу функциясының индикаторы
- **(h) "Error"** қате индикаторы

Қазақ | **259**

# **Техникалық мәліметтер**

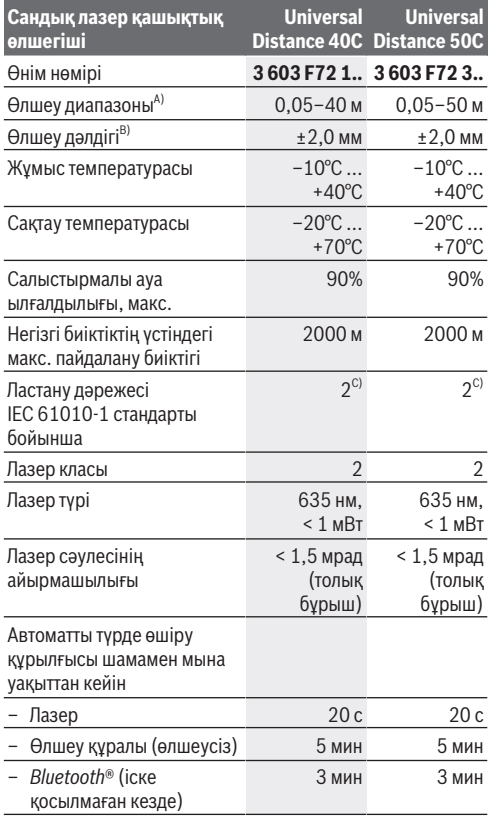

♠

◀

#### **260** | Қазақ

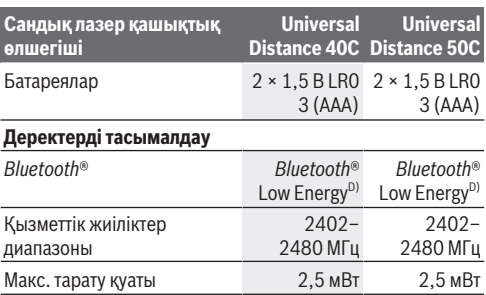

A) Алдыңғы жиектен өлшеу кезінде. Тым қатты жарықтандыру, 20°C шамасынан қатты ығысатын температура немесе нашар шағылысатын үстіңгі бет сияқты қолайсыз жағдайларда өлшеу диапазоны шектеулі болуы мүмкін.

- B) Бұл өлшеу нысанының (мысалы, ақ түспен боялған қабырға) жоғары шағылысу мүмкіндігіне, әлсіз көмескі жарыққа және 20°C жұмыс температурасына қатысты болып келеді. Оған қоса ±0,05 мм/м ауытқуын ескеру керек. Қатты жарықтандыру, үлкен биіктіктер немесе нашар шағылысатын үстіңгі бет сияқты қолайсыз жағдайларда және 20°C жұмыс температурасында ауытқу ±4 мм құрауы мүмкін. Оған қоса ±0,15 мм/м ауытқуын ескеру керек.
- C) Тек қана тоқ өткізбейтін лас пайда болады, бірақ кейбір жағдайларда еру нәтижесінде тоө өткізу қабілеті пайда болуы күтіледі.
- D) *Bluetooth*® төмен энергиялы аспаптарында модель мен операциялық жүйеге қарай байланыс орнату мүмкін болмайды. *Bluetooth*® аспаптары GATT профилін қолдауы керек.

Өлшеу құралының фирмалық тақтайшасындағы сериялық нөмір **(11)** оны бірмағыналы түрде сәйкестендіруге көмектеседі.

# **Батареяны енгізу/алмастыру**

Барлық батареяларды бір уақытта алмастырыңыз. Тек бір өндіруші ұсынған және қуаты бірдей батареяларды пайдаланыңыз.

#### Қазақ | **261**

Батарея бөлімінің ішіндегі суретте көрсетілгендей полюстердің дұрыс орналасуын қамтамасыз етіңіз.

u **Өлшеу құралын ұзақ уақыт пайдаланбасаңыз, батареяларды өлшеу құралынан шығарып алыңыз**. Ұзақ уақыт сақталған батареяларды тот басуы және олардың заряды өздігінен таусылуы мүмкін.

# **Пайдалану**

## **Іске қосу**

- u **Қосулы зарядтау құралын бақылаусыз қалдырмаңыз және өлшеу құралын пайдаланудан соң өшіріңіз.** Лазер сәулесімен адамдардың көзін шағылыстыру мүмкін.
- u **Өлшеу құралын сыздан және тікелей күн сәулелерінен сақтаңыз.**
- u **Өлшеу құралына айрықша температура немесе температура тербелулері әсер етпеуі тиіс.** Оны мысалы автокөлікте узак уақыт қалдырманыз. Үлкен температуралық ауытқулары жағдайында алдымен өлшеу құралының температурасын дұрыс пайдаланыңыз. Айрықша температура немесе температура тербелулері кезінде өлшеу құралының дәлдігі төменделуі мүмкін.
- u **Өлшеу құралын қатты соққыдан немесе құлап түсуден сақтаңыз.** Өлшеу құралына қатты сыртқы әсерлер тигеннен кейін, жұмысты жалғастырудан бұрын әрдайым дәлдік тексерісін [\(қараңыз "Дәлдік тексерісі",](#page-264-0) [Бет 265\)](#page-264-0) орындау керек.

#### **262** | Қазақ

## **Қосу/өшіру**

» Өлшеу құралын қосу үшін  $\stackrel{c}{\bullet}$  түймесін басыңыз.

 түймесін басу арқылы да өлшеу құралын қосуға болады.

Өлшеу құралын қосқан кезде, лазер сәулесі әлі қосылмайды.

 $\gg$  Өлшеу құралын өшіру үшін  $\stackrel{c}{\bigcirc}$  түймесін басып тұрыңыз.

Егер шамамен 5 минут ішінде өлшеу құралында ешбір түйме басылмаса, өлшеу құралы батарея зарядын сақтау үшін автоматты түрде өшіп қалады.

# **Өлшеу процесі**

Қосылғаннан кейін өлшеу құралы ұзындық өлшеу функциясында тұрады.

Өлшеудің негізгі жазықтығы ретінде қосылғаннан кейін, өлшеу құралының артқы жиегі таңдалады. Негізгі жазықтықты өзгертүге болады. [\(қараңыз "Негізгі](#page-262-0) [жазықтықты таңдау", Бет 263\)](#page-262-0)

- Өлшеу құралын өлшеудің қажетті бастапқы нүктесіне (мысалы, қабырғаға) қойыңыз.
- $\gg$  Лазерді қосу үшін  $\bigtriangleup$  түймесін қысқаша басыңыз.
- Лазер нүктесін нысанаға бағыттаңыз.
- $\gg$  Өлшеуді іске қосу үшін  $\bigtriangleup$ түймесін қайтадан басыңыз.

Өлшеп болғаннан кейін лазер сәулесі өшеді.Кейінгі өлшеу үшін осы әрекетті қайталаңыз.

Өлшеу мәндерін немесе соңғы нәтижелерді қосуға немесе алуға болады.

Ұзақтықты өлшеу функциясында өлшеу,  $\bigcirc$ түймесін алғаш рет басқаннан кейін бірден басталады.

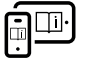

Қосымша ақпарат алу үшін онлайн пайдалану бойынша нұсқаулықты мына жерден қараңыз: [www.bosch-pt.com/manuals](http://www.bosch-pt.com/manuals)

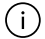

Өлшеу кезінде өлшеу құралын жылжыту мүмкін емес (ұзақтықты өлшеу функциясын қоспағанда).

Сондықтан өлшеу құралын мүмкіндігінше берік тіреу немесе жанасу бетіне қойыңыз.

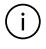

Қабылдау линзасы **(12)** мен лазер сәулесінің шығысын **(13)** өлшеу кезінде жабуға болмайды.

# <span id="page-262-0"></span>**Негізгі жазықтықты таңдау**

Өлшеу үшін әртүрлі негізгі жазықтықтардың арасынан таңдауға болады:

өлшеу құралының артқы жиегін (мысалы, қабырғаға орналастырғанда)

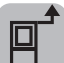

өлшеу құралының алдыңғы жиегін (мысалы, үстел жиегінен өлшегенде)

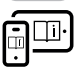

Қосымша ақпарат алу үшін онлайн пайдалану бойынша нұсқаулықты мына жерден қараңыз: [www.bosch-pt.com/manuals](http://www.bosch-pt.com/manuals)

# **Өлшеу функциялары**

## **Өлшеу функцияларын таңдау/өзгерту**

Функциялар мәзірінде төмендегі функциялар бар:

- Ұзындықты өлшеу
	- Ауданды өлшеу
- Көлемді өлшеу

#### **264** | Қазақ

#### – ⊢-⊣Ұзактыкты өлшеу

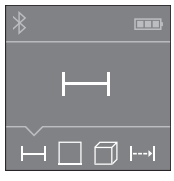

- түймесін, дисплейде **(5)** қалаулы функцияның индикациясы пайда болғанша басыңыз.
- $\gg$  Тандауды растау үшін  $\blacksquare$ түймесін басыңыз.

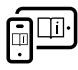

Қосымша ақпарат алу үшін онлайн пайдалану бойынша нұсқаулықты мына жерден қараңыз: [www.bosch-pt.com/manuals](http://www.bosch-pt.com/manuals)

# *Bluetooth***® интерфейсі**

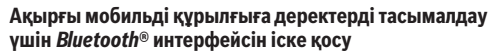

Ақырғы мобильді құрылғыда *Bluetooth*® интерфейсінің белсенді болуын қамтамасыз етіңіз.

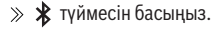

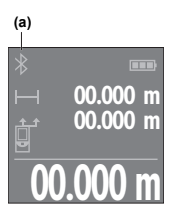

Байланыс күйі және белсенді байланысты **(a)** дисплейде **(5)** көрсетіледі.

**00.000 m** қолданба дүкендерінен жүктеп алуға Функциялар көлемін кеңейту үшін Bosch қолданбаларын пайдалануға болады. Оларды ақырғы мобильді құрылғыға байланысты тиісті болады.

Bosch қолданбасын іске қосқаннан кейін, ақырғы мобильді құрылғы мен өлшеу құралының арасында байланыс орнатылады. Бірнеше белсенді өлшеу құралы табылса, жарамды өлшеу құралын сериялық нөмірі бойынша

таңдаңыз. Сериялық нөмірді **(11)** өлшеу құралының фирмалық тақтайшасында табуға болады.

Егер  $\mathbf{\hat{x}}$  түймесін басқаннан кейін 3 минут ішінде байланыс орнатылмаса, *Bluetooth*® функциясы батареялардың зарядын сақтау үшін автоматты түрде өшіп қалады.

## *Bluetooth***® интерфейсін ажырату**

 $\gg$  *Bluetooth*<sup>®</sup> функциясын ажырату үшін  $\mathbf{\hat{x}}$  түймесін басыңыз немесе өлшеу құралын өшіріңіз.

# <span id="page-264-0"></span>**Дәлдік тексерісі**

Өлшеу құралының дәлдігін жүйелі түрде тексеріп тұрыңыз.

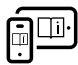

Қосымша ақпарат алу үшін онлайн пайдалану бойынша нұсқаулықты мына жерден қараңыз: [www.bosch-pt.com/manuals](http://www.bosch-pt.com/manuals)

# **Қате туралы хабар**

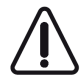

Өлшеу құралы әрбір өлшеудің дұрыс орындалуын бақылайды. Ақаулық анықталса, дисплейде тек іргелес белгі көрсетіледі және өлшеу құралы өшіп қалады. Бұл жағдайда өлшеу

құралыңызды сатушыңыз арқылы Bosch қызмет көрсету орталығына апарыңыз.

# **Техникалық күтім және қызмет**

## **Қызмет көрсету және тазалау**

Өлшеу құралын тек жеткізілген қорғайтын қабында сақтаңыз немесе тасымалдаңыз. Өлшеу құралын таза ұстаңыз.

#### **266** | Қазақ

Өлшеу құралын суға немесе басқа сұйықтықтарға батырмаңыз.

Ластануларды суланған, жұмсақ шүберекпен сүртіңіз. Жуғыш заттарды немесе еріткіштерді пайдаланбаңыз.

Қабылдау линзасына **(12)** көзілдірікке немесе фотоаппарат объективіне күтім көрсеткендей күтім көрсетіңіз.

Жөндеу қажет болғанда, өлшеу құралын қорғаныш қабында **(15)** жіберіңіз.

## **Тұтынушыға қызмет көрсету және пайдалану кеңестері**

Қызмет көрсету орталығы өнімді жөндеу және оған техникалық қызмет көрсету, сондай-ақ қосалқы бөлшектер туралы сұрақтарға жауап береді. Құрамдас бөлшектер бойынша кескін мен қосалқы бөлшектер туралы мәліметтер төмендегі мекенжай бойынша қолжетімді: **www.bosch-pt.com**

Bosch қызметтік кеңес беру тобы біздің өнімдер және олардың керек-жарақтары туралы сұрақтарыңызға жауап береді.

Сұрақтар қою және қосалқы бөлшектерге тапсырыс беру кезінде міндетті түрде өнімнің фирмалық тақтайшасындағы 10 таңбалы өнім нөмірін беріңіз.

Өндіруші талаптары мен нормаларының сақталуымен электр құралын жөндеу және кепілді қызмет көрсету барлық мемлекеттер аумағында тек "Роберт Бош" фирмалық немесе авторизацияланған қызмет көрсету орталықтарында орындалады. ЕСКЕРТУ! Заңсыз жолмен әкелінген өнімдерді пайдалану қауіпті, денсаулығыңызға зиян келтіруі мүмкін. Өнімдерді заңсыз жасау және тарату әкімшілік және қылмыстық тәртіп бойынша Заңмен қудаланады.

#### Қазақ | **267**

#### **Қазақстан**

Тұтынушыларға кеңес беру және шағымдарды қабылдау орталығы: "Роберт Бош" (Robert Bosch) ЖШС Алматы қ., Қазақстан Республикасы 050012 Муратбаев к., 180 үй "Гермес" БО, 7 қабат Тел.: +7 (727) 331 31 00 Факс: +7 (727) 233 07 87 E-Mail: [ptka@bosch.com](mailto:ptka@bosch.com) Сервистік қызмет көрсету орталықтары мен қабылдау пунктерінің мекен-жайы туралы толық және өзекті ақпаратты Сіз: [www.bosch-professional.kz](http://www.bosch-professional.kz) ресми сайттан ала аласыз

#### **Қызмет көрсету орталықтарының басқа да мекенжайларын мына жерден қараңыз:**

[www.bosch-pt.com/serviceaddresses](http://www.bosch-pt.com/serviceaddresses)

# **Кәдеге жарату**

Өлшеу құралын, аккумляторын/батареяларын, оның жабдықтары мен орамасын қоршаған ортаны қорғайтын ретте кәдеге жарату орнына тапсыру қажет.

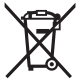

Өлшеу құралдарын және аккумуляторларды/ батареяларды үй қоқысына тастамаңыз!

## **Тек қана ЕО елдері үшін:**

Ескі электрлік және электрондық құрылғылар туралы 2012/19/EU еуропалық директивасы және оның ұлттық заннамада қолданылуы бойынша пайдалануға будан былай жарамсыз өлшеу құралдарын және 2006/66/ЕC еуропалық директивасы бойынша зақымдалған немесе ескірген

## **268** | Română

аккумуляторларды/батареяларды бөлек жинап, қоршаған орта үшін қауіпсіз жолмен қайта өңдеуге жіберу қажет. Қате жолмен кәдеге жаратылған ескі электрлік және электрондық құрылғылар қауіпті заттардың болу мүмкіндігіне байланысты қоршаған ортаға және адам денсаулығына зиянды әсер тигізуі мүмкін.

# **Română**

# **Instrucţiuni de siguranţă**

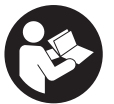

**Citiţi şi respectaţi toate instrucţiunile pentru a putea nepericulos şi sigur cu aparatul de măsură. Dacă aparatul de măsură nu este folosit conform prezentelor instrucţiuni, dispozitivele**

**de protecţie integrate în acesta pot fi afectate. Nu deterioraţi niciodată indicatoarele de avertizare de pe aparatul dumneavoastră de măsură, făcându-le nelizibile. PĂSTRAŢI ÎN CONDIŢII OPLTIME PREZENTELE INSTRUCŢIUNI ŞI TRANSMITEŢI-LE MAI DEPARTE LA PREDAREA APARATULUI DE MĂSURĂ.**

- **► Atenție dacă se folosesc ale echipamente de operare sau ajustare sau dacă se lucrează după alte procedee decât cele specificate în prezentele instrucţiuni, aceasta poate duce la o expunere la radiaţii periculoasă.**
- u **Aparatul de măsură este livrat împreună cu o plăcuţă de avertizare laser (prezentată în schiţa aparatului de măsură de la pagina grafică marcată).**

#### Română | **269**

**▶ În cazul în care textul plăcutei de avertizare laser nu este în limba ţării tale, înainte de prima punere în funcţiune lipeşte deasupra textului în limba engleză al plăcuţei de avertizare laser eticheta adezivă în limba ţării tale din pachetul de livrare.**

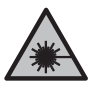

**Nu îndrepta raza laser asupra persoanelor sau animalelor şi nu privi nici tu direct spre raza laser sau reflexia acesteia.** Prin aceasta ai putea provoca orbirea persoanelor, cauza accidente sau vătăma ochii.

- u **În cazul în care raza laser este direcţionată în ochii dumneavoastră, trebuie să închideţi în mod voluntar ochii şi să deplasaţi imediat capul în afara razei.**
- **▶ Nu aduceti modificări echipamentului laser.**
- u **Nu permiteţi repararea aparatului de măsură decât de către personal de specialitate corespunzător calificat şi numai cu piese de schimb originale.** Numai în acest mod poate fi garantată siguranta de exploatare a aparatului de măsură.
- u **Nu lăsaţi copiii să folosească nesupravegheaţi aparatul de măsură cu laser.** Ei ar putea provoca involuntar orbirea altor persoane sau a lor înşile.
- **► Nu lucrati cu aparatul de măsură în mediu cu pericol de explozie în care se află lichide, gaze sau pulberi inflamabile.** În aparatul de măsură se pot produce scântei care să aprindă praful sau vaporii.
- u **Aparatul de măsură este prevăzut cu o interfaţă radio. Trebuie luate în calcul limitările locale în funcţionare, de exemplu, în avioane sau spitale.**

**Marca verbală** *Bluetooth*®**, precum şi siglele sunt mărci înregistrate şi proprietatea Bluetooth SIG, Inc. Orice utilizare a acestei mărci verbale/acestor sigle de către Robert Bosch Power Tools GmbH se realizează sub licenţă.**

## **270** | Română

u **Atenţie! În cazul utilizării aparatului de măsură cu** *Bluetooth®* **se pot produce deranjamente ale altor echipamente şi instalaţii, avioane şi aparate medicale (de exemplu, stimulatoare cardiace, aparate auditive). De asemenea, nu poate fi complet exclusă afectarea oamenilor şi animalelor din imediata vecinătate. Nu utilizaţi aparatul de măsură cu** *Bluetooth®* **în apropierea aparatelor medicale, staţiilor de benzină, instalaţiilor chimice, sectoarelor cu pericol de explozie şi în zonele de detonare. Nu utilizaţi aparatul de măsură cu** *Bluetooth®* **în avioane. Evitaţi folosirea mai îndelungată în imediata apropiere a corpului.**

# **Descrierea produsului şi a performanţelor acestuia**

# **Utilizarea conform destinaţiei**

Aparatul de măsură este destinat măsurării rutelor, lungimilor, înăltimilor, distanțelor și calculării suprafețelor, volumelor și înăltimilor.

Aparatul de măsură este destinat utilizării în mediul interior.

Acest produs este un produs laser destinat consumatorilor şi este în conformitate cu standardul EN 50689.

Rezultatele de măsurare pot fi transferate altor dispozitive prin *Bluetooth*®.

# **Componentele ilustrate**

Numerotarea componentelor ilustrate se referă la schita aparatului de măsură din cadrul figurilor.

**(1)** Tastă plus

**(2)** Tastă de funcţii

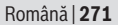

- **(3)** Tastă *Bluetooth*®
- **(4)** Tastă pentru măsurare
- **(5)** Afişaj
- **(6)** Tastă de selecţie a planului de referinţă
- **(7)** Tastă minus
- **(8)** Tastă de pornire/oprire
- **(9)** Capac al compartimentului pentru baterii
- **(10)** Dispozitiv de blocare a capacului compartimentului pentru baterii
- **(11)** Număr de serie
- **(12)** Lentilă receptoare
- **(13)** Orificiu de ieşire a razei laser
- **(14)** Plăcuţă de avertizare laser
- **(15)** Husă de protecţie

## **Elementele de pe afişaj**

- **(a)** Stare *Bluetooth*®
	- ∦ *Bluetooth*® activat, conectare neefectuată
	- *Bluetooth*® activat, conectare realizată
- **(b)** Indicator baterie
- **(c)** Rândurile valorilor măsurate
- **(d)** Rând de rezultate
- **(e)** Laser conectat
- **(f)** Plan de referinţă la măsurare
- (g) Indicator functie de măsurare

## **272** | Română

**(h)** Mesaj de eroare "Error"

# **Date tehnice**

◀

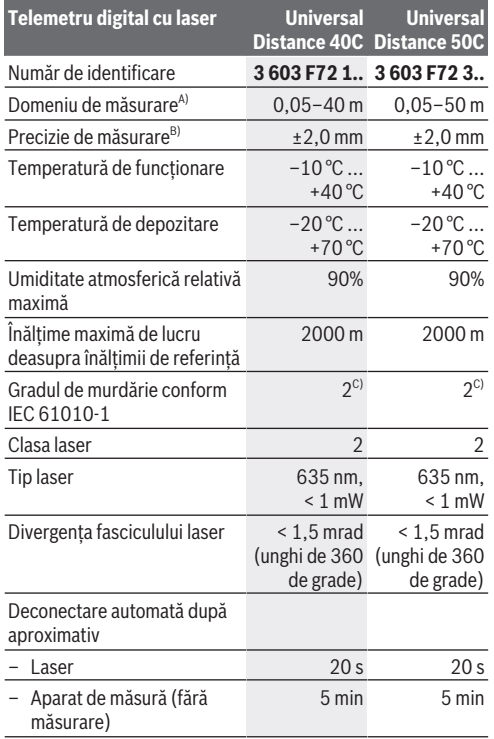

Română | **273**

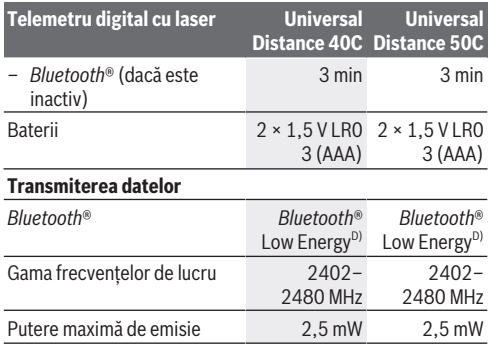

A) La măsurarea de pe muchia anterioară. În caz de condiții nefavorabile, de exemplu, iluminare foarte puternică, temperatură mult inferioară sau superioară valorii de 20 °C sau suprafață cu proprietăţi de reflexie slabe, domeniul de măsurare poate fi limitat.

- B) Acest lucru este valabil pentru o capacitate ridicată de reflexie a obiectului de măsurat (de exemplu, un perete vopsit în alb), o lumină de fundal slabă şi o temperatură de funcţionare de 20 °C. În plus, trebuie luată în considerare o abatere de ±0,05 mm/m. În caz de condiții nefavorabile, de exemplu, iluminare puternică, înălţimi mari sau o suprafaţă cu proprietăţi de reflexie slabe şi la o temperatură de functionare de 20 °C, abaterea poate fi de ±4 mm. În plus, trebuie luată în considerare o abatere de ±0,15 mm/m.
- C) Acesta se soldează numai cu producerea de reziduuri neconductive, deşi, ocazional, se poate produce o conductivitate temporară din cauza formări de condens.
- D) La aparatele cu *Bluetooth*<sup>®</sup> Low Energy, în functie de model si sistemul de operare, este posibil să nu se poată realiza asocierea. Aparatele cu *Bluetooth*® trebuie să accepte profilul GATT.

Pentru identificarea clară a aparatului de măsură, este necesar numărul de serie **(11)** de pe plăcuţa cu date tehnice.

**274** | Română

# **Montarea/Înlocuirea bateriei**

Înlocuieşte întotdeauna toate bateriile în acelaşi timp. Foloseşte numai bateriile unui singur producător şi cu aceeaşi capacitate.

Respectă polaritatea corectă conform schitei de pe partea interioară a compartimentului pentru baterii.

u **Scoate bateriile din aparatul de măsură atunci când urmează să nu-l foloseşti o perioadă mai lungă de timp**. În cazul depozitării mai îndelungate, bateriile se pot coroda si autodescărca.

# **Funcţionarea**

# **Punerea în funcţiune**

- u **Nu lăsaţi nesupravegheat aparatul de măsură conectat şi deconectaţi-l după utilizare.** Alte persoane ar putea fi orbite de raza laser.
- u **Feriţi aparatul de măsură împotriva umezelii şi expunerii directe la radiaţiile solare.**
- u **Nu expuneţi aparatul de măsură la temperaturi extreme** sau variatii de temperatură. De exemplu, nu-l lăsați pentru perioade lungi de timp în autovehicul. În cazul unor variații mai mari de temperatură, înainte de a pune în functiune aparatul de măsură, lăsați-l mai întâi să se acomodeze. În cazul temperaturilor extreme sau a variațiilor foarte mari de temperatură, poate fi afectată precizia aparatului de măsură.
- u **Evită şocurile puternice sau căderile aparatului de măsură.** După exercitarea unor influente exterioare puternice asupra aparatului de măsură, înainte de reutilizarea acestuia, trebuie să efectuezi întotdeauna

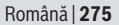

verificarea preciziei acestuia [\(vezi "Verificarea preciziei",](#page-277-0) [Pagina 278\).](#page-277-0)

## **Pornirea/Oprirea**

 $\gg$  Apasă tasta  $\int_{0}^{c}$  pentru a conecta aparatul de măsură.

Poti conecta aparatul de măsură și prin apăsarea tastei  $\triangle$ .

În momentul conectării aparatului de măsură fasciculul laser nu este încă conectat.

 $\gg$  Mentine apăsată tasta  $\int_{0}^{c}$  pentru a deconecta aparatul de măsură.

Dacă timp de aproximativ 5 minute nu este apăsată nicio tastă de la aparatul de măsură, acesta se deconectează automat pentru a proteja bateriile.

# **Procesul de măsurare**

După conectare, aparatul de măsură se află în functia de măsurare a lungimilor.

Planul de referintă selectat pentru măsurare este, după conectare, muchia posterioară a aparatului de măsură. Poti modifica planul de referintă. [\(vezi "Selectarea planului de](#page-275-0) referintă", Pagina 276)

- Aşază aparatul de măsură în punctul de pornire dorit pentru măsurare (de exemplu, peretele).
- $\gg$  Apasă scurt tasta  $\bigcirc$  pentru a conecta laserul.
- Orientează punctul laser spre ţintă.
- $\gg$  Apasă din nou tasta  $\bigcirc$  pentru a declanșa măsurarea.

După finalizarea procesului de măsurare, fasciculul laser este dezactivat. Pentru o nouă măsurare, repetă această procedură.

## **276** | Română

Valorile măsurate sau rezultatele finale pot fi adunate sau scăzute.

În functia de măsurare continuă, măsurarea începe chiar după prima apăsare a tastei  $\triangle$ .

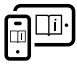

Pentru informatii suplimentare, accesati instrucţiunile de utilizare online: [www.bosch-pt.com/manuals](http://www.bosch-pt.com/manuals)

Aparatul de măsură nu trebuie să fie deplasat în timpul efectuării unei măsurări (cu excepția funcției de măsurare continuă). De aceea, aşază aparatul de măsură, pe cât posibil, pe o suprafață opritoare sau pe o suprafață de sprijin solidă.

Lentila receptoare **(12)** şi orificiul de ieşire a razei laser **(13)** nu trebuie să fie acoperite în timpul măsurării.

# <span id="page-275-0"></span>**Selectarea planului de referinţă**

Pentru măsurare, poți alege între diferite planuri de referință:

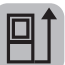

muchia posterioară a aparatului de măsură (de exemplu, când se lucrează pe perete)

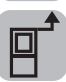

muchia anterioară a aparatului de măsură (de exemplu, la măsurarea de pe marginea unei mese)

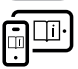

Pentru informaţii suplimentare, accesaţi instructiunile de utilizare online: [www.bosch-pt.com/manuals](http://www.bosch-pt.com/manuals)

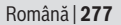

# **Funcţiile de măsurare**

## **Selectarea/Modificarea funcţiilor de măsurare**

În meniul de functii găsești următoarele functii:

- Măsurarea lungimilor
- Măsurarea suprafetelor
- Măsurarea volumelor
- Măsurarea continuă

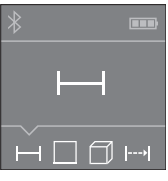

- $\gg$  Apasă în mod repetat tasta  $\bar{p}$  până când pe afişajul **(5)** apare indicatorul pentru funcţia dorită.
- » Pentru a confirma selectia, apasă

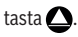

Pentru informaţii suplimentare, accesaţi instructiunile de utilizare online: [www.bosch-pt.com/manuals](http://www.bosch-pt.com/manuals)

# **Interfaţa** *Bluetooth***®**

## **Activarea interfeţei** *Bluetooth***® pentru transmiterea datelor la un dispozitiv mobil**

- $\vee$  Asigură-te că interfata *Bluetooth*<sup>®</sup> a dispozitivului tău mobil este activată.
- $\gg$  Apasă tasta  $\bigstar$ .

## **278** | Română

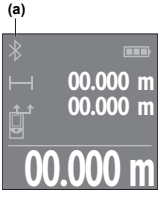

Atât starea de conectare, cât şi conexiunea activă **(a)** sunt prezentate pe afişajul **(5)**.

**00.000 m** dispozitivul mobil utilizat. Pentru extinderea gamei de functii ai la dispozitie aplicatiile Bosch. Poti descărca aceste aplicaţii din App Storeurile corespunzătoare, în funcție de

După pornirea aplicației Bosch, se realizează asocierea dintre dispozitivul mobil şi aparatul de

măsură. Dacă sunt găsite mai multe aparate de măsură active, selectează aparatul de măsură potrivit cu ajutorul numărului de serie. Numărul de serie **(11)** este specificat pe plăcuta cu date tehnice a aparatului tău de măsură.

Dacă, în interval de 3 minute după apăsarea tastei  $\mathcal{\mathbf{F}}$ , nu se poate stabili nicio conexiune, funcţia *Bluetooth*® se dezactivează automat pentru a proteja bateriile.

## **Dezactivarea interfeţei** *Bluetooth***®**

Apasă tasta pentru a dezactiva funcţia *Bluetooth*® sau deconectează aparatul de măsură.

# <span id="page-277-0"></span>**Verificarea preciziei**

Verifică cu regularitate precizia aparatului de măsură.

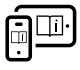

Pentru informaţii suplimentare, accesaţi instructiunile de utilizare online: [www.bosch-pt.com/manuals](http://www.bosch-pt.com/manuals)

# **Mesajul de eroare**

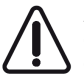

Aparatul de măsură îşi monitorizează funcţionarea corectă pentru fiecare măsurare. Dacă se constată o defecţiune, pe afişaj mai este prezentat numai

simbolul alăturat, iar aparatul de măsură se deconectează. În acest caz, trimite aparatul de măsură, prin intermediul distribuitorului local, la centrul de asistență tehnică Bosch.

# **Întreţinere şi service**

# **Întreţinerea şi curăţarea**

Depozitați și transportați aparatul de măsură numai în geanta de protectie din pachetul de livrare.

Păstrați întotdeauna curat aparatul de măsură.

Nu cufundați aparatul de măsură în apă sau în alte lichide. Eliminaţi murdăria de pe acesta utilizând o lavetă umedă, moale. Nu folosiţi detergenţi sau solvenţi.

Îngrijeşte în special lentila receptoare **(12)** cu aceeaşi atenţie cu care trebuie trataţi ochelarii sau lentila unui aparat de fotografiat.

Pentru reparaţii, expediază aparatul de măsură în geanta de protectie (15).

## **Serviciu de asistenţă tehnică post-vânzări şi consultanţă clienţi**

Serviciul nostru de asistență tehnică răspunde întrebărilor tale atât în ceea ce priveşte întreţinerea şi repararea produsului tău, cât şi referitor la piesele de schimb. Pentru desenele descompuse şi informaţii privind piesele de schimb, poţi de asemenea să accesezi:

## **www.bosch-pt.com**

Echipa de consultanță Bosch îți stă cu plăcere la dispoziție pentru a te ajuta în chestiuni legate de produsele noastre şi accesoriile acestora.

În caz de reclamatii și comenzi de piese de schimb, te rugăm să specifici neapărat numărul de identificare compus din 10 cifre, indicat pe plăcuţa cu date tehnice a produsului.

#### **280** | Română

## **România**

Robert Bosch SRL PT/MKV1-EA Service scule electrice Strada Horia Măcelariu Nr. 30–34, sector 1 013937 Bucureşti  $Tel \cdot + 40$  21  $405$  7541 Fax: +40 21 233 1313 E-Mail: [BoschServiceCenter@ro.bosch.com](mailto:BoschServiceCenter@ro.bosch.com) [www.bosch-pt.ro](http://www.bosch-pt.ro)

## **Mai multe adrese ale unităţilor de service sunt disponibile la:**

[www.bosch-pt.com/serviceaddresses](http://www.bosch-pt.com/serviceaddresses)

# **Eliminarea**

Aparatele de măsură, acumulatorii/bateriile, accesoriile şi ambalajele trebuie să fie predate la un centru de reciclare.

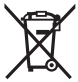

Nu aruncati aparatele de măsură și bateriile în gunoiul menajer!

## **Numai pentru statele membre UE:**

Conform Directivei Europene 2012/19/UE privind deşeurile de echipamente electrice şi electronice şi transpunerea acesteia în legislația națională, aparatele de măsură scoase din uz şi, conform Directivei Europene 2006/66/CE, acumulatorii/ bateriile defecti/defecte sau uzați/uzate trebuie colectați/ colectate separat și predați/predate la un centru de reciclare ecologică.

În cazul eliminării necorespunzătoare, aparatele electrice şi electronice pot avea un efect nociv asupra mediului și sănătății din cauza posibilei prezente a substantelor periculoase.

# **Български**

# **Указания за сигурност**

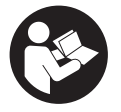

**За да работите с измервателния уред безопасно и сигурно, трябва да прочетете и спазвате всички указания. Ако измервателният уред не бъде използван съобразно настоящите указа-**

**ния, вградените в него защитни механизми могат да бъдат увредени. Никога не оставяйте предупредителните табелки по измервателния уред да бъдат нечетливи. СЪХРАНЯВАЙТЕ ГРИЖЛИВО ТЕЗИ УКАЗАНИЯ И ГИ ПРЕ-ДАВАЙТЕ ЗАЕДНО С ИЗМЕРВАТЕЛНИЯ УРЕД.**

- **Внимание ако се използват други, различни от посочените тук съоръжения за управление или калибриране или се извършват други процедури, това може да доведе до опасно излагане на лъчение.**
- u **Измервателният уред се доставя с предупредителна табелка за лазер (в изображението на измервателния уред на страницата с фигурите).**
- u **Ако текстът на предупредителната табелка за лазер не е на Вашия език, залепете преди първата експлоатация отгоре върху него доставения стикер на Вашия език.**

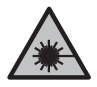

**Не насочвайте лазерния лъч към хора и животни и внимавайте да не погледнете непосредствено срещу лазерния лъч или срещу негово отражение.** Така можете да заслепите хора, да причините трудови злополуки или да предизвикате увреждане на очите.

#### **282** | Български

- **Ако лазерният лъч попадне в очите, ги затворете възможно най-бързо и отдръпнете главата си от лазерния лъч.**
- **Не извършвайте изменения по лазерното оборудване.**
- **Допускайте измервателният уред да бъде ремонтиран само от квалифицирани техници и само с използване на оригинални резервни части.** С това се гарантира запазването на функциите, осигуряващи безопасността на измервателния уред.
- **Не оставяйте деца без пряк надзор да работят с измервателния уред.** Те могат неволно да заслепят други хора или себе си.
- **Не работете с измервателния уред в среда с повишена опасност от експлозии, в която има леснозапалими течности, газове или прахове.** В измервателния уред могат да възникнат искри, които да възпламенят праха или парите.
- **Измервателният уред е съоръжен с безжичен интерфейс. Трябва да се спазват евентуални ограничения, напр. в самолети или болници.**

**Наименованието** *Bluetooth*® **както и графичните елементи (лога) са регистрирани търговски марки на фирма Bluetooth SIG, Inc. Ползването на това наименование и на графичните елементи от фирма Robert Bosch Power Tools GmbH става по лиценз.**

**• Внимание! При ползването на измервателния инструмент с** *Bluetooth®* **е възможно смущаването на работата на други устройства и съоръжения, самолети и медицински апарати (напр. сърдечни стимулатори, слухови апарати). Също така не може да се изключи евентуално вредно влияние върху хора и животни. Не използвайте електроинструмента с включен** *Bluetooth®* **в близост до медицински апарати, бензи-**

#### Български | **283**

**ностанции, химични съоръжения, в зони с повишена опасност от експлозии и в близост до взривоопасни материали. Не използвайте електроинструмента с включен** *Bluetooth®* **в самолети. Избягвайте продължителната работа в непосредствена близост до тялото.**

# **Описание на продукта и дейността**

## **Предназначение на електроинструмента**

Измервателният уред е предназначен за измерване на разстояния, дължини, височини и за изчисляване на площи, обеми и височини.

Измервателният уред е предназначен за работа в затворени помещения.

Този продукт е потребителски лазерен продукт в съответствие с EN 50689.

Резултатите от измерването могат да бъдат предадени с *Bluetooth*® на други уреди.

## **Изобразени елементи**

Номерирането на изобразените компоненти се отнася до представянето на измервателния уред на изображенията.

- **(1)** Бутон за събиране
- **(2)** Функционален бутон
- **(3) \*** Бутон *Bluetooth*<sup>®</sup>
- **(4)** Бутон за измерване
- **(5)** Дисплей
- **(6)** Бутон за избор на референтна равнина

#### **284** | Български

- **(7)** Бутон минус
- **(8)** Пусков прекъсвач
- **(9)** Капак на гнездото за батерии
- **(10)** Застопоряване на капака на гнездото за батерии
- **(11)** Сериен номер
- **(12)** Приемаща леща
- **(13)** Отвор за лазерния лъч
- **(14)** Предупредителна табелка за лазерния лъч
- **(15)** Предпазна чанта

### **Елементи на дисплея**

- **(a)** Статус *Bluetooth*®
	- $\ast$ *Bluetooth*® е активиран, връзка не е изградена

*Bluetooth*® е активиран, връзка е изградена

- **(b)** Индикатор за батерията
- **(c)** Редове за измерените стойности
- **(d)** Ред за резултата
- **(e)** Лазерът е включен
- **(f)** Референтна равнина за измерването
- **(g)** Индикатор за функция на измерване
- **(h)** Указател за грешка **"Error"**

## **Технически данни**

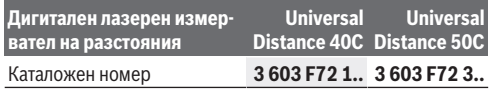

## Български | **285**

€

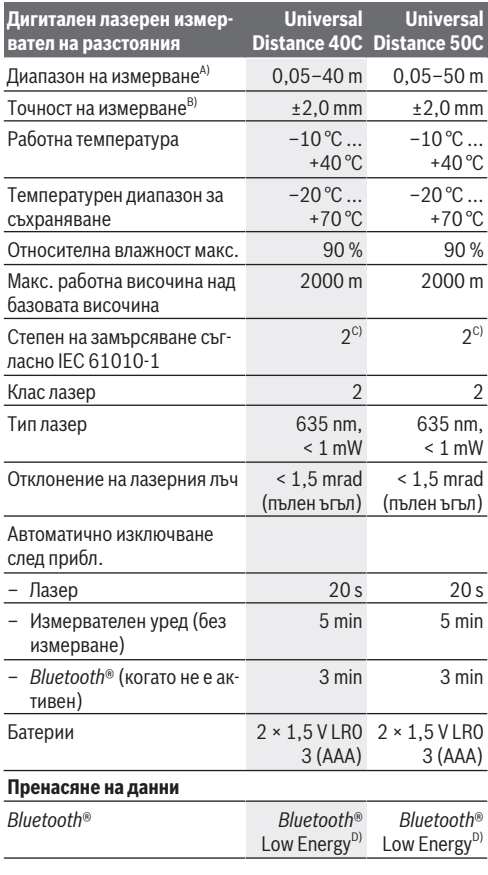

♦

♦

#### **286** | Български

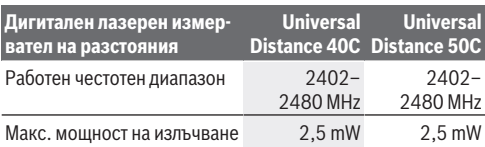

A) При измерване от предния ръб. При неблагоприятни условия, напр. много силно осветление, силно отклоняваща се от 20 °C температура или лошо отразяваща повърхност, диапазонът може да бъде и по-малък.

- B) Това важи за висока способност за отражение на измервания обект (напр. боядисана в бяло стена), слабо фоново осветление и работна температура от 20 °C. Освен това трябва да се има предвид отклонение от ±0,05 mm/m. При неблагоприятни условия като силно осветление, големи височини или лошо отразяваща повърхност и при работна температура от 20 °C отклонението може да възлезе на ±4 mm. Освен това трябва да се има предвид отклонение от ±0,15 mm/m.
- C) Има само непроводимо замърсяване, при което обаче е възможно да се очаква временно причинена проводимост поради конденз.
- D) При *Bluetooth*® Low-Energy устройства според модела и операционната система може да не е възможно изграждане на връзка. *Bluetooth*® устройствата трябва да поддържат профила GATT.

За еднозначно идентифициране на Вашия измервателен уред служи серийният номер **(11)** на табелката на уреда.

# **Поставяне/смяна на батерията**

Заменяйте винаги всички батерии едновременно. Използвайте винаги батерии от един и същ производител и с еднакъв капацитет.

Внимавайте за правилната им полярност, изобразена на фигурата от вътрешната страна на гнездото за батерии.

**• Ако продължително време няма да използвате уреда, изваждайте батериите от него**. При продължително

Български | **287**

съхраняване в нея батериите могат да кородират и да се саморазредят.

# **Работа**

## **Пускане в експлоатация**

- u **Не оставяйте уреда включен без надзор; след като приключите работа, го изключвайте.** Други лица могат да бъдат заслепени от лазерния лъч.
- u **Предпазвайте измервателния прибор от овлажняване и директно попадане на слънчеви лъчи.**
- **Не излагайте измервателния уред на екстремни температури или резки температурни промени.** Напр. не го оставяйте продължително време в автомобил. При големи температурни разлики оставайте измервателният уред първо да се темперира преди да го включите. При екстремни температури или големи температурни разлики точността на измервателния уред може да се влоши.
- **Избягвайте силни удари или изпускане на измервателния инструмент.** След ударни въздействия върху измервателния уред трябва да извършвате проверка на точността му [\(вж. "Проверка на точност", Страни](#page-290-0)[ца 291\)](#page-290-0), преди да продължите да го използвате .

#### **Включване и изключване**

 $\gg$  Натиснете бутона  $\int_0^c$ , за да включите измервателния уред.

Можете да включите измервателния уред и чрез натис-

кане на бутона $\boldsymbol{\triangle}$ 

При включване на измервателния уред лазерният лъч все още не се включва.

#### **288** | Български

 $\gg$  Задръжте бутона  $\stackrel{\text{c}}{\bigcirc}$  натиснат, за да изключите измервателния уред.

Ако прибл. 5 min не бъде натиснат бутон на измервателния уред, за предпазване на батериите измервателният уред се изключва автоматично.

## **Измерване**

След включване измервателният инструмент се намира в режим за измерване на дължини.

След включване за референтна равнина автоматично се установява задният ръб на измервателния уред. Можете да променяте референтната равнина. [\(вж. "Избор на рефе](#page-288-0)[рентна равнина", Страница 289\)](#page-288-0)

- Допрете измервателния уред до желаната начална точка за измерването (напр. стена).
- $\gg$  Натиснете за кратко бутона  $\bigtriangleup$ , за да включите лазера.
- Насочете лазерната точка върху целта.
- $\gg$  Натиснете бутона  $\bigcirc$  отново, за да активирате измерването.

След процедурата по измерване лазерният лъч се изключва. За следващо измерване повторете тази процедура.

Измерени или изчислени стойности могат да бъдат събирани или изваждани.

Във функцията Непрекъснато измерване измерването за-

почва още след първото натискане на бутона  $\Delta$ .

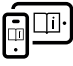

За допълнителна информация посетете онлайн ръководството за експлоатация: [www.bosch-pt.com/manuals](http://www.bosch-pt.com/manuals)

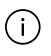

По време на измерване уредът не бива да бъде преместван (с изключение на режим на непрекъснато
Български | **289**

измерване). Затова по възможност допирайте измервателния уред до здрава опорна повърхност.

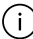

По време на измерване приемащата леща **(12)** и отворът за изходящия лазерен лъч **(13)** не трябва да бъдат закривани.

# **Избор на референтна равнина**

За измерването можете да избирате между различни начални равнини:

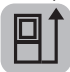

задния ръб на измервателния уред (напр. при допиране до стена)

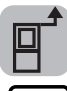

предния ръб на измервателния уред (напр. при измерване от ръба на маса)

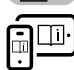

За допълнителна информация посетете онлайн ръководството за експлоатация: [www.bosch-pt.com/manuals](http://www.bosch-pt.com/manuals)

### **Функции за измерване**

### **Избиране/промяна на функциите за измерване**

В менюто с функции ще откриете следните функции:

- Измерване на дължини
- Измерване на площ
- Л Измерване на обем
- Непрекъснато измерване

#### **290** | Български

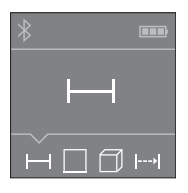

Натискайте бутона дотогава, докато на дисплея **(5)** не се покаже индикатора за желаната функция.

За да потвърдите избора, натисне-

те бутона $\Delta$ .

За допълнителна информация посетете онлайн ръководството за експлоатация: [www.bosch-pt.com/manuals](http://www.bosch-pt.com/manuals)

## *Bluetooth***® интерфейс**

#### **Активиране на** *Bluetooth***® интерфейса за предаване на данни на мобилно устройство**

Уверете се, че интерфейсът *Bluetooth*® на Вашето мобилно устройство е активиран.

 $\gg$  Натиснете бутона  $\oint$ .

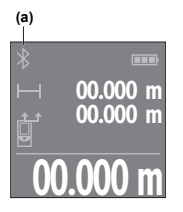

Статусът на връзката и активната връзка **(a)** се показват на дисплея **(5)**.

**00.000 m** ложения в зависимост от вида на уст-За разширяване на функционалния обхват на разположение са приложения на Bosch. Те могат да бъдат изтеглени от съответните магазини за приройството.

След стартиране на приложението на Bosch се изгражда връзката между устройството и измервателния уред. Ако бъдат открити няколко активни измервателни инструмента, изберете желания въз основа на серийния номер. Серий-

ният номер **(11)** ще откриете на типовата табелка на Вашия измервателен уред.

Ако в продължение на 3 минути след натискане на буто-

на  $\ast$  не може да бъде изградена връзка, с оглед предпазване на батериите *Bluetooth*® се изключва автоматично.

### **Деактивиране на** *Bluetooth***® интерфейса**

 $\gg$  Натиснете бутона  $\mathbf{\hat{x}}$ , за да деактивирате *Bluetooth*<sup>®</sup> или изключете измервателния уред.

### **Проверка на точност**

Проверявайте периодично точността на измервателния уред.

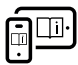

За допълнителна информация посетете онлайн ръководството за експлоатация: [www.bosch-pt.com/manuals](http://www.bosch-pt.com/manuals)

### **Съобщение за грешка**

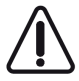

Измервателният инструмент следи за правилното си функциониране при всяко измерване. Ако бъде установена повреда, на дисплея се показва само символът встрани, а измервателният уред

се изключва. В такъв случай предайте измервателния уред за ремонт на Вашия търговец или в оторизиран сервиз за електроинструменти на Bosch.

# **Поддържане и сервиз**

### **Поддържане и почистване**

Съхранявайте и пренасяйте уреда само във включената в окомплектовката предпазна чанта.

#### **292** | Български

Поддържайте измервателния уред винаги чист.

Не потопявайте измервателния уред във вода или други течности.

Избърсвайте замърсяванията с мека, леко навлажнена кърпа. Не използвайте почистващи препарати или разтворители.

Отнасяйте се специално към приемащата леща **(12)** със същото внимание, с което се отнасяте към очила или обектив на фотоапарат.

При необходимост от ремонт предоставяйте измервателния уред в чантата **(15)**.

### **Клиентска служба и консултация относно употребата**

Сервизът ще отговори на въпросите Ви относно ремонти и поддръжка на закупения от Вас продукт, както и относно резервни части. Покомпонентни чертежи и информация за резервните части ще откриете и на:

#### **www.bosch-pt.com**

Екипът по консултация относно употребата на Bosch ще Ви помогне с удоволствие при въпроси за нашите продукти и техните аксесоари.

Моля, при въпроси и при поръчване на резервни части винаги посочвайте 10-цифрения каталожен номер, изписан на табелката на уреда.

#### **България**

Robert Bosch SRL Service scule electrice Strada Horia Măcelariu Nr. 30–34, sector 1 013937 Bucureşti, România Тел.: +359(0)700 13 667 (Български) Факс: +40 212 331 313 Email: [BoschServiceCenterBG@ro.bosch.com](mailto:BoschServiceCenterBG@ro.bosch.com) [www.bosch-pt.com/bg/bg/](http://www.bosch-pt.com/bg/bg/)

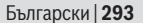

#### **Други сервизни адреси ще откриете на:**

[www.bosch-pt.com/serviceaddresses](http://www.bosch-pt.com/serviceaddresses)

## **Бракуване**

С оглед опазване на околната среда измервателния уред, обикновените или акумулаторни батерии, допълнителните принадлежности и опаковките трябва да се предават за оползотворяване на съдържащите се в тях суровини.

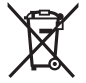

Не изхвърляйте измервателните уреди и акумулаторните батерии/батериите при битовите отпадъци!

### **Само за страни от ЕС:**

Съгласно европейска директива 2012/19/EС за старите електрически и електронни уреди и нейното транспортиране в националното право измервателните уреди, които не могат да се ползват повече, а съгласно европейска директива 2006/66/EО повредени или изхабени обикновени или акумулаторни батерии, трябва да се събират и предават за оползотворяване на съдържащите се в тях суровини.

При неправилно изхвърляне старите електрически и електронни уреди поради възможното наличие на опасни вещества могат да окажат вредни влияния върху околната среда и човешкото здраве.

**294** | Македонски

# **Македонски**

## **Безбедносни напомени**

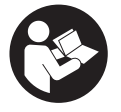

**Сите упатства треба да се прочитаат и да се внимава на нив, за да може безбедно и без опасност да работите со мерниот уред. Доколку мерниот уред не се користи согласно**

**приложените инструкции, може да се наруши функцијата на вградените заштитни механизми во мерниот уред. Не ги оштетувајте налепниците за предупредување. ДОБРО ЧУВАЈТЕ ГИ ОВИЕ УПАТСТВА И ПРЕДАДЕТЕ ГИ ЗАЕДНО СО МЕРНИОТ УРЕД.**

- **Внимание доколку користите други уреди за подесување и ракување освен овде наведените или поинакви постапки, ова може да доведе до опасна изложеност на зрачење.**
- u **Мерниот уред се испорачува со ознака за предупредување за ласерот (означено на приказот на мерниот уред на графичката страна).**
- u **Доколку текстот на ознаката за предупредување за ласерот не е на Вашиот јазик, врз него залепете ја налепницата на Вашиот јазик пред првата употреба.**

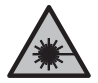

**Не го насочувајте ласерскиот зрак кон лица или животни и немојте и Вие самите да гледате во директниот или рефлектирачкиот ласерски зрак.** Така може да ги заслепите лицата, да предизвикате несреќи или да ги оштетите очите.

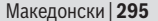

- u **Доколку ласерскиот зрак доспее до очите, веднаш треба да ги затворите и да ја тргнете главата од ласерскиот зрак.**
- **Не правете промени на ласерскиот уред.**
- u **Мерниот уред смее да се поправа само од страна на квалификуван стручен персонал и само со оригинални резервни делови.** Само на тој начин ќе бидете сигурни во безбедноста на мерниот уред.
- **Не ги оставајте децата да го користат ласерскиот мерен уред без надзор.** Без надзор, тие може да се заслепат себеси или други лица.
- u **Не работете со мерниот уред во околина каде постои опасност од експлозија, каде има запаливи течности, гас или прашина.** Мерниот уред создава искри, кои може да ја запалат правта или пареата.
- u **Мерниот уред е опремен со безжичен интерфејс. Треба да се внимава на локалните оперативни ограничувања, на пр. во авиони или болници.**

**Ознаката со зборови** *Bluetooth*® **како и сликите (логоата) се регистрирани марки и сопственост на Bluetooth SIG, Inc. Секое користење на оваа ознака со зборови/слики се врши со лиценца преку Robert Bosch Power Tools GmbH.**

u **Внимание! При користењето на мерниот уред со** *Bluetooth®* **може да настанат пречки на другите уреди и системи, авиони и медицински апарати (на пр. пејсмејкер, апаратчиња за слушање). Исто така не може целосно да се исклучи можноста за повреда на луѓе и животни во непосредна околина. Не го користете мерниот уред со** *Bluetooth®* **во близина на медицински уреди, бензински пумпи, хемиски уреди, области со опасност од експлозија и во близина на мински полиња. Не го користете мерниот**

Bosch Power Tools 1 609 92A 85R | (17.04.2023)

#### **296** | Македонски

**уред со** *Bluetooth®* **во авиони. Избегнувајте долготрајна употреба во директна близина на телото.**

## **Опис на производот и перформансите**

## **Наменета употреба**

Мерниот уред е наменет за мерење на оддалеченост, должини, висини, растојанија и за пресметки на површини, волумени и висини.

Мерниот уред е погоден за користење во внатрешен простор.

Овој производ е потрошувачки ласерски производ во согласност со EN 50689.

Мерните резултати може да се пренесат преку *Bluetooth*® на други уреди.

### **Илустрација на компоненти**

Нумерирањето на сликите со компоненти се однесува на приказот на мерниот уред на сликите.

- **(1)** Копче Плус
- **(2) Подверение** функциско копче
- **(3) \*** Копче *Bluetooth*<sup>®</sup>
- **(4)** Мерно копче
- **(5)** Екран
- **(6)** Копче Избор на референтно ниво
- **(7)** Копче Минус
- **(8)** Копче за вклучување-исклучување

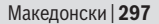

- **(9)** Капак на преградата за батерии
- **(10)** Фиксирање на капакот од преградата за батерии
- **(11)** Сериски број
- **(12)** Приемна леќа
- **(13)** Излез на ласерскиот зрак
- **(14)** Натпис за предупредување на ласерот
- **(15)** Заштитна чанта

#### **Елементи за приказ**

- **(a)** Статус *Bluetooth*®
	- $\ast$ *Bluetooth*® активиран, не е воспоставена врска
	- *Bluetooth*® активиран, воспоставена е врска
- **(b)** Приказ на батерии
- **(c)** Редови со измерената вредност
- **(d)** Редови со резултат
- **(e)** Вклучен ласер
- **(f)** Референтно ниво на мерењето
- **(g)** Приказ за мерна функција
- **(h)** Приказ за грешка "Error"

### **Технички податоци**

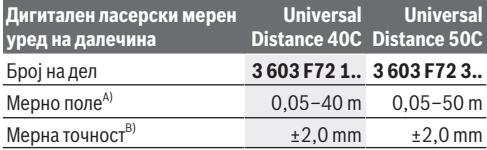

Bosch Power Tools 1 609 92A 85R | (17.04.2023)

### **298** | Македонски

♦

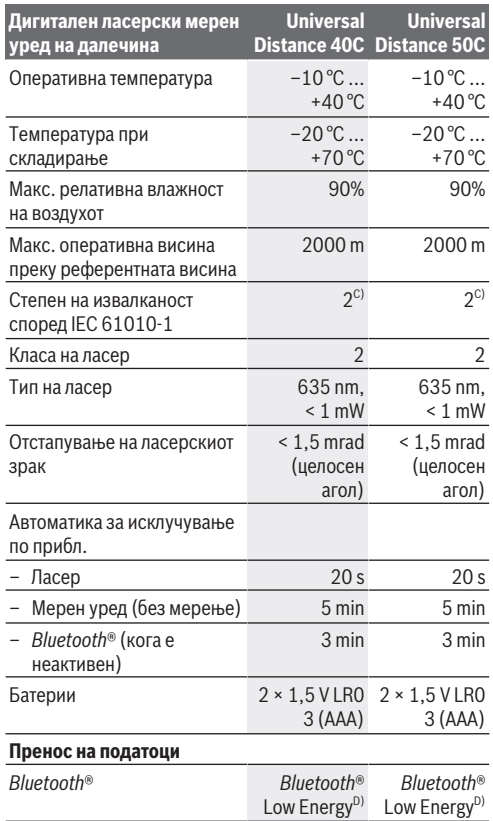

€

1 609 92A 85R | (17.04.2023) Bosch Power Tools

d

#### Македонски | **299**

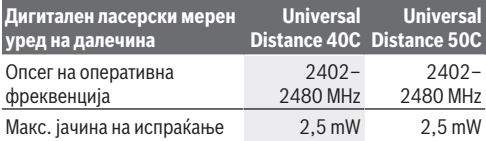

A) При мерење од предниот раб. При неповолни услови на пр. многу јако осветлување, собна температура којашто многу отстапува од 20 °C или површина што лошо рефлектира, мерното поле може да биде ограничено.

- B) Ова се однесува на висока рефлексивност на објектот за мерење (на пр. бел обоен ѕид), слабо осветлување на позадината и работна температура од 20 °C. Дополнително, мора да се земе предвид отстапување од ±0,05 mm/m. При неповолни услови како што се силно осветлување, големи висини или слабо рефлектирачка површина и при работна температура од 20 °C, отстапувањето може да биде ±4 mm. Дополнително, мора да се земе предвид отстапување од  $±0.15$  mm/m.
- C) Настануваат само неспроводливи нечистотии, но повремено се очекува привремена спроводливост предизвикана од кондензација.
- D) Кај *Bluetooth*® уредите со ниска енергија, во зависност од моделот и оперативниот систем не е возможно воспоставување на врската. *Bluetooth*® уредите мора да го поддржуваат GATT-профилот.

За јасна идентификација на Вашиот мерен уред служи серискиот број **(11)** на спецификационата плочка.

## **Вметнување/менување на батеријата**

Секогаш заменувајте ги сите батерии одеднаш. Користете само батерии од еден производител и со ист капацитет.

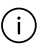

Притоа внимавајте на половите според приказот на внатрешната страна од преградата за батерии.

#### **300** | Македонски

**• Ако не го користите мерниот уред подолго време, извадете ги батериите**. Доколку се подолго време складирани, батериите може да кородираат и да се испразнат.

# **Употреба**

## **Ставање во употреба**

- u **Не го оставајте вклучениот мерен уред без надзор и исклучете го по употребата.** Другите лица може да се заслепат од ласерскиот зрак.
- u **Заштитете го мерниот уред од влага и директно изложување на сончеви зраци.**
- **Не го изложувајте мерниот уред на екстремни температури или температурни осцилации.** На пр. не го оставајте долго време во автомобилот. При големи температурни осцилации, оставете го мерниот уред прво да се аклиматизира, пред да го ставите во употреба. При екстремни температури или температурни осцилации, прецизноста на мерниот уред може да се наруши.

**• Избегнувајте удари и превртувања на мерниот уред.** По силни надворешни влијанија на мерниот уред, пред да продолжите со работа, секогаш извршувајте проверка на точноста [\(види "Проверка на точноста",](#page-303-0) [Страница 304\)](#page-303-0).

#### **Вклучување/исклучување**

 $\gg$  Притиснете го копчето  $\int_{0}^{c}$  за да го вклучите мерниот уред.

Мерниот уред може да го вклучите и со притискање на копчето $\sum$ .

Македонски | **301**

При вклучувањето на мерниот уред сè уште не се вклучува ласерскиот зрак.

 $\gg$  Држете го притиснато копчето  $\int_{0}^{c}$  за да го исклучите мерниот уред.

Доколку околу 5 min не се притисне ниедно копче на мерниот уред, тогаш мерниот уред се исклучува автоматски заради заштита на батериите.

## **Процес на мерење**

По вклучувањето, мерниот уред се наоѓа во функција на должинско мерење.

Како референтно ниво за мерење, по вклучувањето, е избран задниот раб на мерниот уред. Може да го промените референтното ниво. [\(види "Бирање на](#page-301-0) [референтно ниво", Страница 302\)](#page-301-0)

- Поставете го мерниот уред на саканата стартна точка на мерење (на пр. ѕид).
- $\gg$  Кратко притиснете го копчето  $\bigcirc$  за да го вклучите ласерот.
- Насочете ја ласерската точка кон целта.
- $\gg$  Повторно притиснете го копчето  $\bigcirc$  за да го активирате мерењето.

По процесот на мерење ласерскиот зрак ќе се исклучи. За друго мерење повторете ја оваа постапка.

Измерените вредности и крајните резултати може да се собираат или одземаат.

Со функцијата континуирано мерење, мерењето започнува веднаш по првото притискање на копчето  $\boldsymbol{\Delta}$ .

#### **302** | Македонски

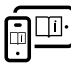

За дополнителни информации посетете го онлајн упатството за користење: [www.bosch-pt.com/manuals](http://www.bosch-pt.com/manuals)

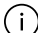

Мерниот уред не смее да се движи за време на мерењето (со исклучок на функцијата континуирано мерење). Доколку е возможно, поставете го мерниот уред на цврста гранична или потпорна површина.

Приемната леќа **(12)** и излезот на ласерскиот зрак **(13)** не смеат да бидат покриени за време на мерењето.

## <span id="page-301-0"></span>**Бирање на референтно ниво**

За мерењето може да изберете три различни референтни нивоа:

заден раб на мерниот уред (на пр. при поставување на ѕидови)

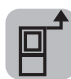

преден раб на мерниот уред (на пр. при мерење, почнувајќи од еден раб на маса)

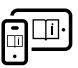

За дополнителни информации посетете го онлајн упатството за користење: [www.bosch-pt.com/manuals](http://www.bosch-pt.com/manuals)

# **Мерни функции**

### **Избирање/менување мерни функции**

Во функциското мени ќе ги најдете следните функции:

- Мерење на должини
- Мерење на површини
- ∏Мерење на волумен
- Континуирано мерење

Македонски | **303**

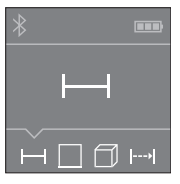

- > Притискајте го копчето **, полу** додека на екранот **(5)** не се појави приказот за саканата функција.
- За да го потврдите изборот, притиснете го копчето $\boldsymbol{\Delta}$ .

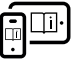

За дополнителни информации посетете го онлајн упатството за користење: [www.bosch-pt.com/manuals](http://www.bosch-pt.com/manuals)

# *Bluetooth***®-интерфејс**

### **Активирање на** *Bluetooth***®-интерфејс за пренос на податоци на мобилен уред**

Проверете дали *Bluetooth*® интерфејсот е активиран на Вашиот мобилен уред.

 $\gg$  Притиснете го копчето  $\, \mathbf{\hat{x}}$ .

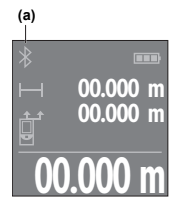

Статусот на поврзување како и активната врска **(a)** ќе се прикажат на екранот **(5)**.

**00.000 m** во зависност од крајниот уред. За проширување на обемот на функции на располагање стојат Bosch-апликациите. Тие може да се преземат во соодветните App-Stores

По старт на Bosch-апликацијата се воспоставува врска помеѓу мобилниот и мерниот уред. Доколку се пронајдени повеќе активни мерни уреди, изберете го соодветниот мерен уред со помош на серискиот број. Серискиот број **(11)** ќе го најдете на спецификационата плочка на Вашиот мерен уред.

#### **304** | Македонски

Доколку не се воспостави врска 3 минути по притискање на копчето автоматски се исклучува *Bluetooth*® заради заштита на батериите.

### **Деактивирање на** *Bluetooth***®-интерфејс**

 $\gg$  Притиснете го копчето  $\oint$  за да го деактивирате *Bluetooth*®, или исклучете го мерниот уред.

### <span id="page-303-0"></span>**Проверка на точноста**

Редовно проверувајте ја точноста на мерниот уред.

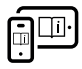

За дополнителни информации посетете го онлајн упатството за користење: [www.bosch-pt.com/manuals](http://www.bosch-pt.com/manuals)

### **Порака за грешка**

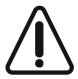

Мерниот уред ја контролира точната функција при секое мерење. Доколку се утврди дефект, на екранот стои само ознаката покрај него и мерниот уред се исклучува. Во ваков случај

предадете го Вашиот мерен уред преку Вашиот трговец на сервисната служба на Bosch.

# **Одржување и сервис**

### **Одржување и чистење**

Мерниот уред складирајте го и транспортирајте го само во испорачаната заштитна чанта.

Постојано одржувајте ја чистотата на мерниот уред. Не го потопувајте мерниот уред во вода или други течности.

Избришете ги нечистотиите со влажна мека крпа. Не користете средства за чистење или раствори.

Особено одржувајте ја чиста приемната леќа **(12)** со истата грижа, со која треба да се одржуваат очила или леќи на фотоапарат.

Во случај да треба да се поправи, пратете го мерниот уред во заштитната чанта **(15)**.

### **Сервисна служба и совети при користење**

Сервисната служба ќе одговори на Вашите прашања во врска со поправката и одржувањето на Вашиот производ како и резервните делови. Ознаки за експлозија и информации за резервните делови исто така ќе најдете на: **www.bosch-pt.com**

Тимот за советување при користење на Bosch ќе ви помогне доколку имате прашања за нашите производи и опрема.

За сите прашања и нарачки на резервни делови, Ве молиме наведете го 10-цифрениот број од спецификационата плочка на производот.

#### **Северна Македонија**

Д.Д.Електрис Сава Ковачевиќ 47Њ, број 3 1000 Скопје Е-пошта: [dimce.dimcev@servis-bosch.mk](mailto:dimce.dimcev@servis-bosch.mk) Интернет: [www.servis-bosch.mk](http://www.servis-bosch.mk) Тел./факс: 02/ 246 76 10 Моб.: 070 595 888 Д.П.Т.У "РОЈКА" Јани Лукровски бб; Т.Ц Автокоманда локал 69 1000 Скопје Е-пошта: [servisrojka@yahoo.com](mailto:servisrojka@yahoo.com) Тел: +389 2 3174-303 Моб: +389 70 388-520, -530

#### **306** | Македонски

#### **Дополнителни адреси на сервиси може да најдете под:**

[www.bosch-pt.com/serviceaddresses](http://www.bosch-pt.com/serviceaddresses)

### **Отстранување**

Мерните уреди, акумулаторите/батериите, опремата и амбалажите треба да се отстранат на еколошки прифатлив начин.

> Не ги фрлајте мерните уреди и батериите во домашната канта за ѓубре!

### **Само за земјите од ЕУ:**

Според европската директива 2012/19/EU за стари електрични и електронски уреди и нивната употреба во националното законодавство, мерните уреди што се вон употреба и дефектните или искористените батерии според директивата 2006/66/EC мора одделно да се соберат и да се рециклираат за повторна употреба.

Доколку се отстрануваат неправилно, електричната и електронската опрема може да имаат штетни влијанија врз животната средина и здравјето на луѓето поради можното присуство на опасни материи.

Srpski | **307**

# **Srpski**

# **Bezbednosne napomene**

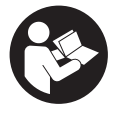

**Morate da pročitate i uvažite sva uputstva kako biste sa mernim alatom radili bez opasnosti i bezbedno. Ukoliko se merni alat ne koristi u skladu sa priloženim uputstvima, to može da**

**ugrozi zaštitne sisteme koji su integrisani u merni alat. Nemojte dozvoliti da pločice sa upozorenjima na mernom alatu budu nerazumljive. DOBRO SAČUVAJTE OVA UPUTSTVA I PREDAJTE IH ZAJEDNO SA ALATOM, AKO GA PROSLEĐUJETE DALJE.**

- u **Pažnja ukoliko primenite drugačije uređaje za rad ili podešavanje, osim ovde navedenih ili sprovodite druge vrste postupaka, to može dovesti do opasnog izlaganja zračenju.**
- u **Merni alat se isporučuje sa pločicom uz upozorenje za laser (označeno u prikazu mernog alata na grafičkoj stranici).**
- u **Ukoliko tekst na pločici sa upozorenjem za laser nije na vašem jeziku, prelepite je sa isporučenom nalepnicom na vašem jeziku, pre prvog puštanja u rad.**

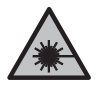

**Ne usmeravajte laserski zrak na osobe ili životinje i ne gledajte u direktan ili reflektovani laserski zrak.** Na taj način možete da zaslepite lica, prouzrokujete nezgode ili da oštetite oči.

u **Ako lasersko zračenje dospe u oko, morate svesno da zatvorite oči i da glavu odmah okrenete od zraka.**

#### **308** | Srpski

- ▶ Nemojte da vršite promene na laserskoj opremi.
- u **Merni alat sme da popravlja samo kvalifikovano osoblje i samo sa originalnim rezervnim delovima** Time se obezbeđuje, da sigurnost mernog alata ostaje sačuvana.
- **► Ne dozvoliavaite deci da koriste laserski merni alat bez nadzora.** Mogli bi nenamerno da zaslepe druge osobe ili sebe.
- u **Ne radite sa mernim alatom u okolini ugroženoj eksplozijom, u kojoj se nalaze zapaljive tečnosti, gasovi ili prašine.** U mernom alatu mogu nastati varnice, koje bi zapalite prašinu ili isparenja.
- ▶ Merni alat ie opremlien radio portom. Morate da **obratite pažnju na lokalna ograničenja u režimu rada, npr. u avionima ili bolnicama.**

**Naziv** *Bluetooth*® **kao i zaštitni znak (logo) su registrovane robne marke i vlasništvo kompanije Bluetooth SIG, Inc. Za svaku upotrebu ovog naziva/zaštitnog znaka Robert Bosch Power Tools GmbH poseduje licencu.**

▶ Oprez! Ako upotrebliavate merni alat sa *Bluetooth*<sup>®</sup> **funkcijom, može da nastupi smetnja za druge uređaje i postrojenja, avione i medicinske uređaje (npr. pejsmejkere za srce, slušne aparate). Takođe nije sasvim isključen negativan uticaj na ljude i životinje u neposrednoj blizini. Merni alat sa** *Bluetooth®* **funkcijom nemojte da upotrebljavate u blizini medicinskih uređaja, pumpi za točenje goriva, hemijskih postrojenja, zona sa opasnošću od eksplozije i minskih polja. Merni alat sa** *Bluetooth®* **funkcijom nemojte da upotrebljavate u avionima. Izbegavajte rad u direktnoj blizini tela tokom dužeg vremenskog perioda.**

Srpski | **309**

# **Opis proizvoda i rada**

# **Pravilna upotreba**

Merni alat je namenjen za merenje odstojanja, dužina, visina, razmaka i za izračunavanje površina, zapremina i visina.

Merni alat je predviđen za upotrebu u unutrašnjem prostoru.

Ovaj proizvod je potrošački laserski proizvod u skladu sa standardom EN 50689.

Rezultate merenja preko *Bluetooth*®-a možete da prenesete na druge uređaje.

# **Prikazane komponente**

Označavanje brojevima komponenti sa slike odnosi se na prikaz mernog alata na slikama.

- **(1)** Plus taster
- **(2)** Funkcijski taster
- **(3)** Taster *Bluetooth*®
- **(4)** Taster za merenje
- **(5)** Displej
- **(6)** Taster za biranje referentne ravni
- **(7)** Minus taster
- **(8)** Taster za uključivanje/isključivanje
- **(9)** Poklopac pregrade za bateriju
- **(10)** Blokada poklopca pregrade za baterije
- **(11)** Serijski broj
- **(12)** Prijemno sočivo

#### **310** | Srpski

- **(13)** Izlaz za laserski zrak
- **(14)** Pločica sa upozorenjem za laser
- **(15)** Zaštitna torba

#### **Prikazani elementi**

- **(a)** Status *Bluetooth*®
	- $\ast$ *Bluetooth*® je aktiviran, veza nije uspostavljena
	- *Bluetooth*® je aktiviran, veza je uspostavljena
- **(b)** Prikaz baterije
- **(c)** Redovi za merne vrednosti
- **(d)** Red za rezultat
- **(e)** Laser je uključen
- **(f)** Referentna ravan merenja
- **(g)** Prikaz funkcije merenja
- **(h)** Prikaz greške "Error"

## **Tehnički podaci**

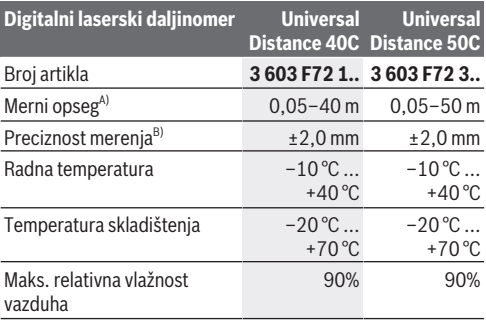

## Srpski | **311**

Ò

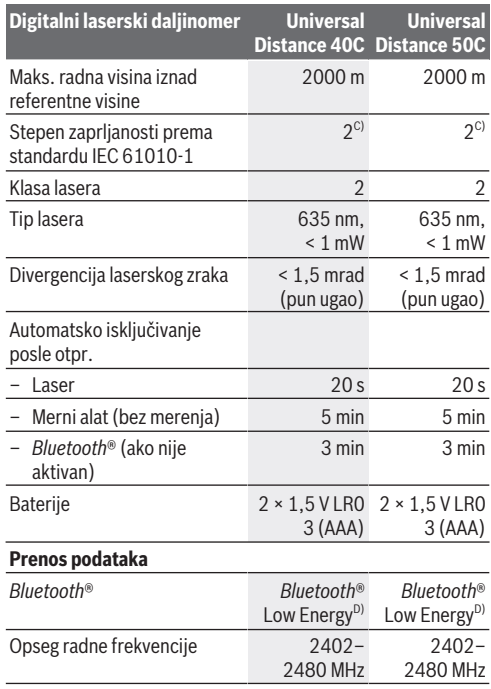

♦

♦

#### **312** | Srpski

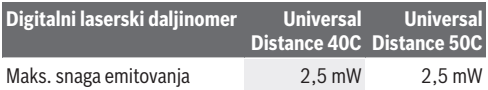

- A) Prilikom merenja od prednje ivice. Pri nepovoljnim uslovima, kao što su npr. veoma jako osvetljenje, temperatura koja značajno odstupa od 20 °C ili loše reflektujuće površine, merni opseg može da bude ograničen.
- B) To važi za visoku moć refleksije mernog objekta (npr. zid okrečen u belo), slabo pozadinsko osvetljenje i radnu temperaturu od 20 °C. Pored toga treba uzeti u obzir i odstupanje od ±0,05 mm/m. Pri nepovoljnim uslovima, kao što su npr. veoma jako osvetljenje, velike visine ili loše reflektujuće površine i kod radnih temperatura od 20 °C odstupanje može da bude ±4 mm. Pored toga treba uzeti u obzir i odstupanje od ±0,15 mm/m.
- C) Pojavljuje se neprovodljiva zaprljanost, pri čemu se očekuje privremena provodljivost prouzrokovana rošenjem.
- D) Kod *Bluetooth*® Low Energy uređaja u zavisnosti od modela i operativnog sistema uspostavljanje veze može da bude onemogućeno. *Bluetooth*® uređaji moraju da podržavaju GATT profil.

Za jednoznačnu identifikaciju mernog alata služi serijski broj **(11)** na tipskoj pločici.

# **Stavljanje/zamena baterije**

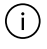

Sve baterije uvek zamenite istovremeno. Koristite isključivo baterije istog proizvođača i istog kapaciteta.

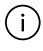

Pri tome pazite na to da polovi budu u skladu sa prikazom na unutrašnjoj strani pregrade baterije.

u **Iz mernog alata izvadite baterije, ako ga ne koristite duže vreme**. U slučaju dužeg skladištenja, baterije bi mogle da korodiraju i da se isprazne same od sebe.

Srpski | **313**

# **Režim rada**

# **Puštanje u rad**

- u **Uključeni merni alat nikad ne ostavljajte bez nadzora i isključite ga nakon korišćenja.** Laserski zrak bi mogao da zaslepi druge osobe.
- u **Čuvajte merni alat od vlage i direktnog sunčevog zračenja.**
- u **Merni alat nemojte da izlažete ekstremnim temperaturama ili promenama temperature.** Npr. nemojte ga predugo ostavljati u automobilu. U slučaju velikih kolebanja temperature, merni alat najpre ostavite da se temperuje, pre nego što ga pustite u rad. Kod ekstremnih temperatura ili kolebanja temperatura može da se ugrozi preciznost mernog alata.
- u **Izbegavajte snažne udare ili padove mernog alata.** Posle jakih spoljnih uticaja na merni alat trebalo bi uvek pre daljih radova da izvršite proveru preciznost[i\(videti "Provera](#page-315-0) [preciznosti", Strana 316\).](#page-315-0)

### **Uključivanje/isključivanje**

 $\gg$  Pritisnite taster  $\int_{0}^{c}$ , da biste uključili merni alat. Merni alat možete uključiti i tako što ćete pritisnuti

### taster $\Delta$ .

Prilikom uključivanja mernog alata laserski zrak još nije ukliučen.

 $\gg$  U tu svrhu držite pritisnut taster  $\int_{0}^{c}$ , kako biste isključili merni alat.

Ako otprilike 5 min ne pritisnete nijedan taster na mernom alatu, merni alat se automatski isključuje radi zaštite baterija.

### **314** | Srpski

## **Proces merenja**

Posle uključivanja merni alat se nalazi u funkciji merenja dužine.

Posle uključivanja je kao referentna ravan za merenje izabrana zadnia ivica mernog alata. Možete da promenite referentnu ravan. [\(videti "Biranje referentne ravni", Strana 315\)](#page-314-0)

- Položite merni alat na željenu startnu tačku za merenje (npr. zid).
- $\gg$  Kratko pritisnite na taster  $\bigcirc$ . kako biste ukliučili laser.
- Usmerite lasersku tačku na cilj.
- $\gg$  Pritisnite taster  $\bigcirc$  ponovo, kako biste aktivirali merenje.

Posle mernog procesa laserski zrak se isključuje. Za dalja merenja ponovite ovaj proces.

Merne vrednosti i krajnje rezultate možete da sabirate ili oduzimate.

U funkciji kontinuiranog merenja, merenje počinje već posle prvog pritiska tastera  $\Delta$ .

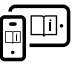

Za dodatne informacije pogledajte onlajn uputstvo za upotrebu: [www.bosch-pt.com/manuals](http://www.bosch-pt.com/manuals)

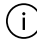

Merni alat se za vreme merenja ne sme pokretati (sa izuzetkom funkcije kontinuiranog merenja). Iz tog razloga merni alat položite što je moguće bliže fiksnoj graničnoj površini ili površini za polaganje.

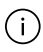

Prijemno sočivo **(12)** i izlaz laserskog zraka **(13)** tokom merenja ne smeju biti pokriveni.

## <span id="page-314-0"></span>**Biranje referentne ravni**

Za merenje možete birati različite referentne ravni:

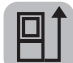

zadnja ivica mernog alata (npr. kod postavljana na zidove),

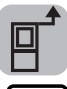

prednja ivica mernog alata (npr. prilikom merenja od ivice stola),

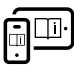

Za dodatne informacije pogledajte onlajn uputstvo za upotrebu: [www.bosch-pt.com/manuals](http://www.bosch-pt.com/manuals)

# **Merne funkcije**

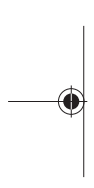

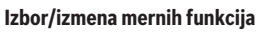

U meniju funkcija možete pronaći sledeće funkcije:

- Merenje dužine
- Merenje površine
- $\overline{\mathbb{1}}$ Merenje zapremine

– Kontinuirano merenje

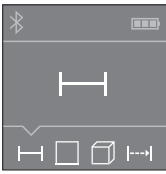

- $\gg$  Pritiskajte taster  $\overline{1}$  sve dok se na displeju **(5)** ne pojavi prikaz za željenu funkciju.
- $\gg$  Za potvrdu izbora, pritisnite

taster $\Delta$ .

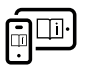

Za dodatne informacije pogledajte onlajn uputstvo za upotrebu: [www.bosch-pt.com/manuals](http://www.bosch-pt.com/manuals)

#### **316** | Srpski

## *Bluetooth***® port**

### **Aktiviranje** *Bluetooth***® porta za prenos podataka na mobilni krajnji uređaj**

- Uverite se, da je *Bluetooth*® interfejs na vašem mobilnom krajnjem uređaju aktiviran.
- $\gg$  Pritisnite taster  $\oint$ .

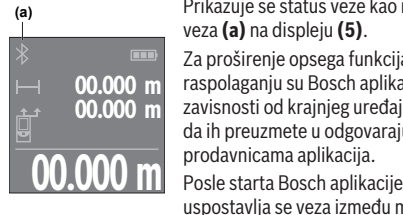

Prikazuje se status veze kao i aktivna veza **(a)** na displeju **(5)**.

Za proširenje opsega funkcija, na raspolaganju su Bosch aplikacije. U zavisnosti od krajnjeg uređaja, možete da ih preuzmete u odgovarajućim prodavnicama aplikacija.

uspostavlja se veza između mobilnog

finalnog uređaja i mernog alata. Ako ste pronašli više aktivnih mernih alata, izaberite odgovarajući merni alat pomoću serijskog broja. Serijski broj **(11)** možete pronaći na tipskoj pločici vašeg mernog alata.

Ako u roku od 3 minuta posle pritiska tastera  $\mathbf{\hat{x}}$  ne možete da uspostavite vezu, automatski se isključuje *Bluetooth*® radi zaštite baterija.

### **Deaktiviranje** *Bluetooth***® porta**

Pritisnite taster , da biste deaktivirali *Bluetooth*® ili isključite merni alat.

## <span id="page-315-0"></span>**Provera preciznosti**

Redovno proveravajte preciznost mernog alata.

Srpski | **317**

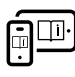

Za dodatne informacije pogledajte onlajn uputstvo za upotrebu: [www.bosch-pt.com/manuals](http://www.bosch-pt.com/manuals)

# **Javljanje greške**

Merni alat vrši nadzor ispravne funkcije prilikom svakog merenja. Ukoliko se utvrdi kvar, displej pokazuje samo još samo simbol koji se nalazi pored, a merni alat se isključuje. U tom slučaju merni alat

preko vašeg distributera dostavite Bosch servisnoj službi.

# **Održavanje i servis**

# **Održavanje i čišćenje**

Čuvajte i transportujte merni pribor samo u isporučenoj zaštitnoj torbi.

Držite merni alat uvek čist.

Ne uranjajte merni alat u vodu ili druge tečnosti.

Brišite zaprljanja sa vlažnom, mekom krpom. Nemojte koristiti sredstva za čišćenje ili rastvarače.

Naročito negujte prijemno sočivo **(12)** sa istom pažnjom kojom se moraju tretirati naočare ili sočiva kamere.

U slučaju popravke, merni alat uvek šaljite u zaštitnoj torbi **(15)**.

# **Servis i saveti za upotrebu**

Servis odgovara na vaša pitanja u vezi sa popravkom i održavanjem vašeg proizvoda kao i u vezi sa rezervnim delovima. Šematske prikaze i informacije u vezi rezervnih delova naći ćete i pod: **www.bosch-pt.com** Bosch tim za konsultacije vam rado pomaže tokom primene, ukoliko imate pitanja o našim proizvodima i njihovom priboru.

### **318** | Srpski

Molimo da kod svih pitanja i naručivanja rezervnih delova neizostavno navedete broj artikla sa 10 brojčanih mesta prema tipskoj pločici proizvoda.

### **Srpski**

Bosch Elektroservis Dimitrija Tucovića 59 11000 Beograd Tel.: +381 11 644 8546 Tel.: +381 11 744 3122 Tel.: +381 11 641 6291 Fax: +381 11 641 6293 E-Mail: [office@servis-bosch.rs](mailto:office@servis-bosch.rs) [www.bosch-pt.rs](http://www.bosch-pt.rs)

### **Dodatne adrese servisa pogledajte na:**

[www.bosch-pt.com/serviceaddresses](http://www.bosch-pt.com/serviceaddresses)

# **Uklanjanje đubreta**

Merne alate, akumulatore/baterije, pribor i pakovanja treba predati na reciklažu koja je u skladu sa zaštitom životne sredine.

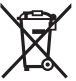

Merne alate i akumulatorske baterije/baterije nemojte bacati u kućni otpad!

### **Samo za EU‑zemlje:**

Prema evropskoj direktivi 2012/19/EU o starim električnim i elektronskim uređajima i njenoj primeni u nacionalnom pravu, merni alati koji se više ne mogu koristiti, a prema evropskoj direktivi 2006/66/EC akumulatori/baterije koje su u kvaru ili istrošene moraju se odvojeno sakupljati i uključiti u reciklažu koja ispunjava ekološke uslove.

Ukoliko se elektronski i električni uređaji otklone u otpad na neispravan način, moguće opasne materije mogu da imaju štetno dejstvo na životnu sredinu i zdravlje ljudi.

# **Slovenščina**

# **Varnostna opozorila**

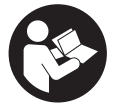

**Preberite in upoštevajte vsa navodila, da zagotovite varno in zanesljivo uporabo merilne naprave. Če merilne naprave ne uporabljate v skladu s priloženimi navodili, lahko pride do**

**poškodb zaščitne opreme, vgrajene v merilni napravi. Opozorilnih nalepk na merilni napravi nikoli ne zakrivajte. TA NAVODILA VARNO SHRANITE IN JIH PRILOŽITE MERILNI NAPRAVI V PRIMERU PREDAJE.**

- **► Pozor! Če ne uporabljate tu navedenih naprav za upravljanje in nastavljanje oz. če uporabljate drugačne postopke, lahko to povzroči nevarno izpostavljenost sevanju.**
- u **Merilni napravi je priložena opozorilna nalepka za laser (označena na strani s shematskim prikazom merilne naprave).**
- u **Če besedilo na varnostni nalepki za laser ni v vašem jeziku, ga pred prvim zagonom prelepite s priloženo nalepko v ustreznem jeziku.**

#### **320** | Slovenščina

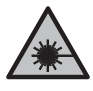

**Laserskega žarka ne usmerjajte v osebe ali živali in tudi sami ne glejte neposredno v laserski žarek ali njegov odsev.** S tem lahko zaslepite ljudi in povzročite nesrečo ali poškodbe oči.

- u **Če laserski žarek usmerite v oči, jih zaprite in glavo takoj obrnite stran od žarka.**
- **EXECUTE:** Ne spreminjajte laserske naprave.
- u **Merilno napravo lahko popravlja samo usposobljeno strokovno osebje z originalnimi nadomestnimi deli.** Na ta način bo ohranjena varnost merilne naprave.
- ▶ Otroci laserske merilne naprave ne smejo uporabliati **brez nadzora.** Pomotoma bi lahko zaslepili sebe ali druge.
- u **Z merilno napravo ne smete delati v okolju, kjer je prisotna nevarnost eksplozije in v katerem so prisotne gorljive tekočine, plini ali prah.** V merilni napravi lahko nastanejo iskre, ki lahko vnamejo prah ali hlape.
- u **Merilna naprava je opremljena z vmesnikom za radijsko povezavo. Upoštevajte lokalne omejitve uporabe, npr. v letalih ali v bolnišnicah.**

**Besedna znamka** *Bluetooth*® **in slikovne oznake (logotipi) so zaščitene znamke in last podjetja Bluetooth SIG, Inc. Vsaka uporaba te besedne znamke/slikovnih oznak podjetja Robert Bosch Power Tools GmbH poteka v skladu z licenco.**

**Previdno! Pri uporabi merilne naprave s funkcijo** *Bluetooth®* **lahko pride do motenja drugih naprav in sistemov, letal in medicinskih naprav ter aparatov (npr. srčnih spodbujevalnikov, slušnih aparatov). Prav tako ni mogoče povsem izključiti škodljivega vpliva na ljudi in živali v neposredni bližini. Merilne naprave s funkcijo** *Bluetooth®* **ne uporabljajte v bližini medicinskih naprav in aparatov, bencinskih črpalk, kemičnih sistemov, na**

Slovenščina | **321**

**območjih z nevarnostjo eksplozije in območjih, kjer se opravlja razstreljevanje. Merilne naprave s funkcijo** *Bluetooth®* **ne uporabljajte na letalih. Izogibajte se dolgotrajni uporabi v neposredni bližini telesa.**

# **Opis izdelka in njegovega delovanja**

# **Namenska uporaba**

Merilna naprava je namenjena merjenju razdalj, dolžin, višin, razmakov in izračunavanju površin, prostornin ter višin.

Merilno orodje je primerno za uporabo v notranjih prostorih. Za izdelek je laserski izdelek, namenjen potrošnikom, v skladu s standardom EN 50689.

Merilne rezultate je mogoče prek povezave *Bluetooth*® prenesti na druge naprave.

# **Komponente na sliki**

Številke komponent na sliki se nanašajo na prikaz merilne naprave na straneh s slikami.

- **(1)** Tipka plus
- **(2) Firm** Funkcijska tipka
- **(3)** Tipka *Bluetooth*®
- **(4)** Tipka za merjenje
- **(5)** Zaslon
- **(6)** Tipka za izbiro referenčne ravni
- **(7)** Tipka minus
- **(8)** Tipka za vklop in izklop
- **(9)** Pokrov predala za baterije

### **322** | Slovenščina

- **(10)** Zapah pokrova predala za baterije
- **(11)** Serijska številka
- **(12)** Sprejemna leča
- **(13)** Izhodna odprtina laserskega žarka
- **(14)** Opozorilna ploščica laserja
- **(15)** Zaščitna torbica

### **Prikazani elementi**

**(a)** Stanje *Bluetooth*®

\* Funkcija *Bluetooth*® je vklopljena, povezava ni vzpostavljena

 Funkcija *Bluetooth*® je vklopljena, povezava je vzpostavljena

- **(b)** Prikaz napolnjenosti baterij
- **(c)** Vrstice z izmerjenimi vrednostmi
- **(d)** Vrstica s trenutnim izmerkom
- **(e)** Laser vklopljen
- **(f)** Referenčna raven
- **(g)** Prikaz merilne funkcije
- **(h)** Prikaz napake "Error"

# **Tehnični podatki**

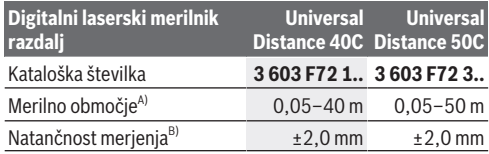

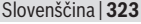

Ò

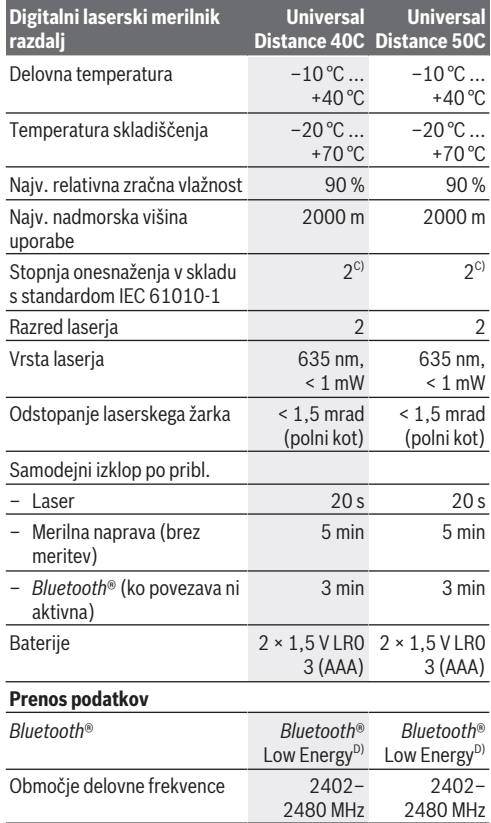

♦

♦

Bosch Power Tools 1 609 92A 85R | (17.04.2023)

#### **324** | Slovenščina

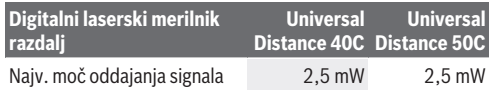

- A) Pri merjenju od sprednjega roba. Pod neugodnimi pogoji, kot je npr. močna osvetlitev, temperatura prostora, bistveno nižja ali višja od 20 °C, ali slabo odbojna površina, je lahko merilno območje omejeno.
- B) To velja za veliko odbojnost predmeta merjenja (npr. bela stena), šibko osvetlitev ozadja in delovno temperaturo 20 °C. Poleg tega je treba upoštevati odstopanje ± 0,05 mm/m. Pod neugodnimi pogoji, kot so močna osvetlitev, velika višina ali slabo odbojna površina, in pri delovni temperaturi 20 °C lahko pride do odstopanja ± 4 mm. Poleg tega je treba upoštevati odstopanje ± 0,15 mm/m.
- C) Nastane samo neprevodna umazanija, vendar lahko kljub temu občasno pride do prevodnosti, ki jo povzroči kondenzat.
- D) Pri napravah s funkcijo *Bluetooth*® Low Energy glede na model in operacijski sistem morda ni možno vzpostaviti povezave. Naprave s funkcijo *Bluetooth*® morajo podpirati protokol GATT.

Za nedvoumno identifikacijo vaše merilne naprave je na tipski ploščici navedena serijska številka **(11)**.

# **Namestitev/zamenjava baterije**

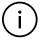

Bateriji vedno zamenjajte sočasno. Uporabljajte zgolj baterije istega proizvajalca z enako zmogljivostjo.

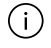

Pri tem pazite na pravilno polariteto baterij, ki mora ustrezati skici na notranji strani predala za baterije.

**► Če merilne naprave dalj časa ne boste uporabljali, iz nje odstranite baterije**. Pri daljšem skladiščenju lahko baterije korodirajo in se samodejno izpraznijo.
Slovenščina | **325**

# **Delovanje**

## **Uporaba**

- u **Vklopljene merilne naprave nikoli ne puščajte brez nadzora. Po uporabi jo izklopite.** Laserski žarek lahko zaslepi druge osebe.
- u **Merilno napravo zavarujte pred vlago in neposrednim sončnim sevanjem.**
- u **Merilne naprave ne izpostavljajte ekstremnim temperaturam ali temperaturnim nihanjem.** Merilne naprave na primer ne puščajte dalj časa v avtomobilu. Počakajte, da se temperatura merilne naprave pri večjih temperaturnih nihanjih najprej prilagodi, šele nato napravo uporabite. Pri ekstremnih temperaturah ali temperaturnih nihanjih se lahko zmanjša natančnost delovanja merilne naprave.
- **Preprečite močne udarce v merilno napravo in padce na tla.** Po močnih zunanjih vplivih na merilno napravo morate pred nadaljevanjem dela vedno izvesti preizkus natančnosti [\(glejte "Preizkus natančnosti", Stran 328\).](#page-327-0)

### **Vklop/izklop**

 $\gg$  Pritisnite tipko  $\int_{0}^{c}$ , da vklopite merilno napravo. Merilno napravo lahko vklopite tudi tako, da pritisnete

tipko  $\Delta$ .

Ob vklopu merilne naprave se laserski žarek še ne vklopi.

 $\gg$  Za izklop merilne naprave pridržite tipko  $\int_{0}^{c}$ .

Če pribl. 5 min ni pritisnjena nobena tipka na merilni napravi, se ta samodejno izklopi zaradi varčevanja z energijo.

#### **326** | Slovenščina

## **Merjenje**

Ob vklopu je merilna naprava samodejno nastavljena na merjenje dolžine.

Referenčna raven za merjenje po vklopu je zadnji rob merilne naprave. Spremenite lahko tudi referenčno raven. [\(glejte](#page-326-0) ["Izbira referenčne ravni", Stran 327\)](#page-326-0)

- Postavite merilno napravo na želeno izhodiščno merilno mesto (npr. ob steno).
- $\gg$  Kratko pritisnite tipko $\bigcirc$ , da vklopite laser.
- Lasersko točko usmerite v cilj.
- $\gg$  Znova pritisnite tipko  $\bigcirc$ , da sprožite meritev.

Po merilnem postopku se laserski žarek izključi. Za novo meritev ponovite ta postopek.

Izmerjene vrednosti ali končne rezultate je mogoče seštevati in odštevati.

S funkcijo neprekinjenega merjenja se začne merjenje že po prvem pritisku tipke  $\bigtriangleup$ .

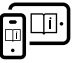

Za dodatne informacije si oglejte spletna navodila za uporabo: [www.bosch-pt.com/manuals](http://www.bosch-pt.com/manuals)

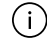

Merilne naprave se med merjenjem ne sme premikati (z izjemo funkcije neprekinjenega merjenja). Zaradi tega je treba merilno napravo fiksno postaviti na trden naslon ali površino.

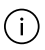

Sprejemna leča **(12)** in izhodna odprtina laserskega žarka **(13)** med merjenjem ne smeta biti prekrita.

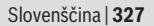

## <span id="page-326-0"></span>**Izbira referenčne ravni**

Pri merjenju lahko izbirate med različnimi referenčnimi ravnmi:

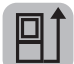

zadnji rob merilne naprave (npr. pri naleganju na stene)

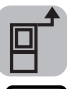

sprednij rob merilne naprave (npr. pri merjenju od roba mize)

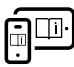

Za dodatne informacije si oglejte spletna navodila za uporabo: [www.bosch-pt.com/manuals](http://www.bosch-pt.com/manuals)

# **Merilne funkcije**

## **Izbira/sprememba načina merjenja**

V meniju funkcij najdete naslednje funkcije:

- Merjenje dolžine
- Merjenje površine
- $\widehat{\mathcal{C}}$ Merjenje prostornine
- Neprekinjeno merjenje

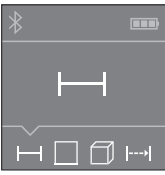

- $\gg$  Pritisnite tipko  $\bar{t}$  tolikokrat, da se na zaslonu **(5)** pojavi ikona za želeno funkcijo.
- $\gg$  Za potrditev izbire pritisnite

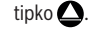

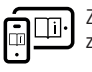

Za dodatne informacije si oglejte spletna navodila za uporabo: [www.bosch-pt.com/manuals](http://www.bosch-pt.com/manuals)

#### **328** | Slovenščina

## **Vmesnik** *Bluetooth***®**

#### **Vklop vmesnika** *Bluetooth***® za prenos podatkov na končno mobilno napravo**

- Prepričajte se, da je vmesnik *Bluetooth*® na vaši mobilni končni napravi vklopljen.
- $\gg$  Pritisnite tipko  $\oint$ .

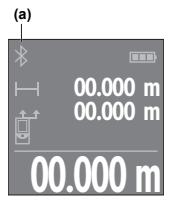

Stanje povezave in aktivna povezava **(a)** sta prikazana na zaslonu **(5)**.

Za razširitev nabora funkcij so vam na voljo aplikacije Bosch. Te si lahko prenesete iz ustreznih spletnih trgovin za svojo mobilno napravo.

**00.000 m** Po zagonu Boscheve aplikacije se vzpostavi povezava med prenosno

napravo in merilno napravo. Če je najdenih več aktivnih merilnih naprav, na podlagi serijske številke izberite ustrezno merilno napravo. Serijska številka **(11)** je navedena na tipski ploščici merilne naprave.

Če v 3 minutah po pritisku tipke  $\hat{\mathcal{R}}$  ni mogoče vzpostaviti povezave, se funkcija *Bluetooth*® za varčevanje z baterijami samodejno izklopi.

### **Izklop vmesnika** *Bluetooth***®**

Pritisnite tipko za izklop funkcije *Bluetooth*® ali izklopite merilno napravo.

## <span id="page-327-0"></span>**Preizkus natančnosti**

Redno preverjajte natančnost merilne naprave.

Slovenščina | **329**

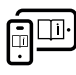

Za dodatne informacije si oglejte spletna navodila za uporabo: [www.bosch-pt.com/manuals](http://www.bosch-pt.com/manuals)

# **Sporočilo napake**

Merilna naprava nadzoruje pravilno delovanje pri vsaki meritvi. Če je zaznana okvara, je na zaslonu prikazan samo še opozorilni simbol in merilna naprava se izklopi. V tem primeru merilno napravo

prek svojega trgovca pošljite servisni službi Bosch.

# **Vzdrževanje in servisiranje**

# **Vzdrževanje in čiščenje**

Merilno orodje lahko hranite in transportirate samo v priloženi zaščitni torbi.

Merilna naprava naj bo vedno čista.

Merilne naprave nikoli ne potapljajte v vodo ali v druge tekočine.

Umazanijo obrišite z vlažno, mehko krpo. Ne uporabljajte čistilnih sredstev ali topil.

Še posebej sprejemno lečo **(12)** vzdržujte enako skrbno, kot to počnete z očali ali lečo fototoaparata.

Merilno napravo na popravilo vedno pošljite v zaščitni torbici **(15)**.

## **Servisna služba in svetovanje uporabnikom**

Servis vam bo dal odgovore na vaša vprašanja glede popravila in vzdrževanja izdelka ter nadomestnih delov. Tehnične skice in informacije glede nadomestnih delov najdete na:

### **www.bosch-pt.com**

Boscheva skupina za svetovanje pri uporabi vam bo z veseljem

#### **330** | Slovenščina

odgovorila na vprašanja o naših izdelkih in pripadajočem priboru.

Ob vseh vprašanjih in naročilih rezervnih delov nujno sporočite 10-mestno številko na tipski ploščici izdelka.

#### **Slovensko**

Robert Bosch d.o.o. Verovškova 55a 1000 Liubliana Tel.: +00 803931 Fax: +00 803931 Mail: [servis.pt@si.bosch.com](mailto:servis.pt@si.bosch.com) [www.bosch.si](http://www.bosch.si)

### **Naslove drugih servisnih mest najdete na povezavi:**

[www.bosch-pt.com/serviceaddresses](http://www.bosch-pt.com/serviceaddresses)

## **Odlaganje**

Merilne naprave, akumulatorske/običajne baterije, pribor in embalažo oddajte v okolju prijazno recikliranje.

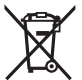

Merilnih naprav in akumulatorskih baterij/baterij ne smete odvreči med gospodinjske odpadke!

## **Zgolj za države Evropske unije:**

V skladu z Direktivo 2012/19/EU o odpadni električni in elektronski opremi in njenim prenosom v nacionalno zakonodajo se morajo odslužene merilne naprave zbirati ločeno in odstraniti na okolju prijazen način. Prav tako se morajo v skladu z Direktivo 2006/66/ES pokvarjene ali odslužene akumulatorske baterije in baterije za enkratno uporabo zbirati ločeno in odstraniti na okolju prijazen način. Odpadna električna in elektronska oprema, ki ni zavržena strokovno, lahko negativno vpliva na okolje in zdravje ljudi, saj morda vsebuje nevarne snovi.

Hrvatski | **331**

# **Hrvatski**

# **Sigurnosne napomene**

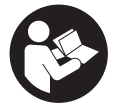

**Sve upute treba pročitati i pridržavati ih se kako biste s mjernim alatom radili sigurno i bez opasnosti. Ukoliko se mjerni alat ne koristi sukladno ovim uputama, to može negativno utjecati na**

**rad integriranih zaštitnih naprava u mjernom alatu. Znakovi opasnosti na mjernom alatu moraju ostati raspoznatljivi. OVE UPUTE DOBRO ČUVAJTE I DRUGOM KORISNIKU IH PREDAJTE ZAJEDNO S MJERNIM ALATOM.**

- u **Oprez Ako koristite druge uređaje za upravljanje ili namještanje od ovdje navedenih ili izvodite druge postupke, to može dovesti do opasne izloženosti zračenju.**
- u **Mjerni alat se isporučuje sa znakom opasnosti za laser (označen na prikazu mjernog alata na stranici sa slikama).**
- u **Ako tekst na znaku opasnosti za laser nije na vašem materinskom jeziku, onda ga prije prve uporabe prelijepite isporučenom naljepnicom na vašem materinskom jeziku.**

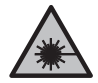

**Ne usmjeravajte lasersku zraku na ljude ili životinje i ne gledajte u izravnu ili reflektiranu lasersku zraku.** Time možete zaslijepiti ljude, izazvati nesreće ili oštetiti oko.

- u **Ako laserska zraka pogodi oko, svjesno zatvorite oči i glavu smjesta odmaknite od zrake.**
- u **Na laserskom uređaju ništa ne mijenjajte.**

#### **332** | Hrvatski

- u **Popravak mjernog alata prepustite samo kvalificiranom stručnom osoblju i samo s originalnim rezervnim dijelovima.** Time će se osigurati da ostane zadržana sigurnost mjernog alata.
- ▶ Ne dopustite djeci korištenje laserskog mjernog alata **bez nadzora.** Mogla bi nehotično zaslijepiti druge osobe ili sebe same.
- u **Ne radite s mjernim alatom u okolini ugroženoj eksplozijom u kojoj se nalaze zapaljive tekućine, plinovi ili prašine.** U mjernom alatu mogu nastati iskre koje mogu zapaliti prašinu ili pare.
- **► Mierni alat je opremljen radijskim sučeljem. Potrebno je uvažavati propise o ograničenju korištenja, npr. u zrakoplovima ili bolnicama.**

**Slovni znak** *Bluetooth*® **kao i grafički simbol (logotipovi) su registrirane trgovačke marke i vlasništvo Bluetooth SIG, Inc. Tvrtka Robert Bosch Power Tools GmbH ima licenciju za svako korištenje ovog slovnog znaka/grafičkog simbola.**

▶ Oprez! Pri uporabi miernog alata s funkciiom *Bluetooth*<sup>®</sup> **može se pojaviti smetnja kod drugih uređaja i sustava, zrakoplova i medicinskih uređaja (npr. elektrostimulator srca, slušni aparati). Također nije moguće posve isključiti ozljede ljudi i životinja koji se nalaze u neposrednoj blizini. Nemojte koristiti mjerni alat s funkcijom** *Bluetooth®* **u blizini medicinskih uređaja, benzinskih postaja, kemijskih postrojenja, područja u kojima postoji opasnost od eksplozije ili eksploziva. Nemojte koristiti mjerni alat s funkcijom** *Bluetooth®* **u zrakoplovima. Izbjegavajte rad tijekom dužeg vremenskog razdoblja u neposrednoj blizini tijela.**

# **Opis proizvoda i radova**

## **Namjenska uporaba**

Mierni alat je namijenjen za mjerenje udaljenosti, dužina, visina, razmaka te za izračunavanje površina, volumena i visina.

Mjerni alat je prikladan za uporabu u zatvorenom prostoru.

Ovaj je potrošački laserski proizvod usklađen s normom EN 50689.

Rezultati mjerenja se mogu prenijeti putem *Bluetooth*® na druge uređaje.

## **Prikazani dijelovi alata**

Numeriranje prikazanih dijelova odnosi se na prikaz mjernog alata na slikama.

- **(1)** Tipka plus
- **(2) Final Funkcijska tipka**
- **(3)**  $\&$  Tipka *Bluetooth*<sup>®</sup>
- **(4)** Tipka za mjerenje
- **(5)** Zaslon
- **(6)** Tipka za biranje referentne ravnine
- **(7)** Tipka minus
- **(8)** Tipka za uključivanje/isključivanje
- **(9)** Poklopac pretinca za baterije
- **(10)** Blokada poklopca pretinca za baterije
- **(11)** Serijski broj

#### **334** | Hrvatski

- **(12)** Prijemna leća
- **(13)** Izlaz laserskog zračenja
- **(14)** Znak opasnosti za laser
- **(15)** Zaštitna torba

#### **Prikazni elementi**

- **(a)** Status *Bluetooth*®
	- $\ast$ *Bluetooth*® aktiviran, veza nije uspostavljena

*Bluetooth*® aktiviran, veza uspostavljena

- **(b)** Indikator baterije
- **(c)** Redci izmjerene vrijednosti
- **(d)** Redak rezultata
- **(e)** Uključen laser
- **(f)** Referentna ravnina mjerenja
- **(g)** Pokazatelj funkcije mjerenja
- **(h)** Pokazivač pogreške **"Error"**

## **Tehnički podaci**

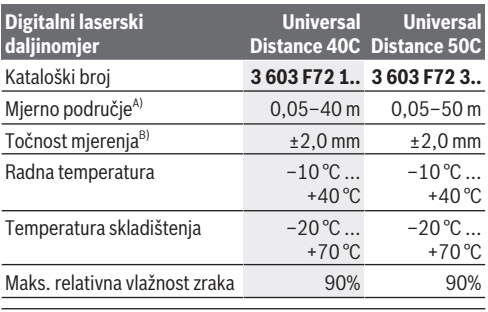

Hrvatski | **335**

đ

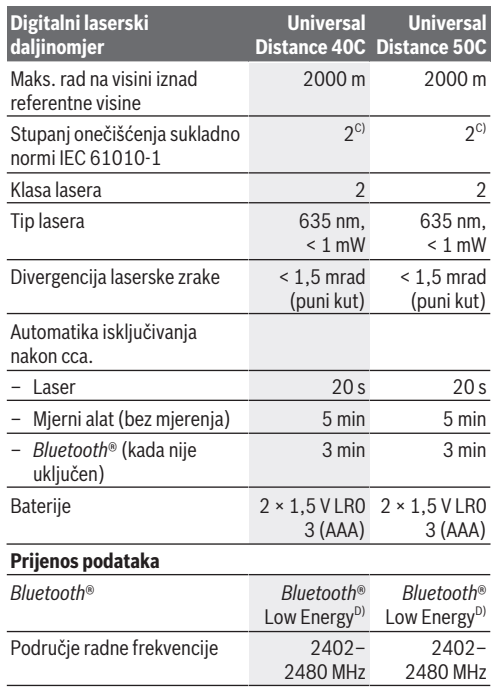

♦

♦

#### **336** | Hrvatski

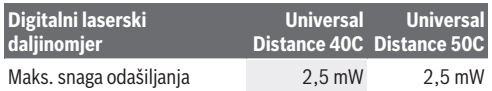

- A) Kod mjerenja počevši od prednjeg ruba. U nepovoljnim uvjetima kao primjerice kod izrazito jakog osvjetljenja, temperature koja jako odstupa od 20 °C ili slabo reflektirajuće površine mjerno područje može biti ograničeno.
- B) To vrijedi za visoki stupanj refleksije mjernog objekta (npr. bijelo oličeni zid), slabo pozadinsko svjetlo i 20 °C radne temperature. Osim toga, treba uzeti u obzir odstupanje od ±0,05 mm/m. U nepovoljnim uvjetima kao primjerice kod jakog osvjetljenja, visokih položaja ili slabo reflektirajuće površine i 20 °C radne temperature odstupanje može iznositi ±4 mm. Osim toga, treba uzeti u obzir odstupanje od ±0,15 mm/m.
- C) Dolazi do samo nevodljivog onečišćenja pri čemu se povremeno očekuje prolazna vodljivost uzrokovana orošenjem.
- D) Kod *Bluetooth*® Low-Energy uređaja nije moguće uspostavljanje veze ovisno o modelu i operativnom sustavu. *Bluetooth*® uređaji moraju podržavati GATT profil.

Za jednoznačno identificiranje vašeg mjernog alata služi serijski broj **(11)** na tipskoj pločici.

# **Umetanje/zamjena baterije**

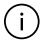

Uvijek istodobno zamijenite sve baterije. Koristite samo baterije jednog proizvođača i istog kapaciteta.

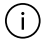

Pritom pazite na ispravan pol koji je prikazan na unutarnjoj strani pretinca za baterije.

► Izvadite baterije iz mjernog alata ako ga nećete koristiti **dulje vrijeme**. U slučaju dužeg skladištenja baterije bi mogle korodirati te se isprazniti.

Hrvatski | **337**

# **Rad**

## **Puštanje u rad**

- u **Uključeni mjerni alat ne ostavljajte bez nadzora i isključite ga nakon uporabe.** Laserska zraka bi mogla zaslijepiti ostale osobe.
- u **Mjerni alat zaštitite od vlage i izravnog sunčevog zračenja.**
- u **Mjerni alat ne izlažite ekstremnim temperaturama ili oscilacijama temperature.** Ne ostavljajte ga npr. duže vrijeme u automobilu. Mjerni alat kod većih oscilacija temperature ostavite da se temperira prije stavljanja u pogon. Kod ekstremnih temperatura ili oscilacija temperature to može se negativno utjecati na preciznost mjernog alata.
- u **Izbjegavajte snažne udarce i pazite da vam mjerni alat ne ispadne.** Nakon jakih vanjskih utjecaja na mjerni alat, prije daljnjeg rada morate uvijek provesti provjeru točnosti [\(vidi "Provjera točnosti", Stranica 340\).](#page-339-0)

## **Uključivanje/isključivanje**

 $\gg$  Pritisnite tipku  $\int_{0}^{c}$  kako biste uključili mjerni alat. Mjerni alat možete uključiti i na način da pritisnete

tipku $\mathbf \Omega$ .

Kod uključivanja mjernog alata laserska zraka se još ne uključuje.

 $\gg$  Držite pritisnutu tipku  $\sigma$  kako biste isključili mjerni alat.

Ako se cca. 5 min na mjernom alatu ne bi pritisnula niti jedna tipka, tada će se mjerni alat automatski isključiti radi čuvanja baterija.

**338** | Hrvatski

# **Postupak mjerenja**

Nakon uključivanja mjerni alat se nalazi u funkciji mjerenja dužine.

Nakon uključivanja je odabran stražnji rub mjernog alata kao referentna ravnina za mjerenje. Možete promijeniti referentnu ravninu. [\(vidi "Biranje referentne razine", Stranica 339\)](#page-338-0)

- $\gg$  Stavite mjerni alat na željenu početnu točku mjerenja (npr. zid).
- $\gg$  Kratko pritisnite tipku $\bigcirc$ kako biste ukliučili laser.
- Lasersku točku usmjerite na cilj.
- $\gg$  Ponovno pritisnite tipku $\bigcirc$ kako biste aktivirali mjerenje.

Laserska zraka se isključuje nakon mjerenja.Za neko drugo mjerenje ponovite ovaj postupak.

Izmjerene vrijednosti ili konačni rezultati mogu se zbrojiti ili oduzimati.

Kod funkcije trajnog mjerenja ono počinje već nakon prvog pritiska na tipku  $\Delta$ .

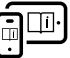

Dodatne informacije naći ćete u online uputama za uporabu: [www.bosch-pt.com/manuals](http://www.bosch-pt.com/manuals)

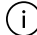

Mjerni alat se ne smije pomicati tijekom mjerenja (s izuzetkom funkcije trajnog mjerenja). Stoga mjerni alat položite po mogućnosti na čvrstu graničnu površinu ili podlogu.

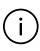

Prijemna leća **(12)** i izlaz laserskog zračenja **(13)** ne smiju biti prekriveni kod mjerenja.

## <span id="page-338-0"></span>**Biranje referentne razine**

Za mjerenje možete birati između različitih referentnih ravnina:

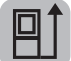

stražnji rub mjernog alata (npr. kod stavljanja na zidove)

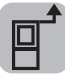

prednji rub mjernog alata (npr. kod mjerenja od ruba stola)

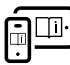

Dodatne informacije naći ćete u online uputama za uporabu: [www.bosch-pt.com/manuals](http://www.bosch-pt.com/manuals)

# **Funkcije mjerenja**

## **Biranje/promjena funkcija mjerenja**

U izborniku Funkcije možete pronaći sljedeće funkcije:

- Mjerenje dužine
- Mjerenje površina
- $\overline{\mathbb{1}}$ Mjerenje volumena
- Trajno mjerenje

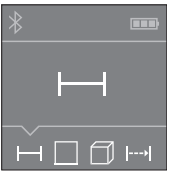

- $\gg$  Pritišćite tipku  $\equiv$  sve dok se na zaslonu **(5)** ne pojavi prikaz željene funkcije.
- $\gg$  Pritisnite tipku $\bigcirc$ kako biste potvrdili odabir.

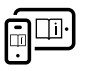

Dodatne informacije naći ćete u online uputama za uporabu: [www.bosch-pt.com/manuals](http://www.bosch-pt.com/manuals)

#### **340** | Hrvatski

## *Bluetooth***® sučelje**

#### **Aktiviranje** *Bluetooth***® sučelja za prijenos podataka na mobilni krajnji uređaj**

- $\vee$  Provjerite je li na vašem mobilnom krajnjem uređaju aktivirano *Bluetooth*® sučelje.
- $\gg$  Pritisnite tipku  $\oint$ .

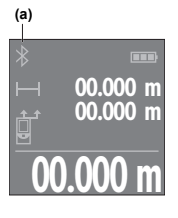

Stanje veze kao i aktivno povezivanje **(a)** prikazuje se na zaslonu **(5)**.

**00.000 m** Nakon pokretanja Bosch aplikacije Za nadogradnju funkcija raspoložive su Bosch aplikacije. Ovisno o krajnjem uređaju možete je preuzeti iz odgovarajućih trgovina aplikacija.

uspostavlja se veza između mobilnog

krajnjeg uređaja i mjernog alata. Ako se pronađe više aktivnih mjernih alata, odaberite odgovarajući mjerni alat pomoću serijskog broja. Serijski broj **(11)** naći ćete na tipskoj pločici vašeg mjernog alata.

Ako se veza ne može uspostaviti unutar 3 minute nakon što ste pritisnuli tipku , onda se *Bluetooth*® isključuje automatski radi čuvanja baterija.

### **Deaktiviranje** *Bluetooth***® sučelja**

Pritisnite tipku kako biste deaktivirali *Bluetooth*® ili isključite mjerni alat.

## <span id="page-339-0"></span>**Provjera točnosti**

Redovito provjerite točnost mjernog alata.

Hrvatski | **341**

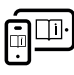

Dodatne informacije naći ćete u online uputama za uporabu: [www.bosch-pt.com/manuals](http://www.bosch-pt.com/manuals)

# **Poruka pogreške**

Mjerni alat kontrolira ispravnu funkciju kod svakog mjerenja. Ako se utvrdi kvar, na zaslonu se prikazuje samo simbol uz tekst, a mjerni alat se isključuje. U ovom slučaju odnesite mjerni alat preko svog

trgovca Bosch servisnoj službi.

# **Održavanje i servisiranje**

# **Održavanje i čišćenje**

Mjerni alat spremite i transportirajte samo u za to isporučenoj zaštitnoj torbici.

Mjerni alat održavajte uvijek čistim. Mjerni alat ne uranjajte u vodu ili druge tekućine. Prljavštinu obrišite vlažnom, mekom krpom. Ne upotrebljavajte sredstva za čišćenje ili otapala. Posebno pažljivo održavajte prijemnu leću **(12)** kao i kod postupanja s naočalama ili lećom fotoaparata. U slučaju popravka mjerni alat pošaljite u zaštitnoj torbici **(15)**.

# **Servisna služba i savjeti o uporabi**

Naša servisna služba će odgovoriti na vaša pitanja o popravku i održavanju vašeg proizvoda, kao i o rezervnim dijelovima. Crteže u rastavljenom obliku i informacije o rezervnim dijelovima možete naći i na našoj adresi: **www.bosch-pt.com** Tim Bosch savjetnika o uporabi rado će odgovoriti na vaša pitanja o našim proizvodima i njihovom priboru.

#### **342** | Hrvatski

U slučaju upita ili naručivanja rezervnih dijelova, molimo vas obavezno navedite 10‑znamenkasti kataloški broj s tipske pločice proizvoda.

#### **Hrvatski**

Robert Bosch d.o.o PT/SHR-BSC Kneza Branimira 22 10040 Zagreb Tel.: +385 12 958 051 Fax: +385 12 958 050 E-Mail: [RBKN-bsc@hr.bosch.com](mailto:RBKN-bsc@hr.bosch.com) [www.bosch.hr](http://www.bosch.hr)

#### **Ostale adrese servisa možete pronaći na:**

[www.bosch-pt.com/serviceaddresses](http://www.bosch-pt.com/serviceaddresses)

## **Zbrinjavanje**

Mjerne alate, aku-baterije/baterije, pribor i ambalažu treba dovesti na ekološki prihvatljivo recikliranje.

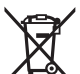

Mjerne alate i aku-baterije/baterije ne bacajte u kućni otpad!

## **Samo za zemlje EU:**

U skladu s europskom Direktivom 2012/19/EU o električnim i elektroničkim starim uređajima i njihovom provedbom u nacionalno pravo neupotrebljivi mjerni alati i u skladu s europskom Direktivom 2006/66/EZ neispravne ili istrošene aku-baterije/baterije moraju se odvojeno sakupljati i dovesti na ekološki prihvatljivo recikliranje.

U slučaju nepravilnog zbrinjavanja električni i elektronički stari uređaji mogu imati štetne učinke na okoliš i ljudsko zdravlje zbog moguće prisutnosti opasnih tvari.

#### Eesti | **343**

# **Eesti**

## **Ohutusnõuded**

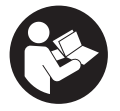

**Mõõtmeseadmega ohutu ja täpse töö tagamiseks lugege kõik juhised hoolikalt läbi ja järgige neid. Kui mõõteseadme kasutamisel eiratakse käesolevaid juhiseid, siis võivad**

**mõõteseadmesse sisseehitatud kaitseseadised kahjustada saada. Ärge katke kinni mõõteseadmel olevaid hoiatusmärgiseid. HOIDKE KÄESOLEVAD JUHISED HOOLIKALT ALLES JA MÕÕTESEADME EDASIANDMISEL PANGE KAASA KA JUHISED.**

- **► Ettevaatust käesolevas juhendis nimetatud käsitsusvõi justeerimisseadmetest erinevate seadmete kasutamisel või muul viisil toimides võib laserkiirgus muutuda ohtlikuks.**
- u **Mõõteseade tarnitakse koos laseri hoiatussildiga (tähistatud mõõteriista kujutisel jooniste leheküljel).**
- u **Kui laseri hoiatussildi tekst ei ole teie riigis kõneldavas keeles, kleepige see enne tööriista esmakordset kasutuselevõttu üle kaasasoleva, teie riigikeeles oleva kleebisega.**

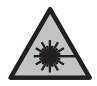

**Ärge juhtige laserkiirt inimeste ega loomade suunas ja ärge viige ka ise pilku otsese või peegelduva laserkiire suunas.** Vastasel korral võite inimesi pimestada, põhjustada õnnetusi või kahjustada silmi.

u **Kui laserkiir tabab silma, tuleb silmad teadlikult sulgeda ja pea laserkiire tasandilt viivitamatult välja viia.**

#### **344** | Eesti

- $\blacktriangleright$  Ärge tehke laserseadmes mingeid muudatusi.
- u **Laske mõõteseadet parandada ainult kvalifitseeritud tehnikutel, kes kasutavad originaalvaruosi.** Nii tagate mõõteseadme ohutu töö.
- u **Ärge laske lastel kasutada lasermõõteseadet ilma järelevalveta.** Lapsed võivad teisi inimesi või ennast kogemata pimestada.
- u **Ärge töötage mõõteseadmega plahvatusohtlikus keskkonnas, kus leidub tuleohtlikke vedelikke, gaase või tolmu.** Mõõteseadmes võivad tekkida sädemed, mille toimel võib tolm või aur süttida.
- u **Mõõteseade on varustatud raadioliidesega. Järgida tuleb kohalikke tööpiiranguid, nt lennukites või haiglates.**

**Sõnamärk** *Bluetooth*® **ja kujutismärgid (logod) on registreeritud kaubamärgid, mille omanik on Bluetooth SIG, Inc. Robert Bosch Power Tools GmbH kasutab seda sõnamärki/neid kujutismärke litsentsi alusel.**

u **Ettevaatust! Mõõteseadme** *Bluetooth®* **abil kasutamisel võidakse segada teisi seadmeid ja süsteeme, lennukeid ja meditsiinilisi seadmeid (nt südamestimulaatorid, kuuldeaparaadid). Samuti ei saa täielikult välistada kahjulikku mõju vahetus läheduses viibivatele inimestele ja loomadele. Ärge kasutage mõõteseadet** *Bluetooth®* **abil meditsiiniliste seadmete, tanklate ja keemiliste süsteemide läheduses, plahvatusohtlikes ja lõhketööde tegemise piirkondades. Ärge kasutage mõõteseadet** *Bluetooth®* **abil lennukites. Vältige seadme pikemaajalist kasutamist oma keha vahetus läheduses.**

Eesti | **345**

# **Toote ja selle omaduste kirjeldus**

## **Nõuetekohane kasutamine**

Mõõteseade on ette nähtud vahemaade, pikkuste, kõrguste ja kauguste mõõtmiseks ning pindalade, mahtude ja kõrguste arvutamiseks.

Mõõteseade sobib kasutamiseks sisetingimustes.

Käesolev toode on tarbijatele mõeldud lasertoode, mis vastab standardile EN 50689.

Mõõtetulemusi on võimalik *Bluetooth*® kaudu üle kanda teistesse seadmetesse.

# **Kujutatud komponendid**

Mõõteseadme komponentide numeratsiooni aluseks on joonistel olevad numbrid.

- **(1)** Plussnupp
- **(2)** Funktsiooninupp
- **(3)** *Bluetooth*® -i nupp
- **(4)** Mõõtenupp
- **(5)** Ekraan
- **(6)** Lähtetasandi valiku nupp
- **(7)** Miinusnupp
- **(8)** Sisse-/väljalülitusnupp
- **(9)** Patareipesa kaas
- **(10)** Patareipesa kaane fiksaator
- **(11)** Seerianumber

#### **346** | Eesti

- **(12)** Vastuvõtulääts
- **(13)** Laserikiire väljumisava
- **(14)** Laseri hoiatussilt
- **(15)** Kaitsekott

#### **Näiduelemendid**

- **(a)** *Bluetooth*® olek
	- *Bluetooth*® aktiveeritud, ühendust ei ole loodud
	- *Bluetooth*® aktiveeritud, ühendus loodud
- **(b)** Patareinäit
- **(c)** Mõõteväärtuste read
- **(d)** Tulemuste rida
- **(e)** Laser on sisse lülitatud
- **(f)** Mõõtmise lähtetasand
- **(g)** Mõõtefunktsiooni näit
- (h) Veateade "Error"

## **Tehnilised andmed**

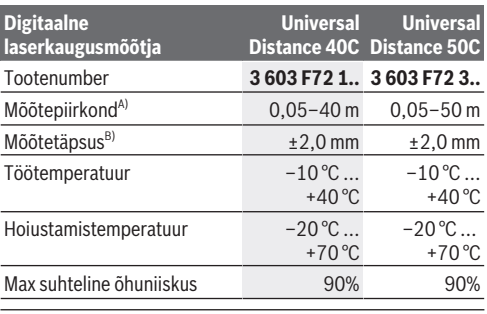

Eesti | **347**

đ

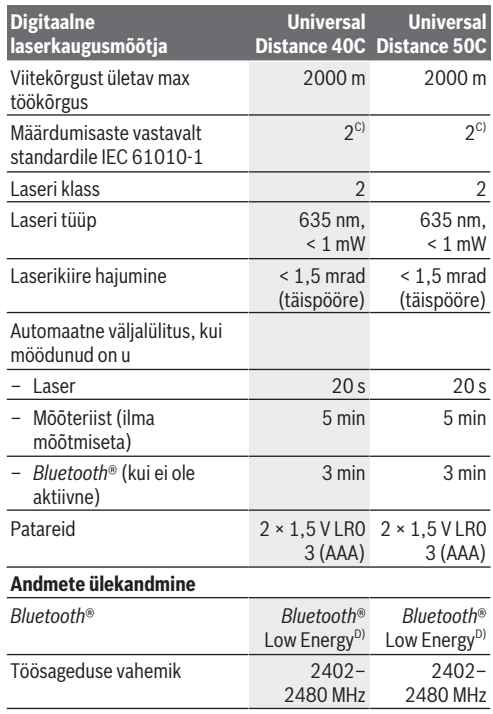

♦

♦

#### **348** | Eesti

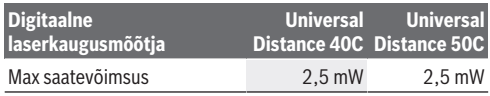

A) Mõõtmisel esiservast. Ebasoodsates tingimustes, nagu näiteks väga tugev valgustus, temperatuur, mis erineb tugevalt väärtusest 20 °C või halvasti peegeldavad pinnad, võib mõõtepiirkond olla piiratud.

- B) See kehtib eriti mõõteobjekti suure peegeldusvõime (nt valgeks värvitud sein), nõrga taustavalgustuse ja töötemperatuuri 20 °C korral. Lisaks tuleb arvestada hälvet ±0,05 mm/m. Ebasoodasetel tingimustel, nagu tugev valgustus, suur kõrgus või halvasti peegeldavad pinnad ning töötemperatuuril 20 °C võib hälve olla ±4 mm. Lisaks tuleb arvestada hälvet ±0,15 mm/m.
- C) Esineb ainult mittejuhtiv määrdumine, mis võib aga ajutiselt kondensatsiooni tõttu juhtivaks muutuda.
- D) *Bluetooth*® Low Energy seadmete korral ei pruugi olenevalt mudelist ja operatsioonisüsteemist ühenduse loomine võimalik olla. *Bluetooth*® seadmed peavad toetama GATT-profiili.

Teie mõõteseadme üheseks identimiseks kasutatakse tüübisildil olevat seerianumbrit **(11)**.

# **Patarei paigaldamine/vahetamine**

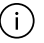

Vahetage alati kõik patareid korraga. Kasutage ainult ühe tootja ja ühesuguse mahtuvusega patareisid.

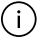

Järgige sealjuures patareipesa siseküljel toodud kujutisele vastavat õiget polaarsust.

**► Kui te mõõteseadet pikemat aega ei kasuta, võtke patareid välja**. Patareid võivad pikemal hoidmisel korrodeeruda ja iseeneslikult tühjeneda.

# **Kasutamine**

## **Kasutuselevõtt**

- u **Ärge jätke sisselülitatud mõõteseadet järelevalveta ja lülitage mõõteseade pärast kasutamist välja.** Laserkiir võib teisi inimesi pimestada.
- u **Kaitske mõõteriista niiskuse ja otsese päikesekiirguse eest.**
- u **Ärge jätke mõõteriista äärmuslike temperatuuride ja temperatuurikõikumiste kätte.** Ärge jätke seda nt pikemaks ajaks autosse. Suurte temperatuurikõikumiste korral laske mõõteriistal enne kasutuselevõtmist esmalt keskkonnatemperatuuriga kohaneda. Äärmuslike temperatuuride või temperatuurikõikumiste korral võib mõõteriista täpsus väheneda.
- ▶ Vältige tugevaid lööke ja mõõteseadme kukkumist. Pärast tugevaid välismõjusid mõõteriistale tuleks enne töö jätkamist alati teostada täpsuskontroll [\(vaadake "Täpsuse](#page-351-0) [kontroll", Lehekülg 352\).](#page-351-0)

## **Sisse-/väljalülitamine**

 $\gg$  Vajutage nuppu  $\sigma$ , et lülitada mõõteseade sisse.

Mõõteseadme saate sisse lülitada ka vajutades nuppu  $\Delta$ .

Mõõteseadme sisselülitamisel ei ole laserkiir veel sisse lülitatud.

 $\gg$  Vajutage ja hoidke all nuppu  $\int_{0}^{c}$ , et lülitada mõõteseade välja.

Kui mõõteseadmel ei vajutata umbes 5 minuti jooksul ühtegi nuppu, lülitub mõõteseade patareide säästmiseks automaatselt välja.

#### **350** | Eesti

## **Mõõtmine**

Pärast sisselülitamist on mõõteseade pikkuse mõõtmise režiimil.

Sisselülitamise järel on mõõtmise lähtetasandiks mõõteseadme tagaserv. Lähtetasandit saab muuta:. [\(vaadake](#page-350-0) .Lähtetasandi valik", Lehekülg 351)

- Asetage mõõteriist mõõtmise soovitud alguspunkti (nt vastu seina).
- $\gg$  Laseri sisselülitamiseks vajutage lühidalt nuppu  $\Delta$ .
- Suunake laseripunkt sihtmärgile.

 $\gg$  Vajutage mõõtmise alustamiseks uuesti nuppu $\Delta$ .

Pärast mõõtmist lülitub laserikiir välja. Uueks mõõtmiseks korrake seda toimingut.

Mõõteväärtusi ja lõpptulemusi saab liita või lahutada. Pideva mõõtmise funktsioonis algab mõõtmine kohe pärast

 $n$ upu $\bigcirc$ esimest vajutamist.

Lisateavet leiate veebikasutusjuhendist: [www.bosch-pt.com/manuals](http://www.bosch-pt.com/manuals)

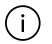

Mõõteseadet ei tohi mõõtmise ajal liigutada (v.a. pidevmõõtmise režiimis). Seepärast asetage mõõteseade võimaluse korral stabiilsele tugi- või aluspinnale.

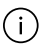

Vastuvõtuläätse **(12)** ja laserikiire väljumisava **(13)** ei tohi mõõtmise ajal kinni katta.

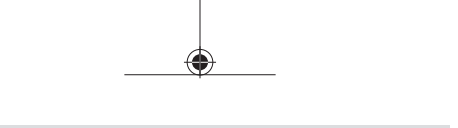

Eesti | **351**

## <span id="page-350-0"></span>**Lähtetasandi valik**

Mõõtmiseks saate valida erinevate lähtetasandite vahel:

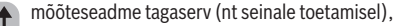

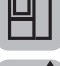

mõõteseadme esiserv (nt lauaservalt mõõtmisel),

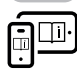

Lisateavet leiate veebikasutusjuhendist: [www.bosch-pt.com/manuals](http://www.bosch-pt.com/manuals)

# **Mõõtefunktsioonid**

## **Mõõtefunktsioonide valimine/muutmine**

Funktsioonide menüüst leiate järgmised funktsioonid:

- Pikkuse mõõtmine
- Pindala mõõtmine
- $\Box$ l Ruumala mõõtmine
- Pidevmõõtmine

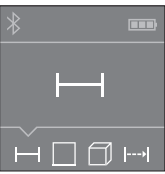

- $\gg$  Vajutage korduvalt nuppu  $\overline{\Box}$ , kuni ekraanil **(5)** kuvatakse soovitud funktsioon.
- $\gg$  Valiku kinnitamiseks vajutage

 $n$ uppu $\Delta$ .

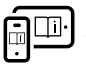

Lisateavet leiate veebikasutusjuhendist: [www.bosch-pt.com/manuals](http://www.bosch-pt.com/manuals)

#### **352** | Eesti

## *Bluetooth***® liides**

#### *Bluetooth***®-liidese aktiveerimine andmete ülekandmiseks mobiilsesse lõppseadmesse**

- Veenduge, et liides *Bluetooth*® oleks teie mobiilses lõppseadmes aktiveeritud.
- $\gg$  Vajutage nuppu  $\bigstar$ .

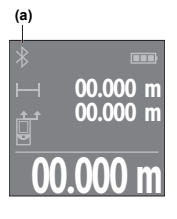

Ühenduse olek ja aktiivne ühendus **(a)** kuvatakse ekraanil **(5)**.

Funktsioonivaliku laiendamiseks võib kasutada Boschi rakendusi. Need saab olenevalt lõppseadmest alla laadida vastavatest rakendustepoodidest.

**00.000 m** luuakse mobiilse lõppseadme ja Boschi rakenduse käivitamise järel mõõteriista vahel ühendus. Kui leitakse

mitu aktiivset mõõteriista, valige sobiv mõõteriist välja seerianumbri järgi. Seerianumbri **(11)** leiate mõõteriista tüübisildilt.

Kui 3 minuti jooksul pärast nupu  $\mathbf{\hat{x}}$  vajutamist ühendust ei looda, lülitub *Bluetooth*® patareide säästmiseks automaatselt välja.

### *Bluetooth***®-liidese inaktiveerimine**

Vajutage nuppu *Bluetooth*® deaktiveerimiseks või mõõteseadme väljalülitamiseks.

## <span id="page-351-0"></span>**Täpsuse kontroll**

Kontrollige regulaarselt mõõteseadme täpsust.

Eesti | **353**

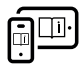

Lisateavet leiate veebikasutusjuhendist: [www.bosch-pt.com/manuals](http://www.bosch-pt.com/manuals)

## **Veateade**

Mõõteseade teostab iga mõõtmise ajal järelevalvet korrektse töö üle. Defekti tuvastamise korral kuvatakse ekraanil veel vaid kõrvaltoodud sümbol ja mõõteseade lülitub välja. Sellisel juhul toimetage

mõõteseade oma edasimüüja kaudu Boschi klienditeenindusse.

# **Hooldus ja korrashoid**

# **Hooldus ja puhastamine**

Hoidke ja transportige mõõteseadet ainult kaasasolevas kaitsekotis.

Hoidke mõõteriist alati puhas.

Ärge kastke mõõteriista vette ega muudesse vedelikesse.

Eemaldage määrdumised niiske, pehme riidelapiga pühkides. Ärge kasutage puhastusvahendeid ega lahusteid.

Puhastage vastuvõtuläätse **(12)** vähemalt samasuguse hoolikusega nagu prille või fotoaparaadi läätse.

Saatke mõõteriist remonti kaitsekotis **(15)**.

## **Müügijärgne teenindus ja kasutusalane nõustamine**

Klienditeeninduse töötajad vastavad teie küsimustele teie toote remondi ja hoolduse ning varuosade kohta. Joonised ja info varuosade kohta leiate ka veebisaidilt: **www.bosch-pt.com**

#### **354** | Eesti

Boschi nõustajad on meeleldi abiks, kui teil on küsimusi toodete ja lisatarvikute kasutamise kohta.

Päringute esitamisel ja varuosade tellimisel teatage meile kindlasti toote tüübisildil olev 10‑kohaline tootenumber.

### **Eesti Vabariik**

Teeninduskeskus Tel.: (+372) 6549 575 Faks: (+372) 6549 576 E-posti: [service-pt@lv.bosch.com](mailto:service-pt@lv.bosch.com)

## **Muud teeninduse aadressid leiate jaotisest:**

[www.bosch-pt.com/serviceaddresses](http://www.bosch-pt.com/serviceaddresses)

## **Jäätmekäitlus**

Mõõteseadmed, akud/patareid, lisavarustus ja pakendid tuleb suunata keskkonnasäästlikult taaskasutusse.

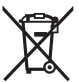

Ärge visake mõõteseadmeid ega patareisid olmejäätmete hulka!

## **Üksnes ELi liikmesriikidele:**

Vastavalt direktiivile 2012/19/EL elektri- ja elektroonikaseadmete jäätmete kohta ning nende kohaldamisele riigi õigusaktides tuleb kasutusressursi ammendanud mõõteseadmed ja vastavalt direktiivile 2006/66/EÜ defektsed või kasutusressursi ammendanud akud/patareid eraldi kokku koguda ja suunata keskkonnasäästlikku taaskasutusse.

Vale jäätmekäitluse korral võivad vanad elektri- ja elektroonikaseadmed, milles sisaldub kahjulikke aineid, kahjustada keskkonda ja inimeste tervist.

Latviešu | **355**

# **Latviešu**

# **Drošības noteikumi**

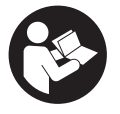

**Lai varētu droši strādāt ar mērinstrumentu, rūpīgi izlasiet un ievērojiet visus šeit sniegtos norādījumus. Ja mērinstruments netiek lietots atbilstīgi šeit sniegtajiem**

**norādījumiem, tas var nelabvēlīgi ietekmēt tā aizsargfunkcijas. Raugieties, lai brīdinošās uzlīmes uz mērinstrumenta vienmēr būtu labi salasāmas. PĒC IZLASĪŠANAS SAGLABĀJIET ŠOS NORĀDĪJUMUS; JA NODODAT MĒRINSTRUMENTU TĀLĀK, NODROŠINIET TOS KOPĀ AR MĒRINSTRUMENTU.**

- u **Uzmanību ja tiek veiktas citas darbības vai lietotas citas regulēšanas ierīces, nekā norādīts šeit vai citos procedūru aprakstos, tas var radīt bīstamu starojuma iedarbību.**
- u **Mērinstruments tiek piegādāts kopā ar lāzera brīdinājuma zīmi (tā ir atzīmēta grafiskajā lappusē parādītajā mērinstrumenta attēlā).**
- u **Ja brīdinājuma uzlīmes teksts nav jūsu valsts valodā, pirms izstrādājuma lietošanas pirmo reizi uzlīmējiet uz tās kopā ar izstrādājumu piegādāto uzlīmi jūsu valsts valodā.**

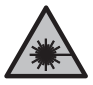

**Nevērsiet lāzera staru citu personu vai mājdzīvnieku virzienā un neskatieties tiešajā vai atstarotajā lāzera starā.** Šāda rīcība var apžilbināt tuvumā esošās personas, izraisīt nelaimes gadījumus vai pat bojāt redzi.

#### **356** | Latviešu

- u **Ja lāzera stars iespīd acīs, nekavējoties aizveriet tās un izkustiniet galvu tā, lai tā neatrastos lāzera starā.**
- **▶ Neveiciet nekādas izmaiņas ar lāzera ierīci.**
- u **Nodrošiniet, lai mērinstrumentu remontētu vienīgi kvalificēti remonta speciālisti, nomaiņai izmantojot oriģinālās rezerves daļas.** Tas ļaus saglabāt vajadzīgo darba drošības līmeni, strādājot ar mērinstrumentu.
- u **Neļaujiet bērniem lietot lāzera mērinstrumentu bez pieaugušo uzraudzības.** Viņi var nejauši apžilbināt tuvumā esošās personas vai sevi.
- u **Nestrādājiet ar mērinstrumentu sprādzienbīstamās vietās, kur atrodas viegli degoši šķidrumi, gāzes vai putekļi.** Mērinstrumentā var rasties dzirksteles, kas var izraisīt putekļu vai tvaiku aizdegšanos.
- u **Mērinstruments ir aprīkots ar interfeisu, kurā tiek izmantots radio kanāls. Tāpēc jāievēro vietējie lietošanas ierobežojumi, kādi pastāv, piemēram, lidmašīnās vai slimnīcās.**

**Vārdiskā zīme** *Bluetooth*®**, kā arī grafiskais attēlojums (logotips) ir uzņēmuma Bluetooth SIG, Inc. reģistrēta preču zīme un īpašums. Uzņēmums Robert Bosch Power Tools GmbH šo vārdisko zīmi/grafisko attēlojumu lieto licencēti.**

u **Ievērībai! Lietojot mērinstrumentu ar** *Bluetooth®* **funkciju, var rasties traucējumi citu iekārtu un ierīču, lidmašīnu navigācijas ierīču un medicīnisku ierīču (piemēram, sirds stimulatoru un dzirdes aparātu) darbībā. Tāpat nevar pilnīgi izslēgt kaitējumu rašanos cilvēkiem un dzīvniekiem, kas atrodas elektroinstrumenta lietošanas vietas tiešā tuvumā. Nelietojiet mērinstrumentu ar** *Bluetooth®* **funkciju medicīnisku ierīču, degvielas uzpildes staciju un ķīmisku iekārtu tuvumā, kā arī vietās ar paaugstinātu sprādzienbīstamību un vietās, kur notiek**

Latviešu | **357**

**spridzināšanas darbi. Nelietojiet mērinstrumentu ar** *Bluetooth®* **funkciju lidmašīnās. Nepieļaujiet elektroinstrumenta ilgstošu darbību ķermeņa tiešā tuvumā.**

# **Izstrādājuma un tā funkciju apraksts**

# **Paredzētais pielietojums**

Mērinstruments ir paredzēts attālumu, garumu, augstuma un atstatumu mērišanai, kā arī laukuma, tilpuma un augstuma aprēķināšanai.

Mērinstruments ir paredzēts lietošanai telpās. Šis izstrādājums ir patēriņa lāzera izstrādājums saskaņā ar standartu EN 50689.

Mērījumu rezultātus caur interfeisu *Bluetooth*® var pārsūtīt uz citām ierīcēm.

## **Attēlotās sastāvdaļas**

Attēloto sastāvdaļu numerācija atbilst numuriem mērinstrumenta attēlā, kas sniegts attēlu sadaļā.

- **(1)** Plus taustiņš
- **(2)** Funkciju izvēles taustiņš
- **(3)** *Bluetooth*® taustiņš
- **(4)** Mērīšanas taustiņš
- **(5)** Displejs
- **(6)** Atskaites līmeņa izvēles taustiņš
- **(7)** Mīnus taustiņš
- **(8)** Ieslēgšanas/izslēgšanas taustiņš

#### **358** | Latviešu

- **(9)** Bateriju nodalījuma vāciņš
- **(10)** Bateriju nodalījuma vāciņa fiksators
- **(11)** Sērijas numurs
- **(12)** Stara uztvērēja lēca
- **(13)** Lāzera stara izvadlūka
- **(14)** Lāzera brīdinājuma uzlīme
- **(15)** Aizsargapvalks

#### **Indikācijas elementi**

- **(a)** *Bluetooth*® statuss
	- $\ast$ *Bluetooth*® ir aktivizēts, savienojums nav izveidots

*Bluetooth*® ir aktivizēts, savienojums ir izveidots

- **(b)** Bateriju uzlādes līmeņa rādījums
- **(c)** Mērījumu vērtību rindas
- **(d)** Rezultāta rinda
- **(e)** Lāzera ieslēgšanas indikators
- **(f)** Mērījuma atskaites līmenis
- **(g)** Mērīšanas funkcijas rādījums
- **(h)** Kļūmes indikators **"Error"**

## **Tehniskie dati**

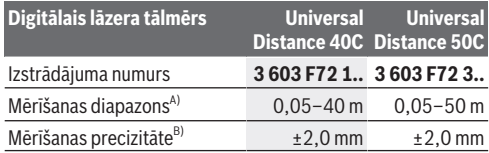

Latviešu | **359**

đ

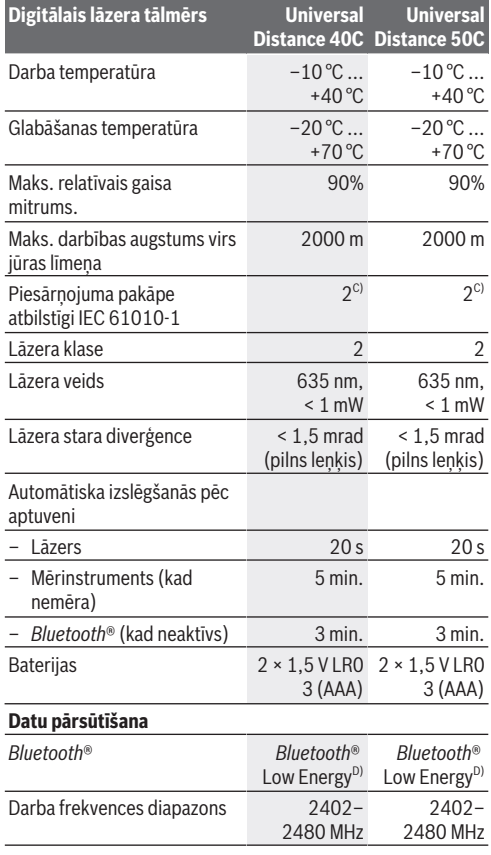

♦

♦

Bosch Power Tools 1 609 92A 85R | (17.04.2023)

#### **360** | Latviešu

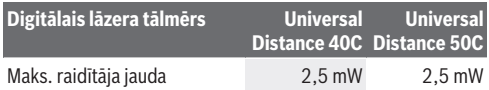

- A) Ja mērījumu veic no priekšējās malas. Nelabvēlīgos apstākļos, piemēram, veicot mērījumus ļoti gaišās telpās vai vietās, kur temperatūras atšķirība ir lielāka par 20 °C, vai ar slikti atstarojošām virsmām, mērīšanas diapazons var būt ierobežots.
- B) Tas attiecas uz mērāmā objekta augstu atstarojuma potenciālu (piem., balti krāsota siena), vājš aizmugurējā plāna apgaismojums un ekspluatācijas temperatūra 20 °C. Turklāt, ir jāņem vērā novirze par ±0,05 mm/m. Nelabvēlīgos apstākļos, piemēram, tādos kā spēcīgs apgaismojums, liels augstums vai slikti atstarojoša virsma un ekspluatācijas temperatūra 20 °C, novirze var sasniegt ±4 mm. Turklāt, ir jāņem vērā novirze par ±0,15 mm/m.
- C) Parasti ir vērojams tikai elektronenevadošs piesārņojums, taču dažkārt ir sagaidāma kondensācijas izraisītas pagaidu elektrovadāmības parādīšanās.
- D) Lietojot *Bluetooth*® Low Energy (zemas enerģijas) ierīces, savienojuma veidošana ar dažu modeļu un operētājsistēmu iekārtām var nebūt iespējama. *Bluetooth*® ierīcēm jāatbalsta GATT profils.

Lai mērinstrumentu varētu skaidri identificēt, tā datu plāksnītē ir norādīts sērijas numurs **(11)**.

# **Baterijas ielikšana/maiņa**

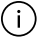

Vienlaicīgi nomainiet visas tukšās baterijas. Nomaiņai izmantojiet viena ražotāja baterijas ar vienādu ietilpību.

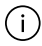

Ievērojiet pareizu bateriju pievienošanas polaritāti, kas attēlota bateriju nodalījumā.

▶ Ja mērinstruments ilgāku laiku netiek lietots, iznemiet **no tā baterijas**. Ilgstošas uzglabāšanas laikā baterijas var skart korozija vai tās var izlādēties.
Latviešu | **361**

# **Lietošana**

### **Uzsākot lietošanu**

- u **Neatstājiet ieslēgtu mērinstrumentu bez uzraudzības un pēc lietošanas to izslēdziet.** Lāzera stars var apžilbināt tuvumā esošās personas.
- u **Sargājiet mērinstrumentu no mitruma un saules staru tiešas iedarbības.**
- u **Nepakļaujiet instrumentu ļoti augstas vai ļoti zemas temperatūras iedarbībai un straujām temperatūras izmaiņām.** Piemēram, neatstājiet mērinstrumentu uz ilgāku laiku automašīnā. Lielu temperatūras svārstību gadījumā pirms mērinstrumenta lietošanas nogaidiet, līdz tā temperatūra izlīdzinās ar apkārtējās vides temperatūru. Ekstremālu temperatūras vērtību vai strauju temperatūras izmaiņu iedarbība uz mērinstrumentu var nelabvēlīgi ietekmēt tā precizitāti.
- u **Sargājiet mērinstrumentu no stipriem triecieniem, neļaujiet tam nokrist.** Ja mērinstruments ticis pakļauts spēcīgu ārēju slodžu iedarbībai, pirms darba turpināšanas tam vienmēr jāveic precizitātes pārbaude [\(skatīt](#page-363-0) ["Precizitātes pārbaude", Lappuse 364\)](#page-363-0).

#### **Ieslēgšana/izslēgšana**

- $\gg$  Nospiediet taustiņu  $\sigma$ , lai ieslēgtu mērinstrumentu. Mērinstrumentu varat arī ieslēgt, nospiežot taustiņu  $\bigcirc$ . Ieslēdzot mērinstrumentu, lāzera stars uzreiz neieslēgsies.
- $\gg$  Turiet nospiestu taustiņu  $\sigma$ , lai izslēgtu mērinstrumentu.

Ja aptuveni 5 minūtes netiek nospiests neviens no mērinstrumenta taustiņiem, tas automātiski izslēdzas, lai saudzētu baterijas.

#### **362** | Latviešu

### **Mērīšana**

Pēc ieslēgšanas mērinstruments sāk darboties garuma mērīšanas režīmā.

Pēc ieslēgšanas kā mērījumu atskaites līmenis tiek izvēlēta mērinstrumenta aizmugurēja mala. Varat mainīt atskaites līmeni. [\(skatīt "Atskaites līmeņa izvēle", Lappuse 363\)](#page-362-0)

- Novietojiet mērinstrumentu vēlamajā mērīšanas sākuma punktā (piemēram, pie sienas).
- $\gg$  Īsi nospiediet taustiņu  $\bigcirc$ . lai ieslēgtu lāzeru.
- Virziet lāzera punktu uz mērķi.
- $\gg$  Vēlreiz nospiediet taustinu  $\bigcirc$ , lai palaistu mērīšanu.

Pēc mērījuma veikšanas lāzera stars izslēdzas. Lai veiktu citus mērījumus, atkārtojiet iepriekš aprakstītās darbības. Izmērītās vai aprēkinātās vērtības var saskaitīt vai atnemt. Izmantojot nepārtrauktās mērīšanas funkciju, mērīšana tiek sākta jau pēc pirmās taustina  $\bigcirc$  nospiešanas reizes.

Lai iegūtu papildu informāciju, skatiet tiešsaistes ekspluatācijas instrukciju: [www.bosch-pt.com/manuals](http://www.bosch-pt.com/manuals)

Mērīšanas laikā mērinstrumentu nedrīkst pārvietot (izņemot nepārtrauktās mērīšanas funkciju). Lai to nodrošinātu, novietojiet mērinstrumentu uz stabilas virsmas vai piespiediet stingrai atdurvirsmai.

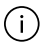

Starojuma uztvērēja lēca **(12)** un lāzera stara izvadlūka **(13)** mērīšanas laikā nedrīkst būt aizsegtas.

### <span id="page-362-0"></span>**Atskaites līmeņa izvēle**

Mērījumam varat atlasīt kādu no pieejamajām atskaites plaknēm:

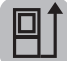

mērinstrumenta aizmugures mala (piemēram, pieliekot pie sienas);

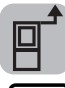

mērinstrumenta priekšmala (piemēram, mērot no galda malas);

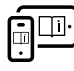

Lai iegūtu papildu informāciju, skatiet tiešsaistes ekspluatācijas instrukciju: [www.bosch-pt.com/manuals](http://www.bosch-pt.com/manuals)

## **Mērīšanas režīmu indikators**

### **Mērīšanas funkciju izvēle/mainīšana**

Funkciju izvēlnē ir pieejamas šādas funkcijas:

- garuma mērīšana;
- laukuma mērīšana;
- $\P$ tilpuma mērīšana:
- nepārtrauktā mērīšana.

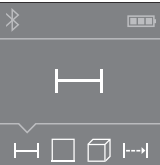

- $\gg$  Spiediet taustiņu  $\overline{t}$  tik daudz reižu, līdz displejā **(5)** parādās nepieciešamā funkcija.
- Lai apstiprinātu izvēli, nospiediet

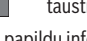

taustiņu $\Delta$ .

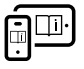

Lai iegūtu papildu informāciju, skatiet tiešsaistes ekspluatācijas instrukciju: [www.bosch-pt.com/manuals](http://www.bosch-pt.com/manuals)

#### **364** | Latviešu

### *Bluetooth***® saskarne**

#### *Bluetooth***® saskarnes aktivizēšana, lai pārsūtītu datus uz mobilo ierīci**

- Pārliecinieties, ka *Bluetooth*® saskarne ir aktivizēta jūsu mobilajā gala ierīcē.
- $\gg$  Nospiediet taustiņu  $\mathcal{R}$ .

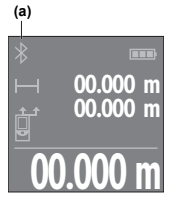

Savienojuma statuss un aktīvais savienojums **(a)** tiek parādīts displejā **(5)**.

Funkciju apjomu var paplašināt ar Bosch lietotnēm. Tās atbilstīgi gala ierīcei var lejupielādēt attiecīgajā lietotņu veikalā.

**00.000 m** Pēc Bosch lietotnes palaišanas tiek izveidots savienojums starp mobilo gala

ierīci un mērinstrumentu. Ja ir atrasti vairāki aktīvi mērinstrumenti, attiecīgo mērinstrumentu atlasiet pēc sērijas numura. Sērijas numuru **(11)** skatiet sava mērinstrumenta datu plāksnītē.

Ja 3 minūšu laikā pēc taustiņa  $\frac{1}{2}$  nospiešanas nav iespējams izveidot savienojumu, baterijas saudzēšanas nolūkā *Bluetooth*® automātiski izslēdzas.

#### *Bluetooth***® saskarnes deaktivizēšana**

≫ Nospiediet taustiņu **米**, lai deaktivizētu *Bluetooth*®, vai arī izslēdziet mērinstrumentu.

### <span id="page-363-0"></span>**Precizitātes pārbaude**

Regulāri pārbaudiet mērinstrumenta precizitāti.

Latviešu | **365**

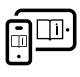

Lai iegūtu papildu informāciju, skatiet tiešsaistes ekspluatācijas instrukciju: [www.bosch-pt.com/manuals](http://www.bosch-pt.com/manuals)

# **Kļūdas ziņojums**

Mērījuma laikā mērinstruments vienmēr kontrolē, vai darbība ir pareiza. Ja ir noteikts defekts, displejā parādās tikai blakus redzamais simbols un mērinstruments izslēdzas. Tad ar sava izplatītāja

starpniecību nogādājiet mērinstrumentu uz Bosch klientu apkalpošanas dienestu.

# **Apkalpošana un apkope**

# **Apkope un tīrīšana**

Uzglabāšanas un transportēšanas laikā ievietojiet mērinstrumentu kopā ar to piegādātajā aizsargsomā. Uzturiet mērinstrumentu tīru.

Neiegremdējiet mērinstrumentu ūdenī vai citos šķidrumos.

Apslaukiet izstrādājumu ar mitru, mīkstu lupatiņu. Nelietojiet moduļa apkopei tīrīšanas līdzekļus vai šķīdinātājus.

Īpaši rūpīgi kopiet stara uztvērēja lēcu **(12)** un darbojieties ar to tikpat piesardzīgi kā ar brillēm vai ar fotoaparāta objektīvu. Nosūtot mērinstrumentu remontam, ievietojiet to aizsargsomā **(15)**.

### **Klientu apkalpošanas dienests un konsultācijas par lietošanu**

Klientu apkalpošanas dienests atbildēs uz Jūsu jautājumiem par izstrādājumu remontu un apkalpošanu, kā arī par to rezerves daļām. Kopsalikuma attēlus un informāciju par rezerves daļām Jūs varat atrast interneta vietnē:

#### **366** | Latviešu

#### **www.bosch-pt.com**

Bosch konsultantu grupa palīdzēs Jums vislabākajā veidā rast atbildes uz jautājumiem par mūsu izstrādājumiem un to piederumiem.

Pieprasot konsultācijas un pasūtot rezerves daļas, noteikti paziņojiet 10 zīmju izstrādājuma numuru, kas norādīts uz izstrādājuma marķējuma plāksnītes.

#### **Latvijas Republika**

Robert Bosch SIA Bosch elektroinstrumentu servisa centrs Mūkusalas ielā 97 LV-1004 Rīga Tālr.: 67146262 Telefakss: 67146263 E-pasts: [service-pt@lv.bosch.com](mailto:service-pt@lv.bosch.com)

#### **Papildu klientu apkalpošanas dienesta adreses skatiet šeit:**

[www.bosch-pt.com/serviceaddresses](http://www.bosch-pt.com/serviceaddresses)

### **Atbrīvošanās no nolietotajiem izstrādājumiem**

Nolietotie mērinstrumenti, to akumulatori vai baterijas, piederumi un iesaiņojuma materiāli jāpakļauj otrreizējai pārstrādei apkārtējai videi nekaitīgā veidā.

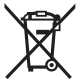

Neizmetiet mērinstrumentu un akumulatorus vai baterijas sadzīves atkritumu tvertnē!

#### **Tikai EK valstīm.**

Saskaņā ar Eiropas Savienības direktīvu 2012/19/ES par nolietotajām elektriskajām un elektroniskajām ierīcēm un šīs direktīvas atspoguļojumiem nacionālajā likumdošanā, lietošanai nederīgas mērierīces un saskaņā ar Eiropas

#### Lietuvių k. | **367**

Savienības direktīvu 2006/66/EK, bojāti vai izlietoti akumulatori/baterijas ir jāsavāc atsevišķi un jānogādā otrreizējai pārstrādei apkārtējai videi nekaitīgā veidā. Ja elektriskās un elektroniskās ierīces netiek atbilstoši utilizētas, tās var kaitēt videi un cilvēku veselībai iespējamās bīstamo vielu klātbūtnes dēļ.

# **Lietuvių k.**

### **Saugos nuorodos**

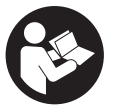

**Kad su matavimo prietaisu dirbtumėte nepavojingai ir saugiai, perskaitykite visas nuorodas ir jų laikykitės. Jei matavimo prietaisas naudojamas nesilaikant pateiktų nuorodų, gali būti pakenkta**

**matavimo prietaise integruotiems apsauginiams įtaisams. Pasirūpinkite, kad įspėjamieji ženklai ant matavimo prietaiso visada būtų įskaitomi. IŠSAUGOKITE ŠIĄ INSTRUKCI-JA IR ATIDUOKITE JA KARTU SU MATAVIMO PRIETAISU. JEI PERDUODATE JI KITAM SAVININKUI.** 

- **► Atsargiai jei naudojami kitokie nei čia aprašyti valdymo ar justavimo įrenginiai arba taikomi kitokie metodai, spinduliavimas gali būti pavojingas.**
- u **Matavimo prietaisas tiekiamas su įspėjamuoju lazerio spindulio ženklu (pavaizduota matavimo prietaiso schemoje).**
- ▶ Jei įspėjamojo lazerio spindulio ženklo tekstas yra ne jū**sų šalies kalba, prieš pradėdami naudoti pirmą kartą,**

#### **368** | Lietuvių k.

**ant įspėjamojo ženklo užklijuokite kartu su prietaisu pateiktą lipduką jūsų šalies kalba.**

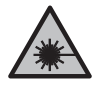

**Nenukreipkite lazerio spindulio į žmones ar gyvūnus ir patys nežiūrėkite į tiesioginį ar atspindėtą lazerio spindulį.** Lazeriniais spinduliais galite apakinti kitus žmones, sukelti nelaimingus atsitikimus arba pakenkti akims.

- u **Jei į akis buvo nukreipta lazerio spinduliuotė, akis reikia sąmoningai užmerkti ir nedelsiant patraukti galvą iš spindulio kelio.**
- u **Nedarykite jokių lazerinio įtaiso pakeitimų.**
- u **Matavimo prietaisą turi taisyti tik kvalifikuoti meistrai ir naudoti tik originalias atsargines dalis.** Taip bus garantuota, kad matavimo prietaisas išliks saugus naudoti.
- $\triangleright$  Saugokite, kad vaikai be suaugusiųjų priežiūros nenau**dotų lazerinio matavimo prietaiso.** Jie netikėtai gali apakinti kitus asmenis arba patys save.
- **▶ Nedirbkite su matavimo prietaisu sprogioje aplinkoje. kurioje yra degių skysčių, dujų ar dulkių.** Matavimo prietaisui kibirkščiuojant, nuo kibirkščių gali užsidegti dulkės arba susikaupę garai.
- u **Matavimo prietaisas yra su radijo sąsaja. Būtina laikytis vietinių eksploatavimo apribojimų, pvz., lėktuvuose ar ligoninėse.**

*Bluetooth*® **žodinis prekės ženklas, o taip pat vaizdinis prekės ženklas (logotipas), yra registruoti prekių ženklai ir "Bluetooth SIG, Inc." nuosavybė. "Robert Bosch Power Tools GmbH" šiuos žodinį ir vaizdinį prekės ženklus naudoja pagal licenciją.**

u **Atsargiai! Naudojantis matavimo prietaisu** *Bluetooth®* **gali būti trikdomas kitų prietaisų ir įrenginių, lėktuvų, taip pat medicinos prietaisų (pvz., širdies stimuliatorių, klausos aparatų) veikimas. Be to, išlieka likutinė rizika,**

Lietuvių k. | **369**

**kad bus pakenkta labai arti esantiems žmonėms ir gyvūnams. Matavimo prietaiso su** *Bluetooth®* **nenaudokite arti medicinos prietaisų, degalinių, chemijos įrenginių, sričių su sprogia atmosfera ir teritorijų, kuriose atliekami sprogdinimai. Matavimo prietaiso su** *Bluetooth®* **nenaudokite lėktuvuose. Venkite ilgalaikio eksploatavimo prie kūno.**

# **Gaminio ir savybių aprašas**

# **Naudojimas pagal paskirtį**

Matavimo prietaisas yra skirtas nuotoliui, ilgiui, aukščiui ir atstumui matuoti bei plotui, tūriui ir aukščiui apskaičiuoti.

Matavimo prietaisas skirtas naudoti patalpose.

Šis gaminys yra plataus vartojimo lazerinis gaminys pagal EN 50689.

Šiuos matavimo rezultatus *Bluetooth*® ryšiu galima perkelti į kitus prietaisus.

## **Pavaizduoti elementai**

Pavaizduotų sudedamųjų dalių numeriai atitinka paveikslėliuose pavaizduoto matavimo prietaiso numerius.

- **(1)** Pliuso mygtukas
- **(2)** Funkcinis mygtukas
- **(3)** Mygtukas *Bluetooth*®
- **(4)** Matavimo mygtukas
- **(5)** Ekranas
- **(6)** Bazinės plokštumos pasirinkimo mygtukas
- **(7)** Minuso mygtukas

#### **370** | Lietuvių k.

- **(8)**  $\hat{C}$  ljungimo-išjungimo mygtukas
- **(9)** Baterijų skyriaus dangtelis
- **(10)** Baterijų skyriaus dangtelio fiksatorius
- **(11)** Serijos numeris
- **(12)** Priėmimo lęšis
- **(13)** Lazerio spindulio išėjimo anga
- **(14)** Įspėjamasis lazerio spindulio ženklas
- **(15)** Apsauginis krepšys

#### **Ekrano simboliai**

- **(a)** *Bluetooth*® būsena
	- $\ast$ *Bluetooth*® suaktyvintas, ryšys nesukurtas
	- *Bluetooth*® suaktyvintas, ryšys sukurtas
- **(b)** Baterijos indikatorius
- **(c)** Matavimo verčių eilutės
- **(d)** Rezultato eilutė
- **(e)** Lazeris įjungtas
- **(f)** Bazinė matavimo plokštuma
- **(g)** Matavimo funkcijos rodmuo
- **(h)** Klaidos rodmuo ..Error"

### **Techniniai duomenys**

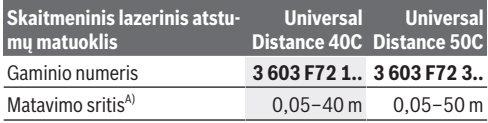

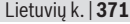

Ò

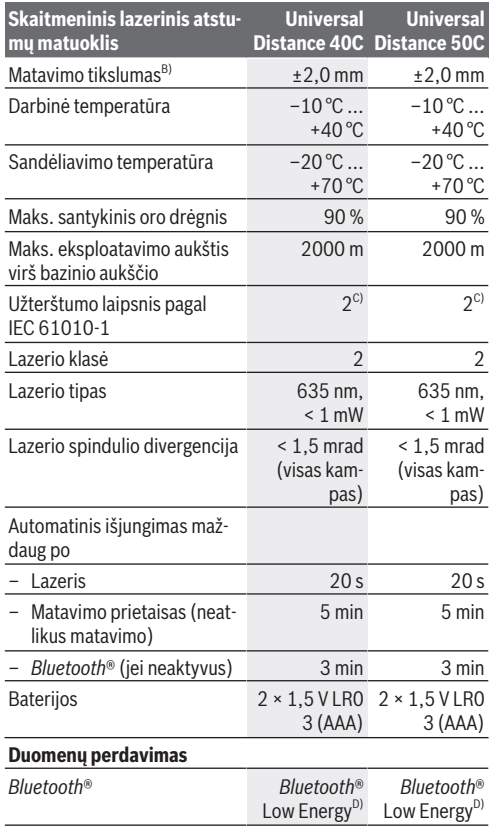

♦

♦

#### **372** | Lietuvių k.

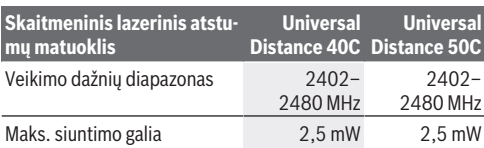

A) Matuojant nuo priekinės briaunos. Esant nepalankioms sąlygoms, pvz., jei yra labai stiprus apšvietimas, didelis temperatūros nuokrypis nuo 20 °C temperatūros arba blogai atspindintis paviršius, matavimo diapazonas gali būti mažesnis.

B) Tai galioja, kai yra kai didelė matavimo objekto atspindžio geba (pvz., balta dažyta siena), silpnas fono apšvietimas ir 20 °C darbinė temperatūra. Be to, reikia įvertinti ±0,05 mm/m nuokrypį. Esant nepalankioms sąlygoms, pvz., stipriam apšvietimui, dideliam aukščiui arba 20 °C darbinei temperatūrai, nuokrypis gali būti ±4 m. Be to, reikia įvertinti ±0,15 mm/m nuokrypį.

- C) Atsiranda tik nelaidžių nešvarumų, tačiau galima tikėtis aprasojimo sukelto laikino laidumo.
- D) *Bluetooth*<sup>®</sup> "Low Energy" prietaisuose priklausomai nuo modelio ir operacinės sistemos gali nebūti galimybės sukurti ryšio. *Bluetooth*® prietaisai turi palaikyti GATT profilį.

Firminėje lentelėje esantis serijos numeris **(11)** yra skirtas jūsų matavimo prietaisui vienareikšmiškai identifikuoti.

# **Baterijų įdėjimas/keitimas**

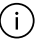

Visada kartu pakeiskite visas baterijas. Naudokite tik vieno gamintojo ir vienodos talpos baterijas.

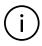

Įdėdami baterijas atkreipkite dėmesį į baterijų skyriaus viduje nurodytus baterijų polius.

▶ Jei matavimo prietaiso ilgesnį laiką nenaudosite, išim**kite iš jo baterijas.** Ilgesnį laiką sandėliuojamos baterijos dėl korozijos gali pradėti irti ir savaime išsikrauti.

Lietuvių k. | **373**

# **Naudojimas**

### **Paruošimas naudoti**

- u **Nepalikite įjungto matavimo prietaiso be priežiūros, o baigę su prietaisu dirbti, jį išjunkite.** Lazerio spindulys gali apakinti kitus žmones.
- ▶ Saugokite matavimo prietaisa nuo drėgmės ir tiesiogi**nio saulės spindulių poveikio.**
- u **Matavimo prietaisą saugokite nuo itin aukštos ir žemos temperatūros bei temperatūros svyravimų.** Pvz., nepalikite jo ilgesniam laikui automobilyje. Esant didesniems temperatūros svyravimams, prieš įjungdami matavimo prietaisą, palaukite, kol stabilizuosis jo temperatūra. Esant ypač aukštai ir žemai temperatūrai arba temperatūros svyravimams, gali būti pakenkiama matavimo prietaiso tikslumui.
- ▶ Saugokite, kad matavimo prietaisas nebūtų smarkiai su**trenktas ir nenukristų.** Po stipraus išorinio poveikio matavimo prietaisui, prieš tęsdami darbą, visada turėtumėte at-likti tikslumo patikrinimą [\(žr. "Tikslumo patikrinimas", Pus](#page-376-0)[lapis 377\).](#page-376-0)

#### **Įjungimas ir išjungimas**

 $\gg$  Norėdami ijungti matavimo prietaisą, paspauskite mygtu $ka \nightharpoonup$ .

Matavimo prietaisą taip pat galite įjungti spustelėję mygtu-

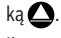

Įjungus matavimo prietaisą, lazerio spindulys dar neįjungiamas.

 $\gg$  Norėdami matavimo prietaisa išiungti. laikykite paspausta mygtuką  $\stackrel{c}{\wedge}$ .

#### **374** | Lietuvių k.

Jei apytikriai per 5 min. nepaspaudžiamas joks matavimo prietaiso mygtukas, kad būtų tausojamos baterijos, matavimo prietaisas automatiškai išsijungia.

# **Matavimas**

Įjungus matavimo prietaisą, jis veikia ilgio matavimo režimu. Kiekvieną kartą įjungus matavimo prietaisą, kaip bazinė plokštuma iš karto būna nustatytas matavimo prietaiso užpakalinis kraštas. Galite pakeisti bazinę plokštumą. [\(žr. "Bazinės plokš](#page-374-0)[tumos pasirinkimas", Puslapis 375\)](#page-374-0)

- Matavimo prietaisą priglauskite prie pageidaujamo matavimo pradinio taško (pvz., sienos).
- $\gg$  Trumpai spustelėkite mygtuką $\bigcirc$ , kad jiungtumėte lazerį.
- Lazerio spindulį nukreipkite į nusitaikymo tašką.
- $\gg$  Dar kartą paspauskite mygtuką  $\bigcirc$ , kad jiungtumėte matavimą.

Po matavimo operacijos lazerio spindulys išjungiamas.Norėdami atlikti kitą matavimą, pakartokite šiuos veiksmus.

Matavimų vertes arba galutinius rezultatus galima sudėti arba atimti.

Esant įjungtai nuolatinio matavimo funkcijai, matuoti pradeda-

ma jau po pirmojo matavimo mygtuko  $\bigcirc$  paspaudimo.

Norėdami gauti papildomos informacijos, skaitykite internete esančią instrukciją: [www.bosch-pt.com/manuals](http://www.bosch-pt.com/manuals)

Matavimo prietaiso matuojant judinti negalima (išskyrus nuolatinio matavimo funkciją). Todėl matavimo prietaisą priglauskite prie kaip galima tvirtesnės atramos ar atraminio paviršiaus.

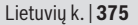

Matavimo metu jokiu būdu neuždenkite priėmimo lęšio **(12)** ir lazerio spindulio išėjimo angos **(13)**.

## <span id="page-374-0"></span>**Bazinės plokštumos pasirinkimas**

Matavimui atlikti galite pasirinkti vieną iš galimų bazinių plokštumų:

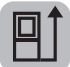

matavimo prietaiso užpakalinis kraštas (pvz., dedant prie sienos),

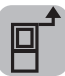

matavimo prietaiso priekinis kraštas (pvz., matuojant nuo salo krašto),

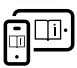

Norėdami gauti papildomos informacijos, skaitykite internete esančią instrukciją: [www.bosch-pt.com/manuals](http://www.bosch-pt.com/manuals)

# **Matavimo funkcijos**

### **Matavimo funkcijos parinkimas / keitimas**

Funkcijų meniu rasite šias funkcijas:

- Ilgio matavimas
- Ploto matavimas
- Tūrio matavimas
- Nuolatinis matavimas

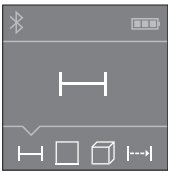

- $\gg$  Pakartotinai spauskite mygtuką  $\overline{\Box}$ , kol ekrane **(5)** pasirodys pageidaujamos funkcijos simbolis.
- $\gg$  Kad patvirtintumėte parinktį, paspauskite mygtuką  $\Delta$ .

#### **376** | Lietuvių k.

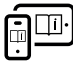

Norėdami gauti papildomos informacijos, skaitykite internete esančią instrukciją: [www.bosch-pt.com/manuals](http://www.bosch-pt.com/manuals)

## *Bluetooth***® sąsaja**

#### *Bluetooth***® sąsajos suaktyvinimas duomenų perdavimui į mobilųjį galinį prietaisą**

 $\vee$  Jsitikinkite, kad yra suaktyvinta jūsų mobiliojo galinio prietaiso *Bluetooth*® sąsaja.

#### $\gg$  Paspauskite mygtuka  $\mathbf{\hat{x}}$ .

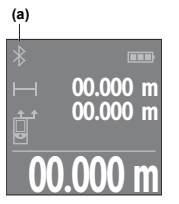

Ryšio būsena bei aktyvus ryšys **(a)** rodomas ekrane **(5)**.

Norint praplėsti mobiliojo funkcijų apimtį, galima naudotis Bosch programėlėmis. Jas, priklausomai nuo galinio prietaiso, galima parsisiųsti iš mobiliųjų programų parduotuvės.

**00.000 m** Įjungus Bosch programėlę, sukuriamas ryšys tarp mobiliojo galinio prietaiso ir

matavimo prietaiso. Jei surandami keli aktyvūs matavimo prietaisai, pagal serijos numerį išsirinkite tinkamą matavimo prietaisą. Serijos numeris **(11)** pateiktas matavimo prietaiso firminėje lentelėje.

Jei praėjus 3 minutėms po to, kai buvo paspaustas mygtukas

 $\hat{\mathbf{x}}$  nesukuriamas ryšys, kad būtų tausojamos baterijos, *Bluetooth*® automatiškai išsijungia.

### *Bluetooth***® sąsajos deaktyvinimas**

Norėdami deaktyvinti *Bluetooth*®, paspauskite mygtuką arba išjunkite matavimo prietaisą.

Lietuvių k. | **377**

## <span id="page-376-0"></span>**Tikslumo patikrinimas**

Reguliariai tikrinkite matavimo prietaiso tikslumą.

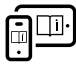

Norėdami gauti papildomos informacijos, skaitykite internete esančią instrukciją: [www.bosch-pt.com/manuals](http://www.bosch-pt.com/manuals)

# **Klaidos pranešimas**

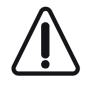

Matavimo prietaisas kiekvieno matavimo metu kontroliuoja, ar funkcija atliekama tinkamai. Nustačius pažeidimą, ekrane rodomas tik šalia esantis simbolis ir matavimo prietaisas išsijungia. Tokiu

atveju kreipkitės į prekybos atstovą, kad matavimo prietaisą pristatytų į Bosch klientų aptarnavimo skyrių.

# **Priežiūra ir servisas**

# **Priežiūra ir valymas**

Sandėliuokite ir transportuokite matavimo prietaisą tik įdėję jį į komplekte esantį apsauginį krepšį.

Matavimo prietaisas visuomet turi būti švarus.

Nepanardinkite matavimo prietaiso į vandenį ir kitokius skysčius.

Visus nešvarumus nuvalykite drėgnu minkštu skudurėliu. Nenaudokite valymo priemonių ir tirpiklių.

Ypatingai prižiūrėkite priėmimo lęšį **(12)** – taip pat rūpestingai, kaip prižiūrimi akiniai arba fotoaparato lęšis.

Remonto atveju matavimo prietaisą atsiųskite apsauginiame krepšyje **(15)**.

**378** | Lietuvių k.

### **Klientų aptarnavimo skyrius ir konsultavimo tarnyba**

Klientų aptarnavimo skyriuje gausite atsakymus į klausimus, susijusius su jūsų gaminio remontu, technine priežiūra bei atsarginėmis dalimis. Detalius brėžinius ir informacijos apie atsargines dalis rasite interneto puslapyje:

#### **www.bosch-pt.com**

Bosch konsultavimo tarnybos specialistai mielai pakonsultuos Jus apie gaminius ir jų papildomą įrangą.

Ieškant informacijos ir užsakant atsargines dalis prašome būtinai nurodyti dešimtženklį gaminio numerį, esantį firminėje lentelėje.

#### **Lietuva**

Bosch įrankių servisas Informacijos tarnyba: (037) 713350 ļrankių remontas: (037) 713352 Faksas: (037) 713354 El. paštas: [service-pt@lv.bosch.com](mailto:service-pt@lv.bosch.com)

#### **Kitus techninės priežiūros skyriaus adresus rasite čia:**

[www.bosch-pt.com/serviceaddresses](http://www.bosch-pt.com/serviceaddresses)

# **Šalinimas**

Matavimo prietaisai, akumuliatoriai/baterijos, papildoma įranga ir pakuotės turi būti ekologiškai utilizuojami.

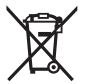

 $\angle$  Matavimo prietaisų, akumuliatorių ir baterijų nemeskite į buitinių atliekų konteinerį!

#### **Tik ES šalims:**

Pagal Europos direktyvą 2012/19/ES dėl elektros ir elektroninės įrangos atliekų ir šios direktyvos perkėlimo į nacionalinę teisę aktus nebetinkami naudoti matavimo prietaisai ir pagal

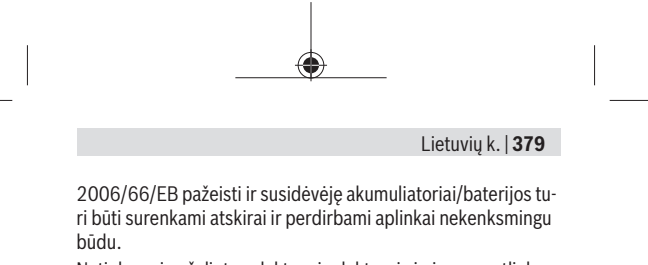

Netinkamai pašalintos elektros ir elektroninės įrangos atliekos dėl galimų pavojingų medžiagų gali turėti žalingą poveikį aplinkai ir žmonių sveikatai.

عربي | **380**

# **عربي إرشادات األمان**

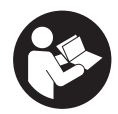

**يجب قراءة جميع التعليمات ومراعاتها للعمل بعدة القياس بأمان وبال مخاطرات. في حالة استخدام عدة القياس بشكل يخالف التعليمات الواردة فقد**

**يؤثر ذلك سلبا على إجراءات الحماية في عدة القياس. ال تقم بطمس الالفتات التحذيرية الموجودة علی عدة القياس أبدا. احتفظ بهذه التعليمات بحالة جيدة، واحرص على إرفاقها بعدة القياس في حالة إعطائها لشخص آخر.**

- t **احترس في حالة االستخدام بطريقة تختلف مع التجهيزات أو وسائل الضبط المذكورين أو تطبيق طريقة عمل أخرى، فقد يؤدي ذلك إلى التعرض ألشعة الشمس بشكل خطير.**
- t **يتم تسليم عدة القياس مع الفتة تحذيرية لليزر (يتم تمييزها في صورة عدة القياس في صفحة الرسوم التخطيطية).**
	- t **إذا لم يكن الكالم المكتوب في الالفتة التحذيرية لليزر بلغة بلدك، قم بلصق الالفتة المرفقة بلغة بلدك عليه قبل التشغيل للمرة األولى.**

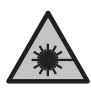

**ال توجه شعاع الليزر علی األشخاص أو الحيوانات وال توجه نظرك إلی شعاع الليزر المباشر أو المنعكس.** حيث يتسبب ذلك في إبهار الأشخاص أو في وقوع حوادث أو حدوث أضرار بالعينين.

**381** | عربي

- t **في حالة سقوط أشعة الليزر على العين، فقم بغلقها على الفور، وأبعد رأسك عن شعاع الليزر.**
	- t **ال تقم بإجراء تغييرات على جهاز الليزر.**
- t **ال تقم بإصالح عدة القياس إال لدى فنيين متخصصين مؤهلين مع االقتصار على استخدام قطع الغيار األصلية.** يضمن ذلك المحافظة علی أمان عدة القياس.
- t **ال تدع األطفال يستخدمون عدة القياس بالليزر دون مراقبة.** قد تسبب عمى لنفسك أو لأشخاص آخرين دون قصد.
	- t **ال تعمل بعدة القياس في نطاق معرض لخطر االنفجار، الذي تتوفر به السوائل أو الغازات أو الأغبرة القابلة للاَمتراق.** قد يُنتج الشرر في عدة القياس، فيشعل هذه الأُغبرة أو الأبخرة.
- t **عدة القياس مزودة بوصلة بينية السلكية. تراعى قيود التشغيل المحلية، على سبيل المثال في الطائرات أو المستشفيات.**

**اسم ماركة** RBluetooth **وشعاراتها هي عالمات تجارية مسجلة، وهي ملك لشركة ,SIG Bluetooth .Inc أي استخدام السم الماركة/شعارها من قبل من يتم Robert Bosch Power Tools GmbH شركة خالل ترخيص.**

t **احترس! عند استخدام عدة القياس المزودة بتقنية** RBluetooth **قد يتسبب هذا في حدوث تشويش على األجهزة واألنظمة والطائرات واألجهزة الطبية األخرى (على سبيل المثال منظم ضربات القلب، السماعات الطبية). كما ال يمكن أيضا استبعاد حدوث أضرار لألشخاص أو الحيوانات المتواجدين في النطاق القريب. ال تستخدم عدة القياس المزودة بتقنية** RBluetooth **بالقرب من األجهزة الطبية ومحطات التزود بالوقود ومصانع الكيماويات والمناطق التي قد يحدث فيها خطر االنفجار. ال تستخدم عدة القياس المزودة بتقنية** RBluetooth **في**

عربي | **382**

**الطائرات. تجنب التشغيل لمدد طويلة على مسافة قريبة من الجسم.**

# **وصف المنتج واألداء**

## **االستعمال المطابق للتعليمات**

عدة القياس مخصصة لقياس الأبعاد والأطوال واالرتفاعات والمسافات وحساب المساحات واألحجام. لقد خصصت عدة القياس لالستخدام في المجال الداخلي. .<br>هذا المنتج هو أحد منتجات الليزر الاستهلاكية ومتوافق مع المواصفة 50689EN. يمكن نقل بيانات القياس عبر RBluetooth إلى أجهزة أخرى.

# **األجزاء المصورة**

يستند ترقيم الأجزاء المصورة إلى رسوم عدة القياس الموجودة في الصور.

- **(1)** زر الزائد
- **(2)** زر وظيفي
- Bluetooth زر **(3)** <sup>R</sup>
	- **(4)** زر القياس
		- **(5)** وحدة العرض
- **(6)** زر اختيار المستوی المرجعي
	- **(7)** زر الناقص
	- زر التشغيل واإلطفاء **(8)**
		- **(9)** غطاء درج البطاريات

**383** | عربي

- **(10)** قفل غطاء درج البطاريات
	- **(11)** الرقم المتسلسل
	- **(12)** عدسة االستقبال
	- **(13)** مخرج إشعاع الليزر
		- **(14)** الفتة تحذير الليزر
			- **(15)** حقيبة واقية

### **عناصر البيان**

- Bluetooth **(a)** ® حالة
- Bluetooth ُ مفعل، لم يتم إنشاء االتصال ®
	- Bluetooth ُ مفعل، تم إنشاء االتصال ®
		- **(b (**بيان البطارية
		- **(c (**أسطر قيم القياس
			- **(d (**سطر النتائج
			- **(e (**الليزر مشغل
		- **(f (**المستوی المرجعي للقياس
			- **(g (**بيان وظيفة القياس
			- **(h (**بيان الخطأ **"Error"**

## **البيانات الفنية**

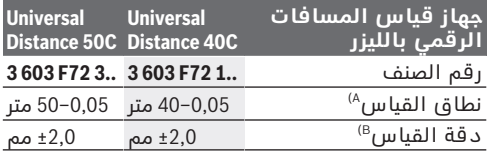

عربي | **384**

♦

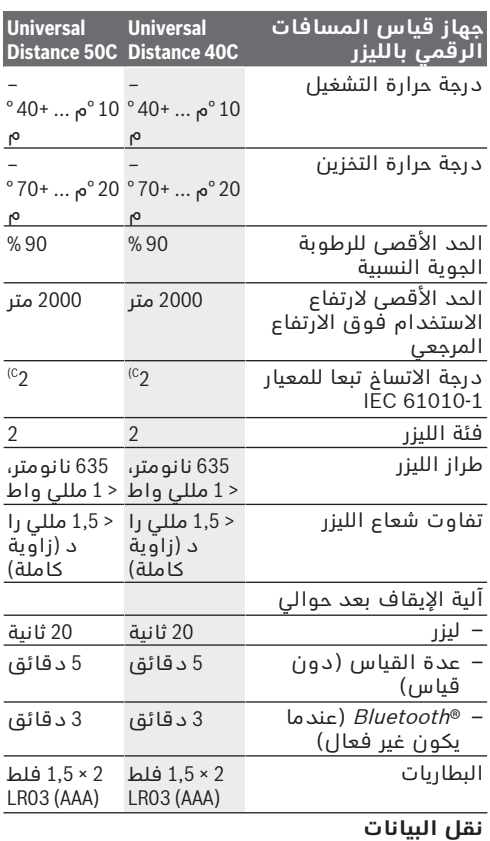

€

1 609 92A 85R | (17.04.2023) Bosch Power Tools

Ò

**385** | عربي

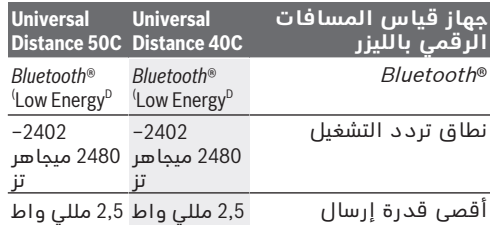

A (عند القياس بدءا من الحافة األمامية. في حالة الظروف غير المناسبة مثل اإلضاءة الشديدة، أو درجة حرارة تختلف كثيرًا عن ° 20م أو سطح سيئ االنعكاس يمكن أن يكون نطاق القياس محدودًا.

- B (يسري استخدام إضاءة خلفية ضعيفة، ودرجة حرارة تشغيل تبلغ 20م° في حالة االنعكاسية العالية لجسم القياس (علّى سبيل المثال حائط مدهون باللون الأبيض). بالآضافة إلى ذلك يؤخذ في الحسبان نسبة تفاوت تبلغ 0,05±مم/ م. في الظروف غير المناسبة مثل اإلضاءة القوية، االرتفاع العالي أو سطح سيئ االنعكاس، وفي درجة حرارة تشغيل تبلغ ° 20م، قد تصل نسبة التفاوت إلى 4±مم. باإلضافة إلى ذلك يؤخذ في الحسبان نسبة تفاوت تبلغ 0,15±مم/ م.
- C (ال يحدث اتساخ موصل للكهرباء، ولكن في بعض األحيان قد يتسبب التكثيف في وجود اتساخ موصل للكهرباء بصورة مؤقتة.

D (بالنسبة لألجهزة المزود بتقنية Energy-Low® Bluetooth قد يتعذر إنشاء اتصال، وذلك تبعا للموديل ونظام التشغيل. يجب أن تدعم أجهزة *Bluetooth®* خَاصية GATT. لتمييز عدة القياسبوضوح، ارجع إلی الرقم المتسلسل **(11)** علی لوحة الصنع.

# **تركيب/استبدال البطارية**

قم بتغيير كل البطاريات في نفس الوقت. اقتصر على استخدام البطاريات من نفس النوع والقدرة.

احرص على مراعاة اتجاه الأقطاب الصحيح طبقا h للشكل الموضح في حيز البطاريات من الداخل.

عربي | **386**

t **أخرج البطاريات من عدة القياس عند عدم استعمالها لفترة طويلة**. البطاريات يمكن أن تصدأ وتفرغ شحنتها ذاتيا في حالة تخزينها لفترة طويلة نسبيا.

# **التشغيل**

### **بدء التشغيل**

- t **ال تترك عدة القياس قيد التشغيل دون مراقبة، وأطفئ عدة القياس بعد استعمالها.** قد يتم إبهار أشخاص آخرين بشعاع الليزر.
	- t **قم بحماية عدة القياس من الرطوبة وأشعة الشمس المباشرة.**
	- t **ّ ال تعرض عدة القياس لدرجات الحرارة أو التقلبات الحرارية الشديدة.** ال تتركها لفترة طويلة في السيارة مثال. في حالة التغيرات الكبيرة في درجات الحرارة، دع عدة القياس تعتاد على درجة الحرارة لبعض الوقت قبل تشغيلها. قد تخل درجات الحرارة القصوی أو التقلبات الشديدة بدرجات الحرارة بدقة عدة القياس.
- t **تجنب تعرض عدة القياس لصدمات شديدة أو السقوط علّى الأرض.** في حالة تعرض عدة القياس ً لتأثيرات خارجية قوية، يجب دائما إجراء فحص لمدى الدقة قبل استئناف العمل [\(انظر "فحص مدى](#page-389-0) الدقة", الصفحة 390).

#### **التشغيل واإلطفاء**

اضغط على الزر  $\mathop{\rm d}\nolimits$  لتشغيل عدة القياس.  $\ll$ ً يمكنك تشغيل عدة القياس أيضا بالضغط على

### $\mathbf{Q}$ .

عند تشغيل عدة القياس لن يكون شعاع الليزر قد تم تشغيله بعد.

#### **387** | عربي

احتفظ بالزر  $\mathop{0}^{\mathtt{c}}$  مضغوطًا، لإطفاء عدة القياس.  $\ll$ في حالة عدم الضغط على أي زر بعدة القياس لمدة 5دقائق تقريبا، تنطفئ عدة القياس بشكل أوتوماتيكي للحفاظ على البطاريات.

### **عملية القياس**

بعد التشغيل تكون عدة القياس في وظيفة قياس الطول. بعد التشغيل يتم اختيار الحافة الخلفية لعدة القياس كمستوى مرجعي للقياس. يمكنك تغيير المستوى المرجعي . [\(انظر "اختيار المستوی المرجعي",](#page-387-0) [الصفحة388 \)](#page-387-0)

ضع عدة القياس على نقطة بدء القياس المرغوبة (على سبيل المثال، الجدار).

اضغط لوهلة قصيرة على الزر $\bullet$  لتشغيل الليزر.  $\ll$ 

قم بتوجيه نقطة الليزر إلى الهدف.

اضغط على الزر  $\bigcirc$  مجددًا لبدء القياس. ﴿

بعد عملية القياس يتم إطفاء شعاع الليزر.كرر هذه العملية لتنفيذ أي قياس آخر. يمكن جمع قيم القياس والنتائج النهائية وطرحها.

في وظيفة القياس المستمر يبدأ القياس بعد الضغط  $\Delta$ أول مرة على الزر  $\Delta$ .

Īiŀ

لمزيد من المعلومات تفضل بزيارة موقع دليل التشغيل عبر اإلنترنت: [www.bosch-pt.com/manuals](http://www.bosch-pt.com/manuals)

ال يجوز تحريك عدة القياس أثناء عملية القياس ۱) (باستثناء وظيفة القياس المستمر). لذا ينبغي سند عدة القياس علی سطح مصادمة أو سطح ارتكاز ثابت قدر الامكان.

ال يجوز تغطية عدسة االستقبال **(12)** ومخرج Î أشعة الليزر **(13)** عند القياس.

# **اختيار المستوی المرجعي**

<span id="page-387-0"></span>يمكن اختيار المستوى المرجعي لعملية القياس ضمن مستويات مرجعية مختلفة:

الحافة الخلفية لجهاز القياس (على سبيل المثال عند لمس الجدار)

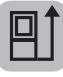

الحافة الأمامية لعدة القياس (على سبيل

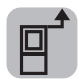

المثال عند القياس بدءا من حافة منضدة)

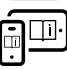

لمزيد من المعلومات تفضل بزيارة موقع دليل التشغيل عبر اإلنترنت: [www.bosch-pt.com/manuals](http://www.bosch-pt.com/manuals)

# **وظائف القياس**

### **اختيار/تغيير وظائف القياس**

في قائمة الوظائف تجد الوظائف اآلتية:

- قياس الطول
- قياس المساحات
	- − أضياس الأحجام
- القياس المستمر

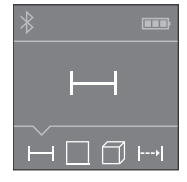

كرر الضغط على الزر إلى أن يظهر في وحدة العرض **(5)** بيان الوظيفة المرغوبة. » لتأكيد الاختيار اضغط على الزر ه.

**389** | عربي

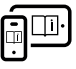

لمزيد من المعلومات تفضل بزيارة موقع دليل التشغيل عبر اإلنترنت: [www.bosch-pt.com/manuals](http://www.bosch-pt.com/manuals)

# **الوصلة البينية RBluetooth**

#### **تفعيل الوصلة البينية RBluetooth لنقل البيانات لجهاز جوال**

تأكد أن الوصلة البينية ®Bluetooth مفعلة في  $\backsim$ جهازك الجوال.

### اضغط على الزر  $\ast$  .

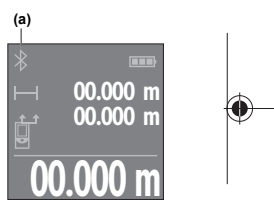

نتم الاشارة الى حالة الاتصال واالتصال الفعال **(a (**في وحدة العرض **(5)**.

لزيادة حجم الوظائف تتوافر تطبيقات Bosch. يمكنك تنزيل هذه التطبيقات حسب الجهاز في متاجر التطبيقات المعنية. عند تشغيل تطبيق Bosch، يتم إنشاء اتصال بين الجهاز النقال

وعدة القياس. في حالة العثور على العديد من عدد القياس الفعالة، ينبغي اختيار عدة القياس المناسبة عن طريق الرقم المسلسل. تجد الرقم المسلسل **(11)** على لوحة صنع عدة القياس الخاصة بك. إذا لم يتم إنشاء االتصال لمدة 3 دقائق بعد الضغط على الزر يتم إيقاف RBluetooth للحفاظ على البطاريات أوتوماتيكيًا.

### **إيقاف فعالية الوصلة البينية RBluetooth**

اضغط على الزر  $\pmb{\ast}$  لإيقاف تفعيل  $\emph{Bluetooth}$  أو  $\ll$ قم بإيقاف عدة القياس.

<span id="page-389-0"></span>عربي | **390**

### **فحص مدى الدقة**

قم بفحص مدى دقة عدة القياس. لمزيد من المعلومات تفضل بزيارة موقع ∣iŀ دليل التشغيل عبر اإلنترنت: [www.bosch-pt.com/manuals](http://www.bosch-pt.com/manuals)

# **بالغ الخطأ**

تقوم عدة القياس بمراقبة سالمة األداء الوظيفي مع كل عملية قياس. في حالة اكتشاف عطل يظهر في وحدة العرض رمز مجاور فقط، وتتوقف عدة القياس. في هذه الحالة، قم بتسليم عدة القياس إلى خدمة عمالء بوش من خالل التاجر الذي تعامل معه.

# **الصيانة والخدمة**

# **الصيانة والتنظيف**

خزن وانقل عدة القياس بحقيبة الوقاية المرفقة فقط. حافظ دائما علی نظافة عدة القياس. ال تغطس عدة القياس في الماء أو غيرها من السوائل. امسح الأوساخ بواسطة قطعة نسيج طرية ورطبة. لا تستخدم مواد تنظيف أو مواد مذيبة. قم باالعتناء بعدسة االستقبال بوجه خاص **(12)**بنفس االهتمام الواجب مع عدسات النظارة أو عدسة الكاميرا. ُرسل عدة القياس في حال توجب تصليحها في حقيبة ت الوقاية **(15)**.

# **خدمة العمالء واستشارات االستخدام**

يجيب مركز خدمة العملاء علی الأسئلة المتعلقة بإصلاح المنتَج وصيانته، بالإضافة لقطع الغيار. تجد الرسوم

**391** | عربي

التفصيلية والمعلومات الخاصة بقطع الغيار في الموقع: **www.bosch-pt.com**

يسر فريق Bosch الستشارات االستخدام مساعدتك إذا كان لديك أي استفسارات بخصوص منتجاتنا وملحقاتها. يلزم ذكر رقم الصنف ذو الخانات العشر وفقا للوحة صنع المنتج عند إرسال أية استفسارات أو طلبيات قطع غيار.

#### **المغرب**

Robert Bosch Morocco SARL ،53 شارع المالزم محمد محرود 20300 الدار البيضاء الهاتف: +212 5 29 31 43 27 [sav.outillage@ma.bosch.com](mailto:sav.outillage@ma.bosch.com) : اإللكتروني البريد

### **تجد المزيد من عناوين الخدمة تحت:**

[www.bosch-pt.com/serviceaddresses](http://www.bosch-pt.com/serviceaddresses)

# **التخلص من العدة الكهربائية**

ينبغي التخلص من عدد القياس والمركم/البطاريات والملحقات التكميلية ومواد التغليف بطريقة محافظة على البيئة عن طريق تسليمها لمراكز النفايات القابلة لاعادة التصنيع.

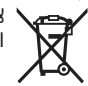

ال تلق عدد القياس والمراكم/البطاريات ضمن النفايات المنزلية. فارسی | **392**

# **فارسی**

### **دستورات ایمنی**

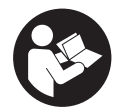

**جهت کار کردن بی خطر و ایمن با ابزار اندازه گیری به تمام راهنماییها توجه کنید. در صورتی که ابزار اندازه گیری طبق دستورات زیر بکار برده نشود،**

**ممکن است تجهیزات حفاظتی موجود در ابزار آسیب ببینند. برچسب های هشدار بر روی ابزار برقی را هرگز نپوشانید. این راهنماییها را خوب نگهدارید و آن را هنگام دادن ابزار اندازه گیری فراموش نکنید.**

- t **احتیاط چنانچه سایر موارد کاربری یا تنظیمی یا روشهای دیگر غیر از مواد ذکر شده در این دفترچه به اجرا درآیند، می تواند منجر به قرار گرفتن خطرناک در معرض تابش پرتو گردد.**
	- t **ابزار اندازه گیری به همراه یک برچسب هشدار لیزر ارسال میگردد (در نمایش ابزار اندازه گیری در صفحه تصاویر مشخص شده است).**
- t **چنانچه متن برچسب هشدار لیزر به زبان شما نیست، برچسب هشدار ارسال شده به همراه دستگاه به زبان کشور خود را قبل از اولین راه اندازی روی برچسب هشدار بچسبانید.**

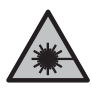

**جهت پرتو لیزر نباید به طرف افراد و یا حیوانات باشد و خودتان هم مستقیمًا به پرتو لیزر یا بازتاب آن نگاه نکنید.** این کار ممکن است منجر به خیره شدگی افراد، بروز سانحه یا آسیب دیدگی چشم گردد.

**393** | فارسی

- t **در صورت برخورد پرتوی لیزر به چشم، چشمها را فورا ببندید و سر را از محدوده ی پرتوی لیزر خارج کنید.**
- t **هیچ گونه تغییری در تنظیمات لیزر انجام ندهید.**
- t **برای تعمیر ابزار اندازهگیری فقط به متخصصین حرفه ای رجوع کرده و از وسائل یدکی اصل استفاده کنید.** به این ترتیب ایمنی ابزار اندازه گیری تضمین می شود.
- t **اجازه ندهید کودکان بدون نظارت از ابزار اندازه گیری لیزری استفاده کنند.** ممکن است ناخواسته چشم دیگران یا خودتان دچار خیرگی شود.
- t **با ابزار اندازهگیری در محیط دارای قابلیت انفجار، دارای مایعات، گازها یا گرد و غبارهای قابل اشتعال کار نکنید.** امکان تولید جرقه هایی توسط ابزار اندازه گیری وجود دارد که می تواند منجر به اشتعال گرد و غبار و یا بخارهای موجود در هوا بشود.
	- t **ابزار اندازه گیری به یک فرستنده ی امواج مجهز است. به محدودیتهای کار در محل مانند استفاده در هواپیما یا بیمارستان توجه کنید.**

**عالمت نامی** RBluetooth**همانند عالمت های تصویری (لوگوها)، نشانههای ثبت شده و متعلق به Inc ,SIG Bluetooth می باشند. هر گونه استفاده از این عالئم نامی/نشانهها، توسط تحت Robert Bosch Power Tools GmbH شرکت لیسانس انجام میشوند.**

t **احتیاط! هنگام استفاده از ابزار اندازه گیری با** RBluetooth **ممکن است دستگاهها، سیستمها، هواپیماها و ابزارهای پزشکی (باتری قلب، سمعک) دچار اختالل شوند. همچنین ممکن است افراد یا حیوانات کامال نزدیک به ابزار آسیب ببینند. ابزار برقی با** RBluetooth **را در نزدیکی دستگاههای پزشکی، پمپ بنزین، سیستمهای شیمیایی و مناطق دارای خطر انفجار بکار نبرید. ابزار برقی با** RBluetooth **را در**

فارسی | **394**

**هواپیما بکار نبرید. از کاربرد دستگاه به مدت طوالنی در نزدیکی مستقیم بدن خودداری کنید.**

# **توضیحات محصول و کارکرد**

### **موارد استفاده از دستگاه**

ابزار اندازه گیری جهت اندازه گرفتن مسیرها، طول ها، ارتفاع ها، فاصله ها ونیز برای محاسبه سطوح و حجم و ارتفاع در نظرگرفته شده است. استفاده از ابزار اندازه گیری برای محیط داخلی مناسب است.

این محصول براساس استاندارد 50689EN یک محصول لیزری مخصوص مصرف کننده عادی است. نتایج اندازه گیری را می توان از طریق RBluetooth به دستگاه های دیگر منتقل کرد.

### **تصاویر اجزاء دستگاه**

شماره گذاری تصاویر اجزاء دستگاه بر اساس تصاویر ابزار اندازه گیری در صفحه گرافیکی است.

- **(1)** دکمه بعالوه
- **(2)** دکمه عملکرد
- Bluetooth دکمه **(3)** <sup>R</sup>
- **(4)** دکمه اندازه گیری
	- **(5)** صفحه نمایشگر
- **(6)** دکمه انتخاب سطح مرجع
	- دکمه منها **(7)**
	- **(8)** دکمه روشن/خاموش

**395** | فارسی

- **(9)** درپوش محفظه باتری
- **(10)** قفل درپوش محفظه باتری
	- **(11)** شماره سری
	- **(12)** عدسی دریافت
	- **(13)** خروجی پرتو لیزر
	- **(14)** برچسب هشدار لیزر
		- **(15)** کیف محافظ

#### **اجزای نشانگرها**

- Bluetooth **(a)** ® وضعیت
- Bluetooth فعال است، اتصال برقرار نیست ®

Bluetooth فعال است، اتصال برقرار است ®

- **(b (**نشانگر باتری
- **(c (**سطرهای مقادیر اندازه گیری
	- **(d (**سطر نتیجه
	- **(e (**لیزر روشن است
	- **(f (**سطح مرجع اندازه گیری
	- **(g (**نشانگر عملکرد اندازه گیری
		- **(h (**نشانگر خطا **"Error"**

### **مشخصات فنی**

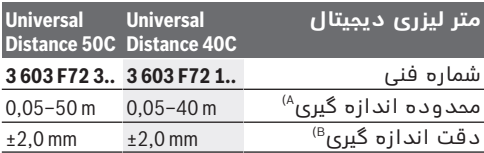

فارسی | **396**

♦

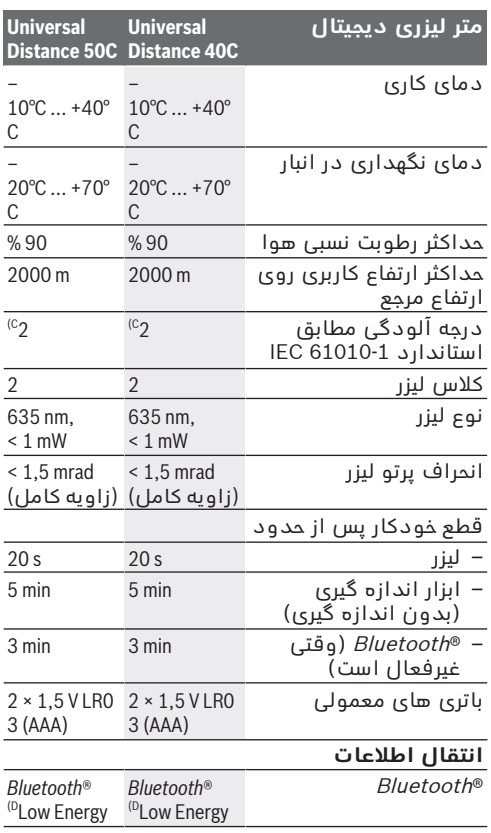

€

1 609 92A 85R | (17.04.2023) Bosch Power Tools

Ò
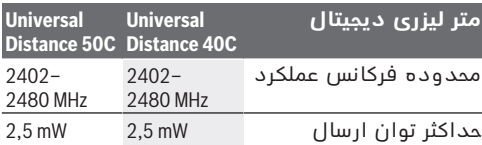

A (هنگام اندازه گیری از لبه جلو. در شرایط نامساعد مانند نور بسیار زیاد، اختالف دمای شدید C20° یا سطح دارای بازتاب ضعیف، ممکن است محدوده اندازه گیری محدود شود.

- B (این امر برای بازتاب زیاد جسم اندازه گیری (برای مثال یک دیوار سفید رنگ)، نور پس زمینه ضعیف و دمای کار C20° اِعمال می شود. از این رو انحراف m/mm±0,05 باید در نظر گرفته شود. در شرایط نامناسب مانند نور شدید، ارتفاع زیاد یا سطح دارای بازتاب ضعیف و در دمای کار C20° ممکن است انحراف mm±4 شود. از این رو انحراف m/mm±0,15 باید در نظر گرفته شود.
- C (زیرنویس: تنها آلودگی بدون قابلیت هادی شدن دیده می شود که با پیشبینی وجود شبنم به طور موقت، قابلیت هادی شدن انتظار میرود.
	- D (برای دستگاههای Energy-Low® Bluetooth ممکن است بر حسب مدل و سیستم عملکرد ارتباط برقرار نشود. دستگاه های دارای RBluetooth بایستی با Profil-GATT هماهنگ باشند.

برای شناسایی واضح ابزار اندازه گیری خود از شماره سری **(11)** روی برچسب دستگاه استفاده نمایید.

## **قرار دادن/تعویض باتری**

همواره تمام باتری ها را همزمان عوض کنید. تنها از باتری های یک شرکت و با ظرفیت یکسان استفاده نمایید.

در این حین به نحوه صحیح قطب گذاری بر طبق تصویر روی قسمت داخلی درپوش باتری توجه کنید.

t **در صورت عدم استفاده طوالنی مدت از ابزار اندازه گیری، باتری ها را بیرون آورید**. در صورت

فارسی | **398**

نگهداری طوالنی ممکن است باتری ها دچار خوردگی و خود به خود خالی شوند.

## **طرز کار با دستگاه**

### **راه اندازی و نحوه کاربرد دستگاه**

- t **ابزار اندازهگیری روشن شده را بدون نظارت رها نکنید و آن را پس از کاربری خاموش نمایید.** امکان آسیب دیدن چشم اشخاص دیگر وجود دارد.
	- t **ابزار اندازه گیری را در برابر رطوبت و تابش مستقیم نور خورشید محفوظ بدارید.**
- t **ابزار اندازه گیری را در معرض دمای بسیار باال یا نوسانات دما قرار ندهید.** به عنوان مثال ابزار اندازه گیری را برای مدت طوالنی در ماشین قرار ندهید. در صورت وجود نوسانات دمایی زیاد، بگذارید ابزار اندازه گیری قبل از راه اندازی به دمای عادی برگردد. دمای حاد (گرما و سرمای شدید) و یا نوسان شدید دما می تواند در دقت اندازه گیری تأثیر منفی بگذارد.
	- t **از تکان دادن های شدید و افتادن ابزار اندازه گیری جلوگیری کنید.** در صورت بروز تغییرات قابل مشاهده روی ابزار اندازه گیری باید پیش از ادامه کار همواره دقت کار [\(رجوع کنید به](#page-401-0) .<br>"کنترل دقت", صفحه 402) بررسی شود.

### **روشن/خاموش کردن**

برای روشن کردن ابزار اندازه گیری، دکمه  $\mathop{\mathsf{G}}\limits$  را  $\mathop{\mathsf{K}}\limits$ فشار دهید. شما می توانید ابزار اندازه گیری را با فشار دادن دکمه روشن کنید.

با روشن شدن ابزار اندازه گیری، پرتو لیزر هنوز روشن نمی شود.

برای خاموش کردن ابزار اندازه گیری، دکمه  $\mathop{\mathsf{G}}\limits$  را  $\langle$ فشار داده و نگه دارید.

چانچه حدود min5 هیچ دکمه ای روی ابزار اندازه گیری فشار داده نشود، ابزار اندازه گیری جهت محافظت از باتریها به طور خودکار خاموش می شود.

## **روند اندازه گیری**

پس از روشن کردن، ابزار اندازه گیری در عملکرد اندازه گیری طول قرار می گیرد. پس از روشن کردن، لبه پشتی ابزار اندازه گیری به عنوان سطح مرجع اندازه گیری انتخاب می شود. شما می توانید سطح مرجع را تغییر دهید. [\(رجوع کنید به](#page-399-0) ..نحوه انتخاب سطح مرجع", صفحه 400)

ابزار اندازه گیری را روی نقطه شروع مورد نظر برای اندازه گیری (مثلاً دیوار) قرار دهید.

دکمه $\boldsymbol{\Omega}$  را کوتاه فشار دهید تا لیزر روشن شود.  $\langle$ 

نقطه لیزر را روی هدف تنظیم کنید.

دکمه ِ را مجدداً فشار دهید تا اندازه گیری شروع شود.

پس از روند اندازه گیری، پرتوی لیزر خاموش می شود. برای اندازه گیری بعدی، این مرحله را تکرار کنید. مقادیر اندازه گیری یا نتایج نهایی را می توان جمع یا تفریق کرد.

در عملکرد اندازه گیری پیوسته، پس از اولین فشار

روی دکمه ، اندازه گیری شروع می شود.

برای کسب اطالعات بیشتر به دفترچه راهنمای آنالین مراجعه کنید: [www.bosch-pt.com/manuals](http://www.bosch-pt.com/manuals)

Bosch Power Tools 1 609 92A 85R | (17.04.2023)

Πŀ

#### فارسی | **400**

ابزار اندازه گیری را نباید هنگام کار حرکت داد Γi (به استثنای عملکردهای اندازه گیری پیوسته). از این رو ابزار اندازه گیری را روی تکیه گاه محکم یا سطح ثابت قرار دهید.

لنز دریافت **(12)** و خروجی پرتوی لیزر **(13)** نباید T) هنگام اندازه گیری پوشیده باشند.

## **نحوه انتخاب سطح مرجع**

<span id="page-399-0"></span>برای اندازه گیری می توانید از سطوح مرجع مختلف زیر انتخاب کنید:

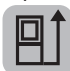

لبه عقبی ابزار اندازه گیری (برای مثال هنگام قرار گرفتن روی دیوارها)

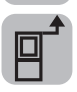

لبه جلویی ابزار اندازه گیری (برای مثال هنگام اندازه گیری از لبه میز)

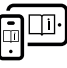

برای کسب اطالعات بیشتر به دفترچه راهنمای آنالین مراجعه کنید: [www.bosch-pt.com/manuals](http://www.bosch-pt.com/manuals)

## **عملکرد اندازه گیری**

### **انتخاب/تغییر عملکردهای اندازه گیری**

در منوی عملکرد، عملکردهای زیر را می یابید:

- اندازه گیری طول
- اندازه گیری سطح
- اندازه گیری حجم
- اندازه گیری پیوسته

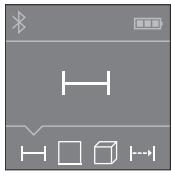

دکمه را چند بار فشار دهید تا در صفحه نمایشگر **(5)** نشانگر عملکرد مورد نظر ظاهر شود.

برای تأیید انتخاب، دکمه را فشار دهید.

برای کسب اطالعات بیشتر به دفترچه راهنمای آنالین مراجعه کنید: [www.bosch-pt.com/manuals](http://www.bosch-pt.com/manuals)

## **رابط کاربریBluetooth®**

**فعال سازی رابط کاربری RBluetooth جهت انتقال اطالعات روی دستگاه همراه نهایی**

مطمئن شوید که رابط کاربری Bluetooth® در  $\vee$ دستگاه همراه نهایی شما فعال شده باشد.

دکمه  $\bm{\ast}$  را فشار دهید.  $\bm{\ast}$ 

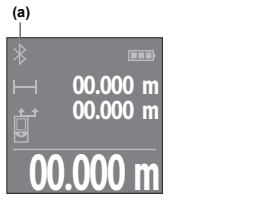

وضعیت اتصال و همچنین اتصال فعال **(a (**در صفحه نمایشگر **(5)** نمایش داده می شود. اپلیکیشن های بوش جهت ارتقاء محدوده عملکرد موجود هستند. این برنامه ها را می توان برحسب نوع دستگاه نهایی از اپ استورهای مربوطه دانلود کرد. پس از شروع اپلیکیشن بوش،

ارتباط بین دستگاه همراه نهایی و ابزار اندازه گیری برقرار می شود. در صورت پیدا شدن چند ابزار اندازه گیری فعال، ابزار مورد نظرتان را به کمک شماره سری انتخاب کنید. شماره سری **(11)** را روی برچسب ابزار اندازه گیری می یابید.

#### فارسی | **402**

اگر در طی 3 دقیقه پس از فشردن دکمه هیچ اتصالی برقرار نشود، جهت حفاظت از باتری ها، RBluetooth به طور اتوماتیک خاموش می شود.

#### **غیر فعال سازی رابط کاربری RBluetooth**

دکمه  $\pmb{\ast}$  را فشار دهید تا  $\emph{Bluetooth}^{\circ}$  غیرفعال  $\pmb{\ast}$ شود، یا ابزار اندازه گیری را خاموش کنید.

## **کنترل دقت**

<span id="page-401-0"></span>دقت ابزار اندازه گیری را به طور منظم بررسی کنید. برای کسب اطالعات بیشتر به دفترچه راهنمای Til آنالین مراجعه کنید: [www.bosch-pt.com/manuals](http://www.bosch-pt.com/manuals)

### **پیام خطا**

ابزار اندازه گیری، عملکرد صحیح در هر اندازه گیری را کنترل می کند. چنانچه هیچ عیبی یافت نشد، فقط عالمت مجاور در صفحه نمایشگر نشان داده می شود و ابزار اندازه گیری خاموش می شود. در این صورت ابزار اندازه گیری را نزد نمایندگی خدمات مشتریان بوش ببرید.

## **مراقبت و سرویس**

### **مراقبت، تعمیر و تمیز کردن دستگاه**

نگهداری و حمل و نقل ابزار اندازه گیری باید فقط بوسیله کیف محافظ ضمیمه شده انجام بگیرد. ابزار اندازه گیری را همواره تمیز نگاه دارید. ابزار اندازه گیری را در آب و یا سایر مایعات غوطه ور نکنید.

1 609 92A 85R | (17.04.2023) Bosch Power Tools

برای پاک کردن آلودگی از یک دستمال نرم و مرطوب استفاده کنید. از بکار بردن مواد شوینده و حالل خودداری کنید.

از عدسی دریافت **(12)** با همان مراقبت هایی که برای یک عینک یا لنز دوربین عکاسی بکار می برید، نگهداری کنید.

در صورت نیاز به تعمیر، ابزار اندازه گیری را در کیف محافظ **(15)** ارسال کنید.

## **خدمات و مشاوره با مشتریان**

خدمات مشتری، به سئواالت شما درباره تعمیرات، سرویس و همچنین قطعات یدکی پاسخ خواهد داد. نقشههای سه بعدی و اطالعات مربوط به قطعات یدکی را در تارنمای زیر مییابید:

#### **www.bosch-pt.com**

گروه مشاوره به مشتریان Bosch با کمال میل به سؤاالت شما درباره محصوالت و متعلقات پاسخ می دهند.

برای هرگونه سؤال و یا سفارش قطعات یدکی، حتمًا شماره فنی 10 رقمی کاال را مطابق برچسب روی ابزار برقی اطالع دهید.

#### **ایران**

روبرت بوش ایران – شرکت بوش تجارت پارس میدان ونک، خیابان شهید خدامی، خیابان آفتاب ساختمان مادیران، شماره 3، طبقه سوم. تهران 1994834571 تلفن: 42039000 9821+

**آدرس سایر دفاتر خدماتی را در ادامه بیابید:** [www.bosch-pt.com/serviceaddresses](http://www.bosch-pt.com/serviceaddresses)

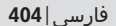

## **از رده خارج کردن دستگاه**

ابزارهای اندازه گیری، باتری ها، متعلقات و بسته بندی ها، باید طبق مقررات حفظ محیط زیست از رده خارج و بازیافت شوند.

ابزارهای اندازهگیری و باتریهای شارژی/قلمی را داخل زباله دان خانگی نیاندازید!

1 609 92A 85R | (17.04.2023) Bosch Power Tools

## **Licenses**

#### **Copyright © 2012–2020 STMicroelectronics**

All rights reserved.

Redistribution and use in source and binary forms, with or without modification, are permitted provided that the following conditions are met:

- Redistributions of source code must retain the above copyright notice, this list of conditions and the following disclaimer.
- Redistributions in binary form must reproduce the above copyright notice, this list of conditions and the following disclaimer in the documentation and/or other materials provided with the distribution.
- Neither the name of STMicroelectronics nor the names of its contributors may be used to endorse or promote products derived from this software without specific prior written permission.

THIS SOFTWARE IS PROVIDED BY THE COPYRIGHT HOLDERS AND CONTRIBUTORS "AS IS" AND ANY EXPRESS OR IMPLIED WARRANTIES, INCLUDING, BUT NOT LIMITED TO, THE IM-PLIED WARRANTIES OF MERCHANTABILITY AND FITNESS FOR A PARTICULAR PURPOSE ARE DISCLAIMED. IN NO EVENT SHALL THE COPYRIGHT OWNER OR CONTRIBUTORS BE LIABLE FOR ANY DIRECT, INDIRECT, INCIDENTAL, SPECI-AL, EXEMPLARY, OR CONSEQUENTIAL DAMAGES (INCLU-DING, BUT NOT LIMITED TO, PROCUREMENT OF SUBSTITUTE GOODS OR SERVICES; LOSS OF USE, DATA, OR PROFITS; OR BUSINESS INTERRUPTION) HOWEVER CAUSED AND ON ANY THEORY OF LIABILITY, WHETHER IN CONTRACT, STRICT LIA-BILITY, OR TORT (INCLUDING NEGLIGENCE OR OTHERWISE)

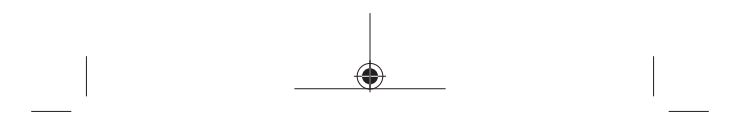

#### **406** |

ARISING IN ANY WAY OUT OF THE USE OF THIS SOFTWARE, EVEN IF ADVISED OF THE POSSIBILITY OF SUCH DAMAGE.

1 609 92A 85R | (17.04.2023) Bosch Power Tools

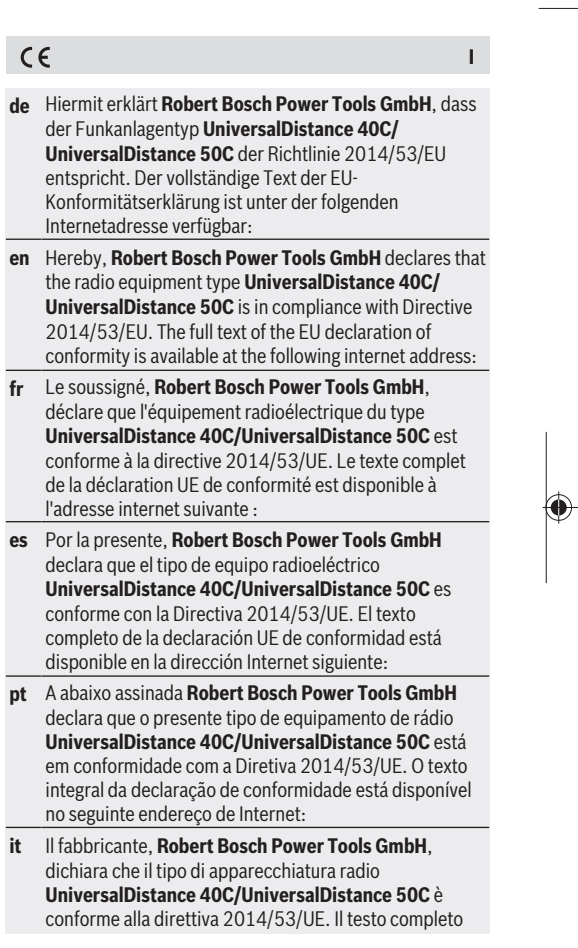

 $\hat{\mathbf{\Theta}}$ 

◈

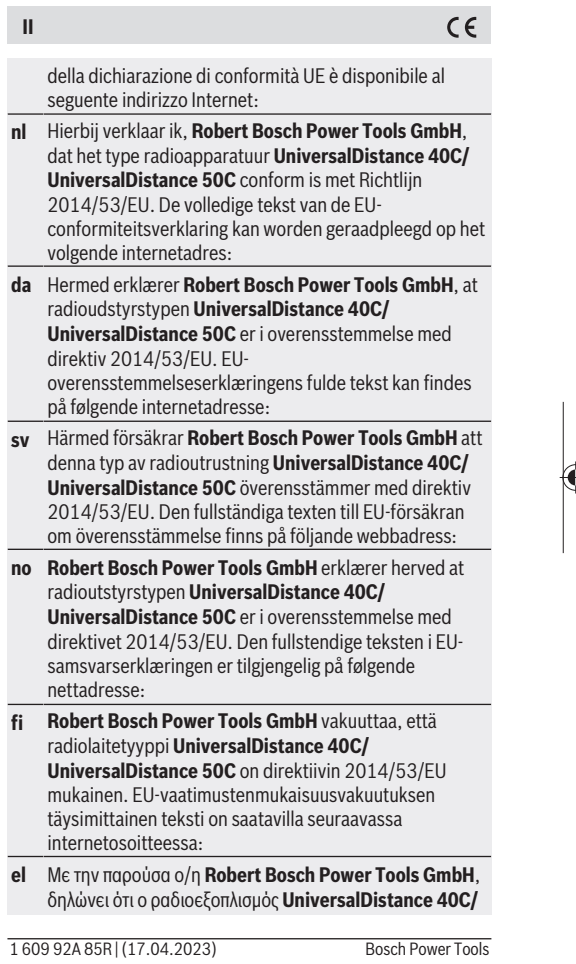

 $\overline{\phantom{a}}$ 

♦

 $\mathbf{I}$ 

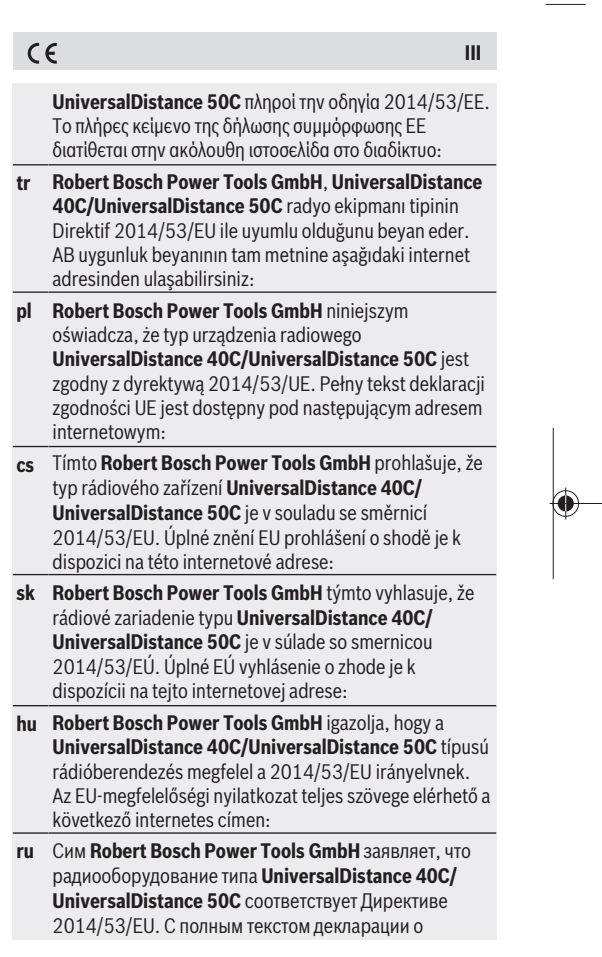

 $\hat{\mathbf{\Theta}}$ 

Bosch Power Tools 1 609 92A 85R | (17.04.2023)

◈

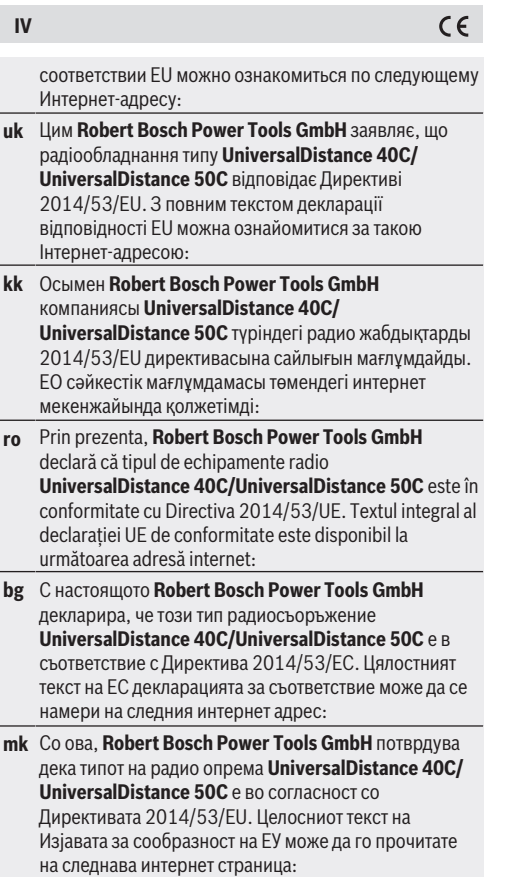

€

1 609 92A 85R | (17.04.2023) Bosch Power Tools

♦

Ò

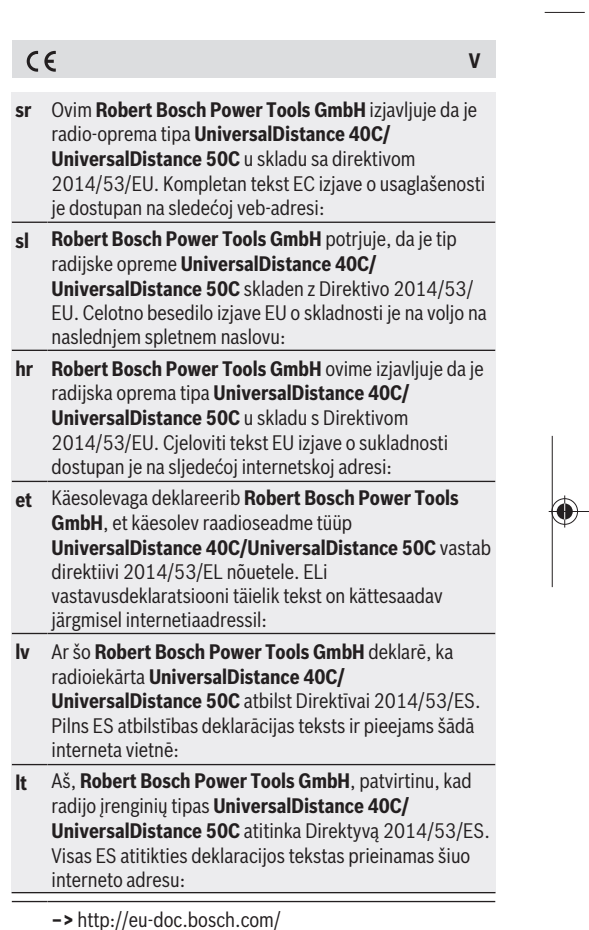

♦

Bosch Power Tools 1 609 92A 85R | (17.04.2023)

♦

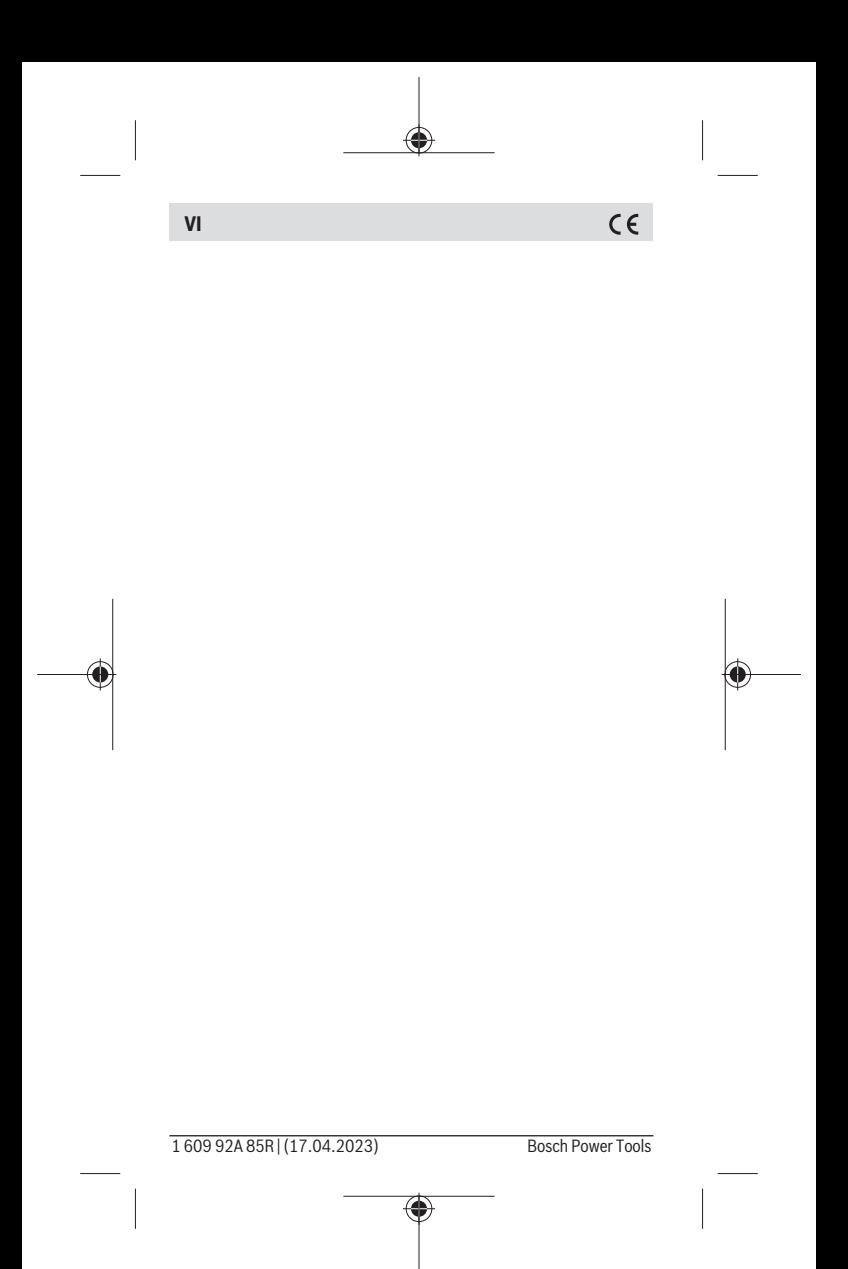

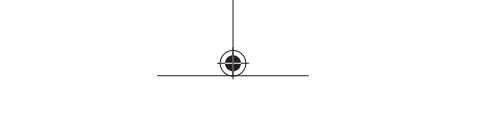

**i**

# UK<br>CA

### **Declaration of Conformity**

Hereby, Robert Bosch Limited as authorised representative acting on behalf of Robert Bosch Power Tools GmbH declares that the radio equipment type **UniversalDistance 40C/ UniversalDistance 50C** is in compliance with the Radio Equipment Regulations 2017. The full text of the declaration of conformity is available at the following internet address:

**–>** <https://gb-doc.bosch.com>